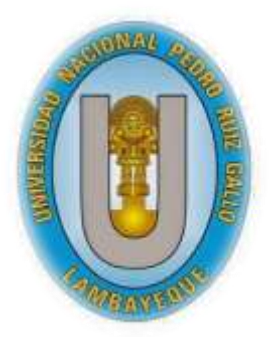

# **UNIVERSIDAD NACIONAL "PEDRO RUIZGALLO"**

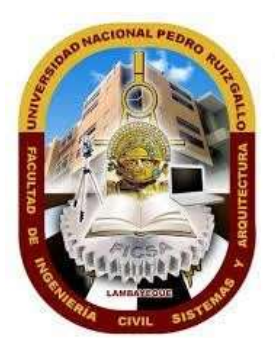

**Facultad de Ingeniería Civil, Sistemas y Arquitectura.** 

**ESCUELA PROFESIONAL DE INGENIERIA DE SISTEMAS**

**TESIS**

## **"DESARROLLO DE UNA APLICACIÓN WEB MÓVIL COMO SOPORTE AL PROCESO DE GESTIÓN DE RECURSOS EN EL DESARROLLO DE LAS OBRAS PARA LAS EMPRESAS CONSTRUCTORAS"**

**TESIS PRESENTADA POR:**

**BACH. CHIROQUE SÁNCHEZ SHIRLEY KATHERINE BACH. FARFÁN CÁRDENAS RAPHAEL**

> **PARA OBTENER EL TÍTULO PROFESIONAL DE INGENIERO(A) DE SISTEMAS**

> > **ASESORADO POR:**

**MG. OMAR WILTON SAAVEDRA SALAZAR**

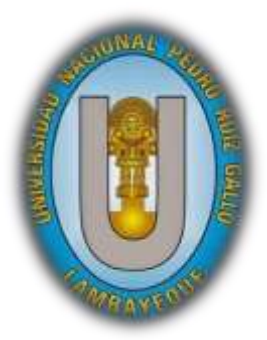

## **UNIVERSIDAD NACIONAL**

## **"PEDRO RUIZ GALLO"**

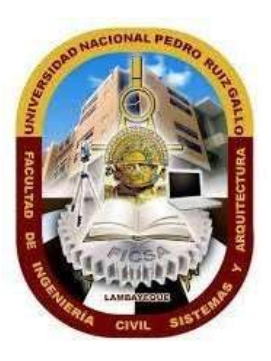

**Facultad de Ingeniería Civil, Sistemas y Arquitectura.** 

**ESCUELA PROFESIONAL DE INGENIERIA DE SISTEMAS**

**TESIS**

## **"DESARROLLO DE UNA APLICACIÓN WEB MÓVIL COMO SOPORTE AL PROCESO DE GESTIÓN DE RECURSOS EN EL DESARROLLO DE LAS OBRAS PARA LAS EMPRESAS CONSTRUCTORAS"**

**ASESOR:**

**MG. OMAR WILTON SAAVEDRASALAZAR**

**RESPONSABLES:**

**BACH. FARFÁN CÁRDENAS RAPHAEL**

**BACH. CHIROQUE SÁNCHEZ SHIRLEY KATHERINE**

**LAMBAYEQUE, SETIEMBRE DE 2019**

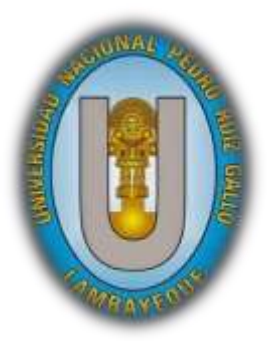

## **UNIVERSIDAD NACIONAL**

## **"PEDRO RUIZ GALLO"**

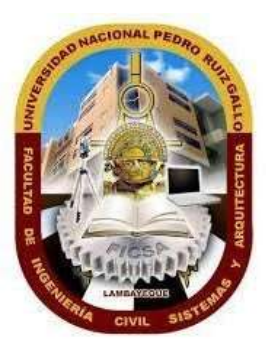

**Facultad de Ingeniería Civil, Sistemas y Arquitectura.** 

**ESCUELA PROFESIONAL DE INGENIERIA DE SISTEMAS**

**TESIS**

## **"DESARROLLO DE UNA APLICACIÓN WEB MÓVIL COMO SOPORTE AL PROCESO DE GESTIÓN DE RECURSOS EN EL DESARROLLO DE LAS OBRAS PARA LAS EMPRESAS CONSTRUCTORAS"**

**PRESIDENTE DEL JURADO:**

**DR. ING. LUIS ALBERTO DAVILA HURTADO**

**MIEMBRO DEL JURADO:**

**MG. ING. GILBERTO MARTIN AMPUERO PASCO**

**MIEMBRO DEL JURADO:**

**MG. ING. OSCAR EFRAIN CAPUÑAY UCEDA**

**LAMBAYEQUE, SETIEMBRE DE 2019**

## **AGRADECIMIENTOS**

*Un agradecimiento especial a Dios, por ser el inspirador y habernos brindado los dones de sabiduría y fortaleza para poder desarrollar y culminar este proyecto.*

*A nuestros padres, quienes con su apoyo y amor nos dieron la confianza a seguir adelante, y alcanzar nuestras metas.*

*A nuestro asesor; el Ing. Omar Saavedra, por su aporte invaluable en el desarrollo de esta tesis, por su orientación y apoyo incondicional.*

*Y a todas las personas involucradas en la investigación realizada; quienes con su tiempo, consejos y conocimientos colaboraron en el desarrollo del presente proyecto.*

*¡Muchas gracias!*

## **RESUMEN**

El Sector Construcción peruano no escapa a la necesidad de optimizar su estrategia competitiva en el desarrollo de sus procesos, es por ello que el presente trabajo de investigación; *"DESARROLLO DE UNA APLICACIÓN WEB MÓVIL COMO SOPORTE AL PROCESO DE GESTION DE RECURSOS EN EL DESARROLLO DE LAS OBRAS PARA LAS EMPRESAS CONSTRUCTORAS"* elaborado por el Bachiller **Raphael Farfán Cárdenas** y el bachiller **Shirley Katherine Chiroque Sánchez,** explica los procesos involucrados en la gestión de obras de un sector de las medianas empresas constructoras de la Región Lambayeque, identificándose en ellos la necesidad de optimizar el flujo de la información. Por tal motivo se propone un modelo de gestión, donde se pretenderá mejorar los procesos que intervienen en el desarrollo de una obra y asistiéndose de un software mejorar el tratamiento de la información con la finalidad de optimizar tiempos y mejorar la gestión de los recursos.

Las empresas constructoras manejan sus presupuestos en base a avances de obras, llamados también valorizaciones de obras los cuales se elaboran detallando los gastos por partida correspondiente a una obra, para lo cual se vuelve necesaria la existencia de un control que organice la información y la integre con las partidas desarrolladas en la obra a fin de disminuir el tiempo utilizado en la generación de estos documentos, así mismo el manejo de almacenes también es un elemento importante teniéndose la necesidad de contar con un inventario actualizado de estos.

## **ABSTRACT**

The construction sector has nothing to do with the need to improve its competitive strategy in the development of its processes. "DEVELOPMENT OF A MOBILE WEB APPLICATION AS A SUPPORT TO THE RESOURCES MANAGEMENT PROCESS IN THE DEVELOPMENT OF WORKS FOR BUILDING COMPANIES" prepared by Bachelor Raphael Farfán Cárdenas and bachelor Shirley Katherine Chiroque Sánchez, the foot of party of a sector of the medium-sized construction companies in the Lambayeque Region, identifying in them the need to optimize the flow of information. For this reason a management model is proposed, which aims to improve the processes involved in the development of a work and a software assistant to improve the treatment of information in order to optimize resources.

The construction companies manage their budgets based on the progress of works, the works are also valued, they are elaborated, they are explained, the expenses are explained, they are published, a work is published, for which it becomes necessary the existence of a control that organize the information and integrate it with the items developed in the work and in the work in time in the work in the generation of these documents, as well as in the management of the warehouses.

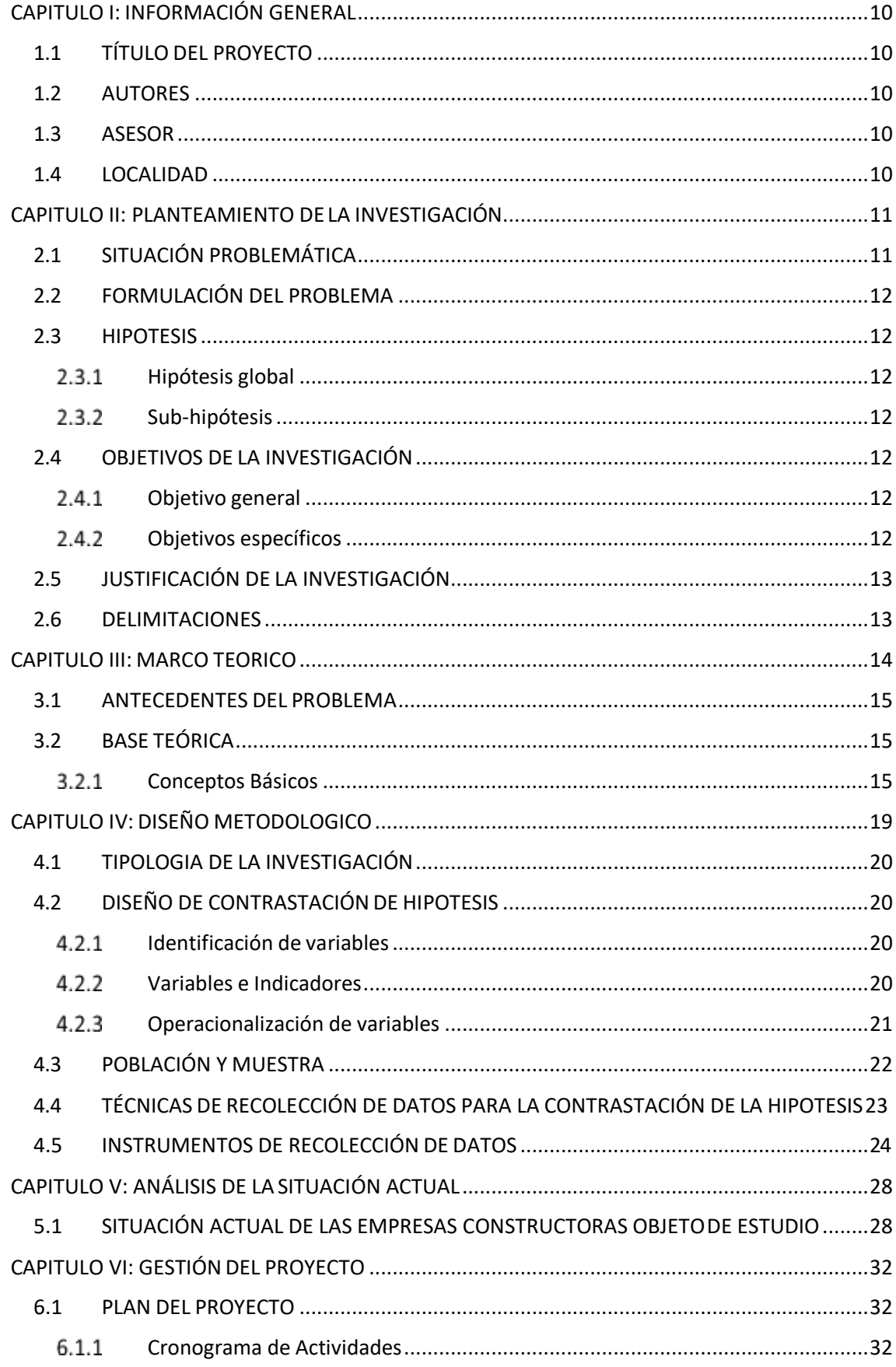

## **INDICE**

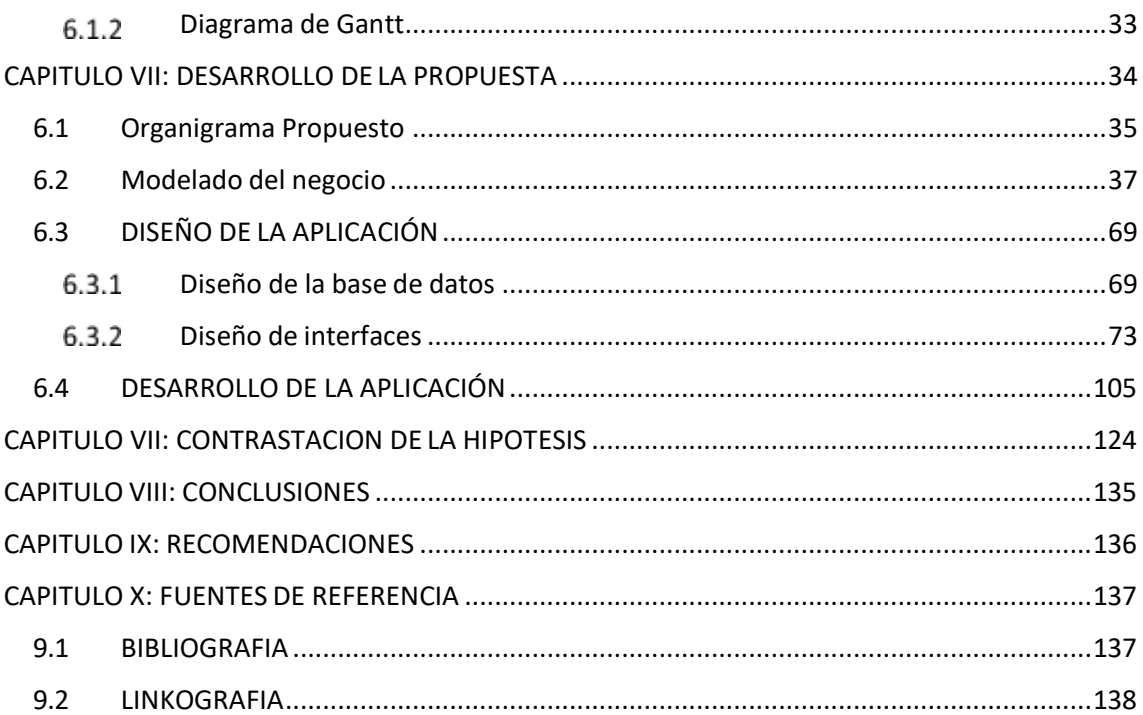

## INDICE DEFIGURAS

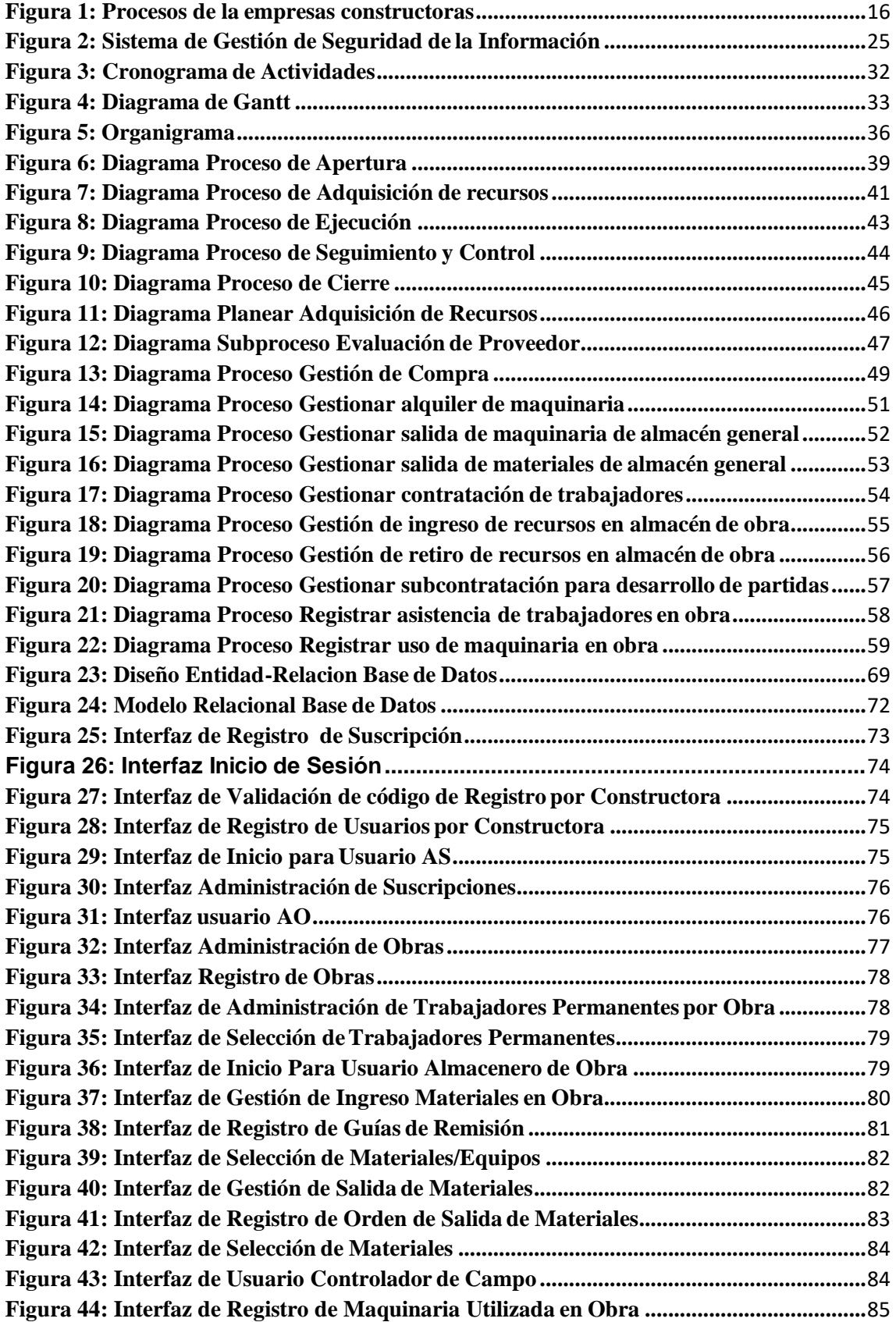

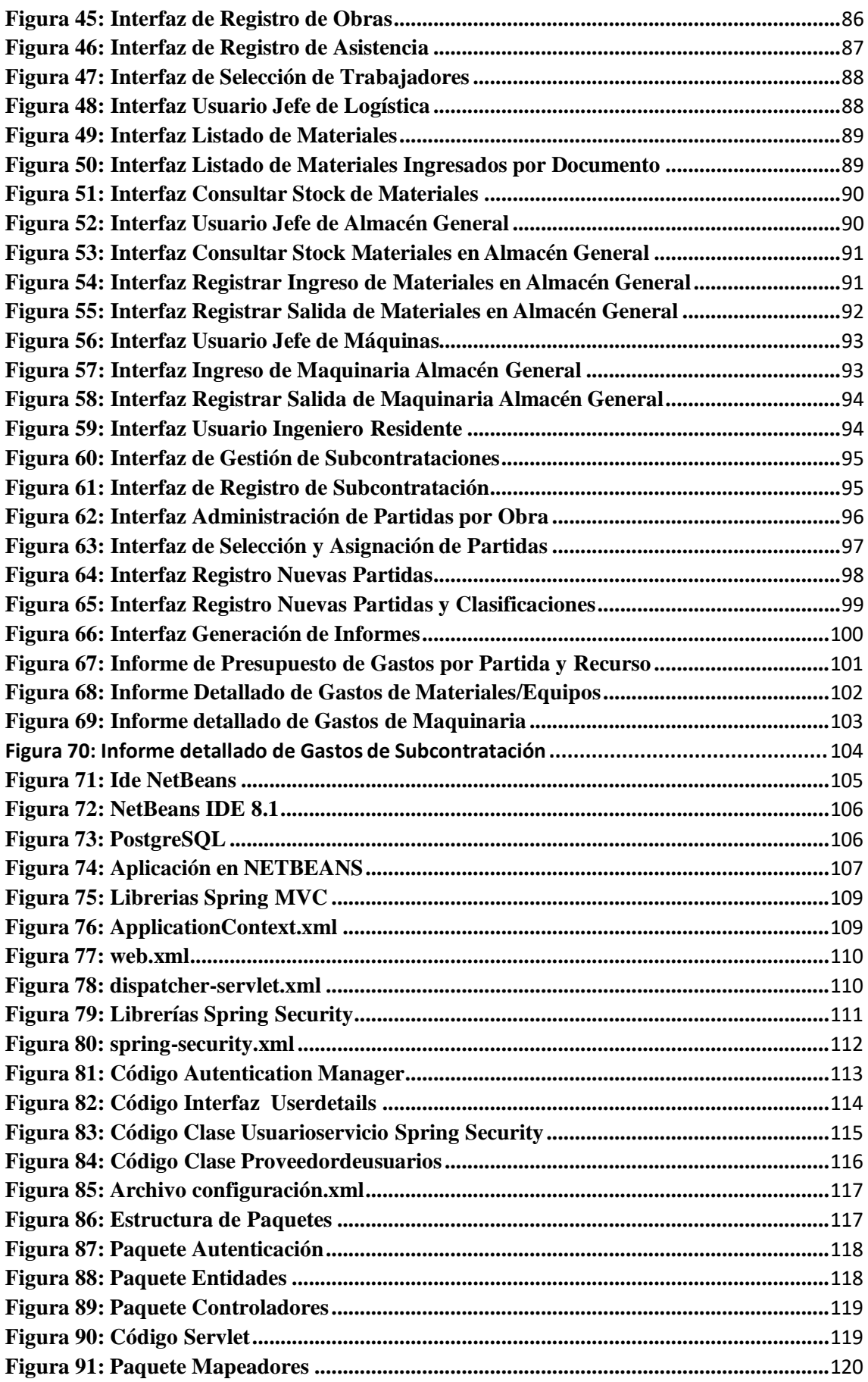

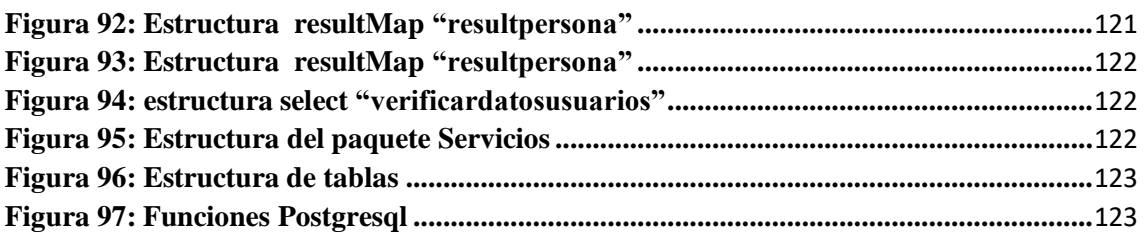

## INDICE DETABLAS

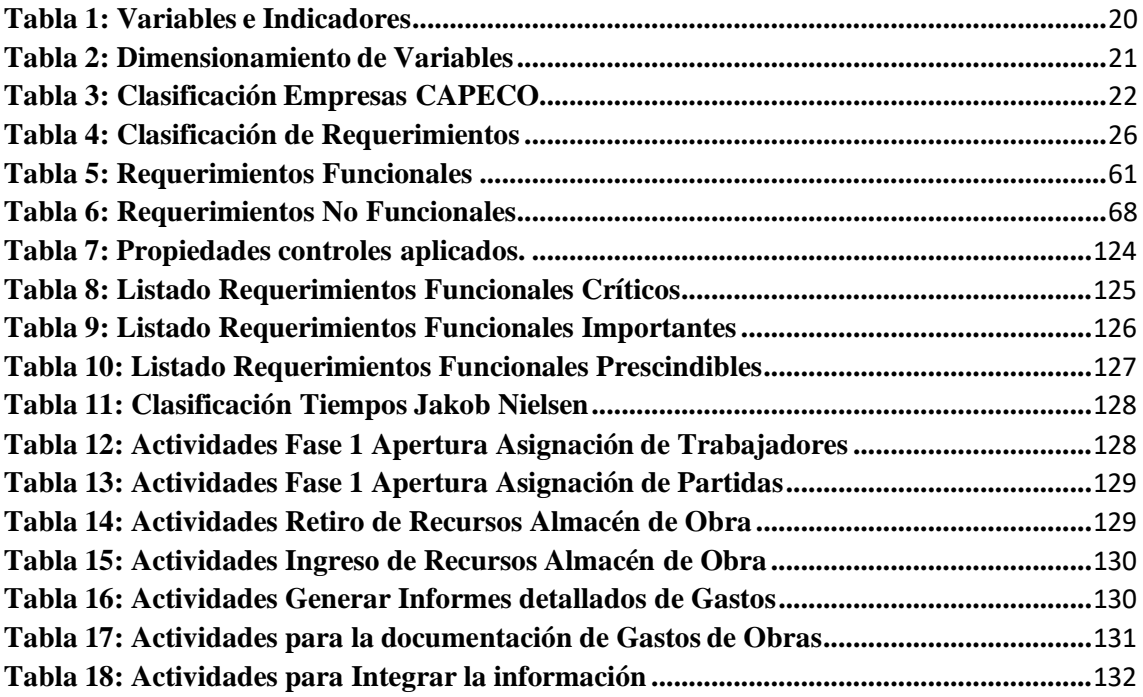

### **CAPITULO I: INFORMACIÓN GENERAL**

#### <span id="page-11-1"></span><span id="page-11-0"></span>**1.1 TÍTULO DEL PROYECTO**

Desarrollo de una aplicación web móvil como soporte al proceso de gestión de recursos en el desarrollo de las obras para las empresas constructoras.

#### <span id="page-11-2"></span>**1.2 AUTORES**

Bach. Chiroque Sánchez Shirley Katherine Bach. Farfán Cárdenas Raphael

#### <span id="page-11-3"></span>**1.3 ASESOR**

Ing. Omar Wilton Saavedra Salazar

#### <span id="page-11-4"></span>**1.4 LOCALIDAD**

Departamento de Lambayeque, Perú

### <span id="page-12-0"></span>**CAPITULO II: PLANTEAMIENTO DE LA INVESTIGACIÓN**

#### <span id="page-12-1"></span>**2.1 SITUACIÓN PROBLEMÁTICA**

El sector construcción tiene una gran influencia en el incremento del PBI peruano, esto demuestra la relevancia que tiene este sector en nuestro país, al analizar algunas empresas constructoras de nuestra región tales como: BETA KONCRET S.A.C., CONSTRUCTORA Y CONSULTORA HCB S.A.C., CONSTRUCTORA CASLLAT S.R.L., se pudo identificar la necesidad de utilizar tecnologías de la información adecuadas que permitan mejorar la gestión de las obras que llevan a cabo.

Se identificó que el control de los gastos presentes en una obra (gastos de materiales, gastos de uso de maquinaria gastos de subcontrataciones) es llevado en anotaciones manuales y archivos Excel, no existiendo integración ni estandarización de dichos documentos, lo cual conlleva a prolongar el tiempo de procesamiento de esta información.

El flujo de materiales en almacenes es otro proceso vital en el desarrollo de una obra:

**Almacén General:** Es el lugar destinado para conservar, guardar, proteger, despachar toda clase de materiales, equipos y maquinaria, normalmente se encuentra ubicado en alguna propiedad de la empresa constructora y su utilización es continua.

**Almacén de obra:** Es el lugar destinado para conservar, guardar, proteger, despachar toda clase de materiales, equipos y maquinaria, se encuentra ubicado en las proximidades del lugar donde se desarrolla la obra y su utilización es temporal.

La ausencia de un inventario actualizado de su almacén general es recurrente en las empresas objeto de estudio, por tal motivo al no contar con valores exactos en dicho inventario conlleva a la realización de compras innecesarias, asimismo se identificaron otras problemáticas que se mencionan a continuación:

- ✓ La técnica actual de control y procesamiento de la información no es la más adecuada ya que prolonga el tiempo de obtención de resultados.
- $\checkmark$  La elaboración del reporte de gastos excede el tiempo deseado debido a que la integración de la información referente a los gastos de obra se realiza de forma manual o con asistencia de documentos Excel en su totalidad.
- $\checkmark$  La ausencia de estandarización en los documentos generados por parte de los ingenieros residentes de una misma empresa constructora genera demoras en la interpretación de estos de parte de gerencia.
- $\checkmark$  Las empresas mencionadas no cuentan con un Área de Sistemas o a fin.

#### <span id="page-13-0"></span>**2.2 FORMULACIÓN DEL PROBLEMA**

¿Cómo disminuir el tiempo que requiere procesar la información involucrada en el desarrollo de las obras y fiabilizar dicha información?

#### <span id="page-13-1"></span>**2.3 HIPOTESIS**

#### **Hipótesis global**

<span id="page-13-2"></span>Desarrollar una aplicación web móvil permitirá acceder, analizar y documentar el flujo de información presente en las obras en un menor tiempo.

#### <span id="page-13-3"></span>**Sub-hipótesis**

- $\checkmark$  El modelado de procesos permitirá identificar de manera clara y fluida las entidades, tareas, eventos involucrados en el desarrollo de las obras.
- ✓ Con el uso de la tecnología se podrá mejorar la eficiencia de los procesos.
- ✓ La estandarización del reporte de gastos generado por los ingenieros residentes solventará el inconveniente presente en el exceso de tiempo utilizado para el análisis del mismo de parte de la gerencia de las constructoras.
- ✓ Se podrá obtener información en tiempo real relacionada al flujo de materiales presente en los almacenes.

#### <span id="page-13-4"></span>**2.4 OBJETIVOS DE LA INVESTIGACIÓN**

#### **Objetivo general**

<span id="page-13-5"></span>Analizar, Diseñar y desarrollar una aplicación web móvil que permita optimizar el uso de información presente en las obras a fin de disminuir el tiempo de procesamiento y acceso a la misma.

#### <span id="page-13-6"></span>**Objetivos específicos**

- ✓ Identificar los factores presentes en la adquisición y gestión de recursos en el desarrollo de las obras.
- ✓ Integrar el flujo de información de los recursos involucrados con la finalidad de tener un control automatizado de los gastos que se generan en las obras.
- $\checkmark$  Gestionar el flujo de materiales en la constructora.
- ✓ Realizar una aplicación intuitiva y de fácil manejo.

#### <span id="page-14-0"></span>**2.5 JUSTIFICACIÓN DE LA INVESTIGACIÓN**

El presente trabajo de Investigación; Desarrollo de una Aplicación Web móvil como soporte al proceso de Gestión de Recursos en el desarrollo de las Obras permitirá sistematizar, acceder y analizar el flujo de información presente en el desarrollo de las obras, así mismo habilitará la posibilidad de generar el informe de presupuesto de gastos de manera automatizada en un gran porcentaje del mismo, disminuyendo con esto el tiempo que toma obtener dichos resultados, asimismo al estandarizarlos procesos y generar un informe único para los distintos ingenieros residentes se conseguirá un análisis claro y fluido de los gastos involucrados en las obras por parte de la gerencia de la empresa constructora.

#### <span id="page-14-1"></span>**2.6 DELIMITACIONES**

- ✓ El sistema en construcción va dirigido a las medianas empresas de la región Lambayeque que no cuenten con un área de sistemas o a fin.
- ✓ El análisis y modelado de los procesos se realizará tomando como base la información obtenida de las empresas utilizadas como muestra (BETA KONCRET S.A.C., CONSTRUCTORA Y CONSULTORA HCB S.A.C., CONSTRUCTORA CASLLAT S.R.L.).
- ✓ La contrastación de la hipótesis se llevará a cabo mediante la alimentación del sistema con datos históricos de las empresas en estudio y con la asistencia de algún trabajador de la empresa que conozca a profundidad el giro de negocio de la misma.
- $\checkmark$  Se desarrollara un mecanismo de control por partida para los gastos provenientes de materiales/equipos, maquinaria, subcontrataciones, con respecto a los trabajadores de construcción civil(mano de obra) y por recomendación de los ingenieros residentes se concluyó que la mano de obra será asignada de forma directa por ellos, los cuales se asistirán del estudio de ingeniería previamente realizado, esto se debe a la imposibilidad de controlar el trabajo en campo de manera individual debido a que en muchos casos se les son asignadas distintas partidas en un mismo día de trabajo y siendo el rendimiento de cada uno de ellos

distinto, este tipo de control incurriría en gastos adicionales de personal no siendo lo más adecuado para el caso en estudio debido al presupuesto disponible con el que cuentan las medianas empresas constructoras, sin embargo, el proceso de gestión de trabajadores de construcción civil será mejorado brindando un control de asistencia de trabajadores mediante el sistema, con el cual quedará registrada la cantidad de horas, el cargo y la semana de trabajo de cada trabajador, esta información podrá ser cotejada con las planillas que el área de finanzas entrega al ingeniero residente semanalmente, el cual asistiéndose de estos documentos y en base al estudio de ingeniería realizado previamente en la planificación del proyecto realizará la distribución de la mano de obra según las partidas de la obra.

 $\checkmark$  El sistema a desarrollar contará con la limitante del tiempo asignado para la realización de esta tesis, sin embargo, estará hábil a adaptar futuras mejoras en versiones posteriores.

### <span id="page-15-0"></span>**CAPITULO III: MARCO TEORICO**

#### <span id="page-16-0"></span>**3.1 ANTECEDENTES DEL PROBLEMA**

En Febrero del 2011, Mezarina Córdova Piero A. y Varillas Muñoz Javier, plantearon la investigación denominada "ANALISIS, DISEÑO E IMPLEMEMTACION DE UNA PAGINA WEB DINAMICA PARA EL SEGUIMIENTO Y MONITOREO DE PROYECTOS DE LA EMPRESA COPROCSAC "CONSTRUCTORA Y PROVEEDORA ORGULLO CONCHUCANO S.A.C" "…**UNIVERSIDAD SAN PEDRO CEAIS-HUARAZ.**

En Marzo del 2012, Alexis Alonzo Moreno Espinoza, planteó la investigación denominada "DISEÑO DE UN APLICATIVO WEB PARA LA OPTIMIZACION DE PROCESOS DEL AREA ADMINISTRATIVA EN LA EMPRESA AyE CONSTRUCCIONES" **UNIVERSIDAD TECNOLÓGICA EL PERÚ.**

En Abril del 2010, Alexandra Cabrera Guerrero y Andrea López Juca, plantearon la investigación denominada "APLICACIÓN DE UN SISTEMA DE COSTOS EN LA CONSTRUCCION DE VIVIENDAS PARA LA CONSTRUCTORA "JORGE MOLINA"" **UNIVERSIDAD DE CUENCA-ECUADOR.**

#### <span id="page-16-1"></span>**3.2 BASE TEÓRICA**

#### **Conceptos Básicos**

#### <span id="page-16-2"></span>**EMPRESA CONSTRUCTORA: DEFINICION DE EMPRESA CONSTRUCTORA**

Definición de empresa del Diccionario de la Real Academia de la Lengua: "Casa o sociedad mercantil o industrial fundada para emprender o para llevar a cabo construcciones, negocios o proyectos de importancia". "Entidad integrada por el capital y el trabajo como factores de producción y dedicada a actividades industriales mercantiles o prestación de servicios generalmente con fines lucrativos y con la consiguiente responsabilidad". Una Empresa Constructora es una Sociedad que recibe recursos económicos de sus Accionistas y los emplea en la Ejecución de Obras para obtener un Beneficio del que parte devuelve como dividendos al Accionista para remunerar el Capital aportado.<sup>1</sup>

**Para lograr sus objetivos cuenta con elementos como:**

<sup>1</sup>https://es.scribd.com/document/281903150/Definicion-de-Empresa-Constructora

- ✓ **Capital:** el dinero necesario para efectuar su proceso productivos y conversión en bienes de capital, como son la maquinaria, equipos de oficina, transporte, etc.
- ✓ **Recursos humanos:** es el factor humano, en el nivel directivo como en el técnico., en una empresa son de vital importancia, ya que los seres humanos que colaboran en la empresa son el elemento fundamental que da razón de ser a esta. Siendo su creatividad, dedicación, esfuerzo y productividad lo que hace realidad la conversión de los servicios y obras de la empresa en ingresos efectivos.
- ✓ **Clientes:** son los consumidores de los bienes y servicios que produce la empresa constructora, son a quienes se les debe la existencia de esta y cuya relación depende, fundamentalmente, del cumplimiento de la empresa.

**Los Procesos en una Empresa Constructora**: Desde la licitación a la ejecución. Los principales procesos en cualquier empresa Constructora, independientemente del ámbito de actuación donde desenvuelvan su actividad, y atendiendo a la cadena de valor del sector, son los siguientes:

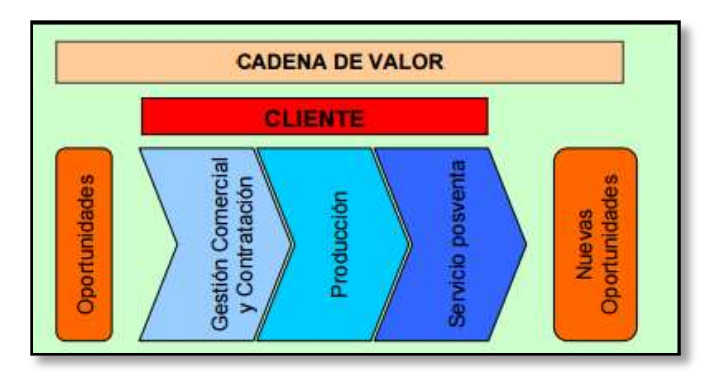

**Figura 1: Procesos de la empresas constructoras**

✓ **Contratación**: puede ser pública o privada

<span id="page-17-0"></span>A partir de este momento nos referiremos principalmente a la contratación pública, debido a su mayor importancia y complejidad. Dentro del proceso de contratación distinguimos las siguientes Fases:

- ✓ Selección de concursos a ofertar
- ✓ Proceso de licitación
- ✓ Adjudicación

✓ Selección de concursos a ofertar

#### **SOFTWARE AS SERVICE (SaaS):**

El software como servicio (SaaS) es software que se usa a través de una red sin descargarlo en un ambiente de cómputo local. Se obtiene acceso a la aplicación de software a través de Internet desde un proveedor de SaaS y se ejecuta en el ambiente de cómputo predefinido del proveedor.<sup>2</sup>

#### **Funcionamiento:**

Cada usuario conforma un grupo de usuarios en el ambiente compartidode varios grupos de usuarios del proveedor de SaaS. Puede permitirse cierta personalización del software. No obstante, no resulta habitual que el usuario tenga mucho control sobre la arquitectura de cómputo de la infraestructura, la ubicación o los niveles de servicio proporcionados.

#### **BPM:**

Es el conjunto de servicios y herramientas que facilitan la administración de procesos de negocio. Por administración de procesos entendemos: análisis, definición, ejecución, monitoreo, y control de los procesos.

BPM además contempla soporte para interacción humana, e integración de aplicaciones, y es aquí la diferencia fundamental con la tecnología de WorkFlow existente, que es que BPM integra en los flujos a los sistemas $3$ .

#### **BIZAGI MODELER:**

Bizagi Process Modeler es un freeware para diagramar, documentar y simular procesos de manera gráfica en un formato estándar conocido como [BPMN \(Business Process Modeling Notation\)](https://es.wikipedia.org/wiki/Business_Process_Modeling_Notation)[.](https://es.wikipedia.org/wiki/Business_Process_Modeling_Notation) Los procesos y su documentación correspondiente pueden exportarse a Word, PDF, Visio, la web o SharePoi[nt](https://es.wikipedia.org/wiki/Bizagi#cite_note-4) <sup>4</sup> para compartirlos y comunicarlos.

#### **FRAMEWORK SPRING MVC:**

Es un framework para el desarrollo de aplicaciones y contenedor de inversión de control, de código abierto para la plataforma Java. La primera versión fue escrita por Rod Johnson, quien lo lanzó junto a la publicación de su libro *Expert One-on-One J2EE Design and*

<sup>2</sup> https://spain.emc.com/corporate/glossary/software-as-a-service.htm

<sup>3</sup> https://es.scribd.com/document/95598450/Que-es-BPM

*Development* (Wrox Press, octubre 2002). El framework fue lanzado inicialmente bajo la licencia Apache 2.0 en junio de 2003.

Si bien las características fundamentales de Spring Framework pueden ser usadas en cualquier aplicación desarrollada en Java, existen variadas extensiones para la construcción de aplicaciones web sobre la plataforma Java EE. A pesar de que no impone ningún modelo de programación en particular, este framework se ha vuelto popular en la comunidad al ser considerado una alternativa, sustituto, e incluso un complemento al modelo EJB (Enterprise JavaBean).

#### **FRAMEWORK MYBATIS:**

MyBatis es un framework de persistencia que soporta SQL, procedimientos almacenados y mapeos avanzados. MyBatis elimina casi todo el código JDBC, el establecimiento manual de los parámetros y la obtención de resultados. MyBatis puede configurarse con XML o anotaciones y permite mapear mapas y POJOs (Plain Old Java Objects) con registros de base de datos<sup>4</sup>.

#### **FRAMEWORK BOOTSTRAP:**

Bootstrap es una biblioteca multiplataforma o conjunto de herramientas de código [abierto](https://es.wikipedia.org/wiki/C%C3%B3digo_abierto) para diseño de sitios y aplicaciones web. Contiene plantillas de diseño con tipografía, formularios, botones, cuadros, menús de navegación y otros elementos de diseño basado en [HTML](https://es.wikipedia.org/wiki/HTML) y [CSS](https://es.wikipedia.org/wiki/Hojas_de_estilo_en_cascada), así como extensiones de [JavaScript](https://es.wikipedia.org/wiki/JavaScript) adicionales. A diferencia de muchos frameworks web, solo se ocupa del desarrollo [front-end.](https://en.wikipedia.org/wiki/Front-end_web_development)

Bootstrap es el segundo proyecto más destacado en [GitHub](https://es.wikipedia.org/wiki/GitHub)[1 y](https://es.wikipedia.org/wiki/Bootstrap_(framework)#cite_note-1) es usado por la [NASA y](https://es.wikipedia.org/wiki/NASA) la [MSNBC e](https://es.wikipedia.org/wiki/MSNBC)ntre otras organizaciones.

Bootstrap tiene un soporte relativamente incompleto para [HTML5](https://es.wikipedia.org/wiki/HTML5) y [CSS 3](https://es.wikipedia.org/wiki/CSS_3), pero es compatible con la mayoría de los navegadores web. La información básica de compatibilidad de sitios web o aplicaciones está disponible para todos los dispositivos y navegadores. Existe un concepto de compatibilidad parcial que hace disponible la información básica de un sitio web para todos los dispositivos y navegadores. Por ejemplo, las propiedades introducidas en CSS3 para las esquinas redondeadas, gradientes y sombras son usadas

<sup>4</sup> <http://www.mybatis.org/mybatis-3/es/>

por Bootstrap a pesar de la falta de soporte de navegadores antiguos. Esto extiende la funcionalidad de la herramienta, pero no es requerida para su  $\mu$ so. $5$ 

#### **JAVA:**

Java es un lenguaje de programación y una plataforma informática comercializada por primera vez en 1995 por Sun Microsystems. Hay muchas aplicaciones y sitios web que no funcionarán a menos que tenga Java instalado y cada día se crean más. Java es rápido, seguro y fiable. Desde portátiles hasta centros de datos, desde consolas para juegos hasta súper computadoras, desde teléfonos móviles hasta Internet, Java está en todas partes.

#### **POSTGRESQL:**

PostgreSQL es un potente sistema de base de datos objeto-relacional de código abierto. Cuenta con más de 15 años de desarrollo activo y una arquitectura probada que se ha ganado una sólida reputación de fiabilidad e integridad de datos. Se ejecuta en los principales sistemas operativos que existen en la actualidad como:

- Linux
- UNIX (AIX, BSD, HP-UX, SGI IRIX, Mac OS X, Solaris, Tru64)
- Windows

Es totalmente compatible con ACID, tiene soporte completo para claves foráneas, uniones, vistas, disparadores y procedimientos almacenados (en varios lenguajes). Incluye la mayoría de los tipos de datos del SQL 2008, incluyendo INTEGER, numérico, BOOLEAN, CHAR, VARCHAR, DATE, INTERVAL, y TIMESTAMP. También soporta almacenamiento de objetos binarios grandes, como imágenes, sonidos o vídeo. Cuenta con interfaces nativas de programación para C / C ++, Java,. Net, Perl, Python, Ruby, Tcl, ODBC, entre otros, y la documentación que actualmente existe es realmente excepcional<sup>6</sup>.

### **CAPITULO IV: DISEÑO METODOLOGICO**

<span id="page-20-0"></span><sup>&</sup>lt;sup>5</sup> https://es.wikipedia.org/wiki/Bootstrap (framework)

<sup>6</sup> https://microbuffer.wordpress.com/2011/05/04/que-es-postgresql/

#### <span id="page-21-0"></span>**4.1 TIPOLOGIA DE LA INVESTIGACIÓN**

INVESTIGACIÓN DESCRIPTIVA

#### <span id="page-21-1"></span>**4.2 DISEÑO DE CONTRASTACIÓN DE HIPOTESIS**

#### **Identificación de variables**

<span id="page-21-2"></span>Aplicación web móvil como soporte al proceso de gestión de recursos en el desarrollo de las obras para las empresas constructoras. **(Variable Independiente).**

Mejora en los tiempos utilizados para la gestión de gastos en las obras de las constructoras **(Variable Dependiente).**

Mejora en el flujo de materiales de almacén general de las constructoras **(Variable Dependiente).**

#### <span id="page-21-3"></span>**Variables e Indicadores**

#### <span id="page-21-4"></span>**Tabla 1: Variables e Indicadores**

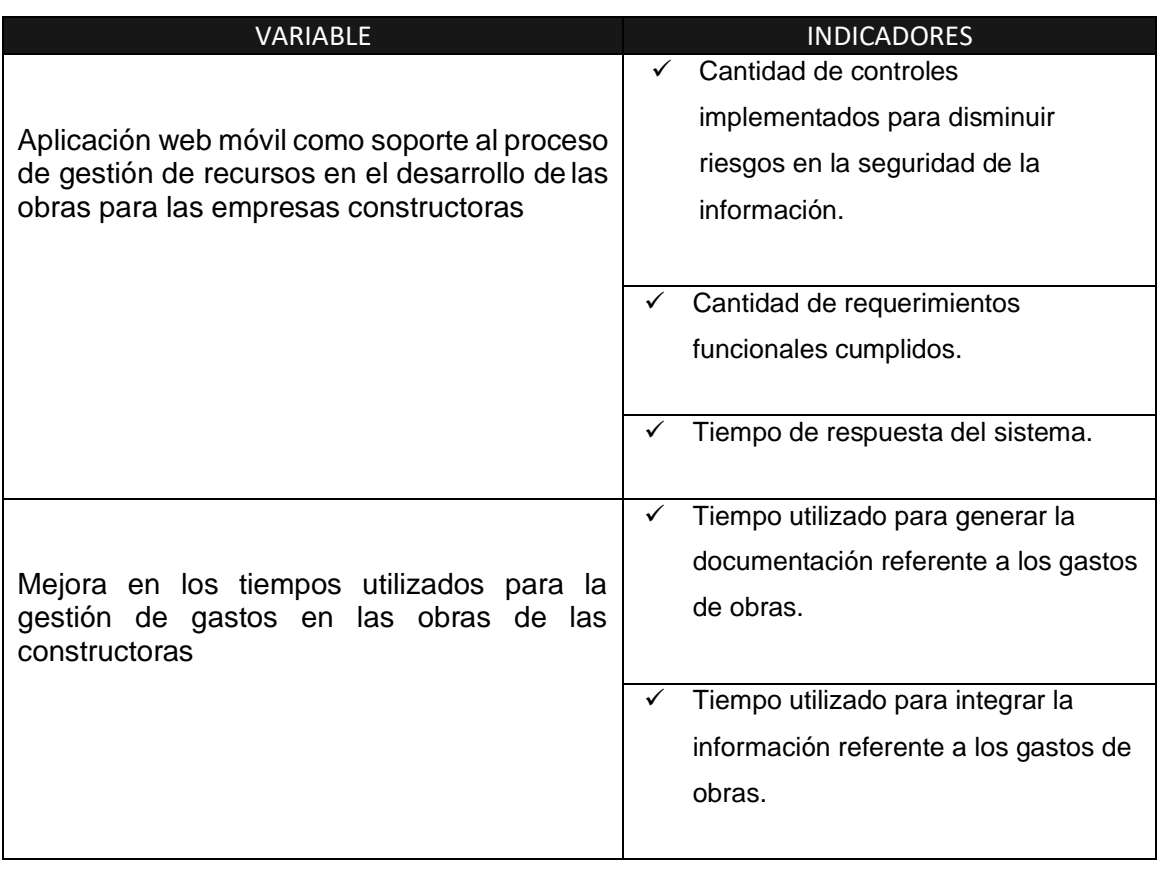

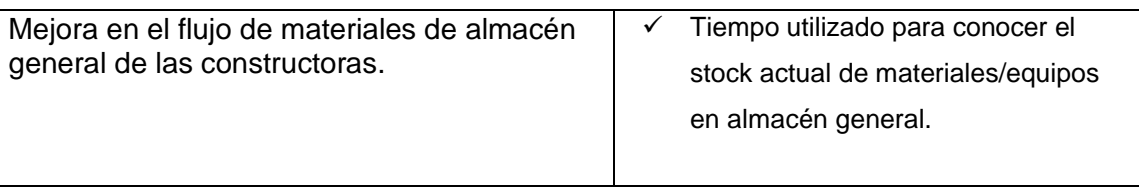

#### <span id="page-22-0"></span>**Operacionalización de variables**

#### <span id="page-22-1"></span>**Tabla 2: Dimensionamiento de Variables**

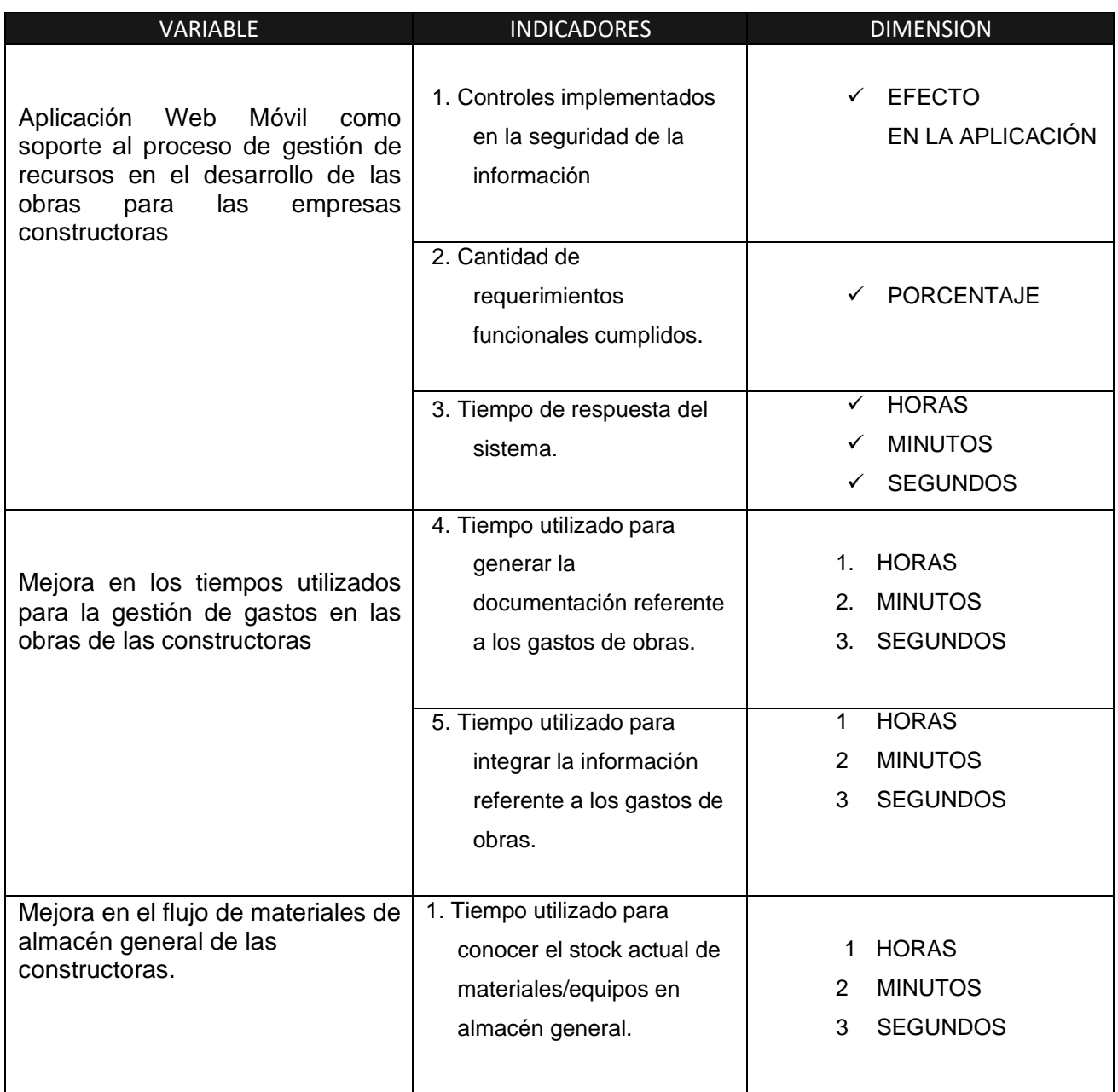

#### <span id="page-23-0"></span>**4.3 POBLACIÓN Y MUESTRA**

La investigación tiene como población las medianas empresas de la región Lambayeque que no cuenten con un área de sistemas o que no cuenten con un sistema para llevar el control del desarrollo de sus obras y que sus procesos sean los más similares a los que en esta investigación se están tratando.

Con la finalidad de cubrir los distintos tipos de construcción a los que se dedican las empresas constructoras objeto de estudio y basándonos en la clasificación utilizada por la Cámara Peruana de la Construcción (CAPECO) que se muestra a continuación:

INFRAESTRUCTURA PÚBLICA (61%)

INFRAESTRUCTURA PRIVADA (15%)

VIVIENDA FORMAL (9%)

VIVENDA INFORMAL (12%) (Este tipo de construcción no es abarcado por las medianas empresas constructoras de la región Lambayeque).

Los porcentajes mostrados indican el desempeño de cada tipo de construcción desde la perspectiva de las empresas constructoras siendo su prioridad las que cuentan con mayor porcentaje.

En la presente investigación se tomará una empresa por cada uno de estos principales tipos de construcción:

#### <span id="page-23-1"></span>**Tabla 3: Clasificación Empresas CAPECO**

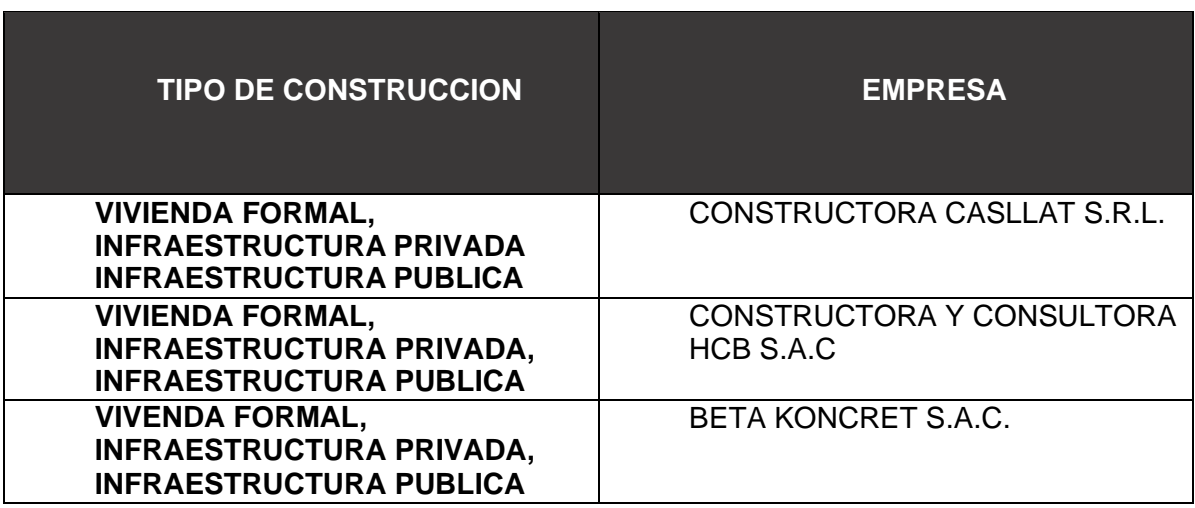

### <span id="page-24-0"></span>**4.4 TÉCNICAS DE RECOLECCIÓN DE DATOS PARA LA CONTRASTACIÓN DE LA HIPOTESIS**

#### **1. Controles implementados en la seguridad de la información**

Los datos serán obtenidos al analizar el software, revisándose la existencia de controles de seguridad y probando su correcto funcionamiento.

#### **2. Cantidad de requerimientos funcionales cumplidos.**

Los datos serán obtenidos al evaluar el correcto funcionamiento de cada uno de los requerimientos mencionados en la tabla N° 5 y N° 6 en el software.

#### **3. Tiempo de respuesta del sistema**

Los datos serán recogidos de las pruebas del software realizadas en colaboración con el trabajador en mención:

#### **EMPRESA:** BETA KONCRET

## **APELLIDOS Y NOMBRES:** Adanaque Sánchez, Cesar Arturo

**CARGO:** Ingeniero Residente

Se realizarán tres iteraciones con el participante en mención, las cuales servirán como fuente de datos para el análisis de dicho indicador.

#### **4. Tiempo utilizado para generar la documentación referente a los gastos de obras.**

Los datos serán recogidos de las pruebas del software realizadas en colaboración con el trabajador en mención:

## **EMPRESA:** BETA KONCRET

**APELLIDOS Y NOMBRES:** Adanaque Sánchez, Cesar Arturo **CARGO:** Ingeniero Residente

Se realizarán tres iteraciones con el participante en mención, las cuales servirán como fuente de datos para el análisis de dicho indicador.

#### **5. Tiempo utilizado para integrar la información referente a los gastos de obras.**

Los datos serán recogidos de las pruebas del software realizadas en colaboración con el trabajador en mención:

#### **EMPRESA:** BETA KONCRET

**APELLIDOS Y NOMBRES:** Adanaque Sánchez, Cesar Arturo **CARGO:** Ingeniero Residente

Se realizarán tres iteraciones con el participante en mención, las cuales servirán como fuente de datos para el análisis de dicho indicador.

#### **6. Tiempo utilizado para conocer el stock actual de materiales/equipos en almacén general.**

Los datos serán recogidos de las pruebas del software realizadas en colaboración con el trabajador en mención:

#### **EMPRESA:** BETA KONCRET

**APELLIDOS Y NOMBRES:** Fuentes Ramos, Raúl **CARGO:** Jefe de Almacén General

Se realizarán tres iteraciones con el participante en mención, las cuales servirán como fuente de datos para el análisis de dicho indicador.

#### <span id="page-25-0"></span>**4.5 INSTRUMENTOS DE RECOLECCIÓN DE DATOS**

#### **1. Controles implementados en la seguridad de la información**

Se toma como indicador este punto debido a que es importante asentar los cimientos de la seguridad de la información en esta primera versión del software, es por eso que la evaluación del mismo se basará en EL ESTANDAR INTERNACIONAL SOBRE LA SEGURIDAD DE LA INFORMACION ISO 27001.

La seguridad de la información, según ISO 27001, consiste en la preservación de su confidencialidad, integridad y disponibilidad, así como de los sistemas implicados en su tratamiento, dentro de una organización. Así pues, estos tres

términos constituyen la base sobre la que se cimienta todo el edificio de la seguridad de la información7:

- Confidencialidad
- Integridad
- Disponibilidad

El SGSI (Sistema de Gestión de Seguridad de la Información) es el concepto central sobre el que se construye ISO 27001.

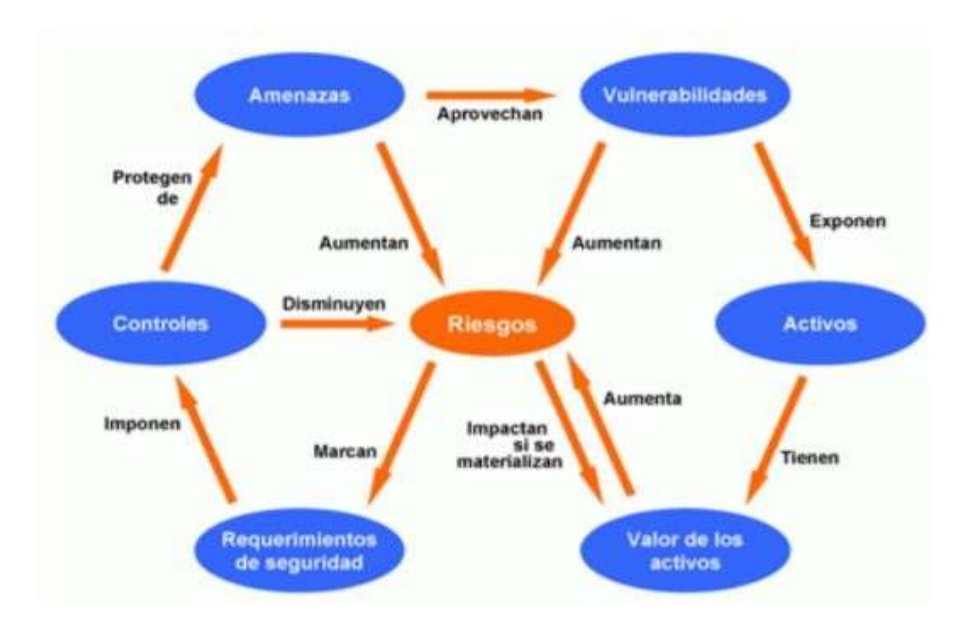

**Figura 2: Sistema de Gestión de Seguridad de la Información**

<span id="page-26-0"></span>Se evaluaran los controles existentes para cada uno de los términos antes mencionados y en base al SGI se podrá concluir si disminuyen los Riesgos de la seguridad de la Información.

<sup>7</sup> [http://www.iso27000.es/download/doc\\_sgsi\\_all.pdf](http://www.iso27000.es/download/doc_sgsi_all.pdf)

#### **2. Cantidad de requerimientos funcionales cumplidos.**

Se aplicará la siguiente métrica para la gestión de los requerimientos.

Por nivel de importancia:

#### <span id="page-27-0"></span>**Tabla 4: Clasificación de Requerimientos**

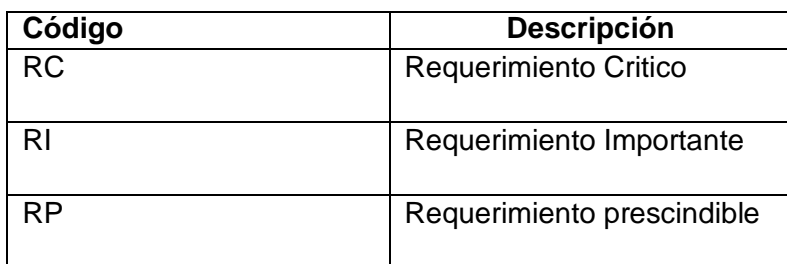

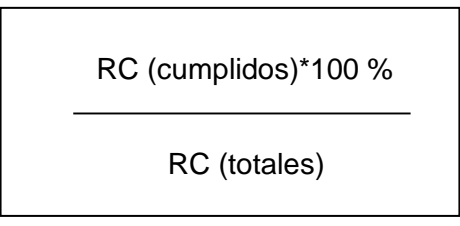

\*Indica el porcentaje de requerimientos críticos cumplidos con respecto a la totalidad de los requerimientos críticos planteados

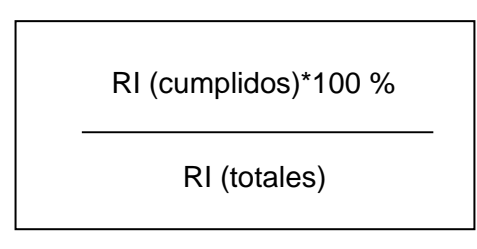

\*Indica el porcentaje de requerimientos importantes cumplidos con respecto a la totalidad de los requerimientos importantes planteados

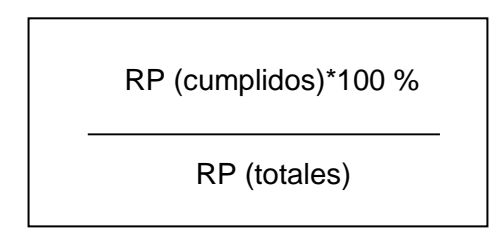

\*Indica el porcentaje de requerimientos prescindibles cumplidos con respecto a la totalidad de los requerimientos prescindibles planteados

#### **3. Tiempo de respuesta del sistema**

Se analizarán los tiempos de respuestas de las tareas críticas del sistema y

serán ubicadas dentro del rango de tiempos de respuesta propuesto por **Jakob** 

#### **Nielsen.**

**Cercano a 0.1 segundos:** Provee una sensación de control directo, en la que el usuario siente que está manipulando el sistema tal como lo haría con un objeto físico.

**Cercano a 1 segundo:** El usuario percibe el retraso, pero aún siente control dentro del sitio. En las páginas de carga, este atraso es aceptable y esperable.

**Cercano a 10 segundos:** 10 segundos es el límite para mantenerla atención del usuario enfocada en el sitio, se empieza a perder la sensación de control mientras se acerca a esta cifra.

**Mayor a 10 segundos:** El usuario pierde su atención, el flujo es interrumpido y no hay sensación de control. En este caso, las pantallas de carga y los mensajes ayudan a minimizar el abandono. 8

#### **4. Tiempo utilizado para generar la documentación referente a los gastos de obras.**

Para medir este indicador se utilizará un cuadro comparativo de tiempos utilizados para generar la documentación referente a los gastos de obra con el uso del software y sin el uso del mismo.

#### **5. Tiempo utilizado para integrar la información referente a los gastos de obras.**

Para medir este indicador se utilizará un cuadro comparativo de tiempos utilizados al integrar la información con el uso del software y sin el uso del mismo.

#### **6. Tiempo utilizado para conocer el stock actual de materiales/equipos en almacén general.**

Para medir este indicador se hará uso de un cuadro comparativo de los controles utilizados en el proceso de gestión de materiales/equipos de almacén general tanto con el modelo actual y con el modelo propuesto.

<sup>8</sup> https:/[/www.nngroup.com/articles/response-times-3-important-limits/](http://www.nngroup.com/articles/response-times-3-important-limits/)

### **CAPITULO V: ANÁLISIS DE LA SITUACIÓN ACTUAL**

### <span id="page-29-1"></span><span id="page-29-0"></span>**5.1 SITUACIÓN ACTUAL DE LAS EMPRESAS CONSTRUCTORAS OBJETO DE ESTUDIO**

Como es bien conocido las empresas privadas guardan recelo por su información por tal motivo fue complicado el proceso de obtención de la misma, sin embargo, se tuvo el apoyo de algunas personas involucradas en estas empresas, principalmente del ingeniero residente Cesar Arturo Adanaque Sánchez quien brindo las facilidades para conocer al detalle los procesos de la empresa constructora en la que labora BETA KOCRET S.A.C. y de las otras dos empresas en mención, debido a que mantienen un contacto directo al tratarse de empresas del mismo rubro, colaborando mutuamente cuando se les es requerido presentarse a licitaciones de mayor tamaño, formando consorcios temporales para dichos casos.

Cabe mencionar que las actividades realizadas por estas tres constructoras son muy similares debido a que pertenecen al mismo rubro y poseen el mismo tamaño, teniendo como principal tipo de construcción realizadas las del tipo de infraestructura pública, siendo esto una tendencia que se ve reflejado en el informe de CAPECO antes mencionado.

A continuación, se resumen las actividades que se presentan en las empresas constructoras tomadas de muestra, las cuales tienen como objetivo el desarrollo de obras del tipo de construcción de infraestructura privada, pública y vivienda formal, siendo de estás tres la de mayor complejidad la de infraestructura pública.

De la investigación realizada acerca del desarrollo de sus obras se consolido la información en los siguientes puntos que a continuación se mencionan.

#### **LICITACIÓN DE OBRA**

La entidad contratante define las bases y requerimientos técnicos de la obra, las empresas constructoras analizan las bases y el expediente técnico, elaboran alternativas de solución técnicas y económicas, el gerente analiza estas alternativas de solución y da su aprobación o rechazo a la postulación, si se aprueba se ordena la elaboración de la propuesta técnica y económica, se presenta la propuesta, la entidad evalúa las propuestas y da la buena pro a la constructora, si se ha ganado la buena pro se deben cumplir algunos requerimientos antes de empezar la ejecución de la obra como son:

- ✓ Designación de un supervisor por la entidad (principalmente en obras de infraestructura pública)
- $\checkmark$  Acta de entrega de terreno
- $\checkmark$  Desembolso de adelantos

#### **PLANIFICACIÓN**

El gerente general designa el personal permanente que desarrollara la obra(ingeniero residente, controlador de asistencia o también llamado planillero, almacenero de obra) según se establesca en el expediente técnico, existiendo una diferencia sustancial cuando se trata una obra de tipo de infraestructura pública, la cual es el requerimiento de un "Administrador de obra" que es solicitado con la finalidad de tener una participante más que se encargue de la supervisión de la misma, en caso de tratarse de una obra de tipo de infraestructura privada o vivienda formal el requerimiento de este participante no siempre es obligatorio, el área de obras realiza un replanteo de los recursos que se utilizaran en la obra, el gerente general, área de obras, área de costos y presupuestos realizan una reunión donde se aprobaran los presupuestos de materiales, maquinaria, personal, subcontrataciones; si los presupuestos y requerimientos son aprobados en la reunión pasaran al área logística para su respectiva compra.

#### **COMPRA DE MATERIALES**

El ingeniero residente Entrega su listado de requerimientos de materiales aprobados y este será entregado al jefe de logística el cual pide información al almacén general para ver si los materiales se encuentran es stock o no, en esta etapa del proceso se presenta el inconveniente al no existir un método de control eficiente sobre la gestión de los materiales existentes en Almacén general el cual es llevado de forma manual, en apuntes o en documentos Excel sin actualizar, no brindándose con exactitud la información acerca del stock actual de materiales, ocasionando esto la realización de compras innecesarias, posteriormente realiza la compra de materiales teniendo ya una lista de empresas proveedoras de las cuales elegir, una vez decidido esto el jefe de logística elabora la orden de compra y la entrega a la empresa proveedora por medio de correo electrónico o personalmente, el material es enviado por el proveedor al almacén de obra o al almacén general según se requiera, el traslado de los materiales se realiza utilizando una guía de remisión la cual es archivada por el jefe de almacén general o por el almacenero de obra.

#### **TRABAJADORES DE CONSTRUCCIÓN CIVIL**

El ingeniero residente con la asistencia del controlador de asistencia o planillero realiza la contratación de personal para la obra de acuerdo al expediente, del cual se asiste para conocer la cantidad de trabajadores a contratar, para este fin se consulta en el histórico de trabajadores con experiencia trabajando para la constructora, si pertenecen a sindicato serán ingresados a planilla caso contrario su pago se realizara por medio de un recibo por honorarios, de ser necesario si es de sindicato el pago lo realizara el área de contabilidad emitiendo una boleta detallando los beneficios pagados, si no es de sindicato el pago lo realizara el ingeniero residente emitiendo un recibo por honorarios.

#### **OBTENCIÓN DE MAQUINARIA**

El ingeniero residente entrega su listado de requerimientos de maquinaria aprobados al área logística, la cual solicitará al jefe de almacén general el stock disponible de dichas maquinas, de encontrarse disponible dicha maquinaria será enviada a la obra, en caso de ser requerido el jefe de logística se encargará de cotizar el alquiler de maquinaria, las empresas proveedoras enviaran sus cotizaciones y se procede con la selección del proveedor, posteriormente decidirá según las políticas de la constructora el contrato por los días, meses etc. que serán requeridas las maquinarias se informara del alquiler de maquinarias con el documento o contrato echo al área de contabilidad.

#### **SUBCONTRATACIONES**

Las subcontrataciones pueden ser planificadas previamente a la realización de la obra o también puede decidirse su realización en el desarrollo de la obra en caso el ingeniero residente crea conveniente realizarlo, con la finalidad de acelerar el desarrollo de la obra las subcontrataciones son consultadas con gerencia y en caso de aprobarse el ingeniero residente se encarga de tratar con el proveedor y fijar las partidas que serán desarrolladas en la subcontratación, posteriormente y al llegar un acuerdo el área de contabilidad se encarga de realizar el pago de la misma.

#### **EJECUCIÓN DE OBRA EN CAMPO**

El equipo de trabajo en campo está conformado básicamente por un Ingeniero residente que se involucra de manera directa con prácticamente todas las actividades desarrolladas en la obra, un controlador que se encarga de registrar la asistencia de los trabajadores de construcción civil y el uso de maquinaria de forma manual o en algunos casos asistiéndose de documentos Excel y un almacenero que se encarga de registrar el ingreso y salida de materiales en el almacén de obra cuya función realiza de forma manual o asistiéndose de un documento Excel, para el traslado de materiales son utilizadas las guías de remisión, y para el retiro interno de materiales en almacén de obra las ordenes de salida las cuales deben ser aprobadas por el ingeniero residente a cargo.

Al concluir el día de actividad en obra el ingeniero residente solicita la información recogida durante el día al controlador y almacenero, así también revisa el cuaderno de obra en el cual quedan registradas todas las incidencias presentes en el día a día de la obra, asimismo y de manera semanal el ingeniero residente solicita el registro de asistencia al controlador y copia de las planillas de trabajadores al área de contabilidad, esta información es recogida para que él pueda realizar su registro personal de los gastos incurridos en la obra, el cual va actualizando diariamente haciendo uso de documentos Excel, al no estar integrada la información él debe encargarse de hacerlo recopilándola de los distintos participantes en el desarrollo de las obra con la finalidad de elaborar el INFORME DE GASTOS DE PRESUPUESTO DE OBRA, el cual le es requerido por el cliente ya sea una construcción de tipo pública o privada, en caso sea pública se establece un cronograma periódico para entregar este informe, el cual puede ser mensual o trimestral, para la elaboración de este documento es que se presentan complicaciones con respecto a la integración de la información referente a los recursos involucrados en el desarrollo de la obra, lo que ocasiona la prolongación del tiempo que le toma al ingeniero residente elaborarlo y realizarle los ajustes necesarios.

## **CAPITULO VI: GESTIÓN DEL PROYECTO**

#### <span id="page-33-0"></span>**6.1 PLAN DEL PROYECTO**

#### <span id="page-33-2"></span><span id="page-33-1"></span>**Cronograma de Actividades**

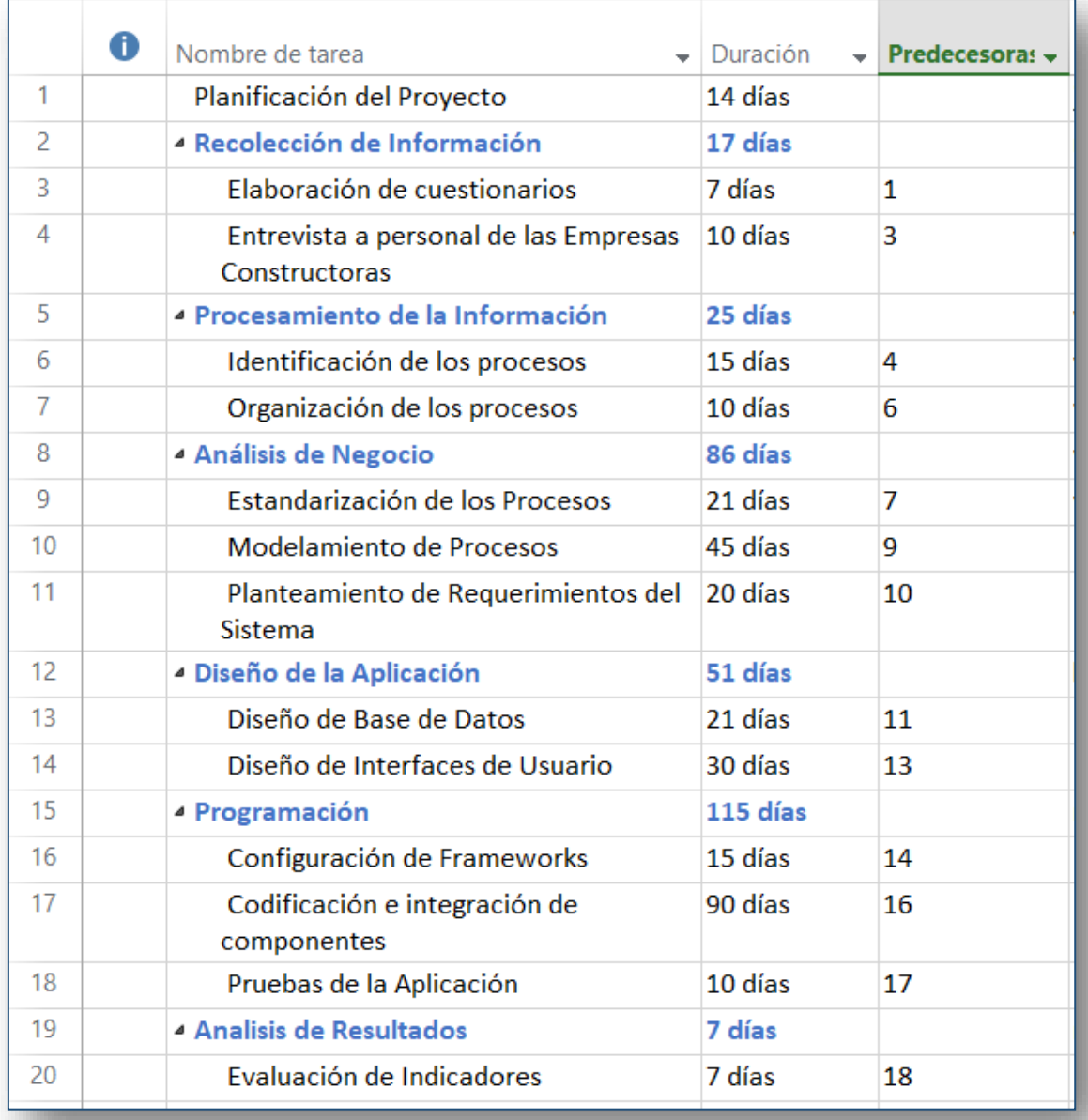

<span id="page-33-3"></span>**Figura 3: Cronograma de Actividades**

#### **Diagrama de Gantt**

<span id="page-34-0"></span>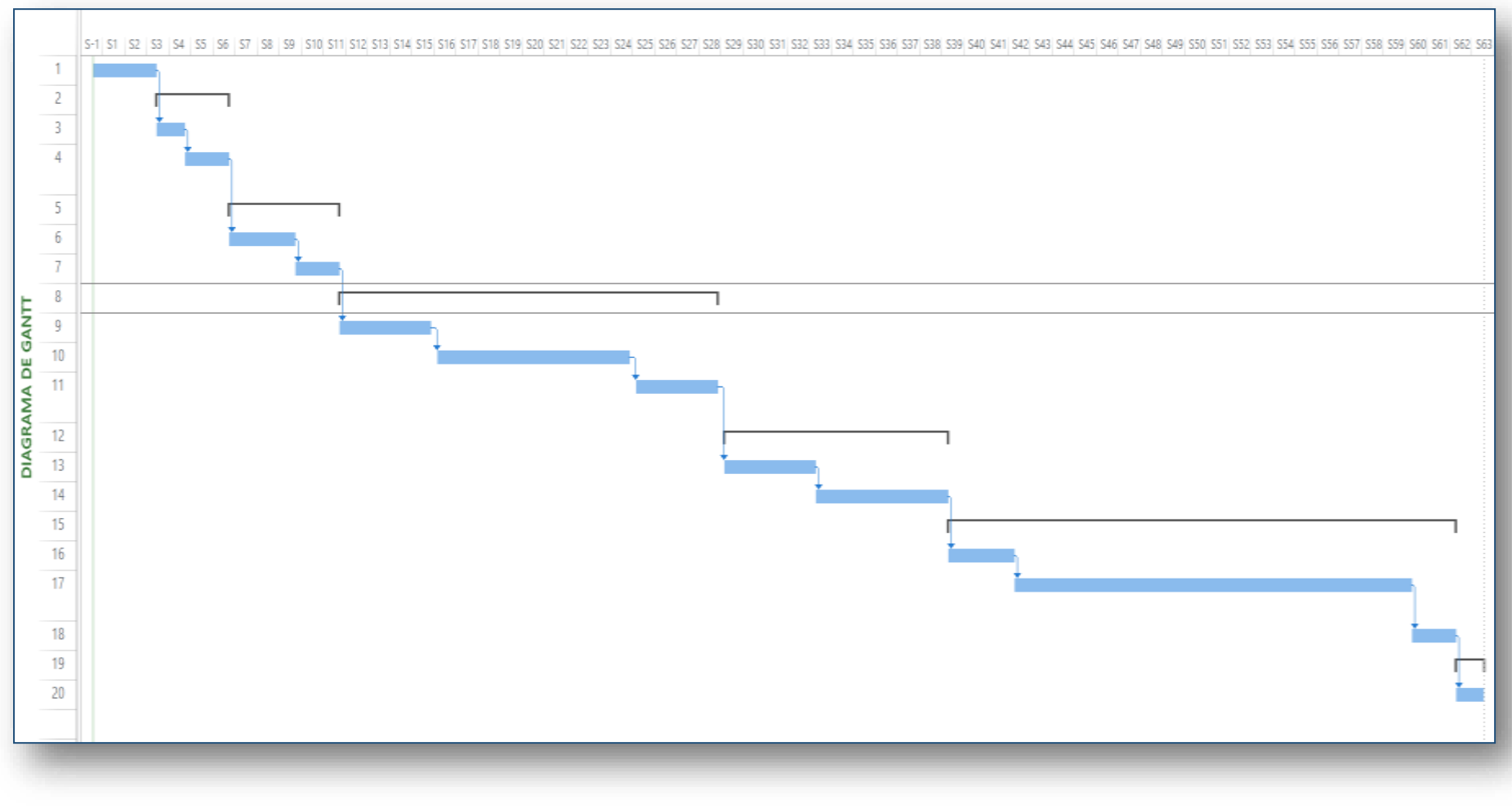

<span id="page-34-1"></span>**Figura 4: Diagrama de Gantt**

### **CAPITULO VII: DESARROLLO DE LA PROPUESTA**

<span id="page-35-0"></span>Para tener una perspectiva global del negocio y haciendo uso de la información recopilada se procedió a desarrollar el modelado de procesos bajo el estándar BPM, el cual quedo representado bajo una notación grafica haciendo uso de la herramienta BIZAGI MODELER, la cual permite representar de manera práctica los distintos elementos involucrados en los procesos a analizar, dejando clara la definición de entidades, actividades, eventos, desarrollados por cada uno y la forma en la que estos confluyen, logrando así que la lectura de los procesos representados sea muy intuitiva.

Teniendo como base el modelo de negocio y la información obtenida de parte de los usuarios se determinaron los requisitos funcionales y no funcionales del sistema, especificando así las distintas funcionalidades que tendría el sistema; además se estandarizó los cargos y roles presentes en el sistema con la finalidad de hacer más metódico el uso del mismo y previendo una fácil adaptación de parte de nuestra población objetivo.

Posteriormente se desarrolló la arquitectura y diseño de la aplicación, el diseño abarco la creación del modelo entidad relación, y el modelo relacional de la base datos, del lado de la aplicación web se realizó el bosquejo previo de las interfaces a construir siendo estas presentadas principalmente a los contactos de las empresas constructoras para recibir sus opiniones y sugerencias como futuros usuarios de las mismas. En lo correspondiente a la arquitectura se tuvo como herramientas utilizadas el framework spring mvc basado en el patrón modelo-vista-controlador, spring security el cual permite controlar de forma declarativa y totalmente configurable la seguridad de nuestra aplicación<sup>9</sup>, mybatis que es un framework de persistencia que soporta SQL, procedimientos almacenados y mapeos avanzados. MyBatis elimina casi todo el código JDBC, el establecimiento manual de los parámetros y la obtención de resultados. MyBatis puede configurarse con XML o anotaciones y permite mapear mapas y POJOs (Plain Old Java Objects) con registros de base de datos.<sup>10</sup>

Posteriormente se realizó la programación de las funcionalidades del sistema utilizando para dicho fin las tecnologías y herramientas de programación y desarrollo WEB, como HTML, JavaScript, AJAX, Java, el IDE NETBEANS, el gestor de base de datos

<sup>9</sup> <http://www.juntadeandalucia.es/servicios/madeja/contenido/recurso/236> <sup>10</sup> <http://www.mybatis.org/mybatis-3/es/>
POSTGRESQL, de manera simultánea se realizaron las pruebas correspondientes del software con la finalidad de asegurar su correcto funcionamiento.

# **6.1 Organigrama Propuesto**

A continuación, en base a la información recogida de parte de las empresas constructoras objeto de estudio y de otras fuentes se muestra un organigrama que ha sido elaborado como parte de la investigación con la finalidad de proponer una estructura estandarizada que represente claramente la organización de las áreas y actividades de las empresas constructoras objeto de estudio.

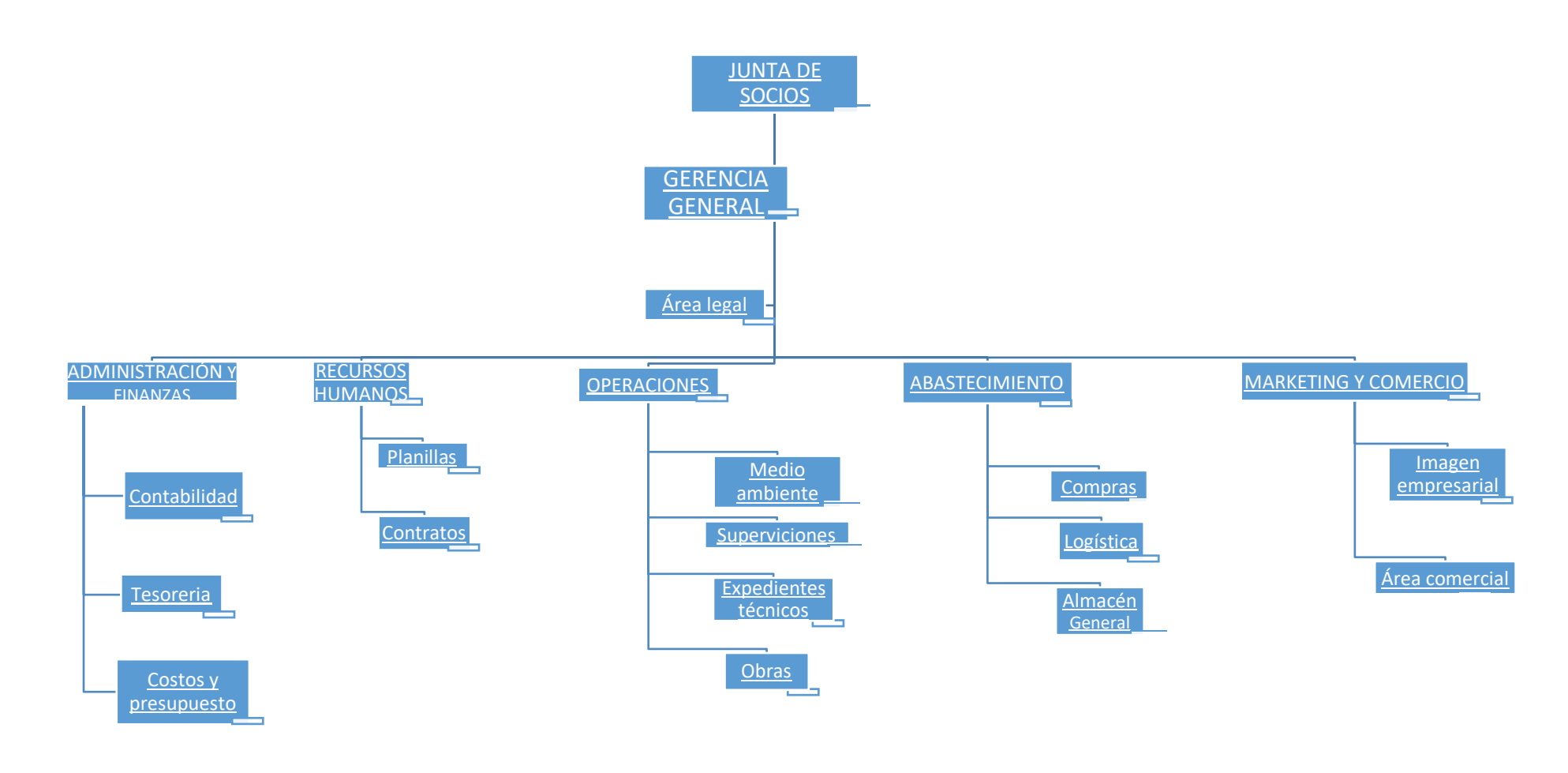

**Figura 5: Organigrama**

## **6.2 Modelado del negocio**

En base a la información recogida mediante las distintas técnicas mencionadas anteriormente y que se resumió en el punto anterior, se procedió a plantear un modelo de procesos estandarizado para las actividades directamente involucradas con el desarrollo de las obras en las empresas constructoras en estudio, teniendo al sistema web como elemento interviniente en las actividades del modelo de procesos propuesto. Para ello se utilizó el software Bizagi modeler.

Con la finalidad de tener un mejor entendimiento del desarrollo de las obras en las empresas constructoras objeto de estudio se describirá el proceso principal denominado "Gestión de obras", con el cual podremos tener una visión general de las distintas etapas presentes en las obras así como las actividades que se realizan y que son de nuestro interés para el cumplimiento de los objetivos planteados en la presente investigación.

A continuación, se detallan los procesos desarrollados:

#### **Proceso principal:**

**1.** Gestión de obra

#### **Subprocesos:**

- **2.** Planear adquisición de recursos
- **3.** Gestión de compras
- **4.** Gestionar alquiler de maquinaria
- **5.** Gestionar salida de maquinaria de Almacén General
- **6.** Gestionar salida de materiales de Almacén General
- **7.** Gestionar contratación de trabajadores
- **8.** Gestión de ingreso de recursos en almacén de obra
- **9.** Gestión de retiro de recursos en almacén de obra
- **10.** Gestionar subcontratación para desarrollo de partidas
- **11.** Registrar asistencia de trabajadores en obra
- **12.** Registrar uso de maquinaria en obra

Los procesos mencionados serán descritos detalladamente, y posteriormente se mostrarán los diagramas de proceso correspondientes a cada uno de ellos diseñados en Bizagi modeler.

#### **PROCESO 1: Gestión de obra**

**Fase 1:**

## **Apertura**

La presente fase da comienzo con el registro de los datos principales de la obra en el sistema de parte del **Administrador de obra**, una vez realizado este registro el **Administrador de obra** procede a asignar los trabajadores permanentes de la obra en el sistema tales como(Ingeniero Residente, Controlador en campo, almacenero de obra), automáticamente el sistema habilita a los usuarios correspondientes para que puedan realizar las acciones que les corresponden en la obra asignada, posteriormente el **Ingeniero residente** realiza la revisión manual del cronograma de ejecución de obra, el cual ha sido desarrollado previamente por el equipo de trabajo asignado para la presente obra en la constructora con la finalidad de saber las actividades y tiempos a tomar en eldesarrollo de la misma.

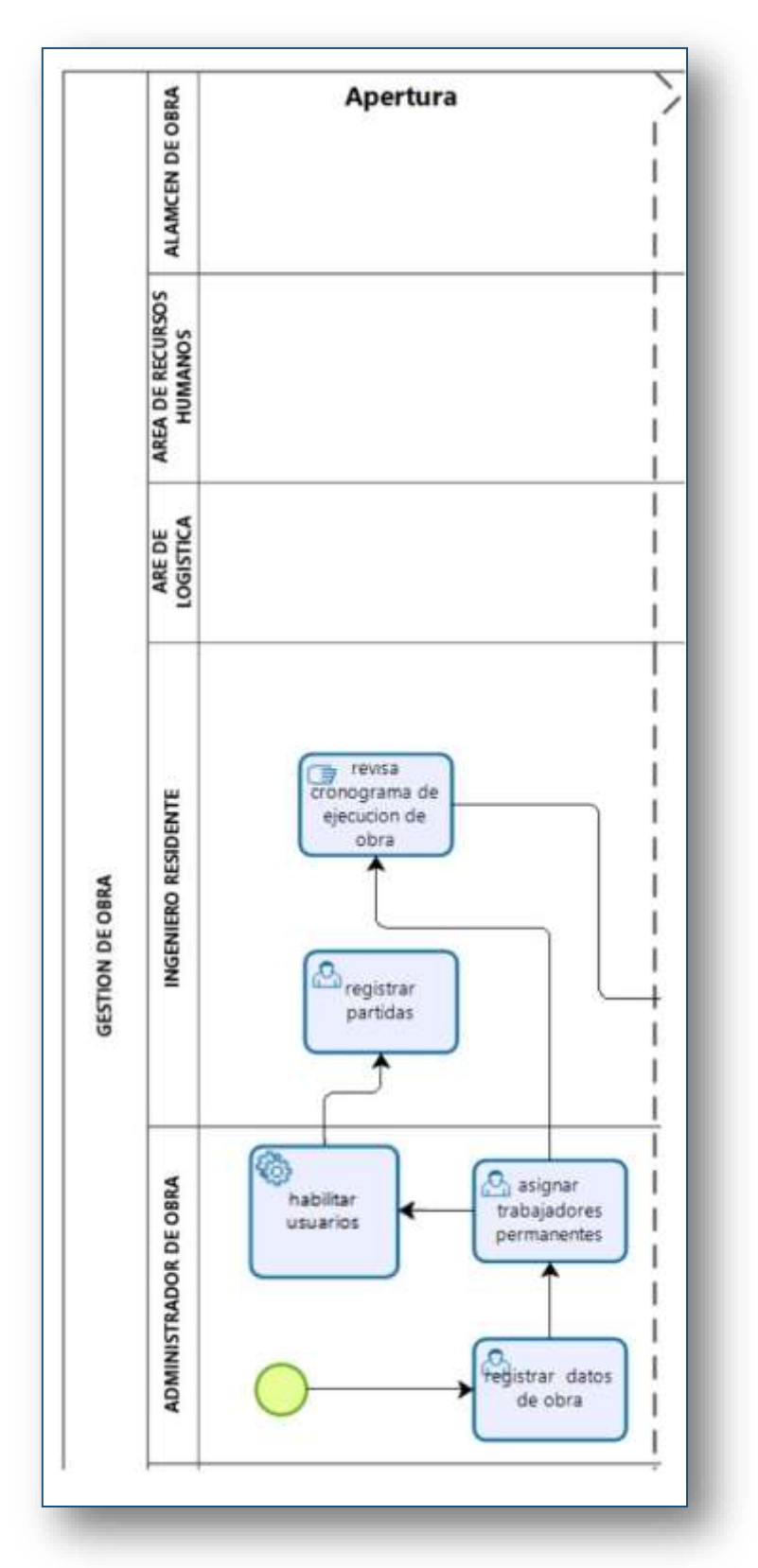

## **DIAGRAMA DE PROCESO: GESTION DE OBRA(FASE 1:APERTURA)**

**Figura 6: Diagrama Proceso de Apertura**

## **Fase 2:**

## **Adquisición de recursos**

En la presente fase se describe la adquisición de los recursos tales como recursos humanos (trabajadores), materiales, maquinaria. EL **Ingeniero residente** define los recursos por solicitar y a su vez envía un listado de los mismos a las áreas correspondientes; envía un listado de los trabajadores requeridos para la obra al **AREA DE RECURSOS HUMANOS** la cual se encarga de gestionar la contratación de los trabajadores, del mismo modo envía el listado de los materiales y/o equipos requeridos y el listado de la maquinaria requerida al **AREA DE LOGISTICA,** el área de logística en cuanto recibe los listados de recursos requeridos se encarga de planear la adquisición de los mismo y de acuerdo a esta planeación define las acciones a tomar entre las cuales están:

- Gestionar alquiler de maquinaria; se realizaría en caso no se contase con la maquinaria requerida en la constructora, a causa de este proceso podrían darse dos circunstancias; la primera que la maquinaria alquilada se envíen directamente al almacén de la obra de parte del proveedor y la segunda que la maquinaria sea recepcionada en el almacén general de la constructora, si este último fuese el caso se tendría que gestionar el envío de los recursos al almacén de obra.
- Gestionar la salida de materiales y/o maquinaria del almacén general; se realizaría en caso existiesen materiales, maquinaria disponible en el almacén general.
- Gestión de compras; se realizaría en caso no hubiese disponibilidad de recursos para poder abastecerse en este caso podrían darse dos circunstancias; la primera que los recursos comprados se envíen directamente al almacén de la obra de parte del proveedor y la segunda que los recursos comprados se recepcionen en el almacén general de la constructora, si este último fuese el caso se tendría que gestionar el envío de los recursos al almacén de obra.

## **DIAGRAMA DE PROCESO: GESTION DE OBRA(FASE 2:ADQUISION DE RECURSOS)**

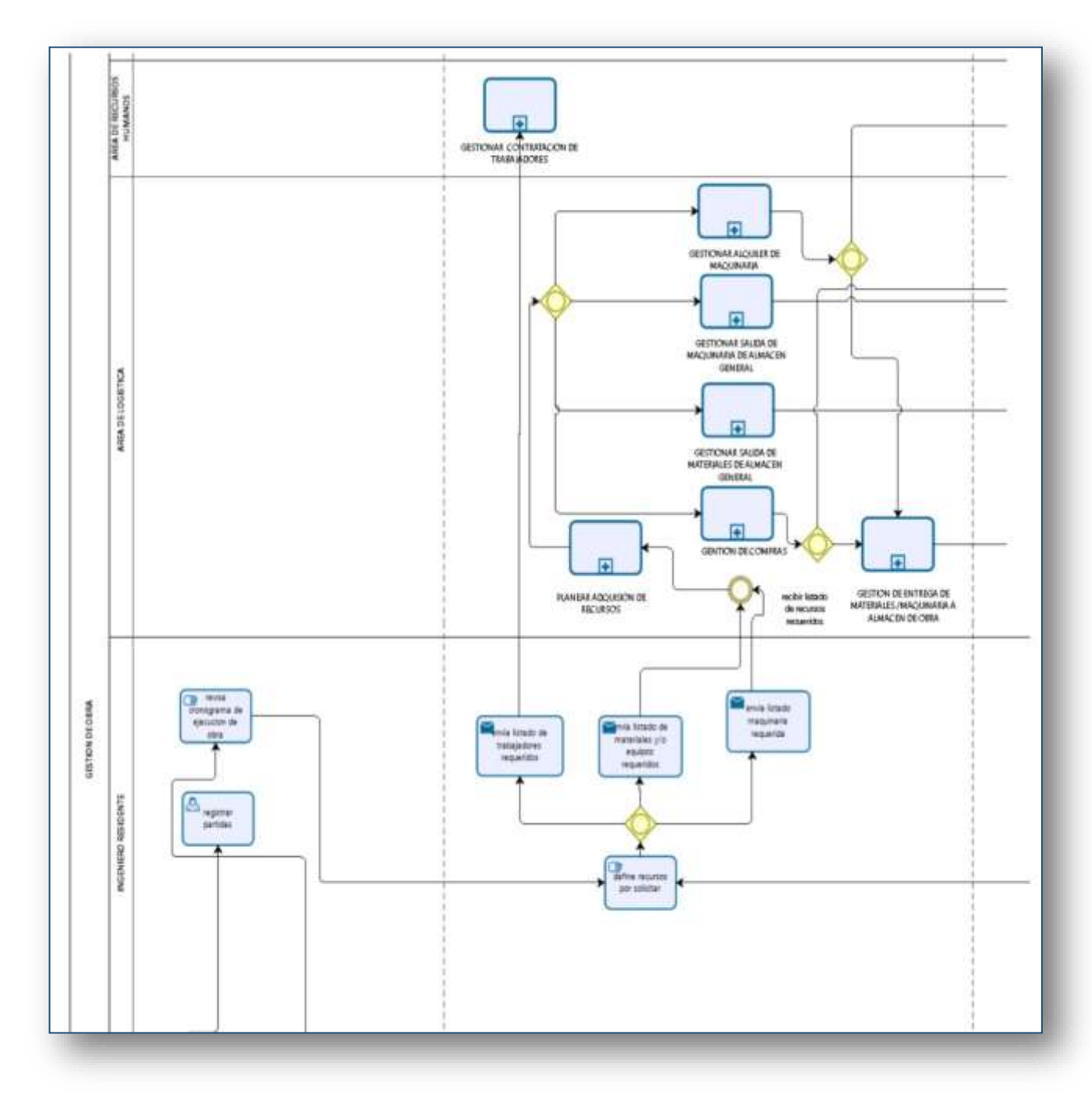

**Figura 7: Diagrama Proceso de Adquisición de recursos**

## **Fase 3:**

## **Ejecución**

La presente fase va muy ligada a la siguiente la cual es la fase de seguimiento y control, podría decirse que se dan de manera simultánea; en esta fase aparece el área participante **Almacén de obra** la cual se encarga de recibir los recursos que ingresan y en caso se requiera salida de recursos esta se dará con la autorización del Ingeniero residente, en forma simultanea el **Controlador en campo** se encarga del registro de asistencia semanal de parte de los trabajadores asistiéndose del sistema que cuenta con la data y funcionamiento requerido para dicho fin, por otra parte el Controlador en campo también se encarga de registrar el uso de la maquinaria en la obra, utilizando el sistema para el registro de esta información.

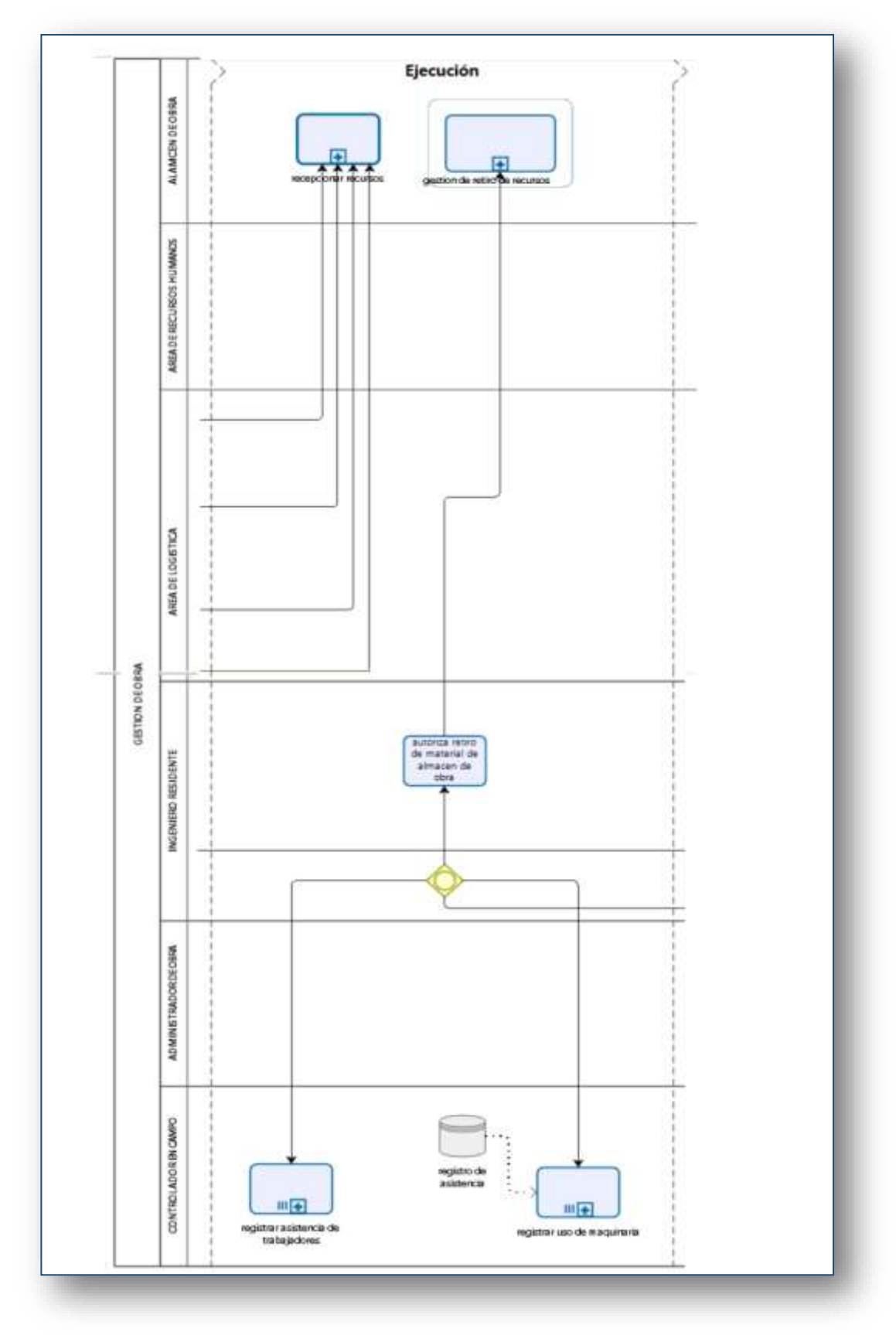

# **DIAGRAMA DE PROCESO: GESTIÓN DE OBRA(FASE 3:EJECUCION)**

**Figura 8: Diagrama Proceso de Ejecución**

## **Fase 4: Seguimiento y Control**

Esta fase del proceso gestión de obra se da con la finalidad de supervisar los avances de la obra, así como generar los informes correspondientes según sean requeridos por el cliente o como medida de control de la misma constructora y se da en cuanto la obra no haya concluido, para esto el **Ingeniero residente** revisa el cuaderno de obra, el cual es similar a una bitácora sobre el que quedan registradas las actividades y sucesos presentados en el día a día de la ejecución de la obra, así mismo se encarga de revisar el cronograma de actividades con la finalidad de conocer si se están cumpliendo los plazos establecidos y según ello tomar las decisiones que correspondan, las cuales podrían ser:

- Gestionar la subcontratación de partidas para acelerar el desarrollo de la obra, el consultar la disponibilidad de recursos en el almacén de la obra para así poder planificar los recursos que requerirá esto lo puede hacer mediante el sistema haciendo uso de la data disponible
- Generar un reporte de gastos de la obra periódico mediante el sistema en caso sea un requisito de parte del cliente, este caso se da con mayor frecuencia cuando el cliente es el estado y la obra ha sido consignada mediante una licitación.

**DIAGRAMA DE PROCESO: GESTION DE OBRA(FASE 4: SEGUIMIENTO Y CONTROL)**

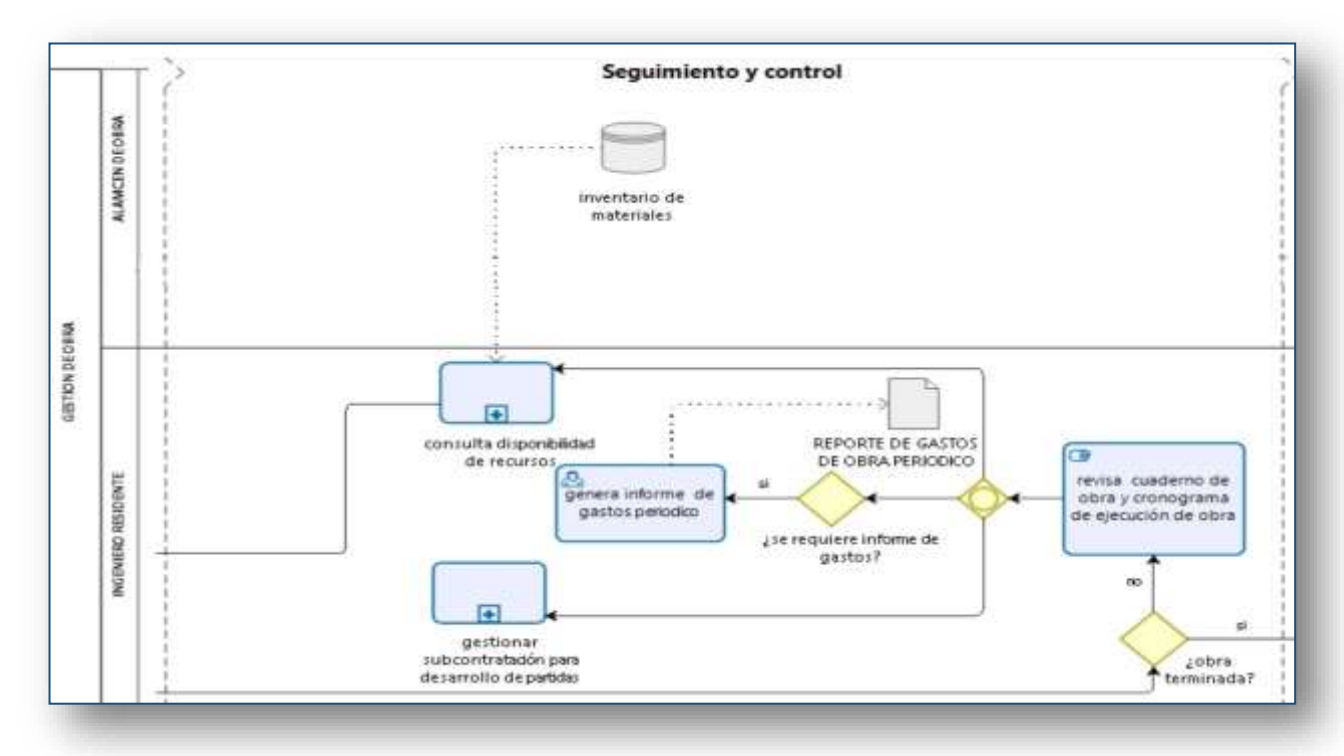

**Figura 9: Diagrama Proceso de Seguimiento y Control**

# **Fase 5: Cierre**

Esta es la fase final del proceso gestión de obra, en la cual el ingeniero residente da por concluida la obra, el Área de administración solicita el informe de gastos, en respuesta a esta petición el ingeniero residente genera el informe de gastos final mediante el sistema el cual incluye los recursos gastados en cada partida desarrollada, el ingeniero residente realiza los ajustes necesarios y entrega el reporte a la administración de la empresa constructora.

**DIAGRAMA DE PROCESO: GESTION DE OBRA(FASE 5: CIERRE)**

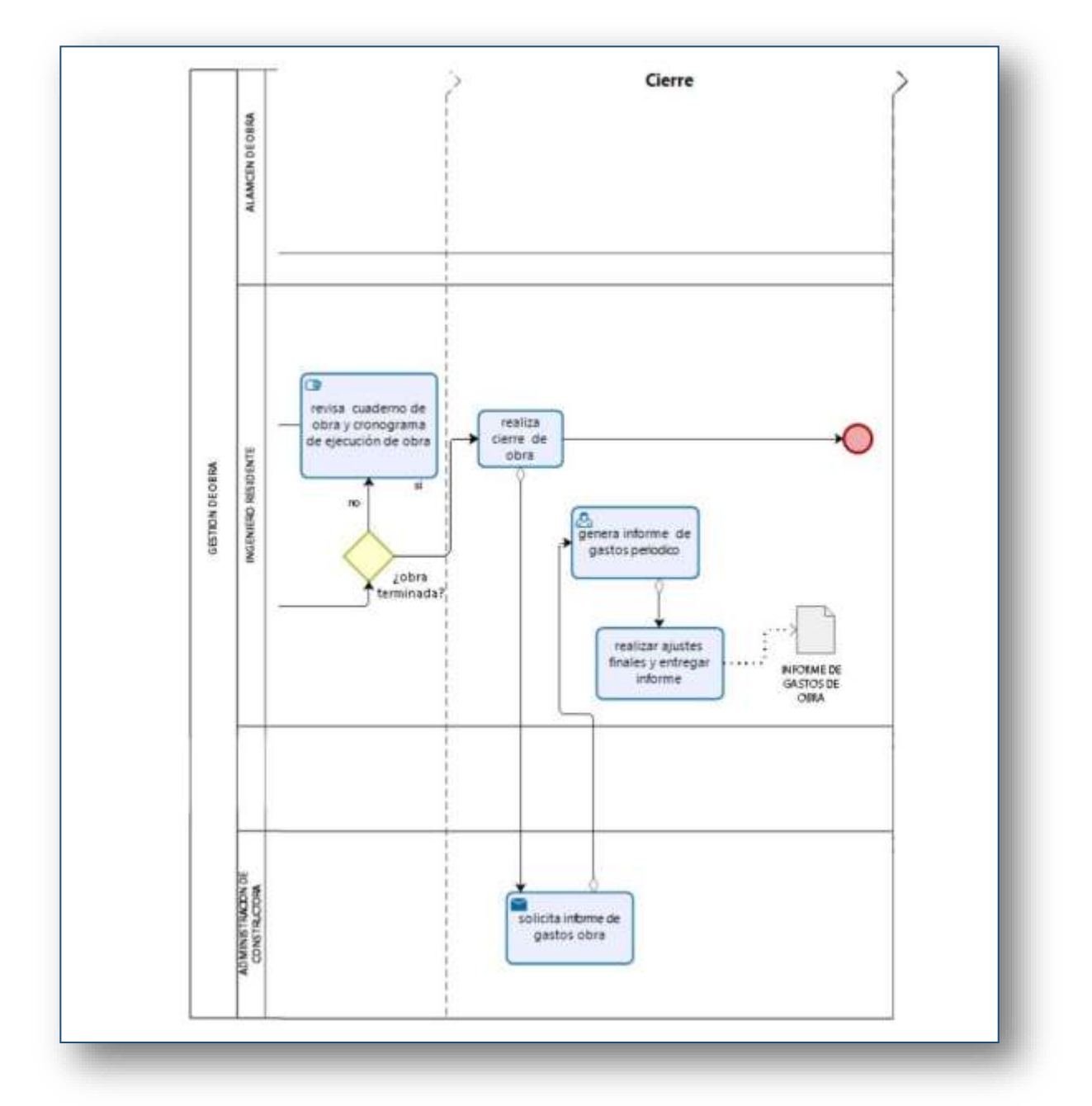

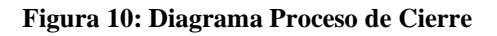

# **PROCESO 2: Planear adquisición de recursos**

Para que este proceso de inicio debe se debe esperar a que se reciba un mensaje con el listado de recursos requeridos seguidamente el **Jefe de logística** consulta el presupuesto de obra para así tomar la decisión respecto a los recursos solicitados, posteriormente el jefe de logística consulta el stock de recursos en almacén general asistiéndose del sistema con la finalidad de definir las acciones a tomar, de esta forma el jefe de logística puede según sea necesario:

- Definir el listado de recursos a retirar del almacén general, posteriormente envía el listado al jefe de almacén general.
- Definir el listado de maquinaria por alquilar y enviar dicho documento al jefe de maquinaria.
- Definir el listado de recursos (materiales, equipos y maquinaria) por comprar, posteriormente envía el listado al jefe de compras.

Al realizar estas actividades da por concluido el proceso.

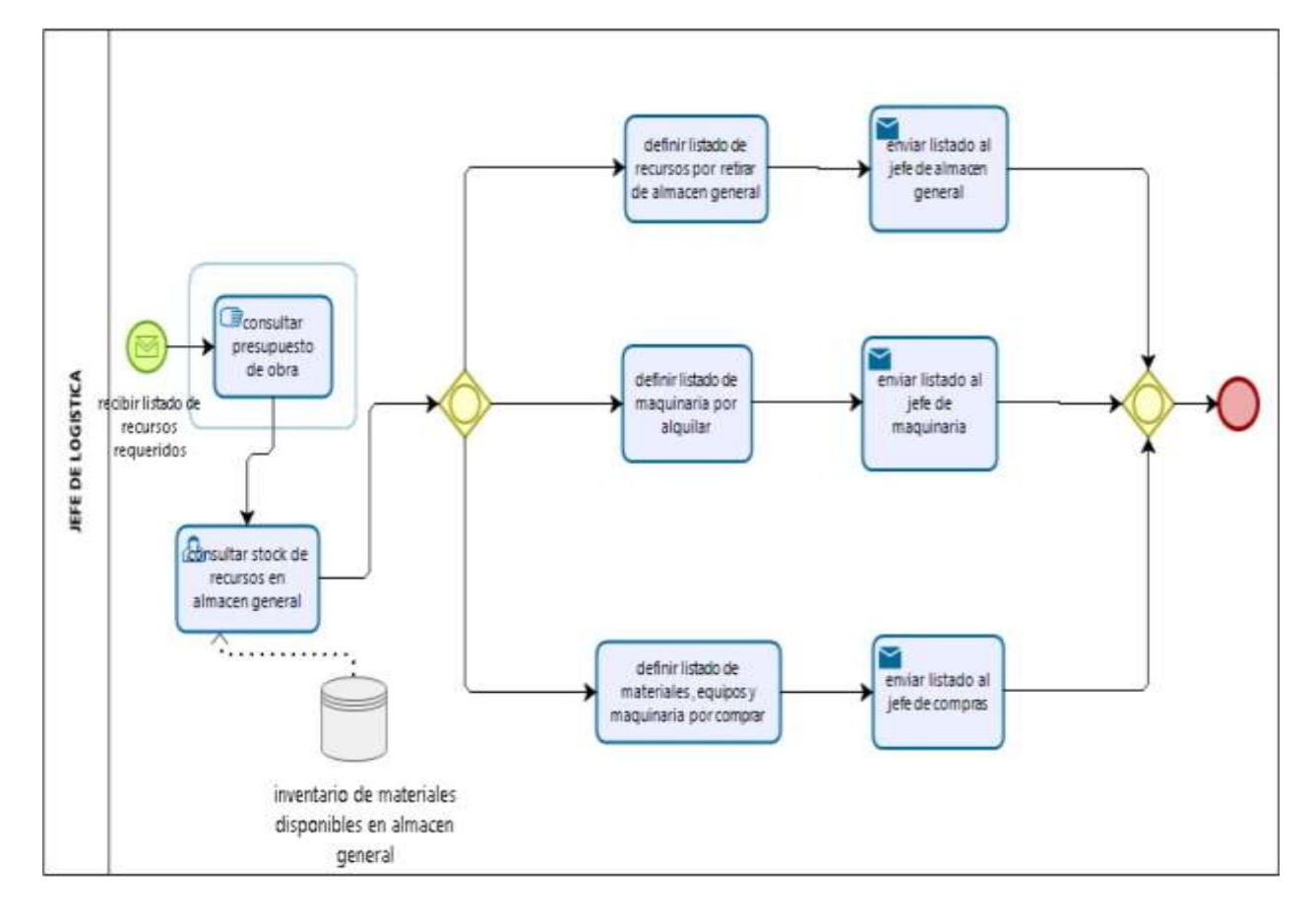

# **DIAGRAMA DE PROCESO: PLANEAR ADQUISICION DE RECURSOS**

**Figura 11: Diagrama Planear Adquisición de Recursos**

## **PROCESO 3: Gestión de compra de materiales**

Para que este proceso de comienzo se debe esperar a recibir el requerimiento de recursos a comprar, seguidamente se procede con la evaluación de los proveedores el cual se ah graficado como un subproceso que da inicio con la solicitud de cotizaciones, la respuesta de parte del proveedor la cual es revisada por el Jefe de compras con la finalidad de seleccionar la mejor propuesta.

# **SUBPROCESO EVALUACION DE PROVEEDOR**

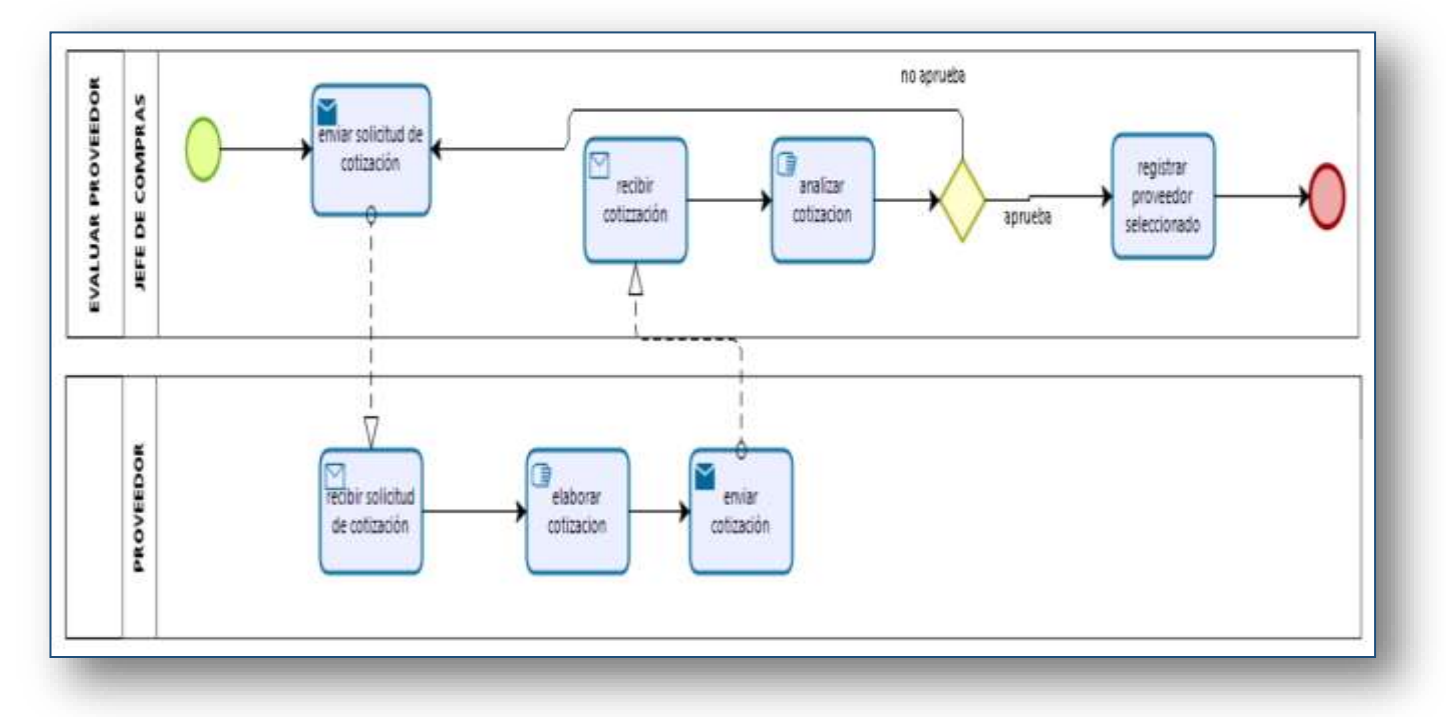

**Figura 12: Diagrama Subproceso Evaluación de Proveedor**

Después de realizar la selección del proveedor el **Jefe de compras** envía los datos del proveedor seleccionado al **Jefe de logística** el cual se encarga de elaborar la orden de compra y cuando lo cree pertinente la envía al **Proveedor**, para continuar con el proceso el **Proveedor** debe esperar a recibir la orden de compa, al recibirla la analiza y decide si la acepta o no; en caso acepta la orden de compra informa la aceptación al **Jefe de logística** seguidamente el **Representante legal** de la constructora se encarga de elaborar el contrato el cual envía al proveedor aquí debe esperarse a que se suscite este evento de envío y recepción del documento referido para continuar con el proceso, una vez decepcionado el documento de parte del **Proveedor** éste lo evalúa y en caso decida firmarlo se procede a enviar los recursos, este envío puede tener como destino el almacén general de la constructora o el almacén de obra, seguidamente entrega la factura y la guía de remisión de esta forma se daría por concluido el proceso, sin embargo, en caso no se haya aceptado la orden de compra se procede con lo siguiente; el **Jefe de logística** evalúa el rechazo y se decide si puede corregirse la orden de compra, en caso sea posible se actualiza la orden de compra lo cual tomaría la esperar de un determinado tiempo para posteriormente volver a elaborarla y enviarla al **Proveedor**, en caso el **Jefe de logística** decida que no es posible corregir la orden de compra se notifica sobre la anulación de la orden de compra al **Jefe de compras** para realizar nuevamente el proceso de evaluación de proveedores, de la misma manera el **Proveedor** es notificado sobre la anulación de la orden de compra.

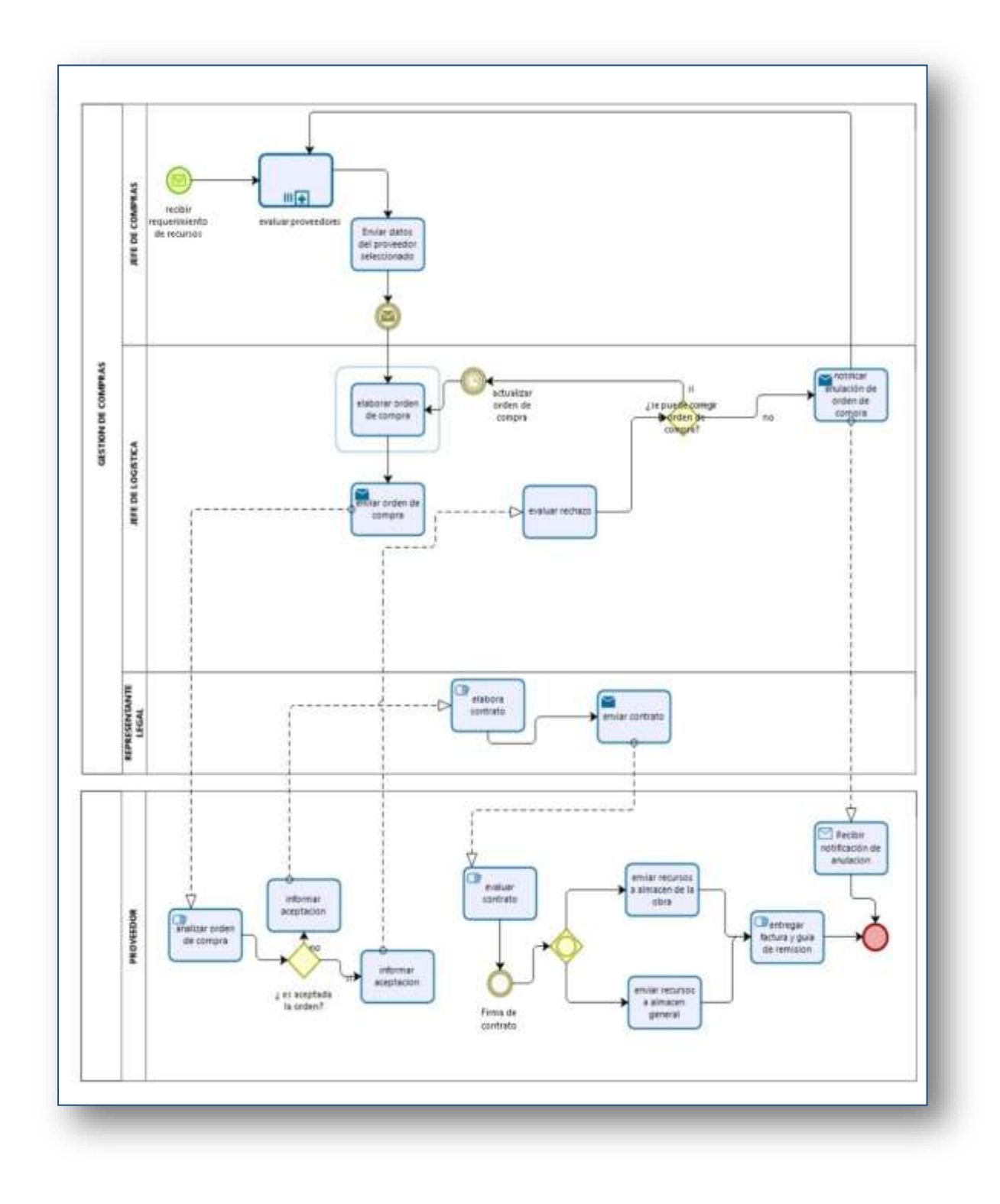

# **DIAGRAMA DE PROCESO: GESTION DE COMPRA**

**Figura 13: Diagrama Proceso Gestión de Compra**

## **PROCESO 4: Gestionar alquiler de maquinaria**

Después de realizar la selección del proveedor el **Jefe de compras** envía los datos del proveedor seleccionado al **Jefe de máquinas** el cual se encarga de elaborar la orden de servicio y cuando lo cree pertinente la envía al **Proveedor**, para continuar con el proceso el **Proveedor** debe esperar a recibir la orden de servicio, al recibirla la analiza y decide si la acepta o no, en caso acepta la orden de compra informa la aceptación al **Jefe de máquinas** seguidamente el **Representante legal** de la constructora se encarga de elaborar el contrato el cual envía al proveedor aquí debe esperarse a que se suscite este evento de envío y recepción del documento referido para continuar con el proceso, una vez decepcionado el documento de parte del **Proveedor** éste lo evalúa y en caso decida firmarlo se procede a enviar los recursos, este envío puede tener como destino el almacén general de la constructora o el almacén de obra, seguidamente entrega la factura y la guía de remisión, de esta forma se daría por concluido el proceso, sin embargo, en caso no se haya aceptado la orden de servicio se procede con lo siguiente; el **Jefe de máquinas** evalúa el rechazo y se decide si puede corregirse la orden de servicio, en caso sea posible se actualiza la orden de servicio lo cual tomaría la esperar de un determinado tiempo para posteriormente volver a elaborarla y enviarla al **Proveedor**, en caso el **Jefe de máquinas** decida que no es posible corregir la orden de compra se notifica sobre la anulación de la orden de servicio al **Jefe de compras** para realizar nuevamente el proceso de evaluación de proveedores, de la misma manera el **Proveedor** es notificado sobre la anulación de la orden de compra.

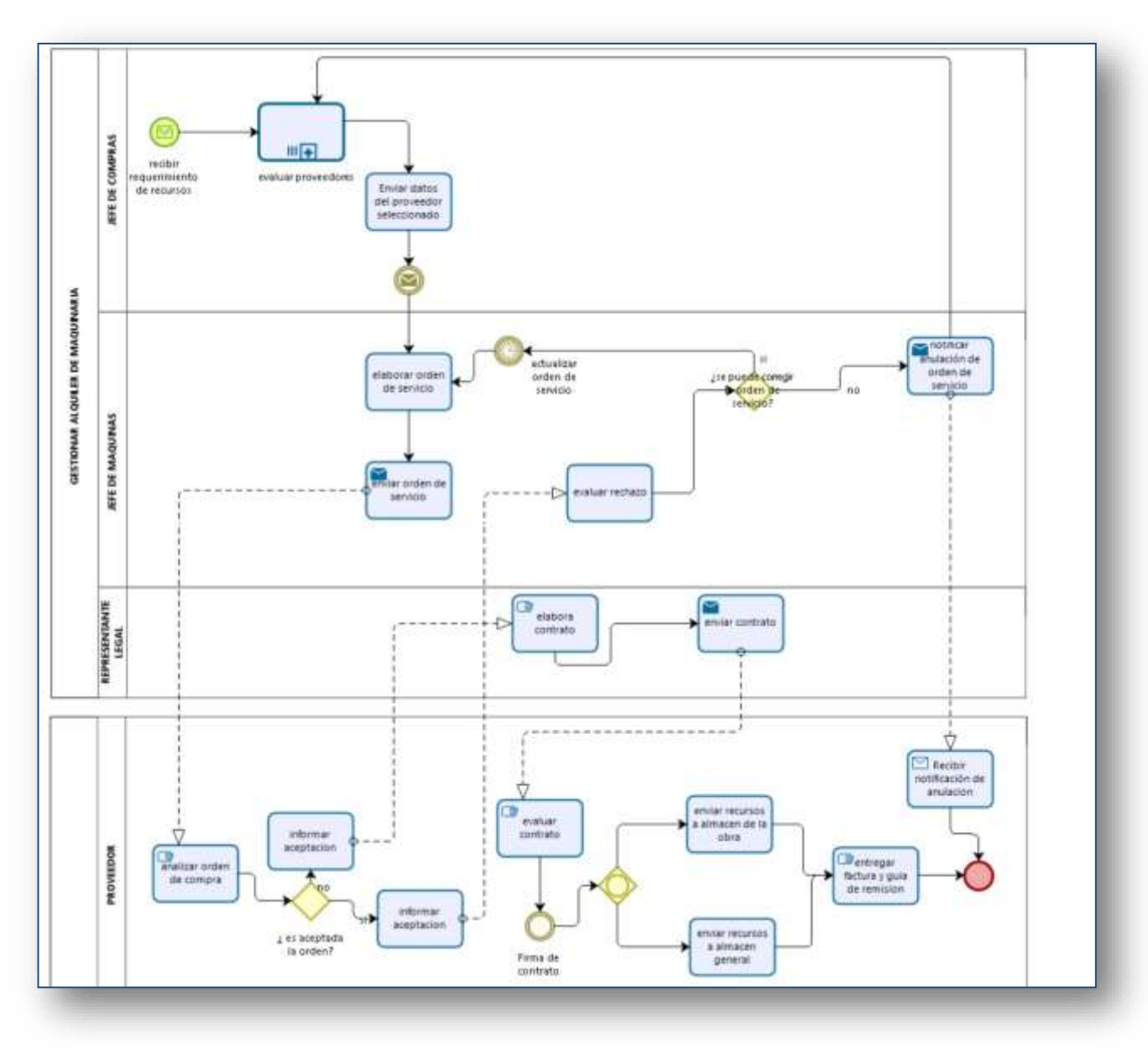

## **DIAGRAMA DE PROCESO: GESTIONAR ALQUILER DE MAQUINARIA**

**Figura 14: Diagrama Proceso Gestionar alquiler de maquinaria**

## **PROCESO 5: Gestionar salida de maquinaria de almacén general**

Este proceso da inicio con el envío de la orden de salida de recursos de parte del **Jefe de logística** al **Jefe de máquinas**, el jefe de almacén general recibe la orden y registra la salida de maquinaria en el sistema, con esta acción y de manera automática el sistema actualiza el stock disponible de la maquinaria involucrados en la orden de salida, el **Jefe de logística** realiza la selección del transporte que será utilizado para el envío de los recursos, posteriormente se elabora la guía remisión de parte del jefe de logística y se realiza el respectivo envío de maquinaria a la obra.

# **DIAGRAMA DE PROCESO: GESTIONAR SALIDA DE MAQUINARIA DE ALMACEN GENERAL**

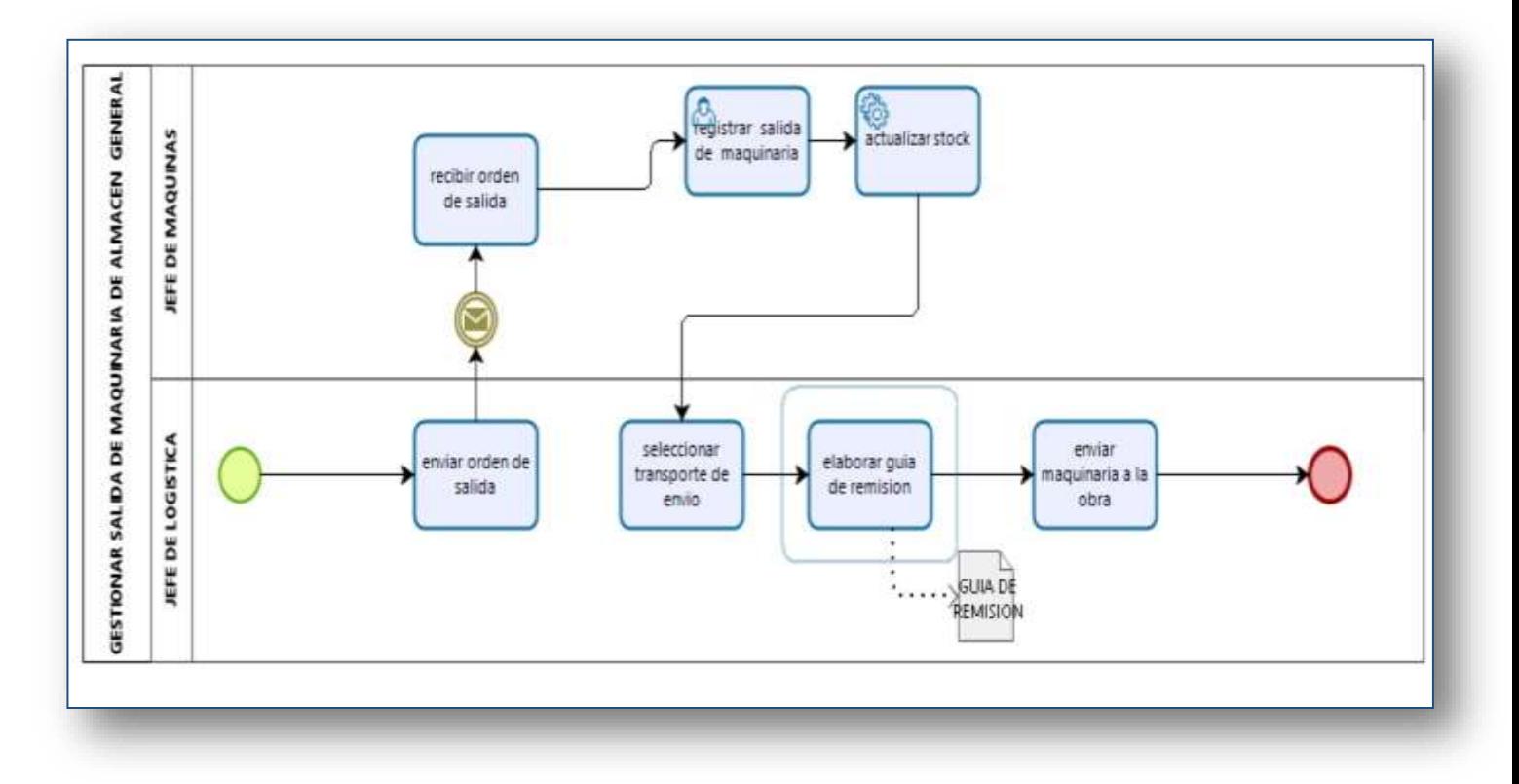

**Figura 15: Diagrama Proceso Gestionar salida de maquinaria de almacén general**

## **PROCESO 6: Gestionar salida de materiales de almacén general**

Este proceso da inicio con el envío de la orden de salida de recursos de parte del **Jefe de logística** al **Jefe de almacén general**, el jefe de almacén general recibe la orden y registra la salida de materiales en el sistema, con esta acción y de manera automática el sistema actualiza el stock disponible de materiales involucrados en la orden de salida, el **Jefe de logística** realiza la selección del transporte que será utilizado para el envío de los materiales, posteriormente se elabora la guía remisión de parte del jefe de logística y se realiza el respectivo envío de materiales a la obra.

# **DIAGRAMA DE PROCESO: GESTIONAR SALIDA DE MATERIALES DE ALMACÉN GENERAL**

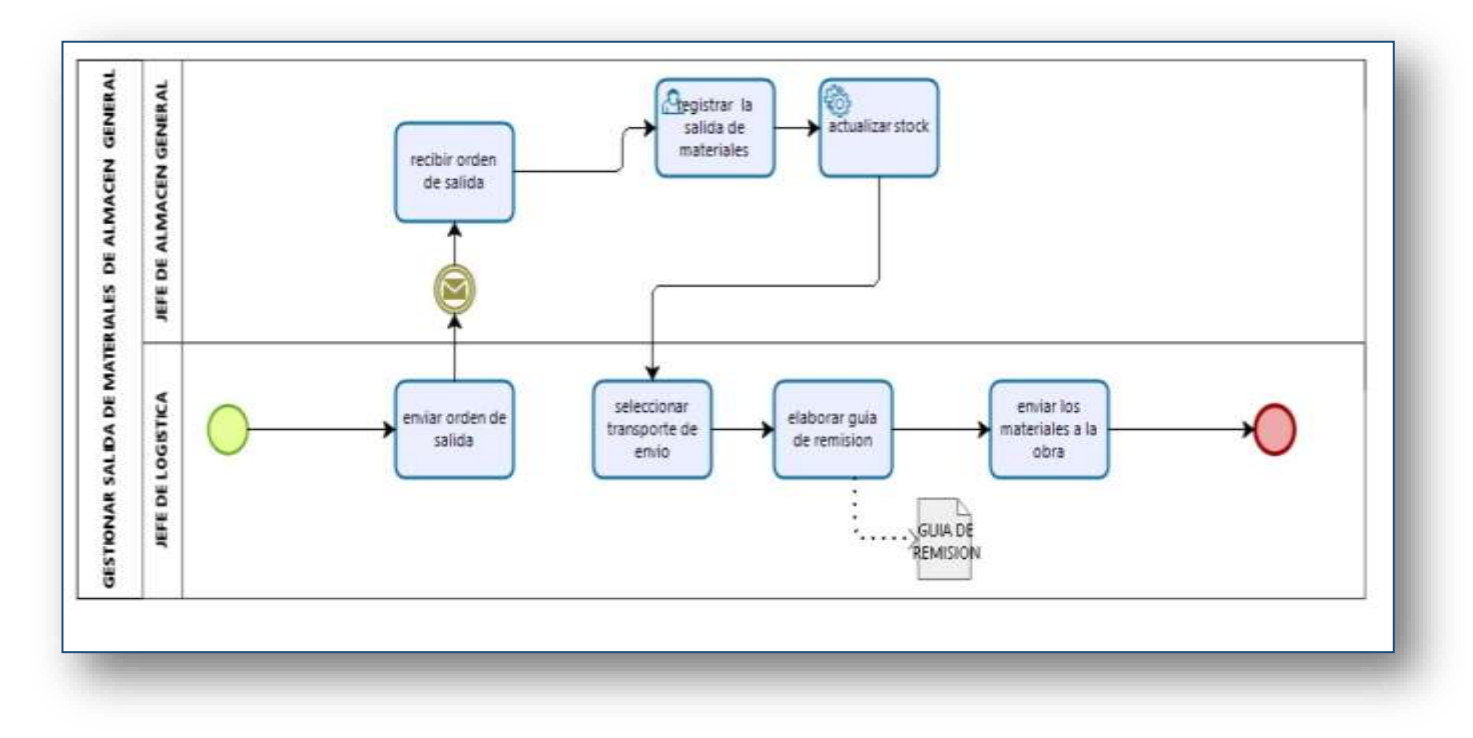

**Figura 16: Diagrama Proceso Gestionar salida de materiales de almacén general**

## **PROCESO 7: Gestionar contratación de trabajadores**

Para que de inicio este proceso se debe esperar a recibir el mesaje de requerimiento de trabajadores, el jefe de contratos revisa este listado y consulta los trabajadores registrados en la empresa, selecciona los trabajadores con los que desea contar y los contrata, en caso de existir nuevos trabajadores registra sus datos en el sistema con lo cual automaticamente quedan habilitados para ser asignados a alguna obra, asimismo informa mediante un mensaje al controlador de campo de la obra, el cual se dispone a revisar los trabajadores disponibles en el sistema.

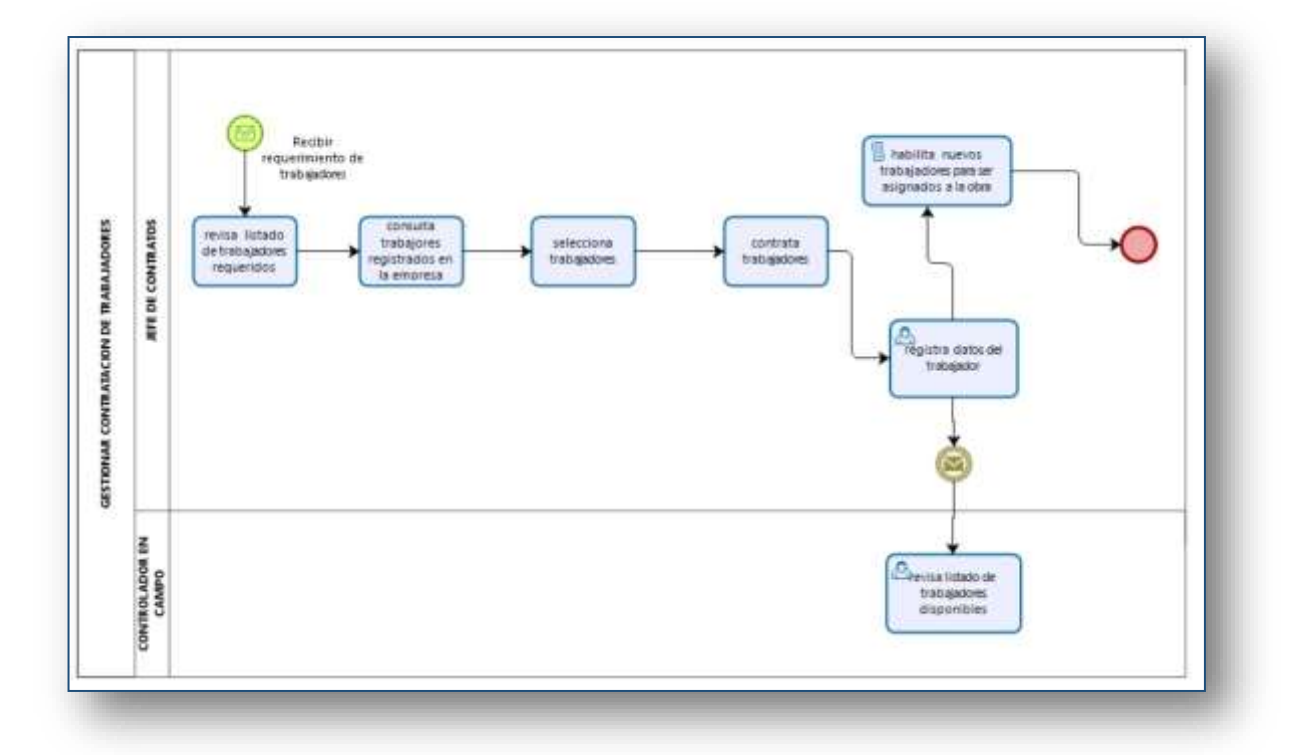

#### **DIAGRAMA DE PROCESO: GESTIONAR CONTRATACION DE TRABAJADORES**

**Figura 17: Diagrama Proceso Gestionar contratación de trabajadores**

## **PROCESO 8: Gestión de ingreso de recursos en almacén de obra**

El proceso da inicio con la verificación de la guía de remisión de parte del **Almacenero de obra** la cual podría realizarse en asistencia del **Ingeniero residente** en caso sea posible, una vez autorizado el ingreso de los recursos, el almacenero de obra procede a registrar en el sistema el ingreso de los mismos asistiéndose para esto de la guía de remisión la cual queda registrada como documento de ingreso en el sistema, automáticamente el stock de los recursos involucrados se actualiza en el sistema.

# **DIAGRAMA DE PROCESO: GESTION DE INGRESO DE RECURSOS EN ALMACEN DE OBRA**

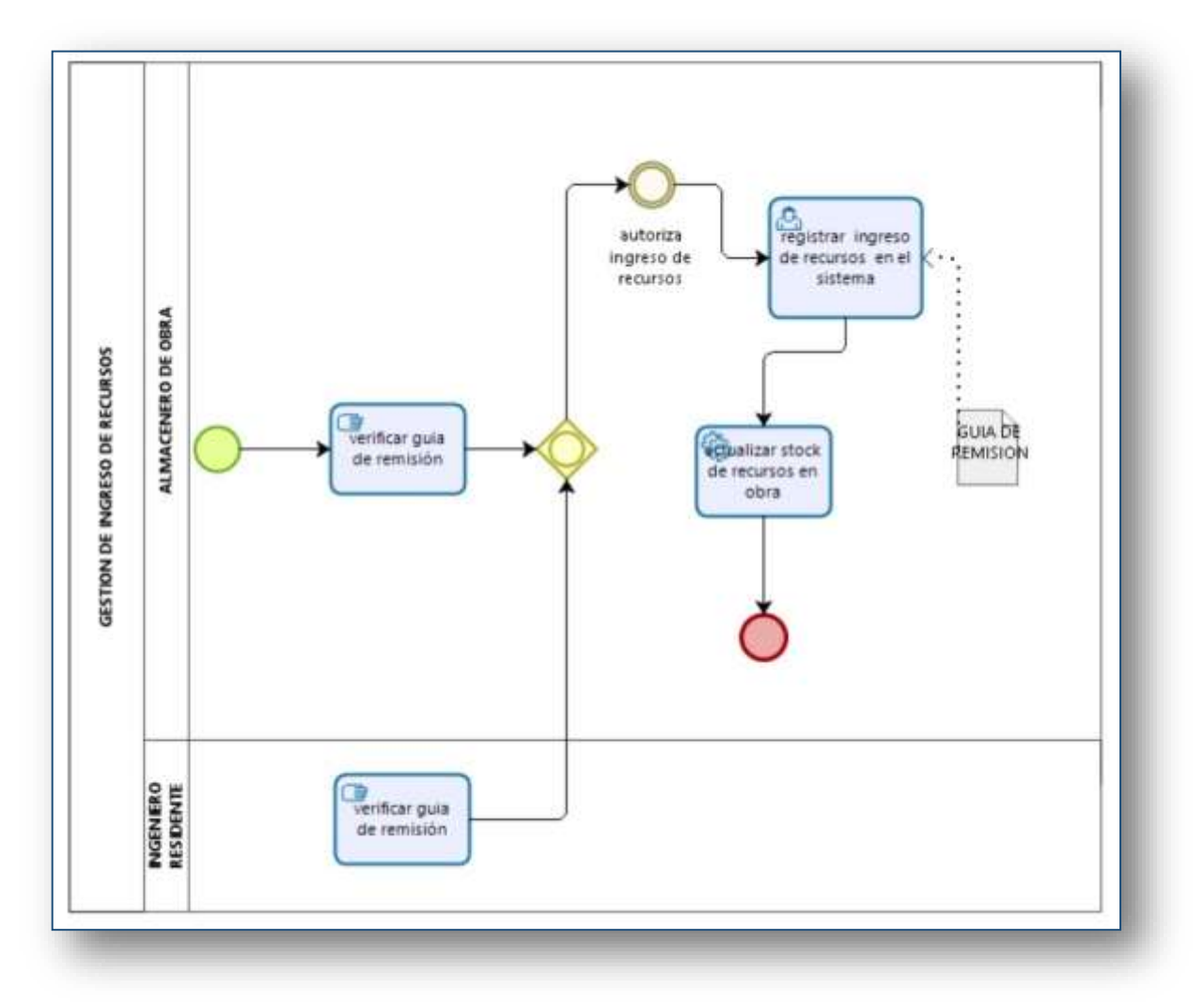

**Figura 18: Diagrama Proceso Gestión de ingreso de recursos en almacén de obra**

## **PROCESO 9: Gestión de retiro de recursos en almacén de obra**

El proceso da inicio con la solicitud de salida de recursos de parte de algún **Trabajador de la obra**, autorizado por el Ingeniero residente para realizar estas peticiones, el **Almacenero de obra** recibe la orden de salida y después de revisarla autoriza la salida de los recursos solicitados, registra la salida de los recursos en el sistema así como los datos del trabajador solicitante, para ello el método de valuación de inventario es el método PEPS(primeras entradas primeras salidas) el cual es utilizado por el sistema para automáticamente realizar la actualización del stock de los recursos.

# **DIAGRAMA DE PROCESO: GESTION DE RETIRO DE RECURSOS EN ALMACEN DE OBRA**

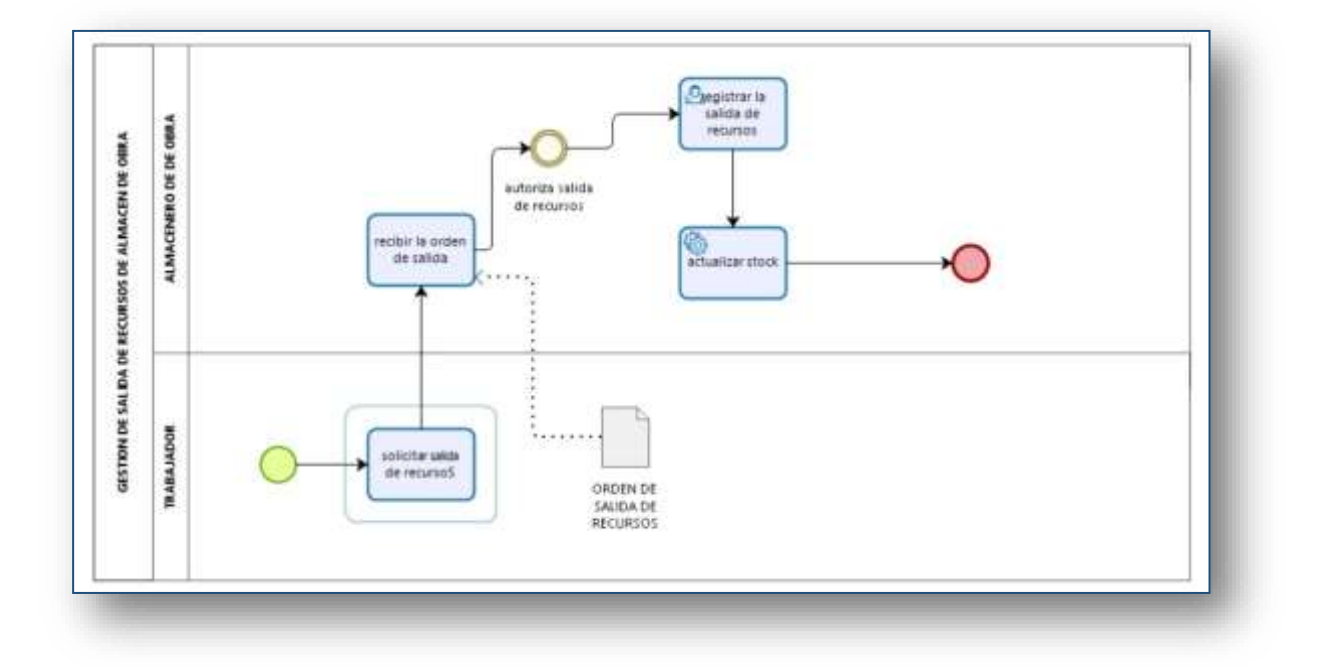

**Figura 19: Diagrama Proceso Gestión de retiro de recursos en almacén de obra**

## **PROCESO 10: Gestionar subcontratación para desarrollo de partidas**

El presente proceso da inicio con la definición del servicio y partidas involucradas en la subcontratación, de acuerdo a esto el Ingeniero residente selecciona el proveedor que las desarrollará y una vez llegado a un acuerdo con este procede a registrar en el sistema los datos de la subcontratación.

# **DIAGRAMA DE PROCESO: GESTIONAR SUBCONTRATACION PARA DESARROLLO DE PARTIDAS**

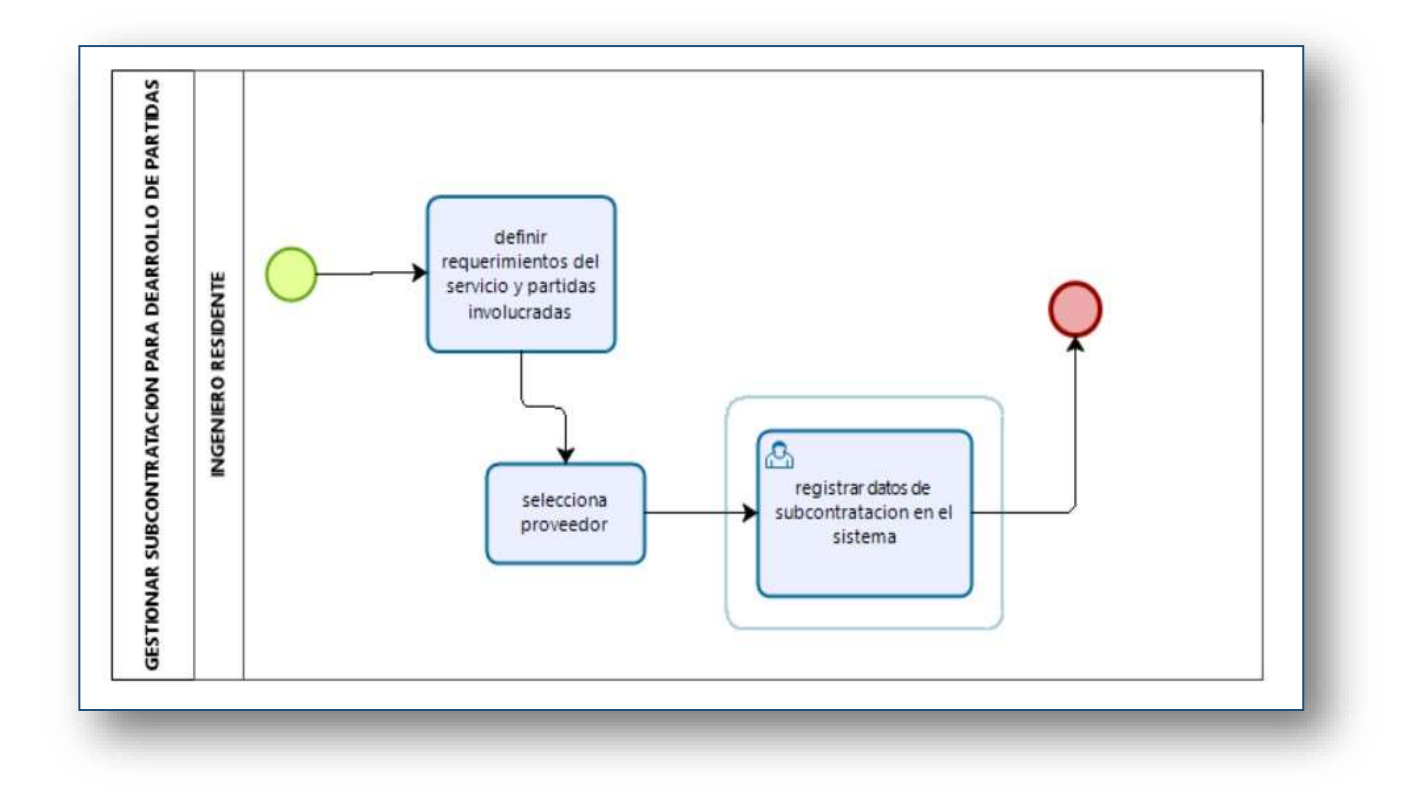

**Figura 20: Diagrama Proceso Gestionar subcontratación para desarrollo de partidas**

#### **PROCESO 11: Registrar asistencia de trabajadores en obra**

El proceso da inicio con la respuesta a la necesitad de registrar nuevos trabajadores, en caso sea necesario el **Controlador en campo** procede a registrarlos mediante el sistema, y seguidamente los asigna a la semana de trabajo que desea actualizar, una vez definido los trabajadores procede a registrar su asistencia según la información que recolecte en el desarrollo de la obra para dicho fin hace uso de la data almacenada en el sistema, la cual procede a actualizar según lo requiera.

# **DIAGRAMA DE PROCESO: REGISTRAR ASISTENCIA DE TRABAJADORES EN OBRA**

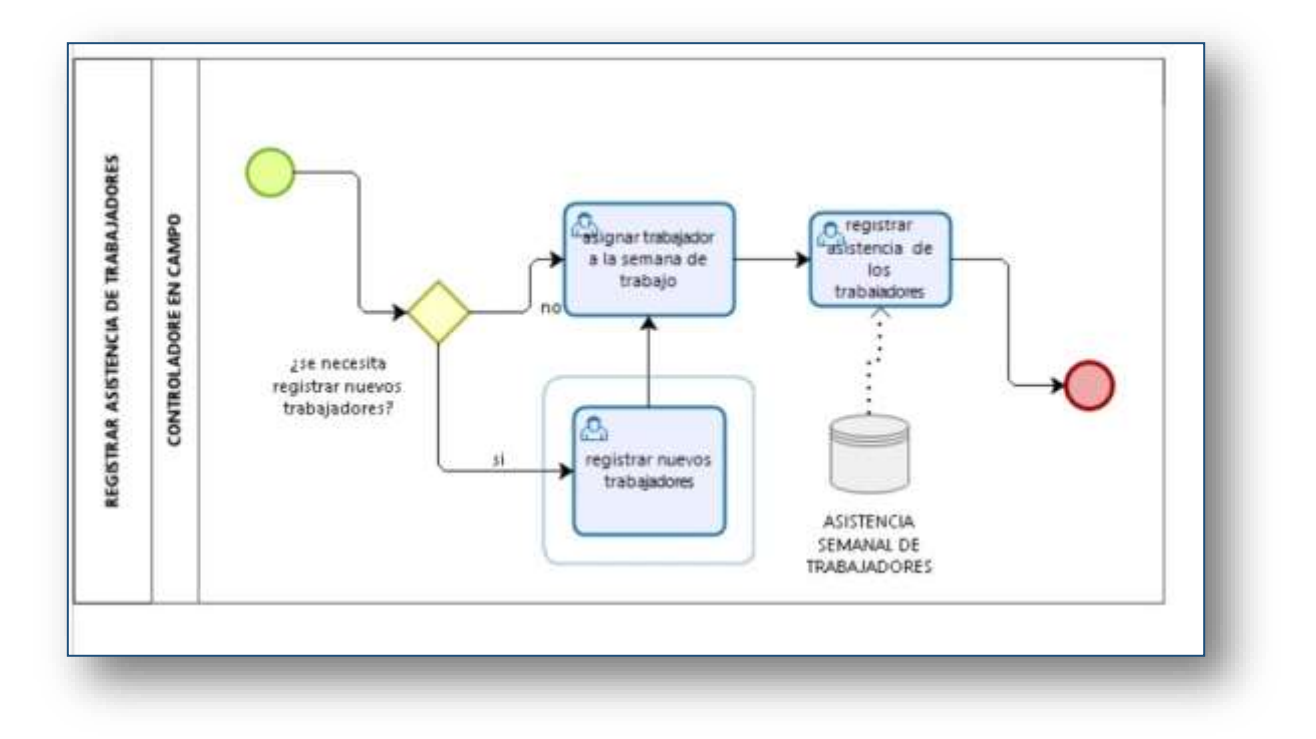

**Figura 21: Diagrama Proceso Registrar asistencia de trabajadores en obra**

# **PROCESO 12: Registrar uso de maquinaria en obra**

El proceso da inicio con el registro de datos de la maquinaria en actividad, posteriormente si el trabajo de la maquinaria en el día ha concluido se procede a registrar los detalles de uso como el tiempo que fue utilizada, alguna observación de su estado y las partidas que fueron desarrolladas, en caso no se haya concluido su uso en el día se procede a continuar con el seguimiento del mismo.

#### **DIAGRAMA DE PROCESO: REGISTRAR USO DE MAQUINARIA EN OBRA**

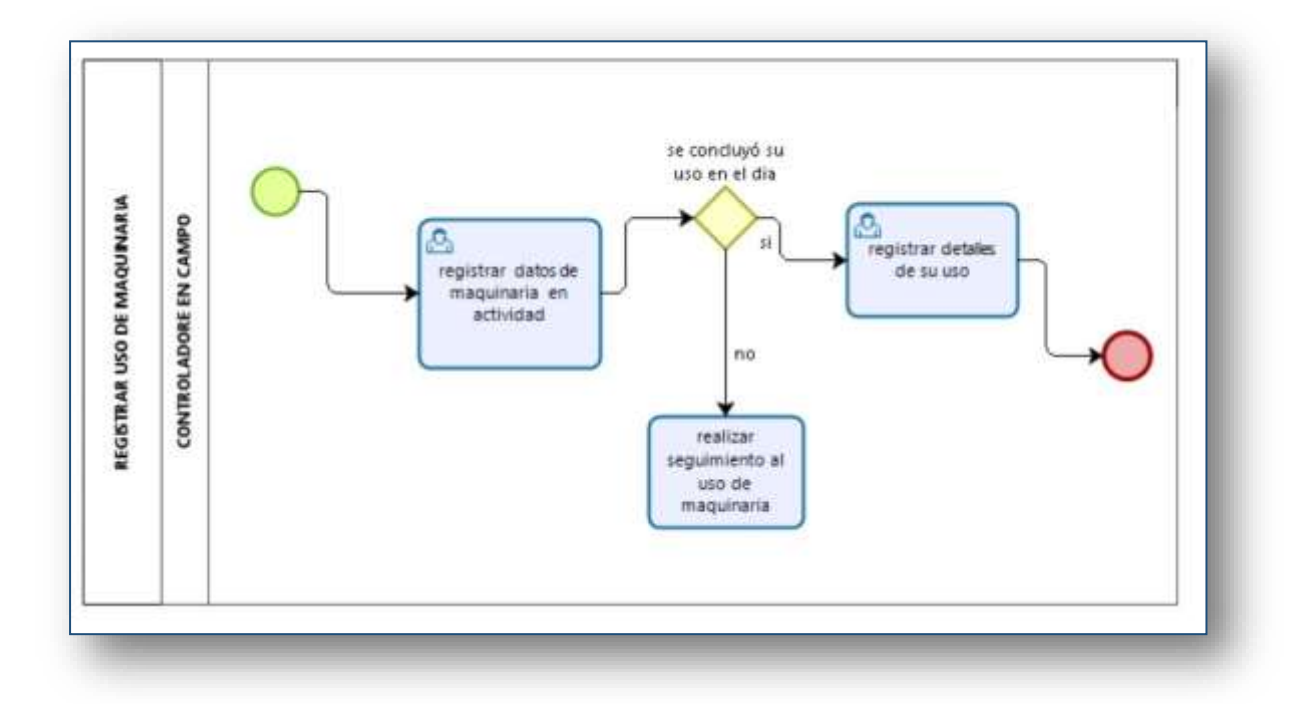

**Figura 22: Diagrama Proceso Registrar uso de maquinaria en obra**

## **DEFINICION DE REQUERIMIENTOS**

Para dar inicio a la construcción del software es necesario plantear los requerimientos funcionales y no funcionales que este tendrá.

"Los requerimientos funcionales hacen referencia a la descripción de las actividades y servicios que un sistema debe proveer. Normalmente este tipo de requerimientos están vinculados con las entradas, las salidas de los procesos y los datos a almacenar en el sistema."

"Por otra parte los requerimientos no funcionales describen otras prestaciones, características y limitaciones que debe tener el sistema para alcanzar el éxito. Los requerimientos no funcionales engloban características como rendimiento, facilidad de uso, presupuestos, tiempo de entrega, documentación, seguridad y auditorías internas" <sup>11</sup>

A continuación, se mencionan los requisitos funcionales y no funcionales que se han definido para el sistema que se pretende desarrollar.

<sup>&</sup>lt;sup>11</sup> https://ingenieriadesoftwareutmachala.wordpress.com/2017/01/20/requerimientos-funcionales-yno-funcionales/

# **REQUERIMIENTOS FUNCIONALES**

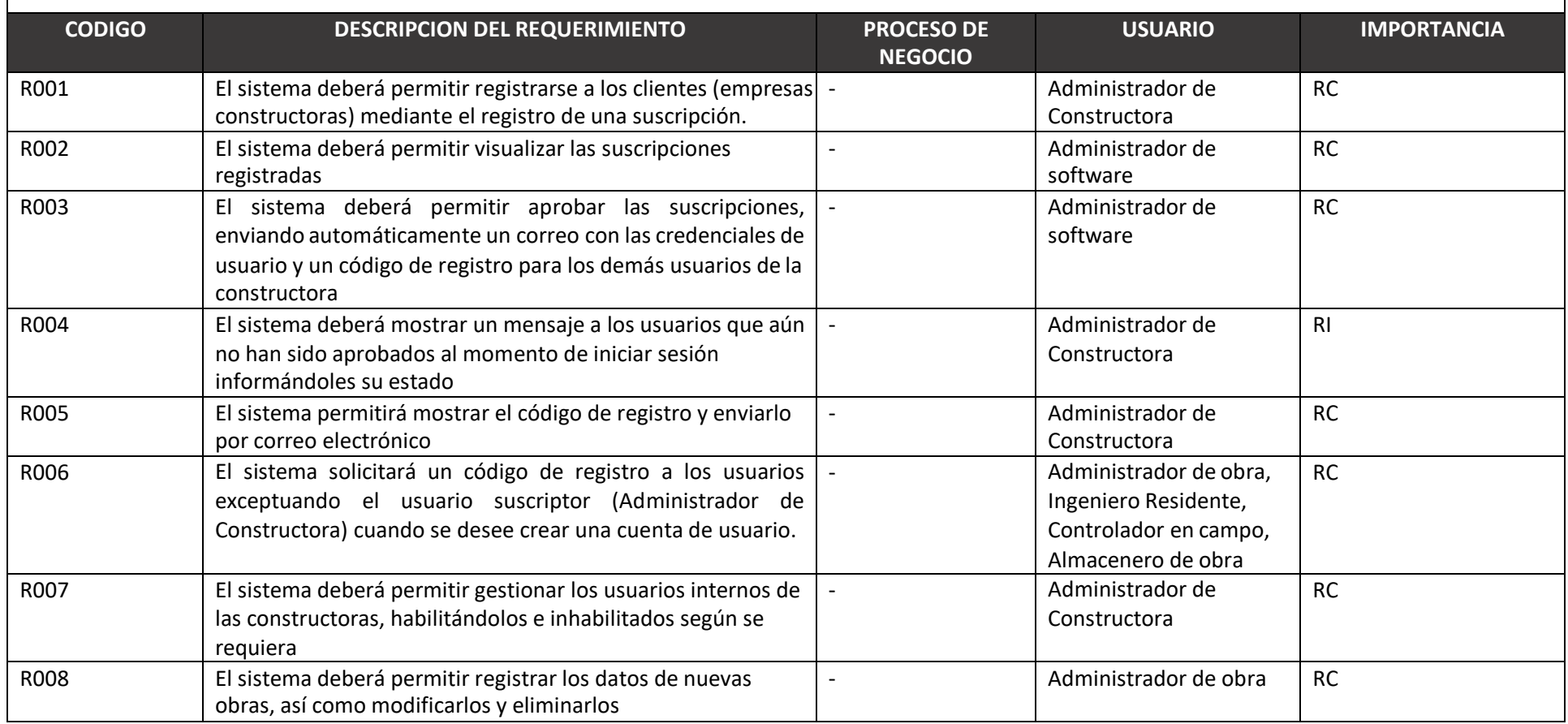

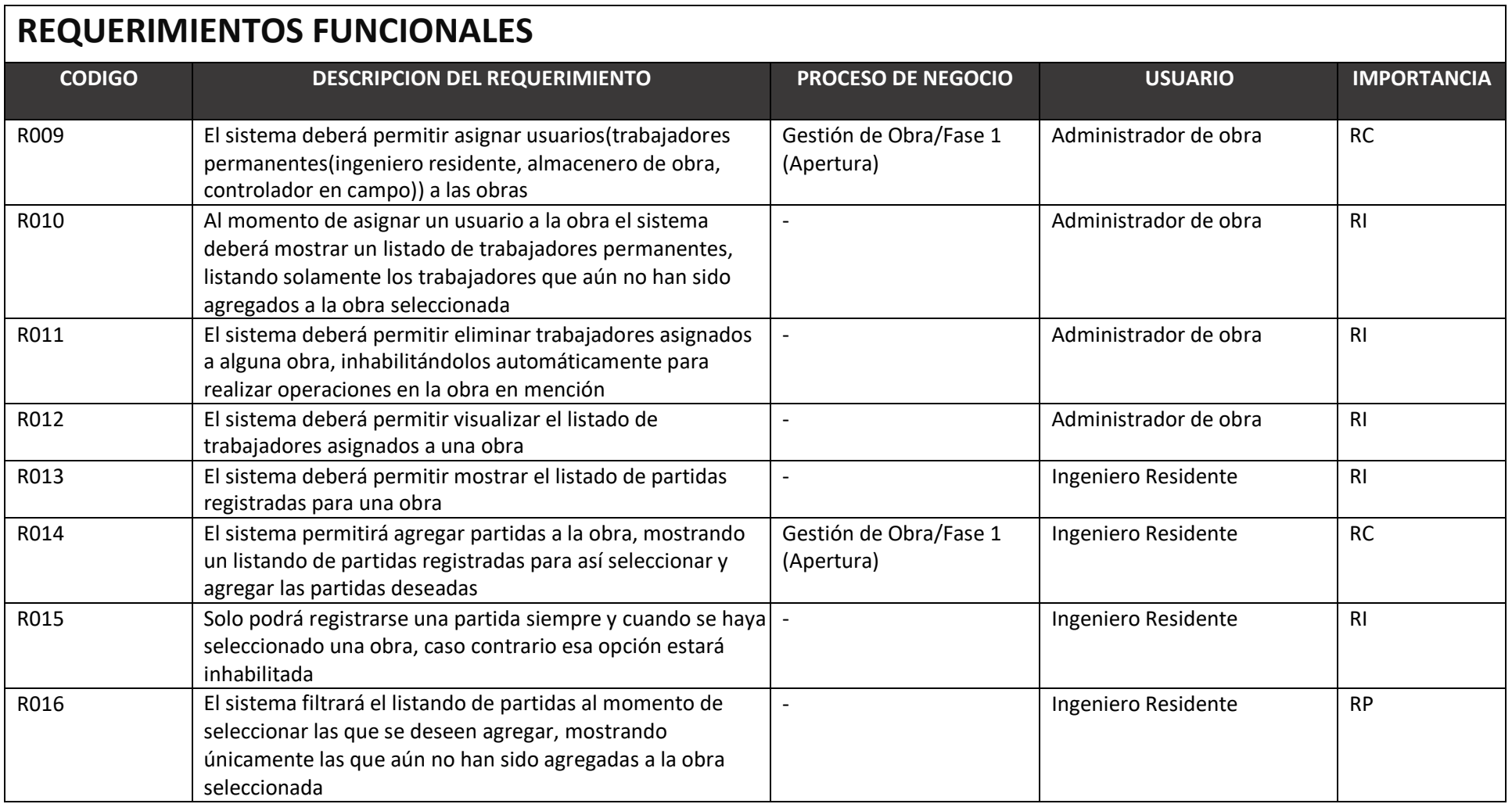

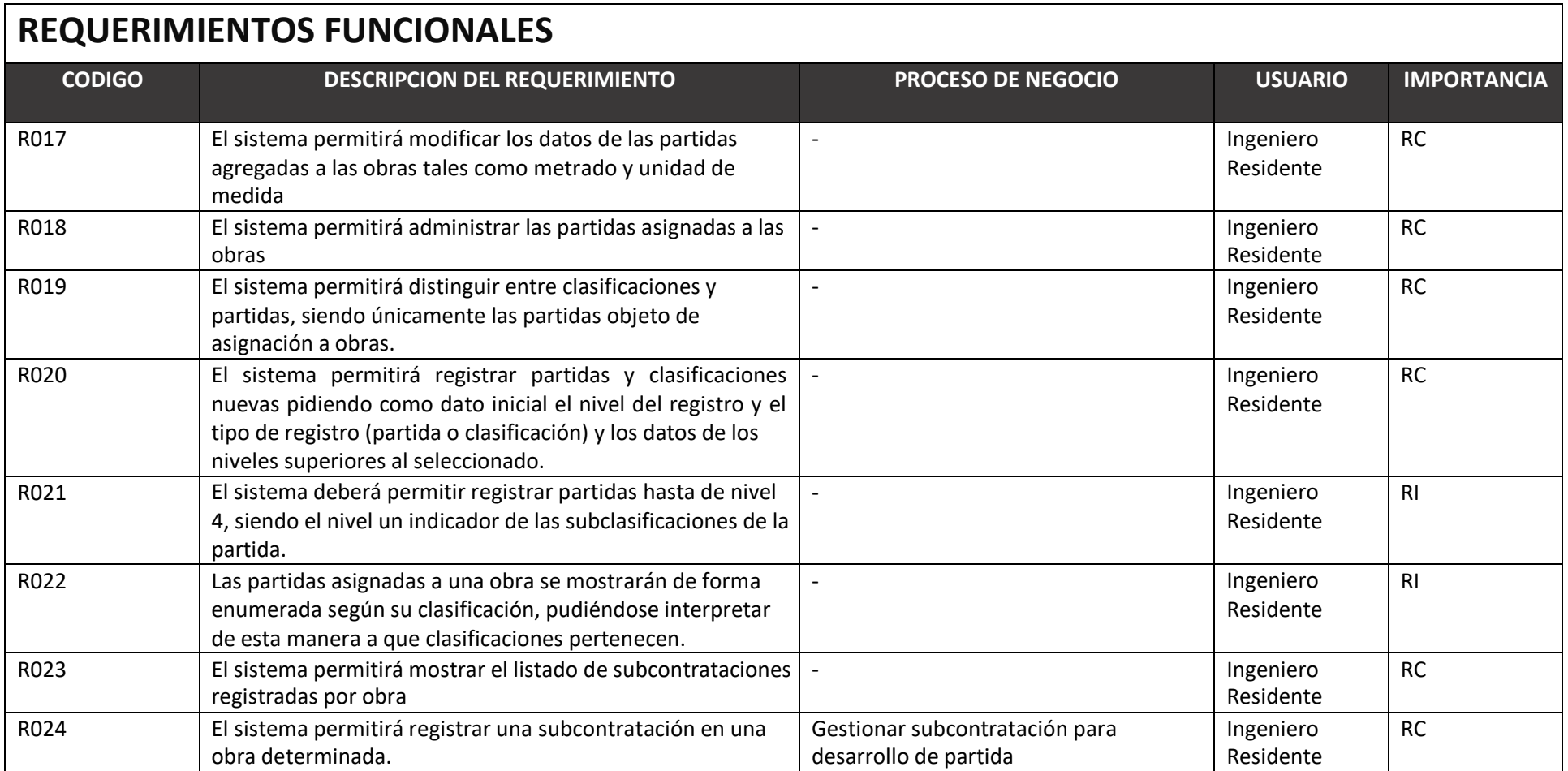

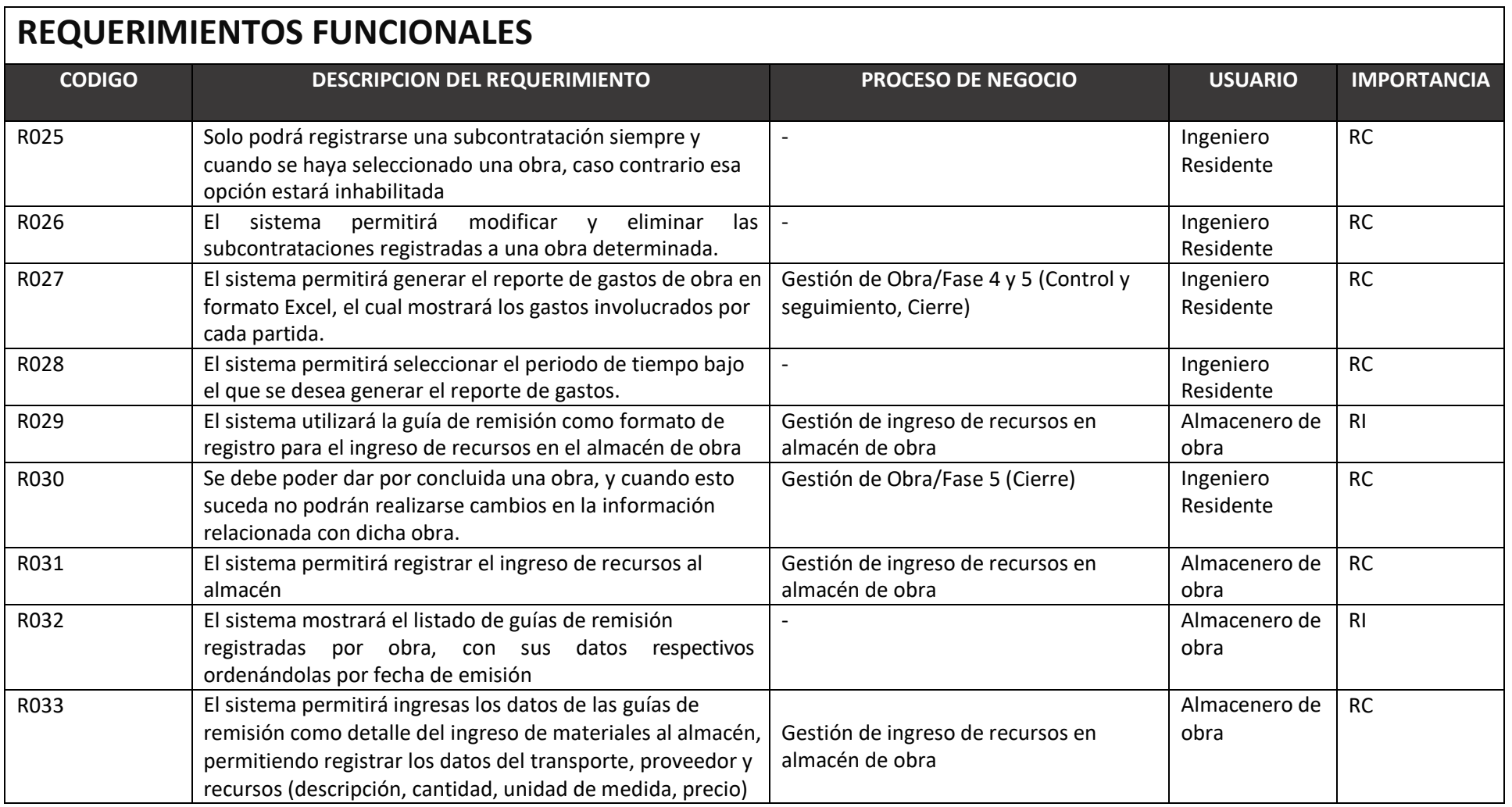

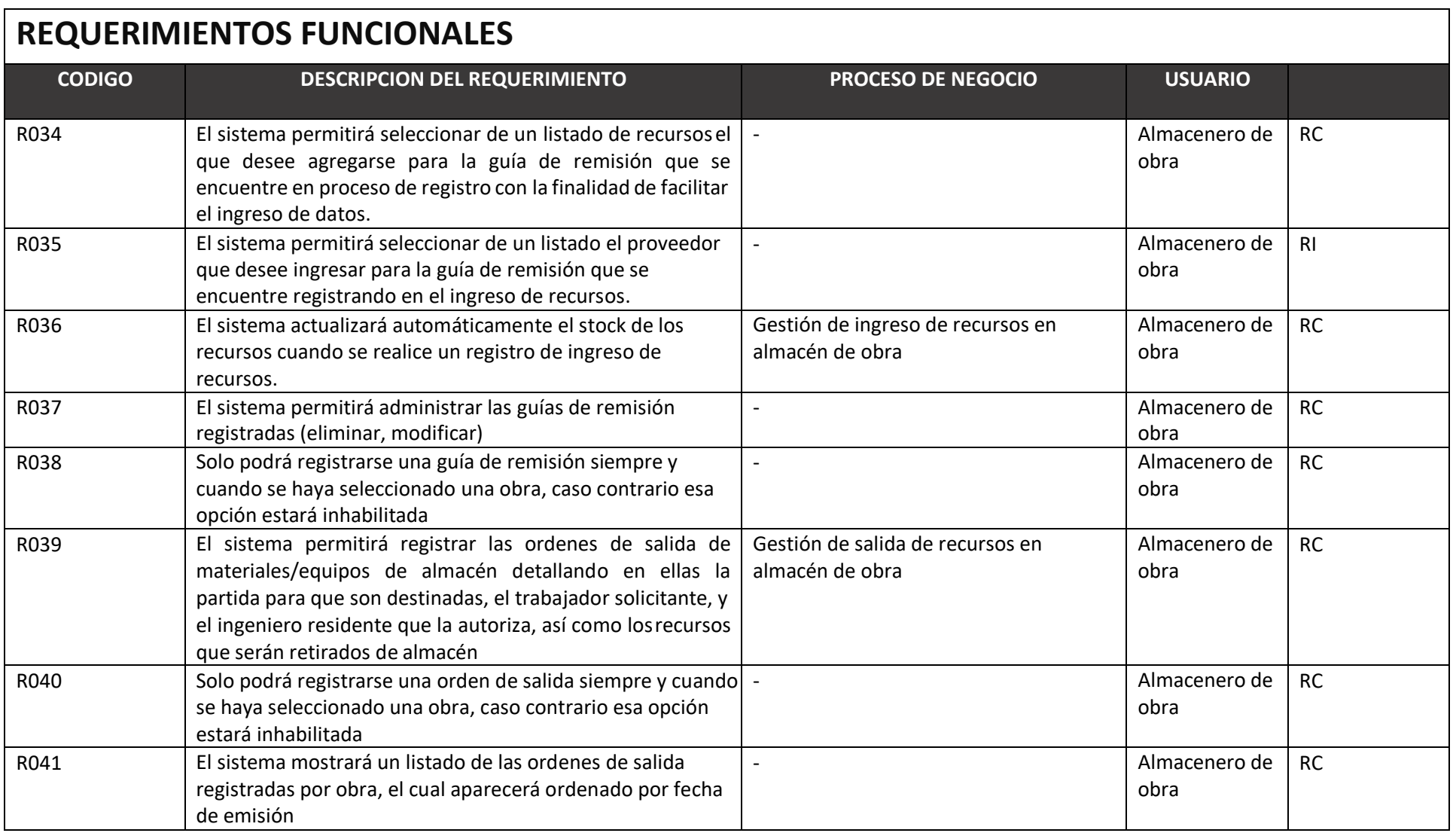

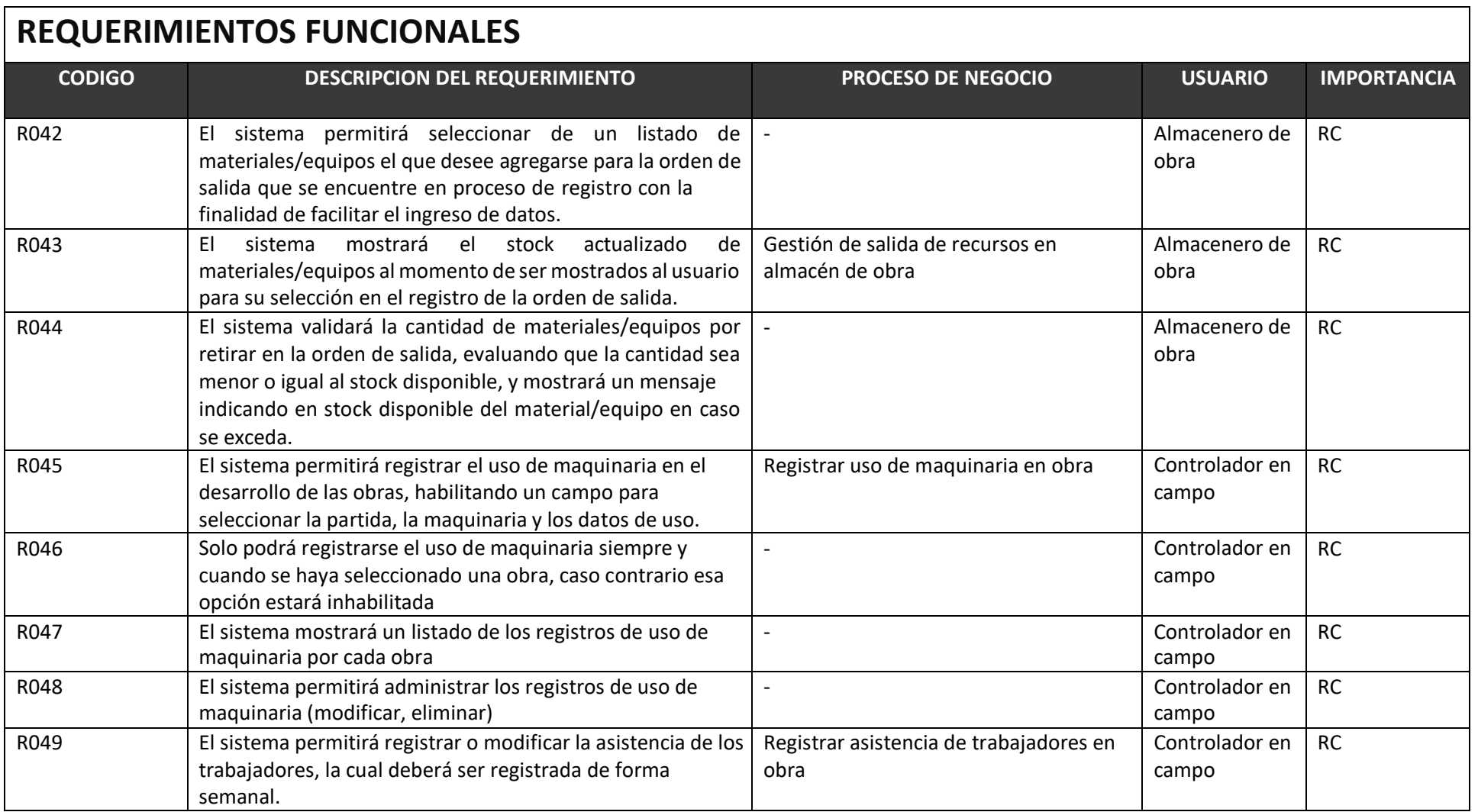

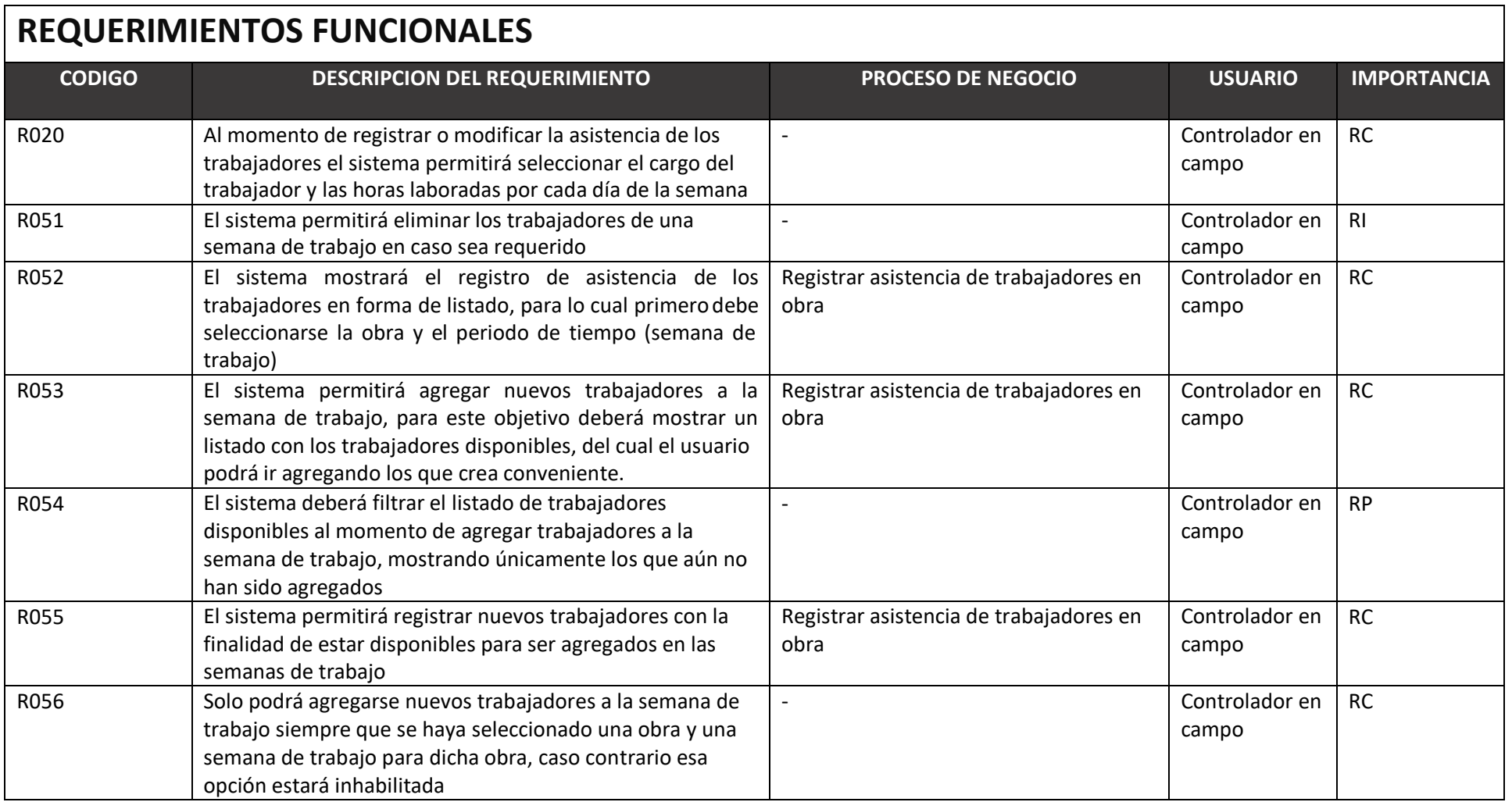

# **REQUERIMIENTOS NO FUNCIONALES**

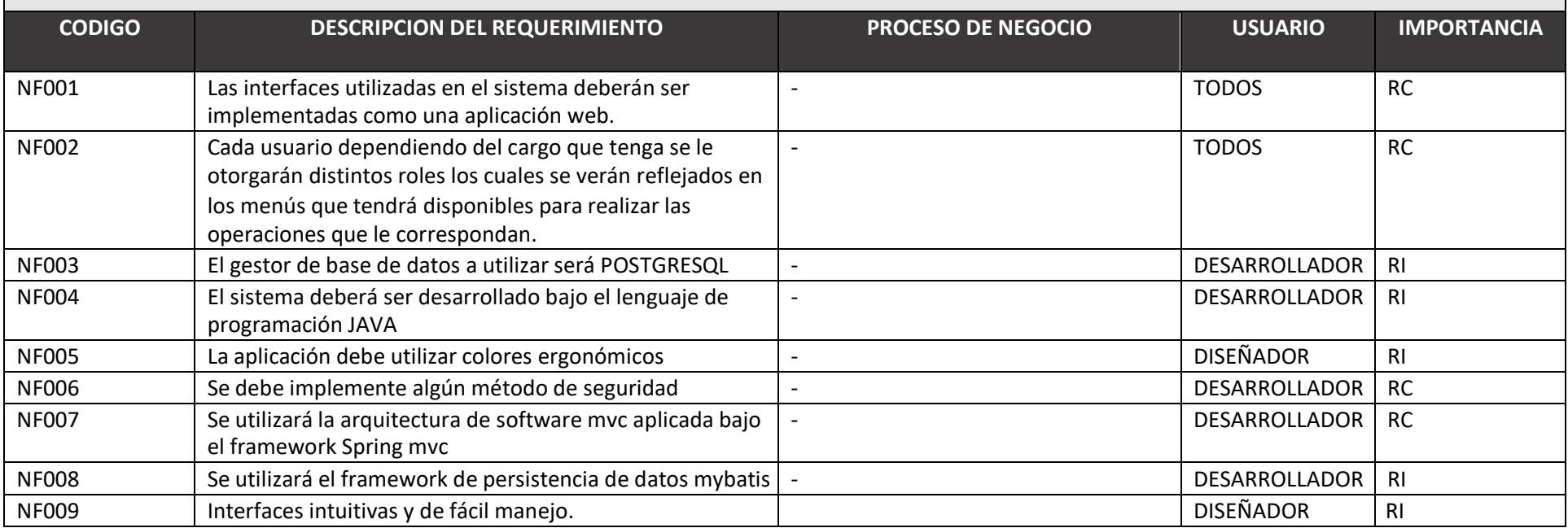

# **6.3 DISEÑO DE LA APLICACIÓN**

## **Diseño de la base de datos**

El diseño de la base de datos se realizó utilizando el gestor de base de datos POSTGRESQL, a continuación, veremos una representación gráfica del modelo entidad relación realizado bajo la aplicación datamodeler.

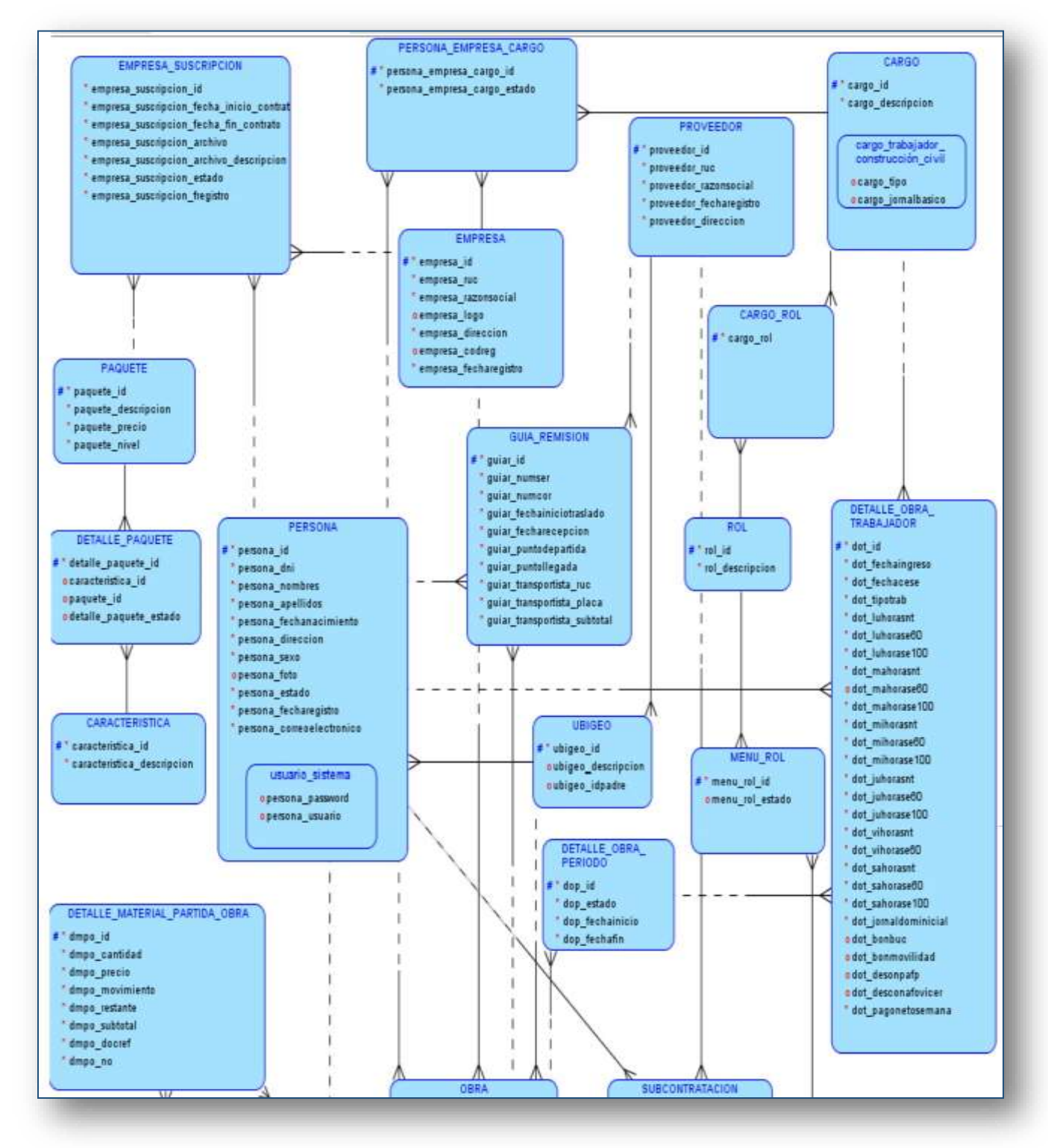

**Figura 23: Diseño Entidad-Relacion Base de Datos**

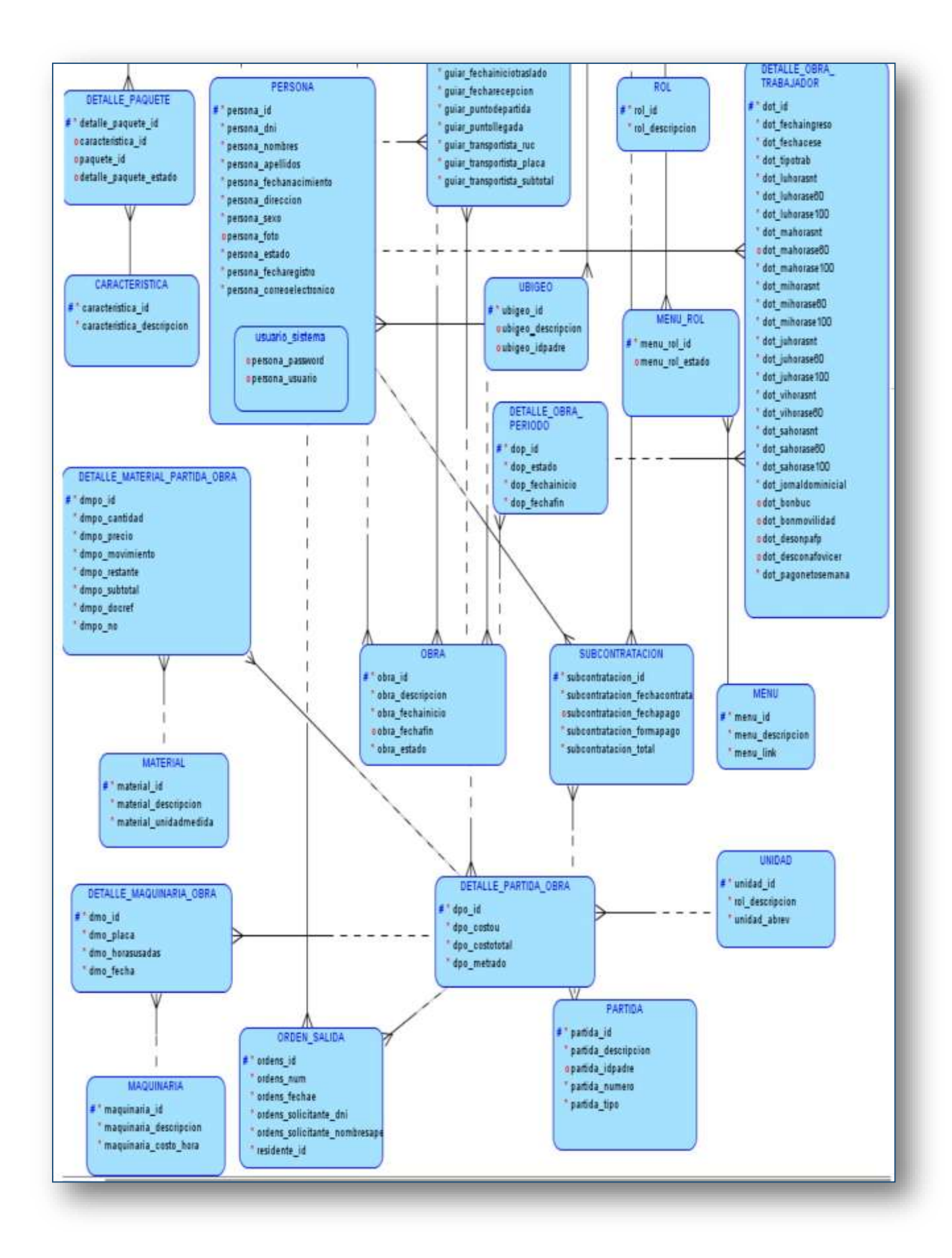
### **MODELO RELACIONAL**

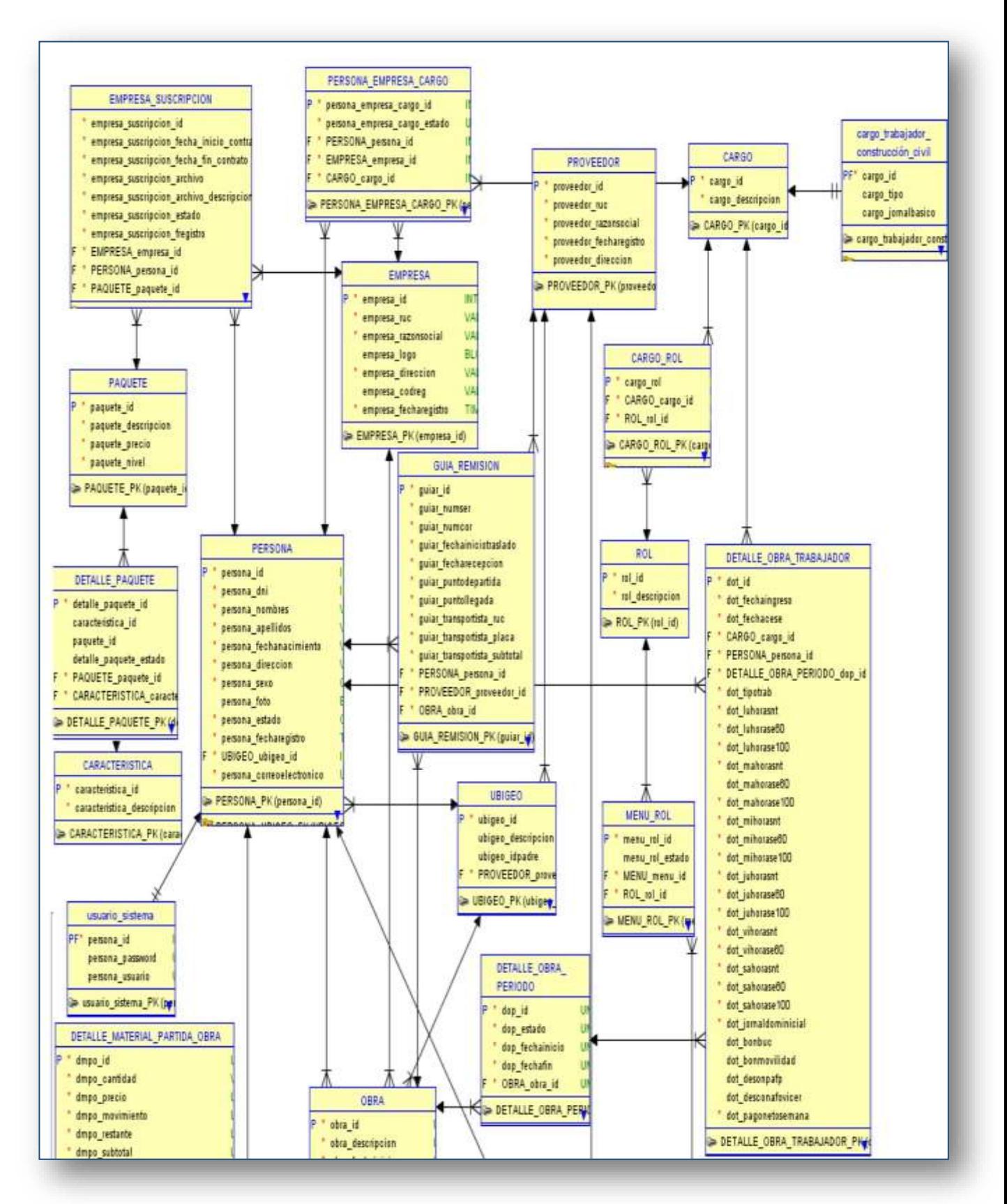

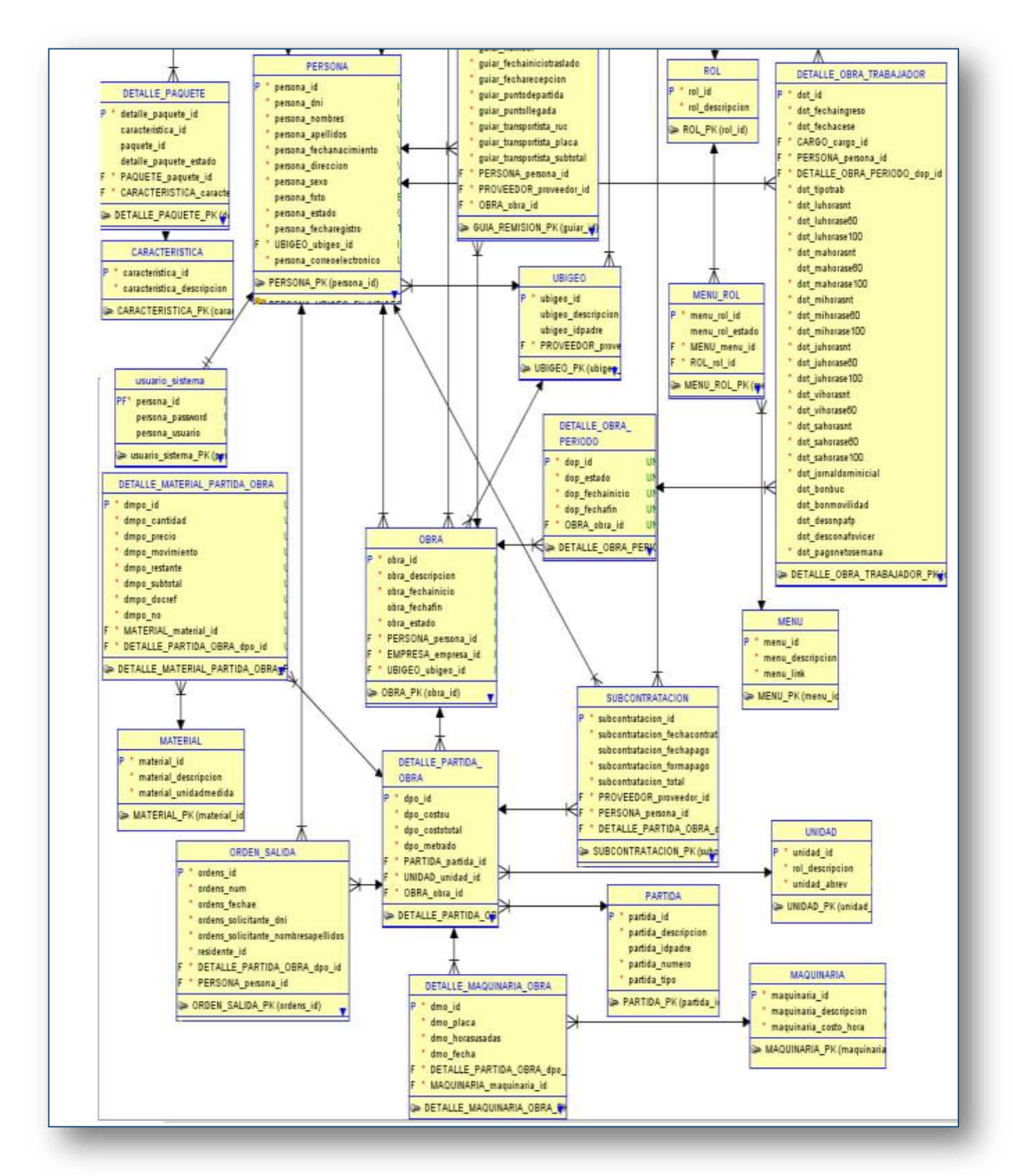

**Figura 24: Modelo Relacional Base de Datos**

### **Diseño de interfaces**

En cumplimiento con los requerimientos planteados se realizó el diseño de las siguientes interfaces:

### **INTERFAZ REGISTRO DE SUSCRIPCION**

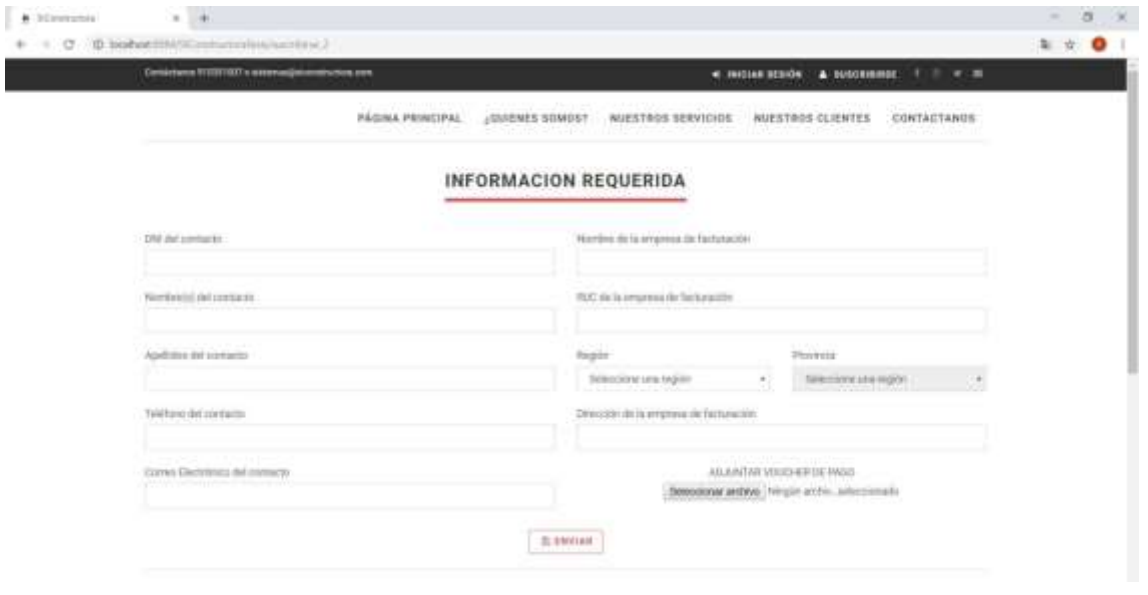

**Figura 25: Interfaz de Registro de Suscripción**

En la FIGURA 25 podemos ver el formulario de registro para las empresas constructoras que deseen suscribirse y adquirir el servicio que brinda el sistema desarrollado en la presente investigación, el formulario permitirá el registro de los datos básicos del contacto que representa a la empresa constructora, así también como los datos de la empresa de facturación que se hará cargo del costo de la suscripción, además de un botón para seleccionar el voucher de pago que haya realizado la empresa con la finalidad de validar la suscripción.

### **INTERFAZ DE INICIO DE SESION**

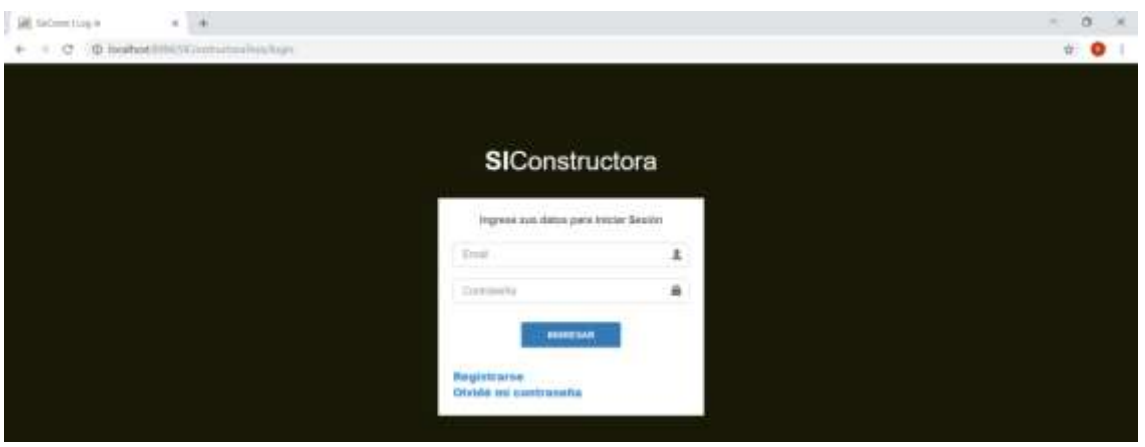

**Figura 26: Interfaz Inicio de Sesión**

En la FIGURA 26 se muestra la interfaz de inicio de sesión la cual permitirá controlar el acceso de usuarios al sistema, siendo requerido el correo electrónico y la contraseña, así mismo vemos otros botones como el de Registrarse, el será utilizado por los usuarios internos de la constructora para poder realizar el registro de sus cuentas.

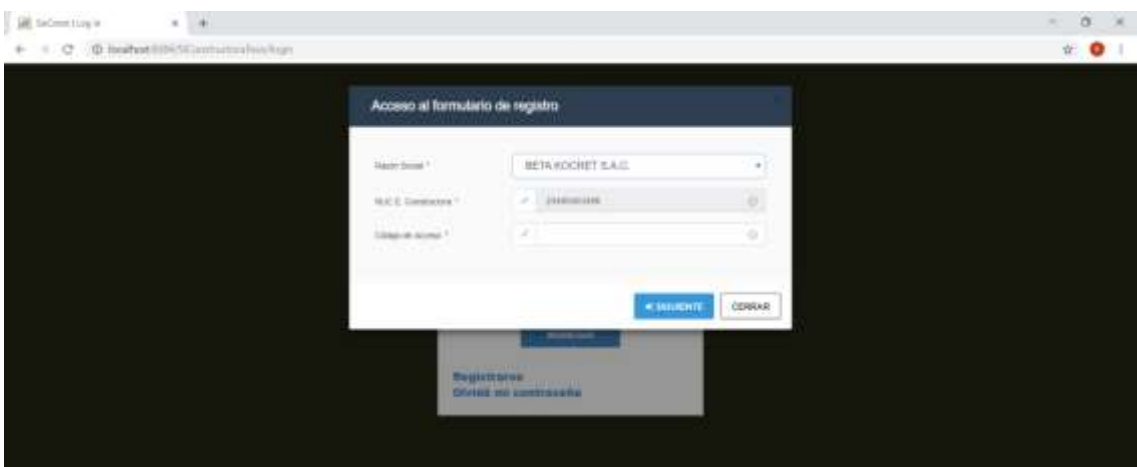

# **INTERFAZ DE VALIDACION DE CODIGO DE REGISTRO POR CONSTRUCTORA**

**Figura 27: Interfaz de Validación de código de Registro por Constructora**

En la FIGURA 27 podemos apreciar la interfaz de acceso al formulario de registro, este es un formulario de validación en el cual se le solicita un código de acceso a la persona que desea registrarse como usuario(trabajador permanente) de la constructora que haya seleccionado, cabe mencionar que este código de acceso se lo deberá brindar el administrador de la constructora una vez haya realizado la suscripción, en caso el código de acceso ingresado sea el correcto al pulsar el botón siguiente deberá mostrársele el formulario de registro para que pueda crear su cuenta personal.

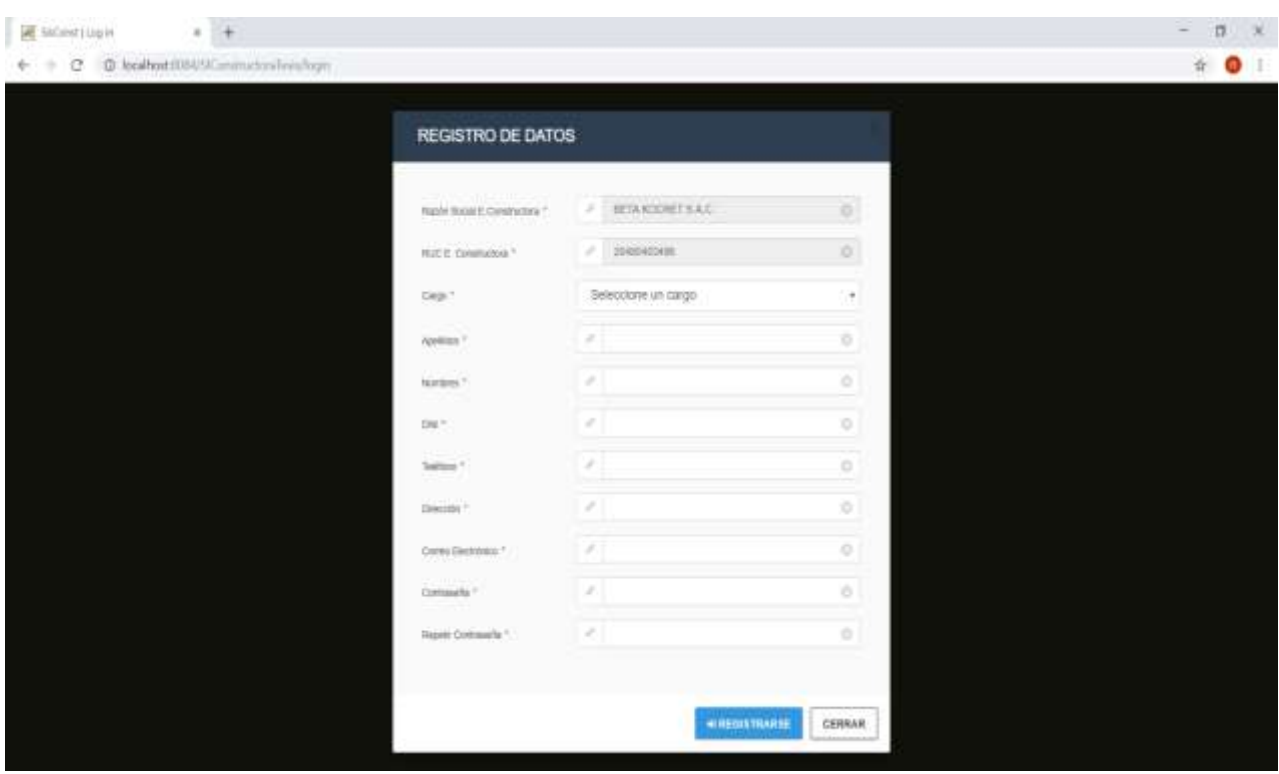

# **INTERFAZ DE REGISTRO DE USUARIOS POR CONSTRUCTORA**

**Figura 28: Interfaz de Registro de Usuarios por Constructora**

EN LA FIGURA 28 se muestra el formulario de registro de datos para los usuarios (trabajadores permanentes) de las constructoras que cuenten con una suscripción vigente, mostrará los datos de la constructora que seleccionaron para que puedan verificar si es la correcta, a continuación registrarán su cargo y otros datos personales, así como los datos de acceso al sistema para la creación de su cuenta tales como correo electrónico y contraseña.

# **INTERFAZ DE INICIO PARA USUARIO ADMINISTRADOR DE SOFTWARE**

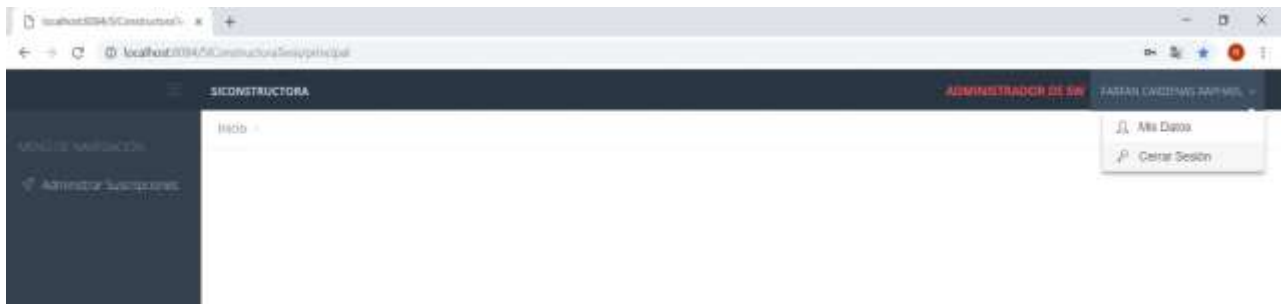

### **Figura 29: Interfaz de Inicio para Usuario AS**

La FIGURA 29 muestra la interfaz de usuario con los menús a los que tendrán acceso los usuarios con cargo ADMINISTRADOR DE SOFTWARE

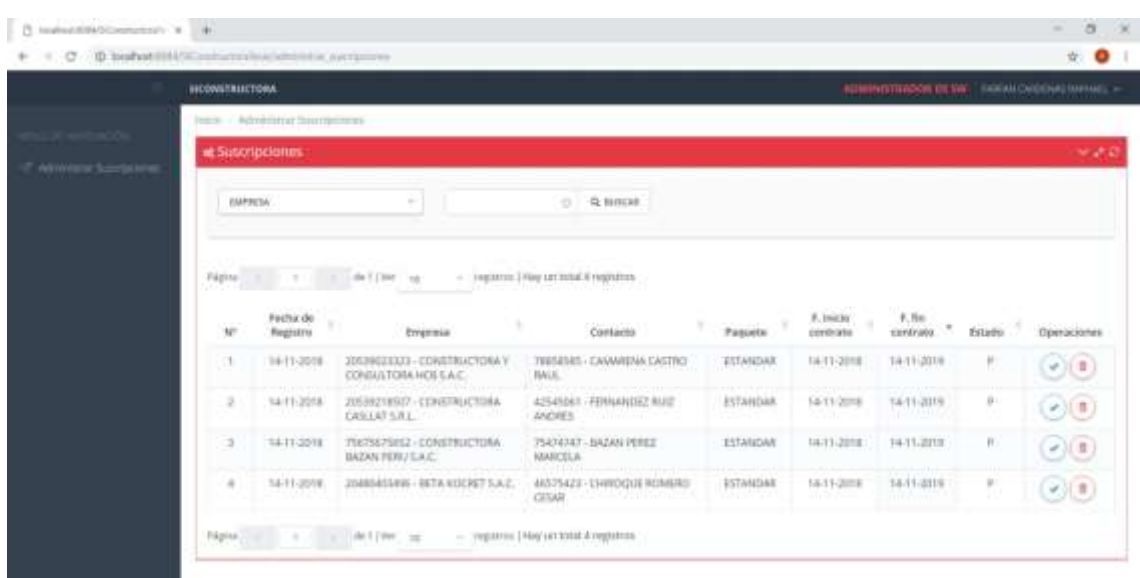

### **INTERFAZ PARA LA ADMINISTRACION DE LAS SUSCRIPCIONES**

**Figura 30: Interfaz Administración de Suscripciones**

En la FIGURA 30 se muestra la interfaz correspondiente al menú Administrar Suscripciones ubicado en la parte izquierda de la imagen, la cual muestra un listado con las suscripciones pendientes a revisión, con los datos básicos de las mismas incluyendo su estado representado en este caso por una "P" que se interpreta como Pendiente, en el lado derecho se muestran las operaciones que se pueden realizar, tales como aprobar la suscripción o si se requiere eliminar el registro.

# **INTERFAZ DE INICIO PARA USUARIO ADMINISTRADOR DE OBRA**

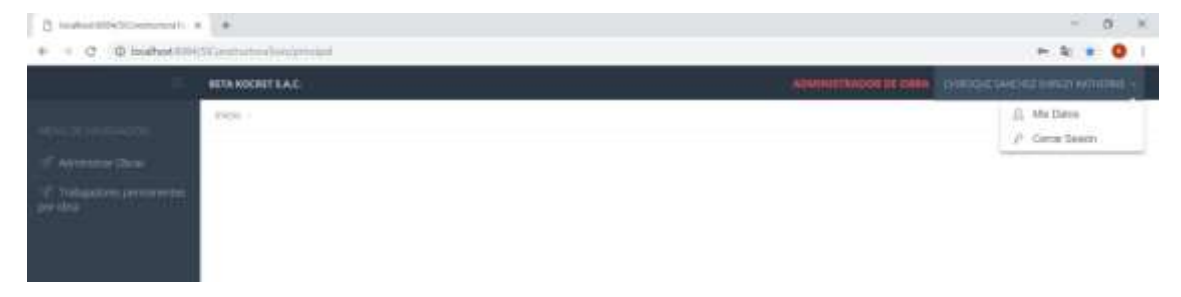

**Figura 31: Interfaz usuario AO**

La FIGURA 31 muestra la interfaz de usuario con los menús ubicados en la parte izquierda a los que tendrán acceso los usuarios con cargo ADMINISTRADOR DE OBRA

#### **INTERFAZ DE ADMINISTRACION DE OBRAS**

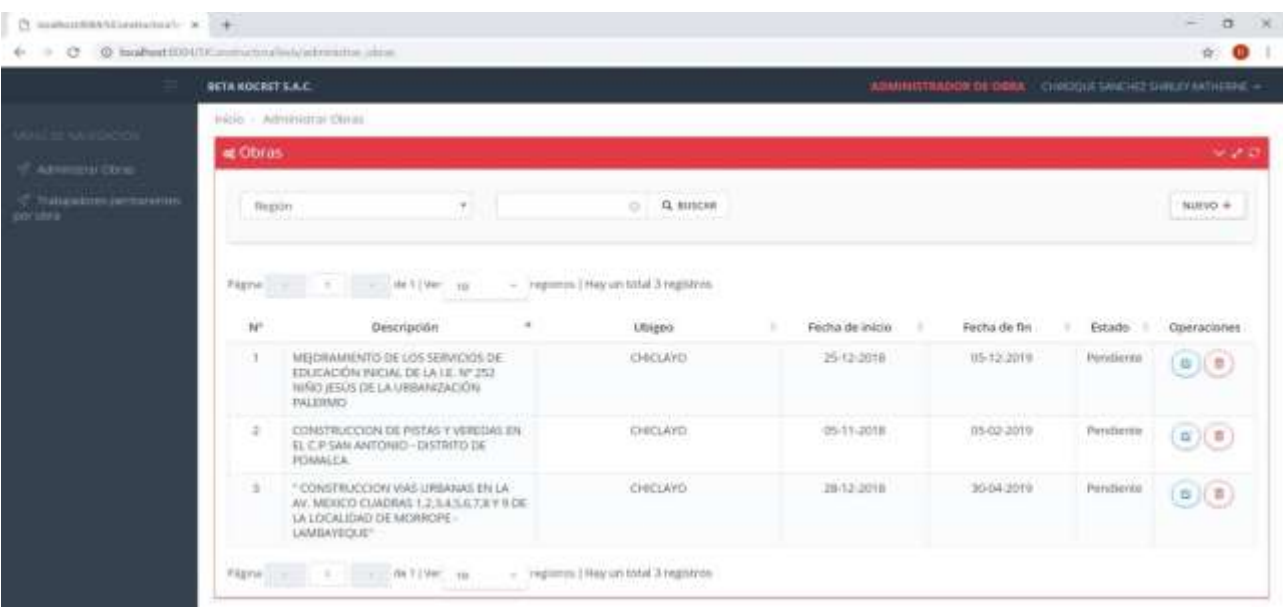

**Figura 32: Interfaz Administración de Obras**

La FIGURA 32 muestra la interfaz utilizada para la administración de las obras, a la cual se accede desde el menú "Administrar Obras", se aprecia una tabla con el listado de obras registradas con sus datos principales y en con las operaciones que pueden realizarse sobre ellas, el botón de color azul será utilizado para modificar los datos de la obra perteneciente a esa fila y el botón rojo será utilizado para eliminar el registro seleccionado, asimismo en la parte superior derecha se muestra un botón denominado "NUEVO" el cual será utilizado para ingresar el nuevo registro de una obra.

### **INTERFAZ DE REGISTRO DE OBRAS**

| (b) instruments and the pro- | i.                   |                                                             |                   |                                            |                          |                                               |           | ö<br>$\rightarrow$<br>$\sim$                                                                                                    |
|------------------------------|----------------------|-------------------------------------------------------------|-------------------|--------------------------------------------|--------------------------|-----------------------------------------------|-----------|----------------------------------------------------------------------------------------------------|
|                              |                      | @ hothot UNISContrates his strictly size                    |                   |                                            |                          |                                               |           | $\alpha$ 0                                                                                                    |
|                              | <b>BUILROCHTTEAC</b> |                                                             |                   |                                            |                          | CHIMTODOGIS 2006   CHEQUESCO ET ENGINEERING + |           |                                                                                                    |
|                              |                      | more - Indonesia Obras                                      |                   |                                            |                          |                                               |           |                                                                                                    |
| <b>Athletica Three</b>       | at Obras             |                                                             |                   |                                            |                          |                                               |           | 9.2.0                                                                                                    |
| <b>The Company</b>           | Figgini              |                                                             | ۰                 | $\Box$ . $\Omega$ succes                   |                          |                                               |           | <b>BUILTON</b>                                                                                                    |
|                              |                      |                                                             | Obras             |                                            | (Nummi)                  |                                               |           |                                                                                                    |
|                              | Figure 2. 1 1 2      |                                                             | man +             | Salesman Marrigini                         |                          |                                               |           |                                                                                                    |
|                              | 崔                    | <b>SH</b>                                                   | Donmain 7         | <b>STIGHT BEST AREA FROM</b>               | w.                       | Pecha de fin<br>٠                             | Exterio   | <b>Operations</b>                                                                                                    |
|                              |                      | <b>MAXMAMENTO B</b><br>IDUCACIÓN INFOR<br>NARCHERIST DE LA  | program +         | $\overline{a}$                             | ×                        | 10/0-2019                                     | Perdane   | $\odot$                                                                                                    |
|                              |                      | PALEMAKY                                                    | Visita de Asias 7 | 1                                          |                          |                                               |           |                                                                                                    |
|                              | ×                    | <b>CONSTRUCCORD</b><br><b>ILCPSANAHOR</b><br><b>FONNICA</b> | The King British  | $\begin{array}{c} 0 \\ 0 \\ 0 \end{array}$ |                          | 95 KD 2019                                    | Perdience | $\begin{picture}(20,20) \put(0,0){\line(1,0){10}} \put(15,0){\line(1,0){10}} \put(15,0){\line(1,0){10}} \put(15,0){\line(1,0){10}} \put(15,0){\line(1,0){10}} \put(15,0){\line(1,0){10}} \put(15,0){\line(1,0){10}} \put(15,0){\line(1,0){10}} \put(15,0){\line(1,0){10}} \put(15,0){\line(1,0){10}} \put(15,0){\line(1,0){10}} \put(15,0){\line(1$ |
|                              | ×                    | <b>TECHNITILICEUM</b><br>AVENUES DIAS                       |                   |                                            | <b>Massecon</b><br>CERNA | 30.04.2019                                    | Perdane   | $(\alpha)(\pi)$                                                                                                    |

**Figura 33: Interfaz Registro de Obras**

La FIGURA 33 muestra el formulario de registro de obra, en el cual se ingresarán los datos de la obra tales como, provincia, descripción fecha de inicio y fecha de fin planificada.

# **INTERFAZ DE ADMINISTRACION DE TRABAJADORES PERMANENTES POR OBRA**

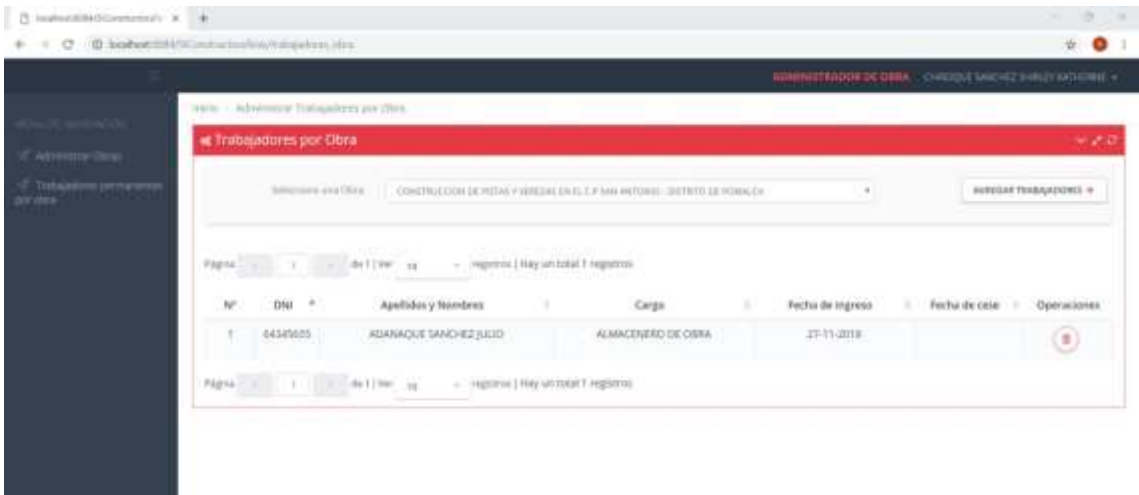

# **Figura 34: Interfaz de Administración de Trabajadores Permanentes por Obra**

La FIGURA 34 muestra la interfaz del menú "Trabajadores permanentes por obra" en el cual se muestra un lista desplegable denominada "Seleccione una Obra" la cual servirá como primer paso para realizar operaciones es esta interfaz, ya que primero debe seleccionarse una obra para poder administrar los trabajadores de la misma, se aprecia también una tabla con los datos de los trabajadores asignados a la obra seleccionada y como operaciones disponibles la de eliminar, asimismo podemos apreciar en la parte superior derecha el botón "Agregar trabajadores" el cual al servirá para agregar nuevos trabajadores a la obra.

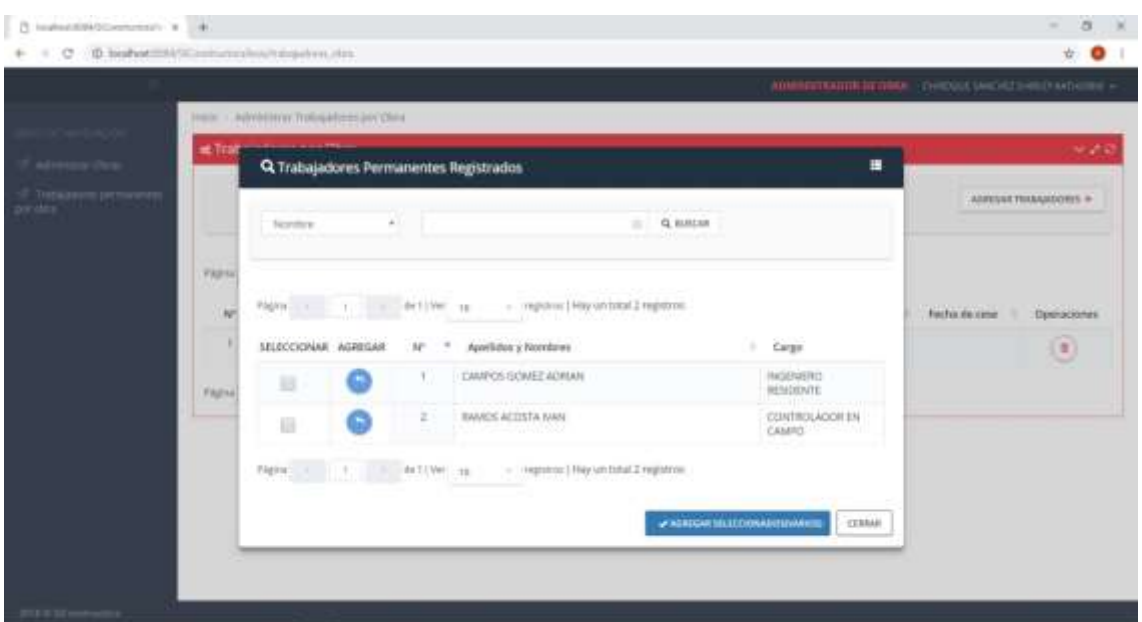

### **INTERFAZ DE SELECCIÓN DE TRABAJADORES PERMANENTES**

**Figura 35: Interfaz de Selección de Trabajadores Permanentes**

AL formulario de la FIGURA 35 se puede llegar mediante el botón "AGREGAR TRABAJADORES" de la FIGURA 34 En la presente figura se muestra un listado de trabajadores disponibles a ser agregados a una determinada obra, lo cual puede lograse mediante el botón de la columna "AGREGAR" o con la opción AGREGAR SELECCIONADOS (VARIOS).

### **INTERFAZ DE INICIO PARA USUARIO ALMACENERO DE OBRA**

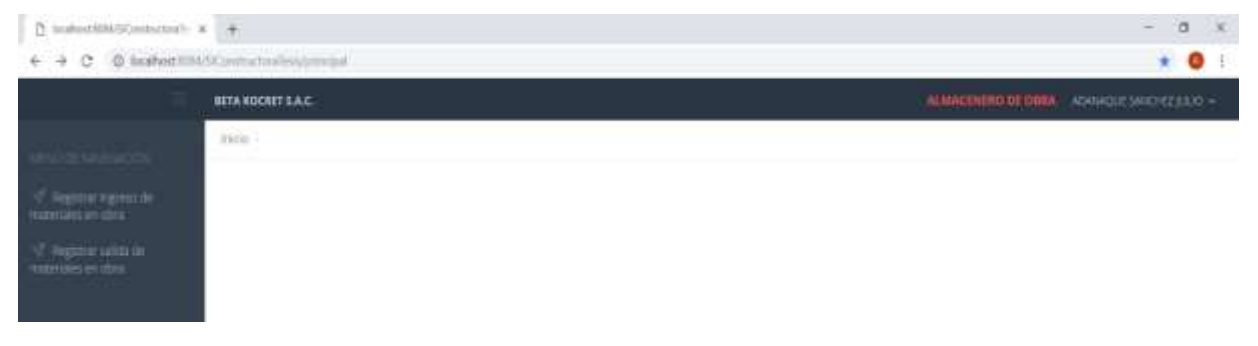

### **Figura 36: Interfaz de Inicio Para Usuario Almacenero de Obra**

La FIGURA 36 muestra la interfaz de usuario con los menús a los que tendrán acceso los usuarios con cargo Almacenero de obra.

#### $\Box$  instantibilities<br>manipu $\mathbf{x}=\mathbf{0}$  $\mathbf{a}$  $\leftarrow$   $\rightarrow$   $\leftarrow$   $\bullet$  lookest IDUSContractivate increase super rest W.  $\bullet$ Afterware Corp. Controllar injereso da maturialler e Ingreso de Materiales a almacén de obra Silvinoniusia Obia CONSTRUCCION DE PISTAS VIVERIDAS EN EL C.P SAN ARTICHAD - DELTRITO DE POVALICA . BESUTIVAL GUN DE REMEION .. - registros (Hay un total 1 registros) a deliver to Fecha Emisión Serie - Correlativo Priverdor ×. Transpo Operacione DIT - DODGODT 6786789456 - Distribuciones Olano 8212-2018 4546874221 - transporte  $(\alpha)(\equiv)$ is in  $= -241/900$  10 - registros | Hay un total 1 registros Página

### **INTERFAZ DE GESTION DE INGRESO MATERIALES EN OBRA**

**Figura 37: Interfaz de Gestión de Ingreso Materiales en Obra**

La FIGURA 37 muestra la interfaz utilizada para registro de los materiales que ingresan a la obra, esto se realiza mediante el registro de las guías de remisión, la interfaz muestra una tabla que contiene el listado de guías de remisión registradas y sus datos tales como fecha de emisión, serie-correlativo, proveedor, transportista, la cual puede ser modificada y eliminada según se requiera con los botones que aparecen en la columna operaciones, este listado depende de la obra que se haya seleccionado en el combo denominado "seleccione una obra", así mismo se muestra un botón denominado "REGISTRAR GUIA DE REMISION" el cual será utilizado para el registro de nuevas guías de remisión.

 $\infty$ 

**INTERFAZ DE REGISTRO DE GUIAS DE REMISIÓN PARA EL INGRESO DE MATERIALES/EQUIPOS EN ALMACÉN DE OBRA**

| $B$ inductifications on $x$ $\rightarrow$                   |                                                      |   |                               |                  |                                       | $ \alpha$ $\times$ |
|-------------------------------------------------------------|------------------------------------------------------|---|-------------------------------|------------------|---------------------------------------|--------------------|
| 6 = C . D bighet ERISTO environmental periodicates          |                                                      |   |                               |                  |                                       | $6 - 0$            |
|                                                             |                                                      |   |                               |                  | АСМАСДНИКЕ ПЕФЕКТ АДАБ-ФІГЗЭННЕЗДЗЯ У |                    |
|                                                             | 1959 C Elemine Egyptic As Intertides                 |   |                               |                  |                                       |                    |
| <b>UTLS-LAND ROLL FOR STRAIN</b><br><b>GUIA DE REMISION</b> |                                                      |   |                               |                  |                                       |                    |
| Serie - Connection<br><b>13 cm</b>                          | hirigaria opolie seteniamata<br>some 1<br>Provincity |   | . .                           | Fecha Recognizes | anni B                                |                    |
|                                                             |                                                      |   |                               |                  |                                       |                    |
| Furth de Furtille                                           | Pursto de Légada                                     |   |                               | Fischa Ermoder.  | $-$ minima $-$ 8.                     |                    |
| Transportion R.K.                                           | Transportista Rustes<br>Social                       |   | Tiemporte<br>place            |                  | $mm +$                                |                    |
| $-31.24$<br><b>MARTIN</b>                                   |                                                      | t | Website<br>12. September<br>m |                  |                                       |                    |
|                                                             | $\mathbf{q}$                                         |   |                               |                  |                                       |                    |
|                                                             | $\mathbf{B}_i$                                       |   |                               |                  |                                       | $\sim$             |
|                                                             | $\mathbf{u}$                                         |   |                               |                  |                                       | <b>COM</b>         |
|                                                             | $\mathbf{m}_\mathrm{eff}$                            |   |                               |                  |                                       | $-100$             |
|                                                             |                                                      |   |                               |                  |                                       |                    |

**Figura 38: Interfaz de Registro de Guías de Remisión**

La FIGURA 38 muestra la interfaz utilizada para el registro de las guías de remisión referidas a los materiales que ingresan al almacén de obra, se observan los datos solicitados para su registro, en la parte superior derecha se muestra un botón denominado "NUEVO" el cual será utilizado para agregar nuevos materiales a la lista que vemos en la parte central cada fila de esta lista posee un botón de color azul con una lupa el cual será utilizado para seleccionar un material de un listado proveniente de la base de datos y un botón color rojo al lado derecho que servirá para eliminar el registro requerido.

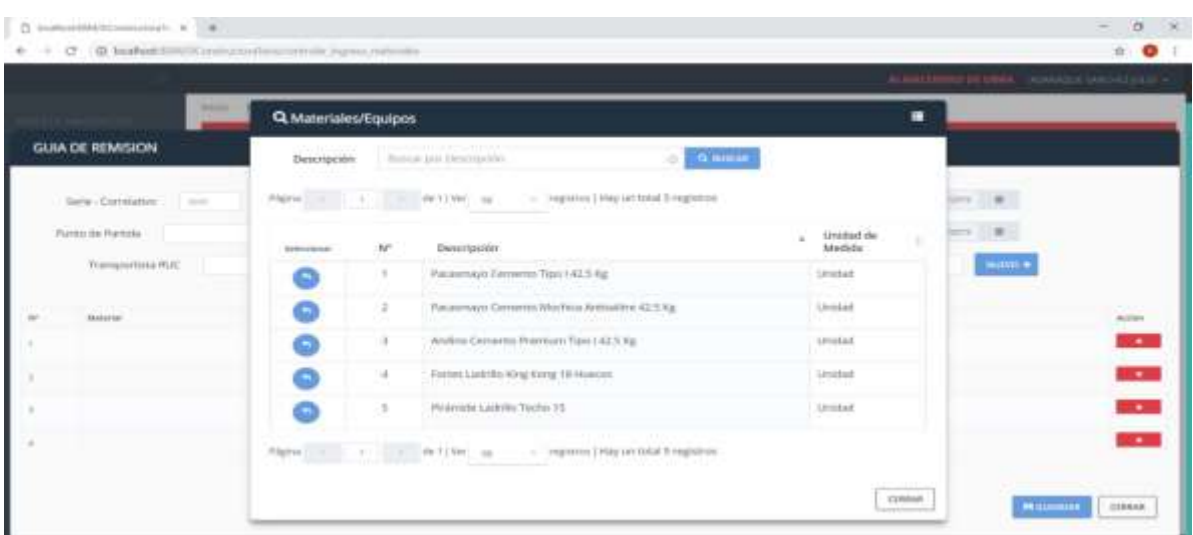

### **INTERFAZ DE SELECCIÓN DE MATERIALES/EQUIPOS A AGREGAR EN LA GUIA R.**

**Figura 39: Interfaz de Selección de Materiales/Equipos**

La FIGURA 39 muestra una tabla con el listado de materiales/equipos los cuales pueden ser agregados a la guía de remisión usando el botón ubicado en la columna seleccionar.

# **INTERFAZ DE GESTION DE SALIDA MATERIALES EN OBRA**

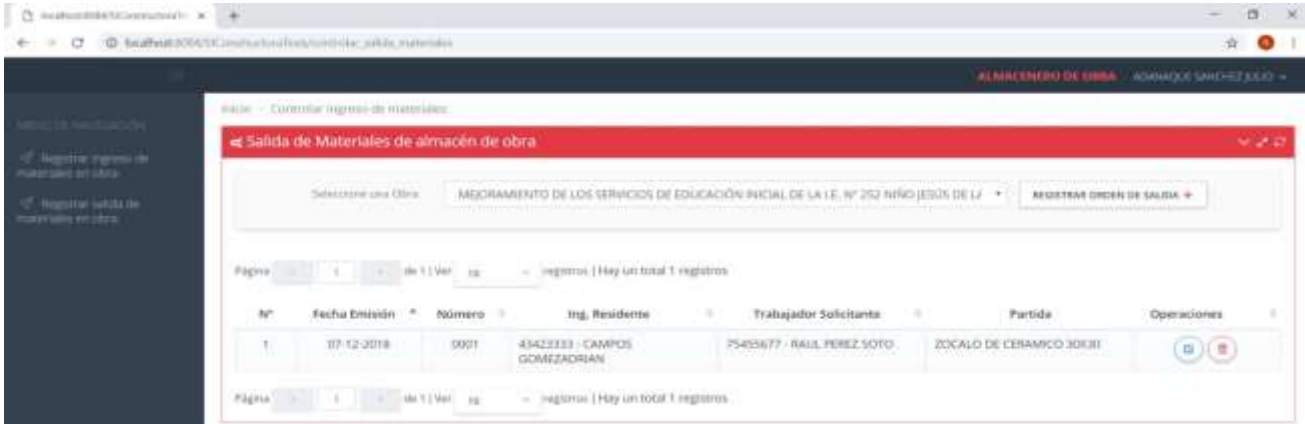

**Figura 40: Interfaz de Gestión de Salida de Materiales**

La FIGURA 40 muestra la interfaz utilizada para registro de los materiales que salen de la obra, esto se realiza mediante el registro de las ordenes de salida, la interfaz muestra una tabla que contiene el listado de las ordenes de salida registradas y sus datos tales como fecha de emisión, número, Ing. residente que la autoriza, solicitante, partida que se desarrollará, la cual puede ser modificada y eliminada según se requiera con los botones que aparecen en la columna operaciones, este listado depende de la obra que se haya seleccionado en el combo denominado "seleccione una obra", asimismo se muestra un botón denominado "REGISTRAR ORDEN DE SALIDA" el cual será utilizado para el registro de nuevas órdenes de salida.

**INTERFAZ DE REGISTRO DE ORDEN DE SALIDA DE MATERIALES/EQUIPOS DE ALMACÉN DE OBRA**

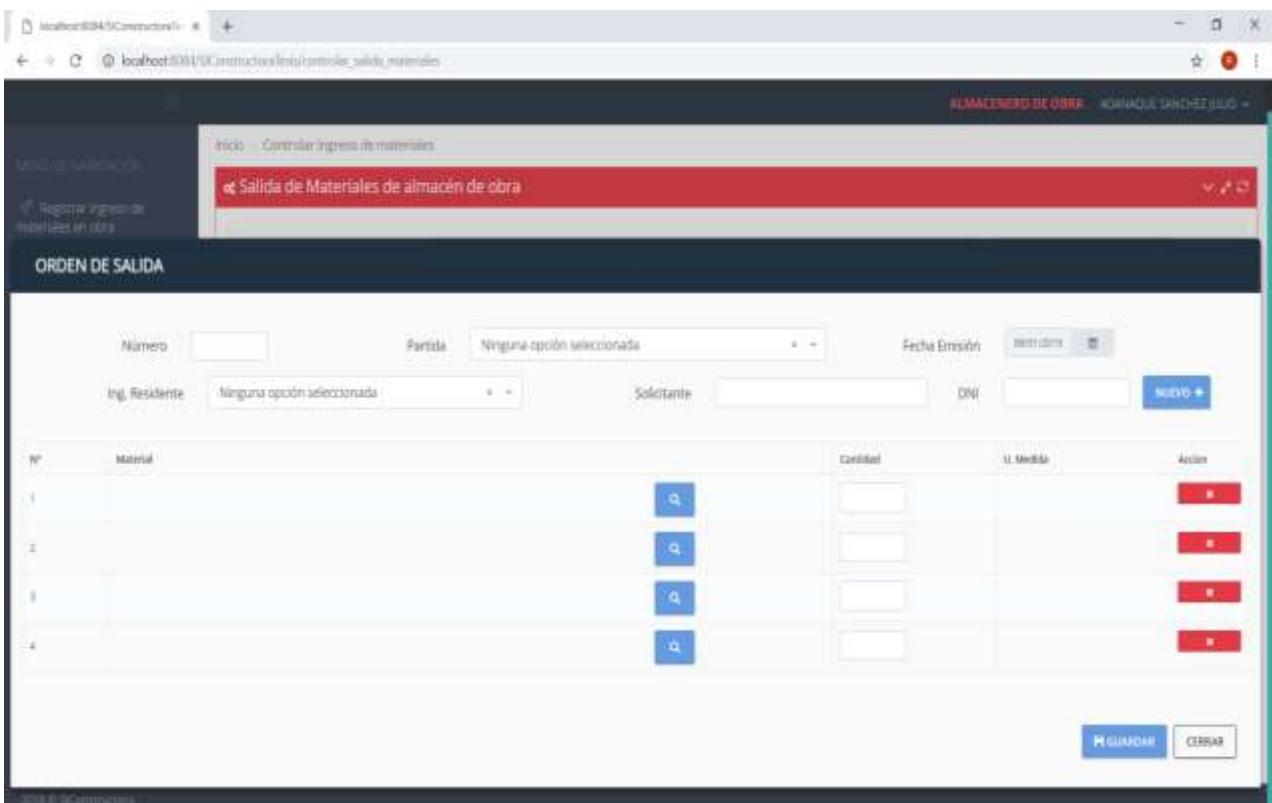

**Figura 41: Interfaz de Registro de Orden de Salida de Materiales**

La FIGURA 41 muestra la interfaz utilizada para el registro de las ordenes de salida referidas a los materiales que salen del almacén de obra, se observan los datos solicitados para su registro, en la parte superior derecha se muestra un botón denominado "NUEVO" el cual será utilizado para agregar nuevos materiales a la lista que vemos en la parte central cada fila de esta lista posee un botón de color azul con una lupa el cual será utilizado para seleccionar un material de un listado proveniente de la base de datos y un botón color rojo al lado derecho que servirá para eliminar el registro requerido.

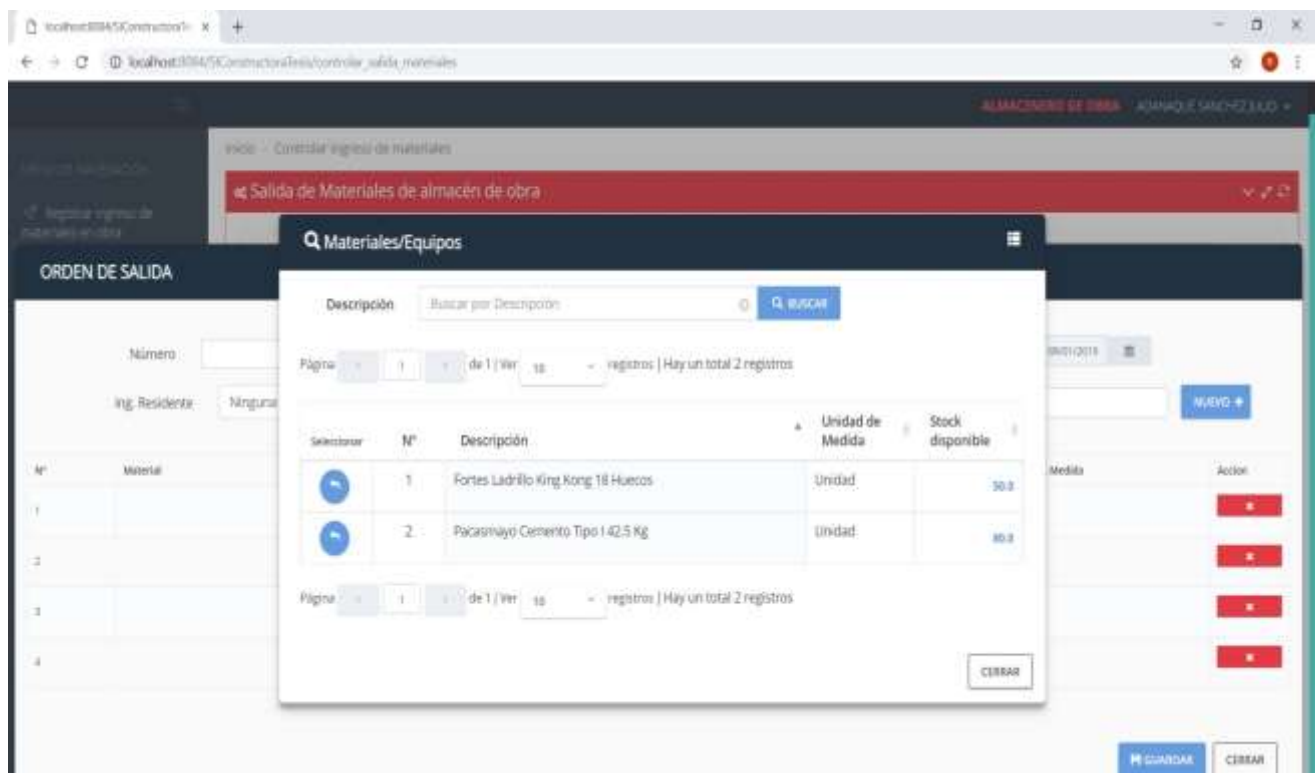

# **INTERFAZ DE SELECCIÓN DE MATERIALES/EQUIPOS A AGREGAR EN LA GUIA R.**

### **Figura 42: Interfaz de Selección de Materiales**

La FIGURA 42 muestra una tabla con el listado de materiales/equipos mostrándose el stock disponible de cada uno de ellos en almacén, los materiales/equipos de la lista pueden ser agregados a la orden de salida usando el botón ubicado en la columna seleccionar.

# **INTERFAZ DE INICIO PARA USUARIO CONTROLADOR EN CAMPO**

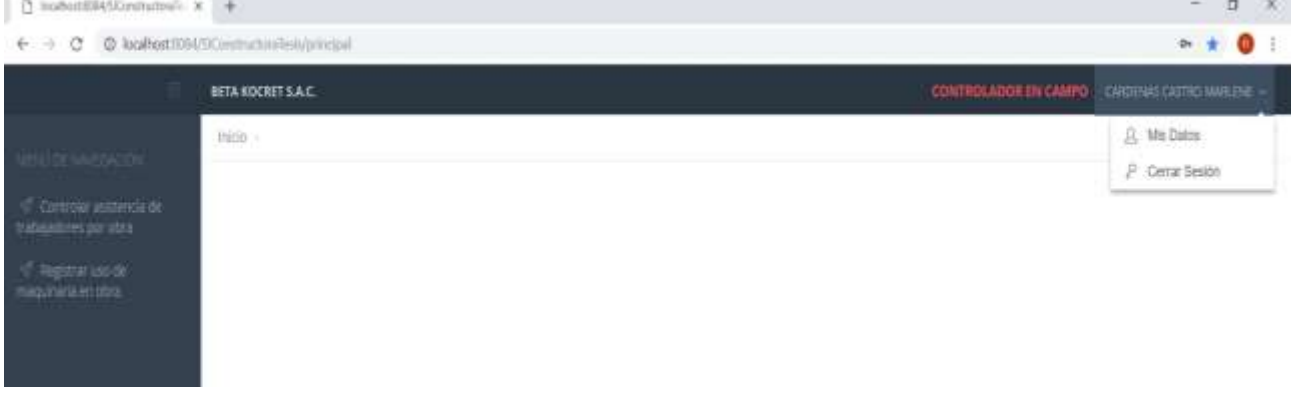

### **Figura 43: Interfaz de Usuario Controlador de Campo**

La FIGURA 43 muestra la interfaz de usuario con los menús a los que tendrán acceso los usuarios con cargo Controlador en Campo.

#### **INTERFAZ DE REGISTRO DE MAQUINARIA UTILIZADA EN OBRA**

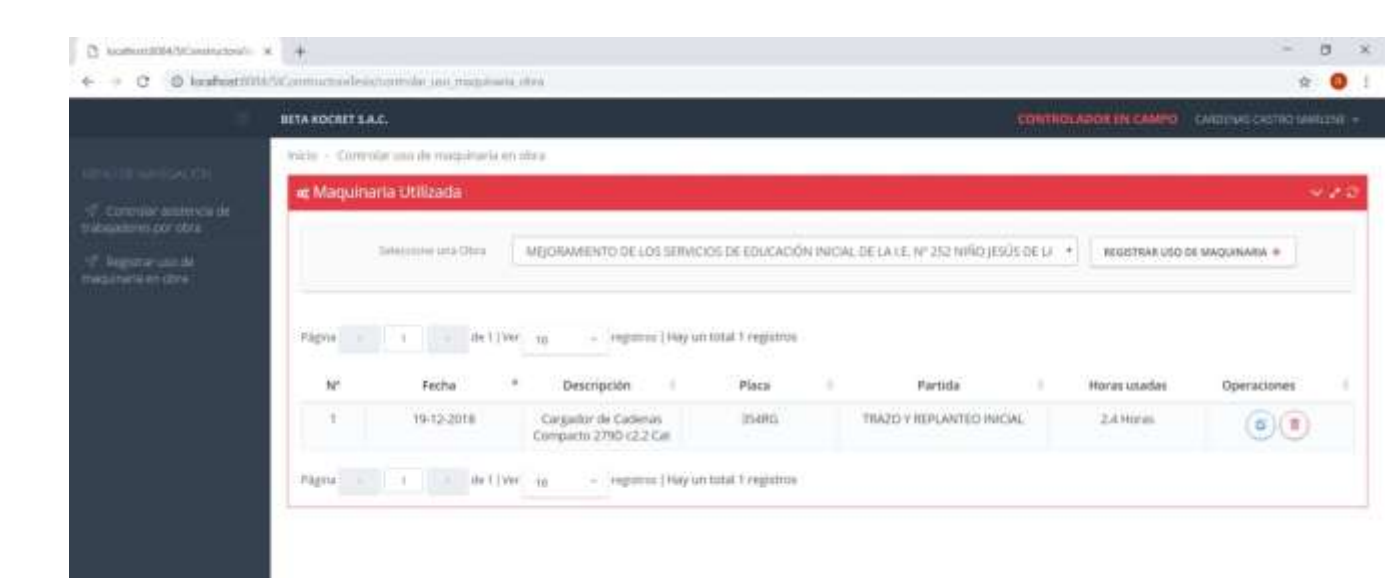

**Figura 44: Interfaz de Registro de Maquinaria Utilizada en Obra**

La FIGURA 44 muestra la interfaz utilizada para registro de maquinaria utilizada en la obra, la interfaz muestra una tabla que contiene el listado de registros de uso de maquinaria, mostrando sus atributos principales tales como, fecha , descripción de la maquinaria, placa, partida que se desarrolló, horas usadas, los registros pueden ser modificados y eliminados según se requiera con los botones que aparecen en la columna operaciones, este listado depende de la obra que se haya seleccionado en el combo denominado "seleccione una obra", asimismo se muestra un botón denominado "REGISTRAR USO DE MAQUINARIA" el cual será utilizado para registrar nuevos trabajos efectuados con maquinaria.

### **INTERFAZ DE REGISTRO DE OBRAS**

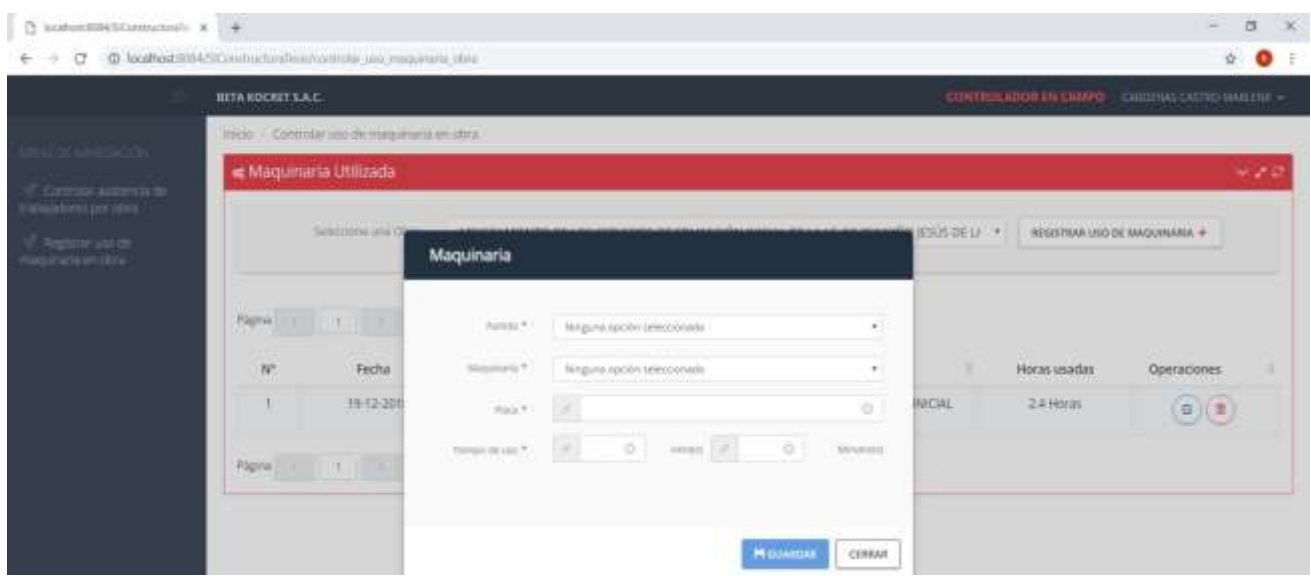

### **Figura 45: Interfaz de Registro de Obras**

La FIGURA 45 muestra el formulario de registro de uso de maquinaria, en el cual se solicita el ingreso de la partida desarrollada la cual será seleccionada de un listado, la maquinaria que también será seleccionada de un listado, la placa de la maquinaria, el tiempo de uso en horas y minutos según se requiera.

# **INTERFAZ DE REGISTRO DE ASISTENCIA DE TRABAJADORES DE CONSTRUCCION CIVIL EN OBRA**

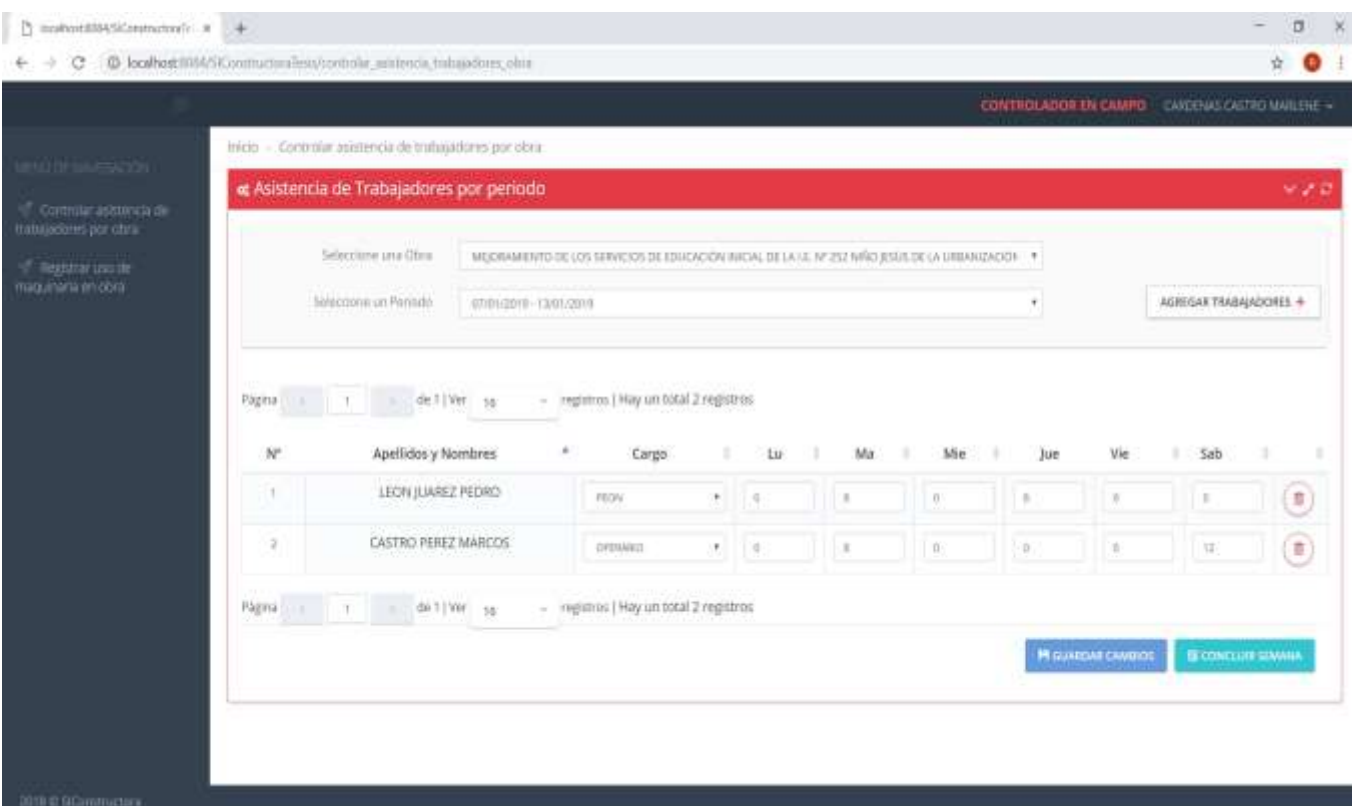

# **Figura 46: Interfaz de Registro de Asistencia**

La FIGURA 46 muestra la interfaz utilizada para registro de asistencia de los trabajadores de construcción civil en la obra, la interfaz muestra una tabla que contiene el listado de trabajadores agregados a la semana de trabajo, mostrando los siguientes datos, nombres y apellidos , cargo el cual puede seleccionarse de una lista desplegable, y casillas de texto en la que puede ingresarse el número de horas trabajadas por día, los registros pueden ser modificados y eliminados según se requiera con los botones que aparecen en la columna operaciones, este listado depende de la obra que se haya seleccionado en la lista desplegable denominada "seleccione una obra" y de la semana de trabajo perteneciente a esa obra la cual deberá ser seleccionada de la lista desplegable denominada "Seleccione un Periodo", asimismo se muestra un botón denominado "AREGAR TRABAJADORES" el cual será utilizado para asignar nuevos trabajadores a la semana de trabajo seleccionada, también podemos per dos botones en la parte inferior derecha, el primero denominado "GUARDAR CAMBIOS" el cual permitirá guardar los cambios realizados en la tabla y el siguiente denominado "CONCLUIR SEMANA" el cual permitirá cerrar la semana de trabajo con lo cual no podrán realizarse cambios después de efectuar esta operación.

# **INTERFAZ DE SELECCIÓN DE TRABAJADORES DE CONSTRUCCIÓN CIVIL PARA SER ASIGNADOS A UNA SEMANA DE TRABAJO (PERIODO)**

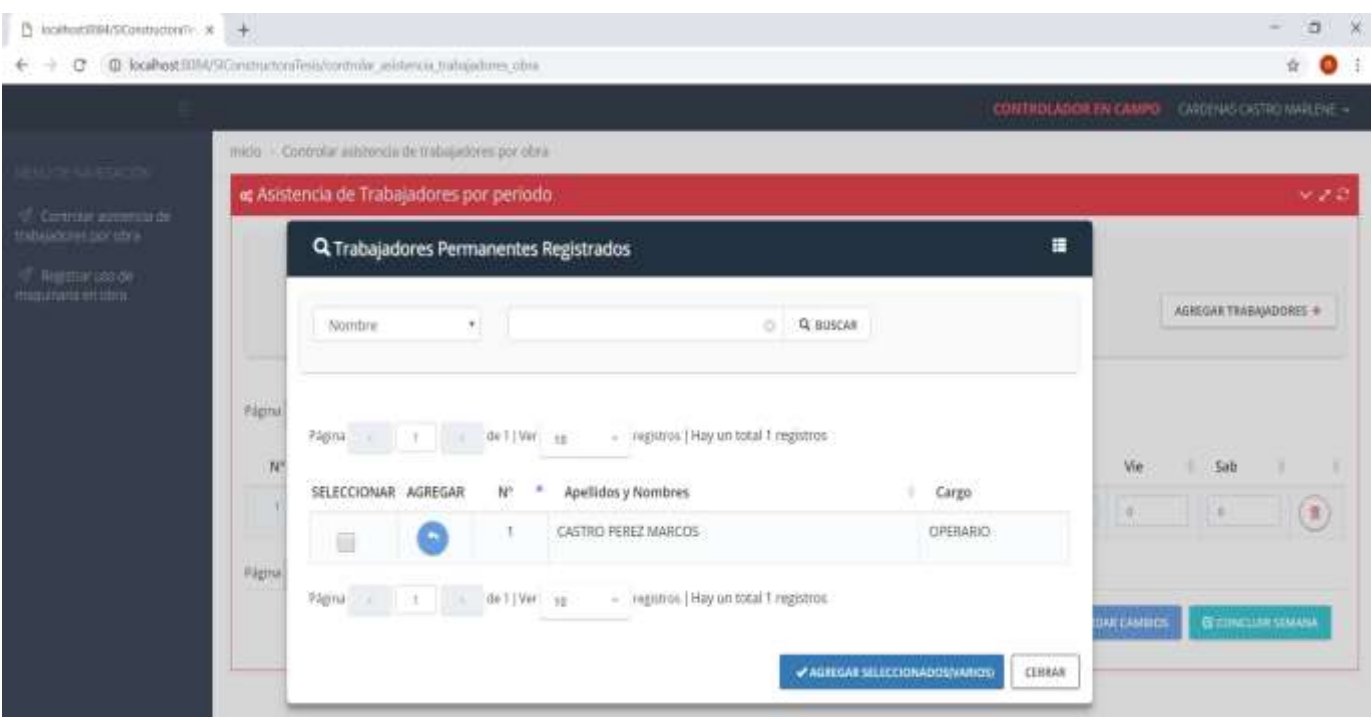

**Figura 47: Interfaz de Selección de Trabajadores**

AL formulario de la FIGURA 47 se puede llegar mediante el botón "AGREGAR TRABAJADORES" de la FIGURA 46. En la presente figura se muestra un listado de trabajadores disponibles a ser agregados a una determinada semana de trabajo de una obra, lo cual puede lograse mediante el botón de la columna "AGREGAR" o con la opción AGREGAR SELECCIONADOS (VARIOS).

# **INTERFAZ DE INICIO PARA USUARIO JEFE DE LOGISTICA)**

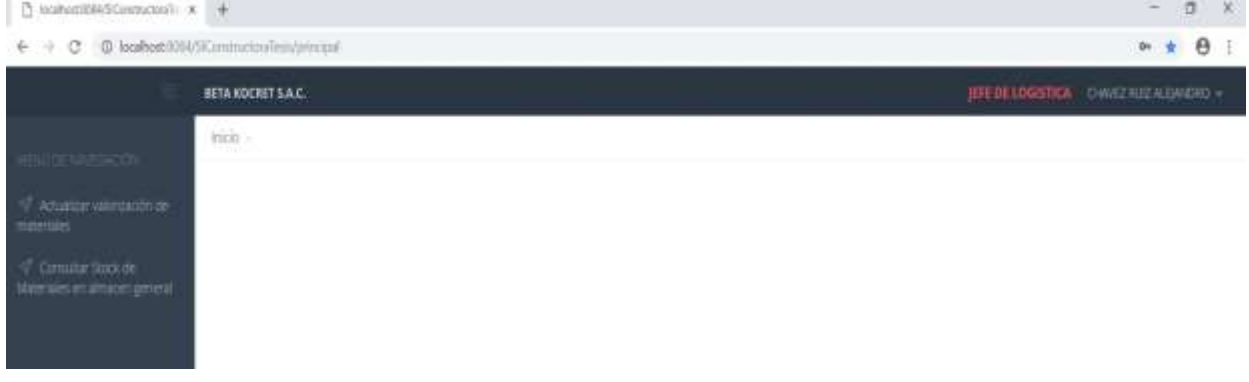

# **Figura 48: Interfaz Usuario Jefe de Logística**

La FIGURA 48 muestra la interfaz de usuario con los menús a los que tendrán acceso los usuarios con cargo jefe de Logística.

# **LISTADO DE MATERIALES INGRESADOS POR GUÍA DE REMISIÓN PARA SER VALORIZADOS**

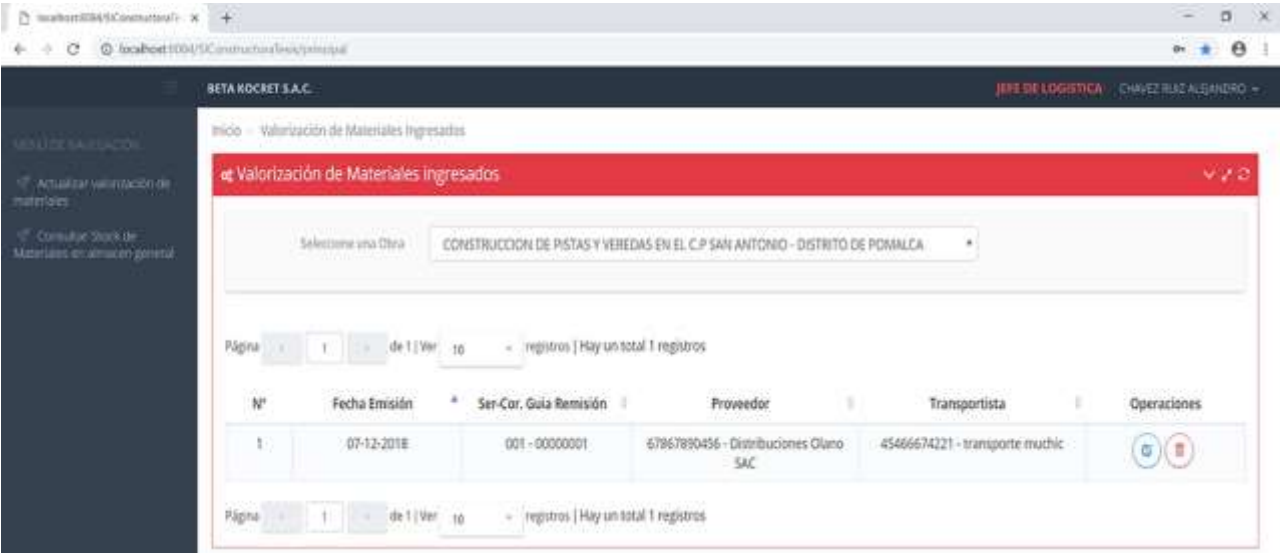

**Figura 49: Interfaz Listado de Materiales**

La FIGURA 49 muestra un listado con los documentos registrados en el ingreso de materiales, el jefe de logística hará uso de estos documentos para enlazarlos con los precios correspondientes a cada material, el cual será utilizado para el cálculo de gasto de materiales por obra.

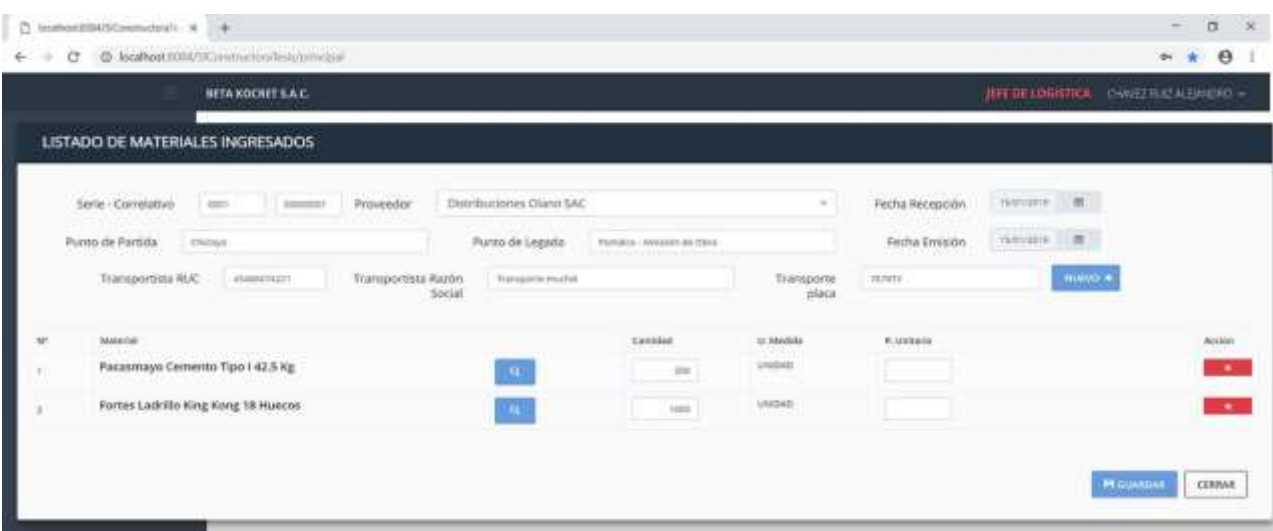

# **LISTADO DE MATERIALES INGRESADOS POR DOCUMENTO SELECCIONADO**

# **Figura 50: Interfaz Listado de Materiales Ingresados por Documento**

En la figura 50 se muestra el listado de materiales ingresados según el documento seleccionado de la figura 49, aquí el jefe de logística podrá registrar los precios correspondientes a cada material, estos precios serán utilizados para generar el informe de gastos.

### **CONSULTAR STOCK DE MATERIALES EN ALMACÉN GENERAL**

| Descripción             |           | Buscar por Descripción<br>ö           |                                        | Q. BUSCAR                 |                     |
|-------------------------|-----------|---------------------------------------|----------------------------------------|---------------------------|---------------------|
| Página                  | $\lambda$ | 10<br>de 1   Ver<br>38                | - registros   Hay un total 3 registros |                           |                     |
| N <sup>o</sup>          |           | Descripción                           | A.                                     | Unidad de<br>Medida       | Stock<br>disponible |
| 1                       |           | Andino Cemento Premium Tipo I 42.5 Kg |                                        | Unidad                    | 23.0                |
| $\overline{2}$          |           | Pacasmayo Cemento Tipo I 42.5 Kg      |                                        | Unidad<br>7. SEPTEMBER 19 | 80.0                |
| $\overline{\mathbf{3}}$ |           | Fortes Ladrillo King Kong 18 Huecos   |                                        | Unidad<br>or y stadt a    | 50.0                |

**Figura 51: Interfaz Consultar Stock de Materiales**

La Figura 51 muestra el listado de materiales/equipos disponibles en Almacén General, al contar con el stock disponible de cada material el jefe de logística podrá asistirse del mismo, de esta forma al tener la información a su alcance, de forma inmediata y actualizada podrá dar prioridad a la salida de recursos de almacén general.

# **INTERFAZ DE INICIO PARA USUARIO JEFE DE ALMACEN GENERAL**

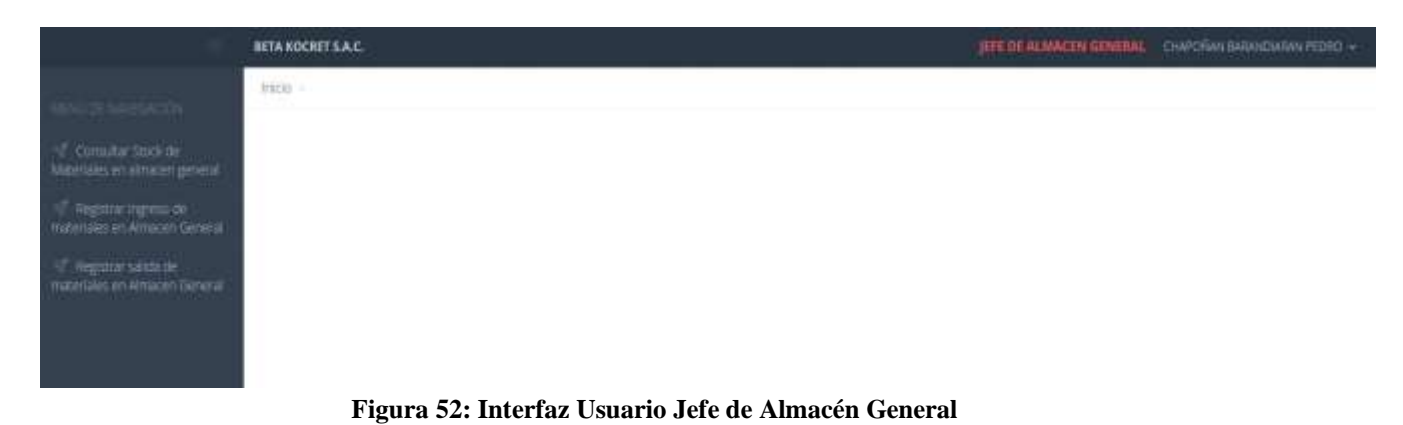

La FIGURA 52 muestra la interfaz de usuario con los menús a los que tendrán acceso los usuarios con cargo JEFE DE ALMACEN GENERAL.

### **CONSULTAR STOCK DE MATERIALES EN ALMACEN GENERAL**

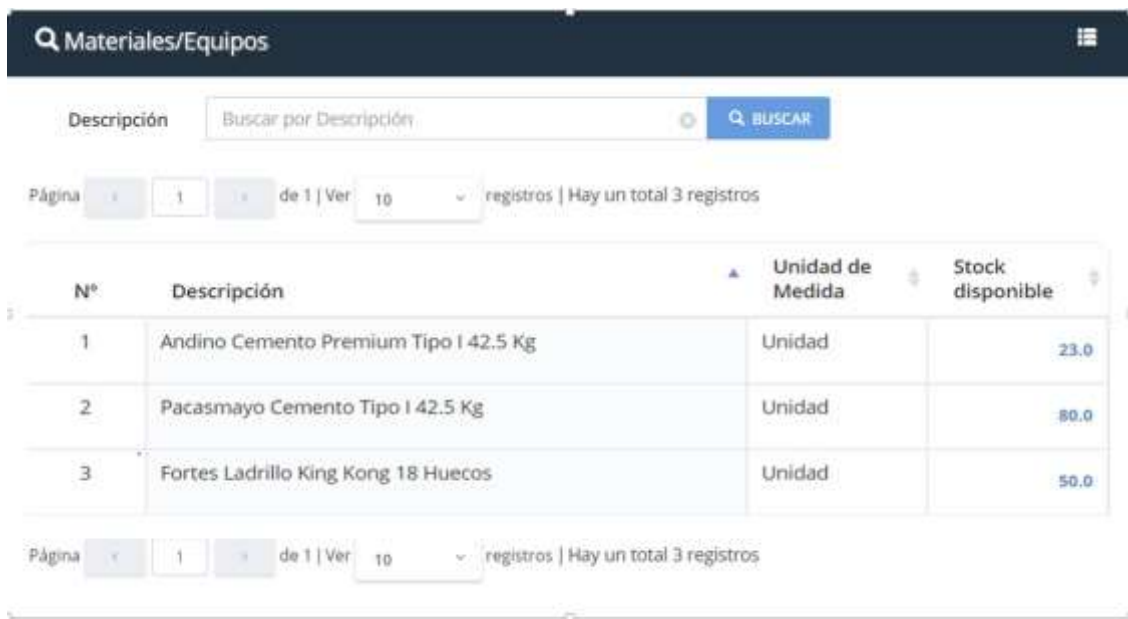

### **Figura 53: Interfaz Consultar Stock Materiales en Almacén General**

La Figura 53 muestra el listado de materiales/equipos disponibles en Almacén General el cual se actualizará automáticamente según se registre el ingreso y salida de los mismos.

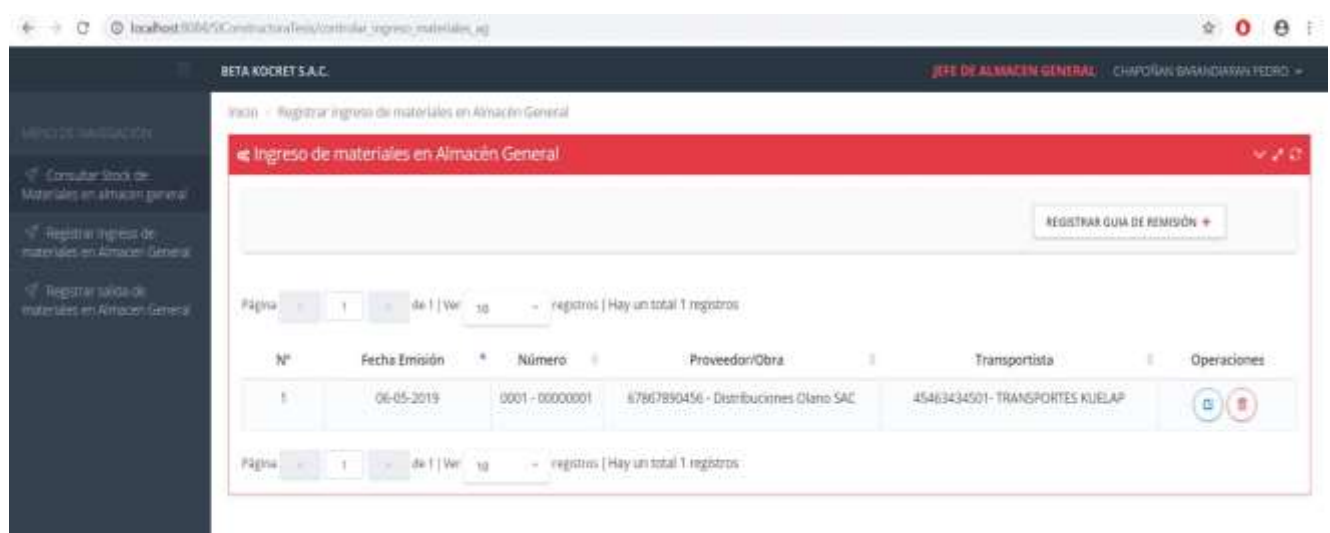

### **REGISTRAR INGRESO DE MATERIALES EN ALMACEN GENERAL**

**Figura 54: Interfaz Registrar Ingreso de Materiales en Almacén General**

La FIGURA 54 muestra la interfaz utilizada para registro de los materiales que ingresan al Almacén General, esto se realiza mediante el registro de las guías de remisión, la interfaz muestra una tabla que contiene el listado de guías de remisión registradas y sus datos tales como fecha de emisión, serie-correlativo, proveedor/Obra (según sea el caso ya que también puede recibirse material restante de una determinada obra), transportista, la cual puede ser modificada y eliminada según se requiera con los botones que aparecen en la columna operaciones, así mismo se muestra un botón denominado "REGISTRAR GUIA DE REMISIÓN" el cual será utilizado para el registro de nuevas guías de remisión.

# **REGISTRAR SALIDA DE MATERIALES EN ALMACÉN GENERAL**

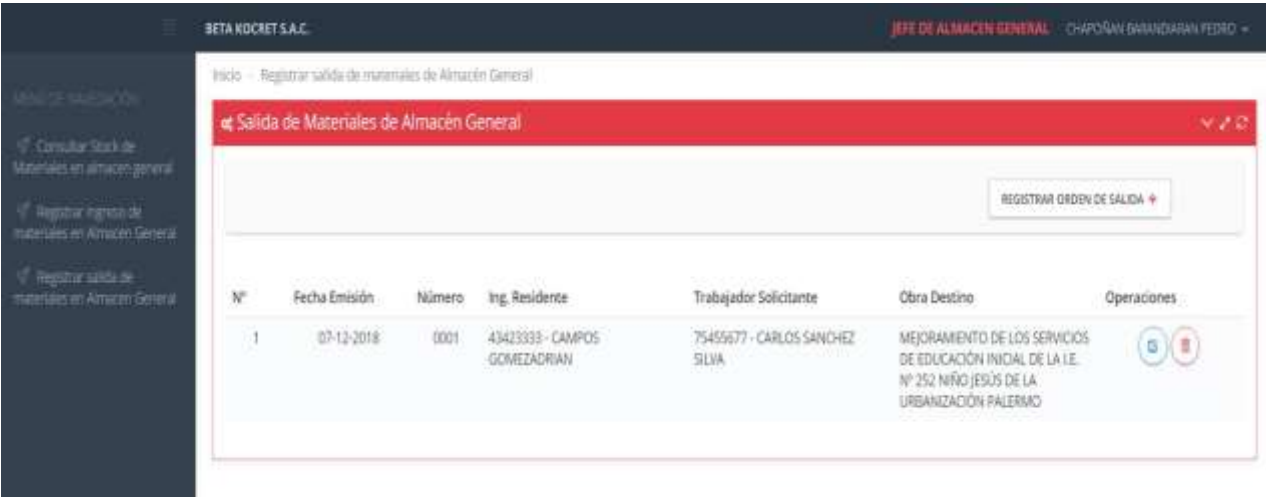

# **Figura 55: Interfaz Registrar Salida de Materiales en Almacén General**

La FIGURA 55 muestra la interfaz utilizada para registro de los materiales que salen del almacén general, esto se realiza mediante el registro de las ordenes de salida, la interfaz muestra una tabla que contiene el listado de las ordenes de salida registradas y sus datos tales como fecha de emisión, número, Ing. residente que la autoriza, solicitante(puede tratarse de un trabajador en caso no la entregue directamente el ing. residente), obra destino(es la obra a la cual será destinado el material); la cual puede ser modificada y eliminada según se requiera con los botones que aparecen en la columna operaciones, asimismo se muestra un botón denominado "REGISTRAR ORDEN DE SALIDA" el cual será utilizado para el registro de nuevas órdenes de salida.

#### **INTERFAZ DE INICIO PARA USUARIO JEFE DE MAQUINAS**

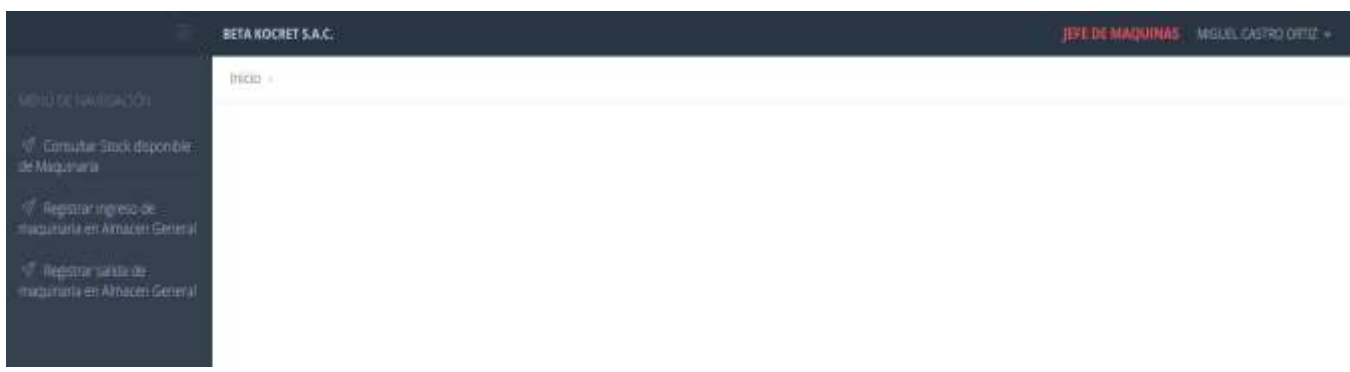

#### **Figura 56: Interfaz Usuario Jefe de Máquinas**

La FIGURA 56 muestra la interfaz de usuario con los menús a los que tendrán acceso los usuarios con cargo JEFE DE MAQUINAS.

### **REGISTRAR INGRESO DE MAQUINARIA EN ALMACÉN GENERAL**

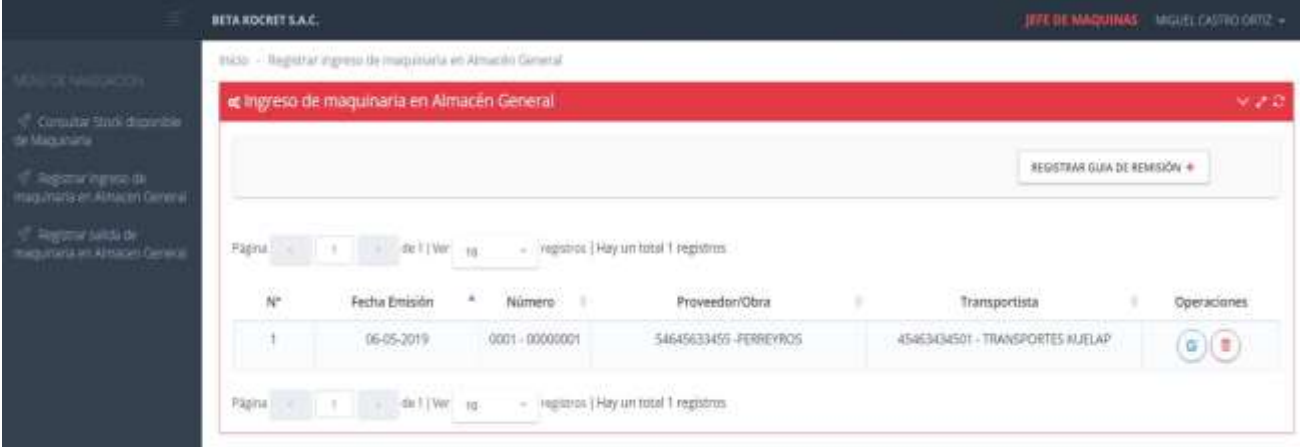

### **Figura 57: Interfaz Ingreso de Maquinaria Almacén General**

La FIGURA 57 muestra la interfaz utilizada para registro de La maquinaria que ingresa al Almacén General, esto se realiza mediante el registro de las guías de remisión, la interfaz muestra una tabla que contiene el listado de guías de remisión registradas y sus datos tales como fecha de emisión, serie-correlativo, proveedor/Obra (según sea el caso), transportista, la cual puede ser modificada y eliminada según se requiera con los botones que aparecen en la columna operaciones, así mismo se muestra un botón denominado "REGISTRAR GUIA DE REMISIÓN" el cual será utilizado para el registro de nuevas guías de remisión.

#### **REGISTRAR SALIDA DE MAQUINARIA EN ALMACÉN GENERAL**

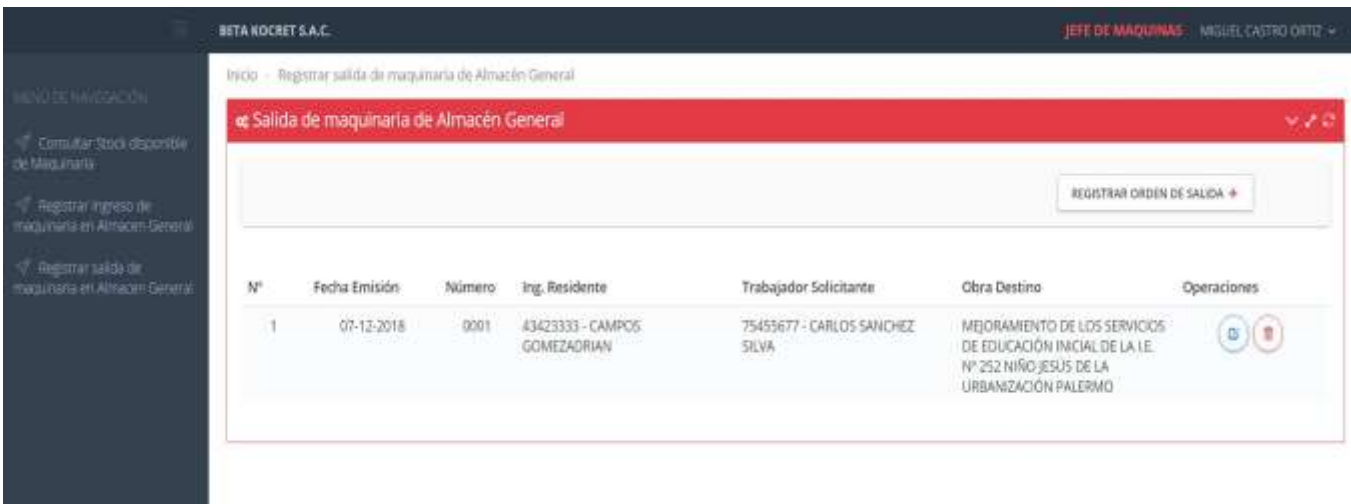

**Figura 58: Interfaz Registrar Salida de Maquinaria Almacén General**

La FIGURA 58 muestra la interfaz utilizada para registro de los maquinaria que sale del almacén general, esto se realiza mediante el registro de las ordenes de salida, la interfaz muestra una tabla que contiene el listado de las ordenes de salida registradas y sus datos tales como fecha de emisión, número, Ing. residente que la autoriza, solicitante(puede tratarse de un trabajador en caso no la entregue directamente el ing. residente), obra destino(es la obra a la cual será destinado el material); la cual puede ser modificada y eliminada según se requiera con los botones que aparecen en la columna operaciones, asimismo se muestra un botón denominado "REGISTRAR ORDEN DE SALIDA" el cual será utilizado para el registro de nuevas órdenes de salida.

### **INTERFAZ DE INICIO PARA USUARIO INGENIERO RESIDENTE**

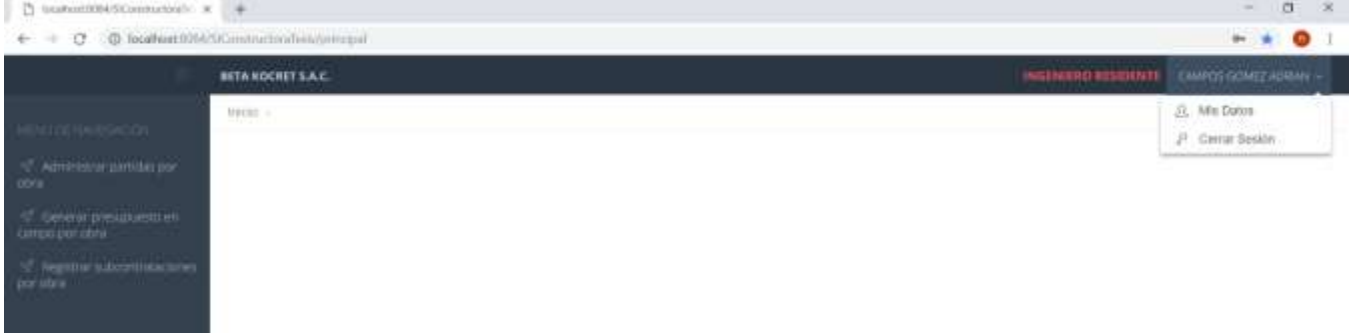

### **Figura 59: Interfaz Usuario Ingeniero Residente**

La FIGURA 59 muestra la interfaz de usuario con los menús a los que tendrán acceso los usuarios con cargo Ingeniero Residente.

### **INTERFAZ DE GESTIÓN DE SUBCONTRATACIONES**

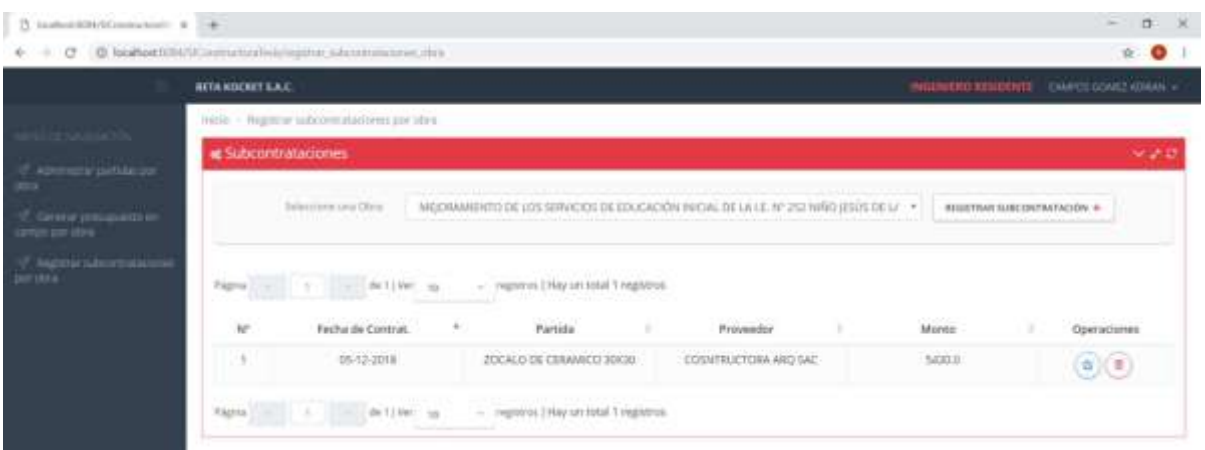

### **Figura 60: Interfaz de Gestión de Subcontrataciones**

La FIGURA 60 muestra la interfaz utilizada para registro de subcontrataciones, la interfaz muestra una tabla que contiene el listado de registros de subcontrataciones, mostrando sus atributos principales tales como, fecha de contratación partida, proveedor, monto, , los registros pueden ser modificados y eliminados según se requiera con los botones que aparecen en la columna operaciones, este listado depende de la obra que se haya seleccionado en la lista desplegable denominado "seleccione una obra", asimismo se muestra un botón denominado "REGISTRAR SUBCONTRATACION" el cual será utilizado para registrar nuevas subcontrataciones para la obra que se haya seleccionado.

# **INTERFAZ DE REGISTRO DE SUBCONTRATACIÓN**

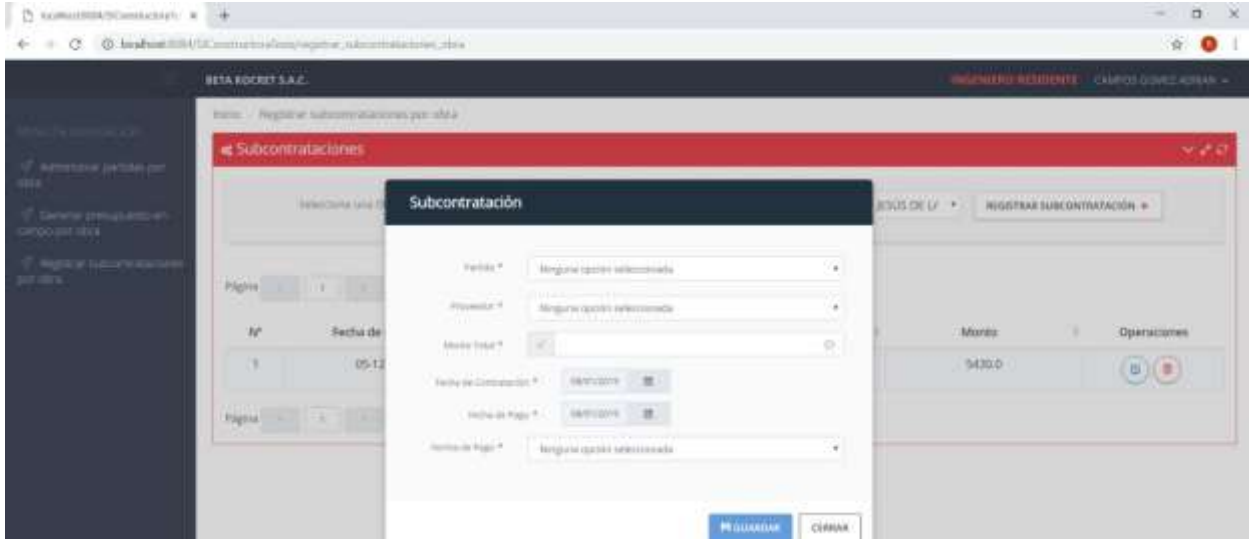

**Figura 61: Interfaz de Registro de Subcontratación**

La FIGURA 61 muestra el formulario de registro de subcontratación con los datos requeridos a ingresar para efectuar el registro.

### **INTERFAZ ADMININISTRACION DE PARTIDAS POR OBRA**

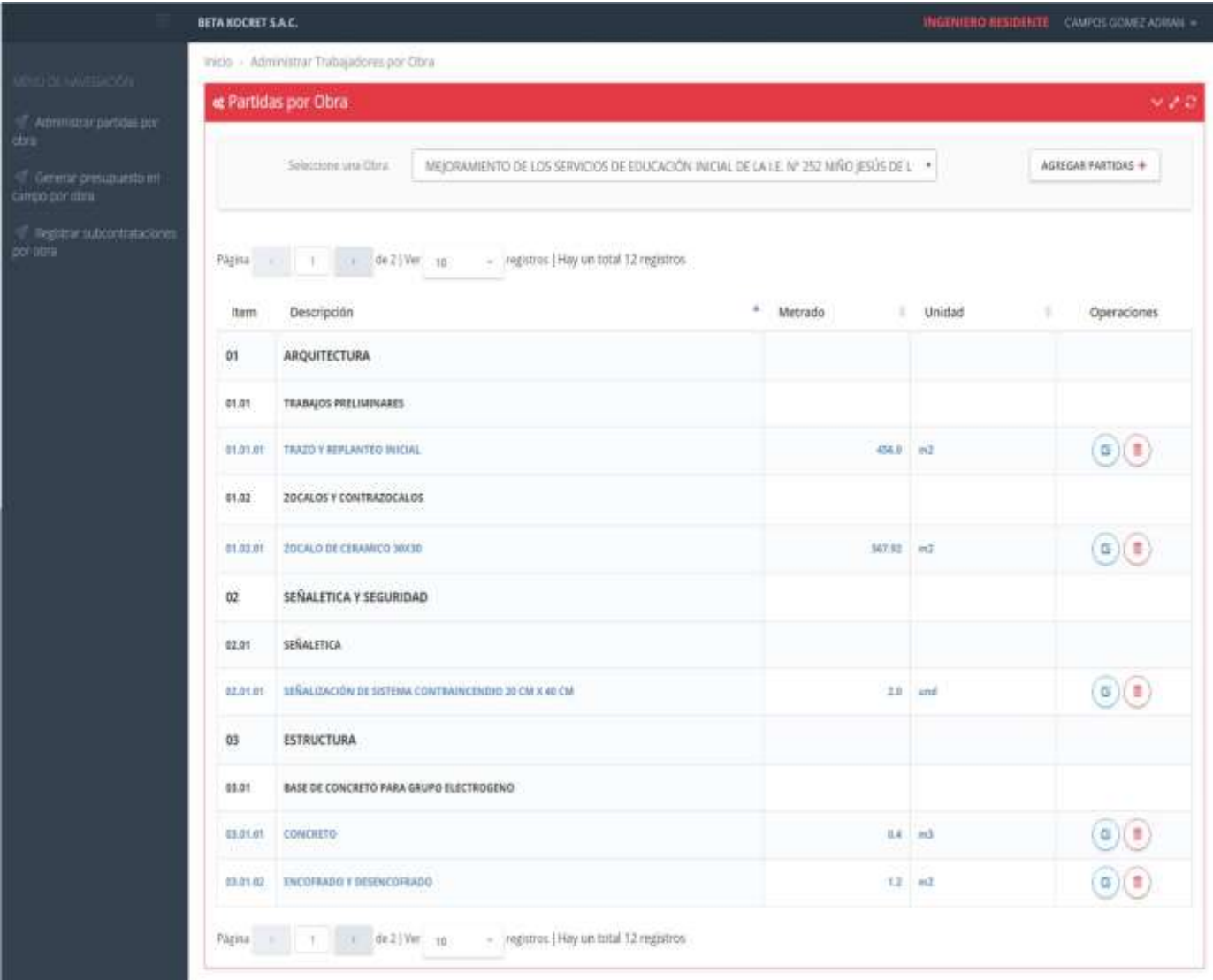

# **Figura 62: Interfaz Administración de Partidas por Obra**

La FIGURA 62 muestra la interfaz diseñada para la gestión de partidas en las obras, se visualiza una tabla con las partidas que han sido agregadas por el usuario a la obra seleccionada en la lista desplegable denominada "Seleccione una Obra", en color azul se muestras las partidas y en color negro las clasificaciones a las que pertenecen, se dispuso mostrarlas de manera ordenada y secuencial con la finalidad de tener un mejor entendimiento de ellas, dicha disposición es generada por el software dependiendo de las partidas que sean agregadas este las va organizando, como atributos se encuentran la cantidad de metrado y la unidad en la que se encuentra, así mismo las partidas pueden ser modificadas en su metrado y unidad y eliminadas si es requerido, tales operaciones se pueden realizar con los botones ubicados en la columna operaciones, además de eso vemos un botón denominado "AGREGAR PARTIDAS" el cual será utilizado para seleccionar nuevas partidas que se deseen agregar a la obra.

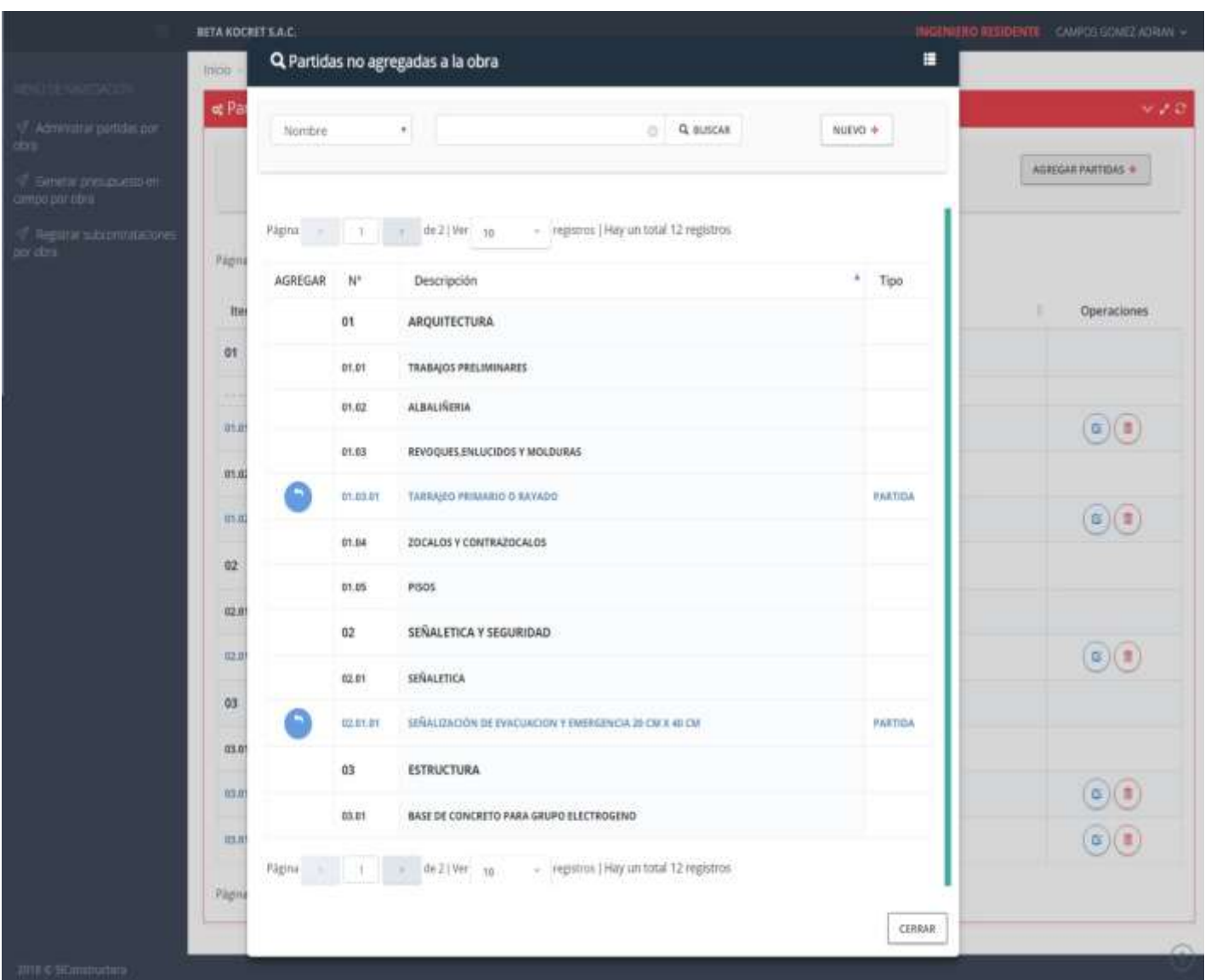

# **INTERFAZ DE SELECCIÓN Y ASIGNACIÓN DE PARTIDAS A UNA OBRA**

### **Figura 63: Interfaz de Selección y Asignación de Partidas**

La FIGURA 63 muestra el listado de partidas que aún no han sido asignadas a la obra disponibles en el sistema, el acceso a este formulario se realiza mediante la FIGURA 62 para lo cual primero debió seleccionarse una obra, continuando con la FIGURA 63 se muestra una tabla con las partidas disponibles de color azul y de color negro la clasificación a la que pertenecen, asimismo se muestra su numeración de forma ordenada según su clasificación, para poder agregar una partida a la obra se debe pulsar el botón ubicado en la columna "AGREGAR", también podemos apreciar en la parte superior derecha el botón denominado "NUEVO" el cual permitirá registrar nuevas partidas o clasificaciones de partidas en el sistema.

### **INTERFAZ DE REGISTRO DE NUEVAS PARTIDAS Y CLASIFICACIONES**

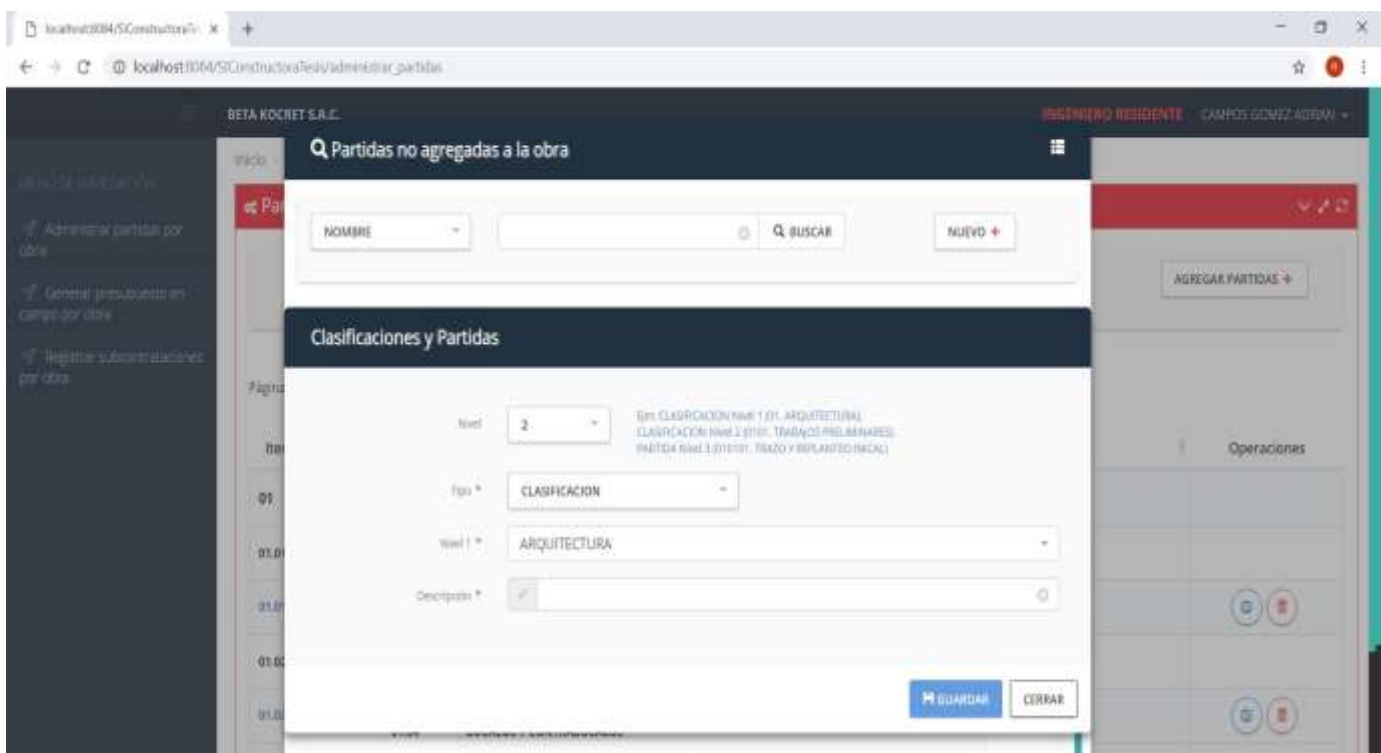

**Figura 64: Interfaz Registro Nuevas Partidas**

La FIGURA 64 muestra el formulario de registro de Clasificaciones y Partidas en este caso se muestra el registro de una Clasificación, en la presente imagen podemos apreciar los atributos solicitados:

Nivel, el cual será utilizado para identificar en qué posición y dentro de que clasificaciones se encontrará la clasificación o partida que se desea registrar, de tal manera aparecerán tantas listas desplegables según sea el nivel seleccionado para así poder seleccionar las clasificaciones de los niveles superiores al que se quiere registrar por ejemplo en este caso se seleccionó la opción "2" por lo tanto apareció solo una lista desplegable la cual se denomina "Nivel 1" en la cual se mostrarán todas las clasificaciones de Nivel 1 para que el usuario elija deseada.

Tipo, este atributo permitirá identificar si el registro que se está ingresando será una clasificación o una partida.

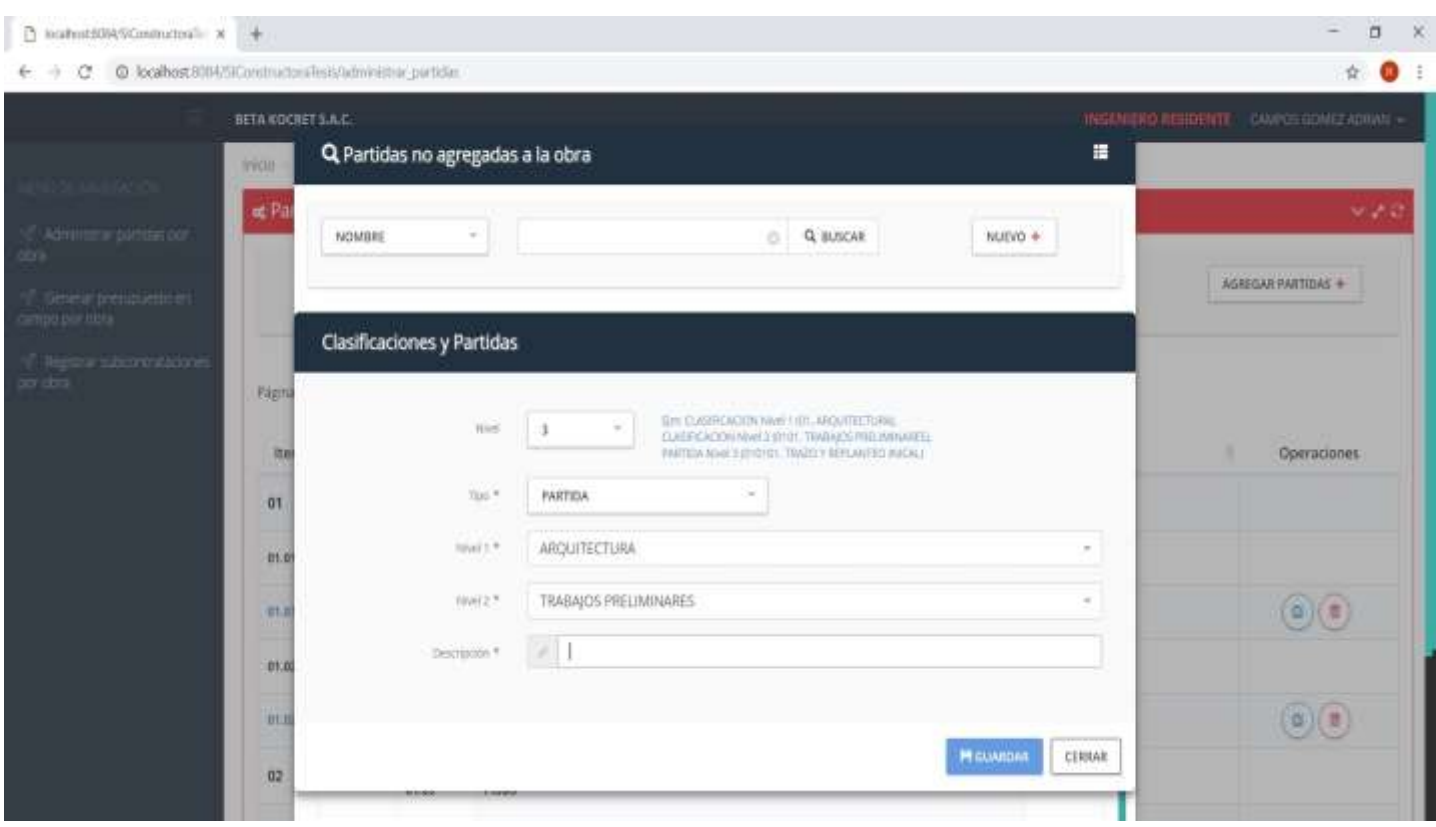

### **INTERFAZ DE REGISTRO DE NUEVAS PARTIDAS Y CLASIFICACIONES**

### **Figura 65: Interfaz Registro Nuevas Partidas y Clasificaciones**

La FIGURA 65 muestra el formulario de registro de Clasificaciones y Partidas, se trata del mismo formulario de la FIGURA 64, pero a diferencia de está aquí se muestra como sería el registro de una partida como tal, en la presente imagen podemos apreciar los atributos solicitados:

Nivel, el cual será utilizado para identificar en qué posición y dentro de que clasificaciones se encontrará la clasificación o partida que se desea registrar, de tal manera aparecerán tantas listas desplegables según sea el nivel seleccionado para así poder seleccionar las clasificaciones de los niveles superiores al que se quiere registrar por ejemplo en este caso se seleccionó la opción "3" por lo tanto aparecieron las listas desplegables denominadas "Nivel 1" y "Nivel 2"en las cuales se mostrarán todas las clasificaciones de Nivel 1 y de Nivel 2 respectivamente para que el usuario elija las requeridas.

Tipo, este atributo permitirá identificar si el registro que se está ingresando será una clasificación o una partida.

# **INTERFAZ DE GENERACIÓN DE INFORME DE PRESUPUESTO DE GASTOS POR PARTIDAS Y RECURSOS**

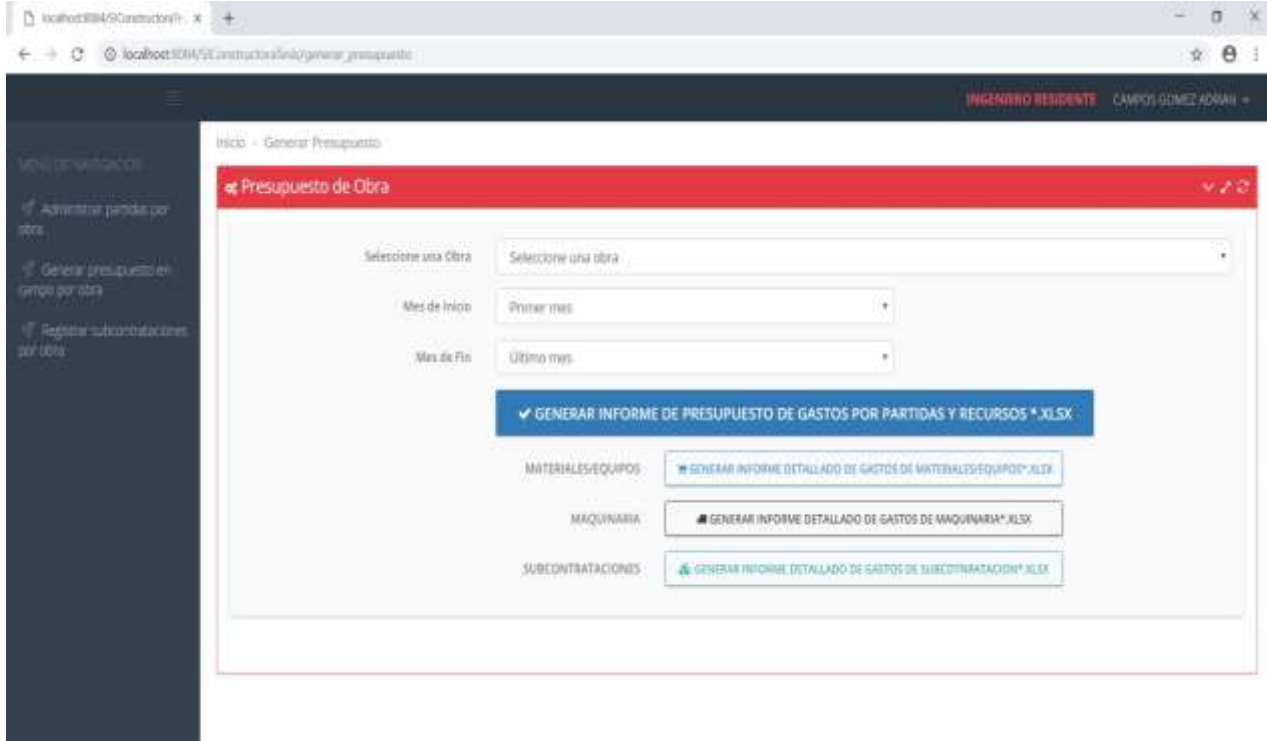

# **Figura 66: Interfaz Generación de Informes**

La FIGURA 66 muestra la interfaz utilizada para que el usuario pueda generar el informe de presupuesto de gastos por partidas y recursos involucrados, para ello se le requiere la selección de una obra desde la etiqueta "Seleccione una Obra", la selección de un mes de Inicio y un mes de Fin, al pulsar el botón denominado GENERAR INFORME el sistema generará automáticamente un archivo Excel conteniendo la información requerida,

La FIGURA 65 muestra el diseño del INFORME DE PRESUPUESTO DE GASTOS POR PARTIDAS Y RECURSOS, EL cual es generado a partir de la FIGURA 64, en este reporte se aprecia el listado de partidas involucradas en la obra, así como los montos parciales acumulados por materiales y equipos, maquinaria, subcontrataciones, al sumarse estos tres montos obtenemos el que se muestra en la columna denominada "Parcial", en la parte inferior se muestran los montos acumulados tales como:

Costo directo que incluye (materiales/equipos, maquinaria, subcontrataciones), la utilidad, el subtotal, el IGV y el costo total de obra.

# **INFORME DE PRESUPUESTO DE GASTOS POR PARTIDAS Y RECURSO**

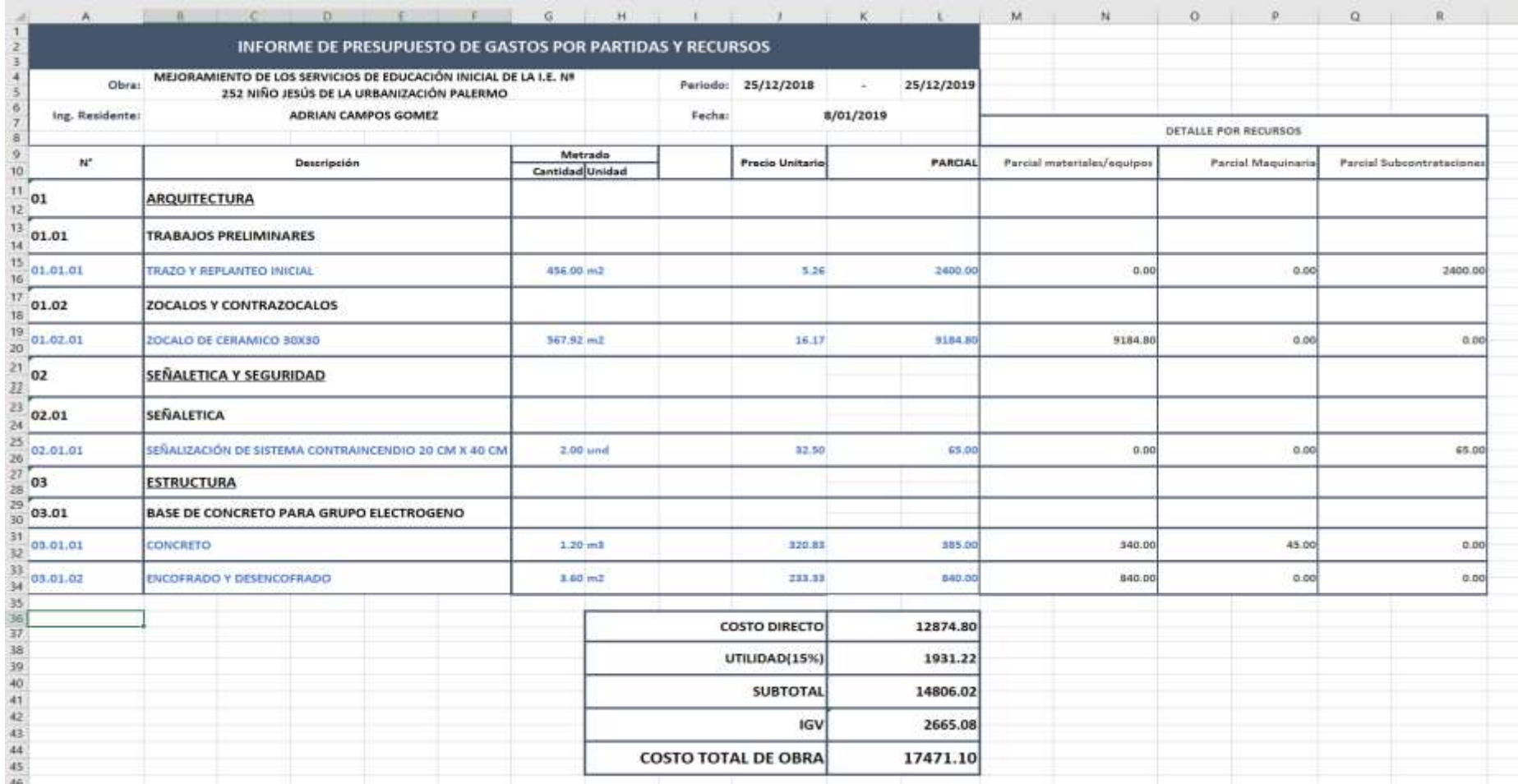

**Figura 67: Informe de Presupuesto de Gastos por Partida y Recurso**

### **INFORME DETALLADO DE GASTOS DE MATERIALES/EQUIPOS**

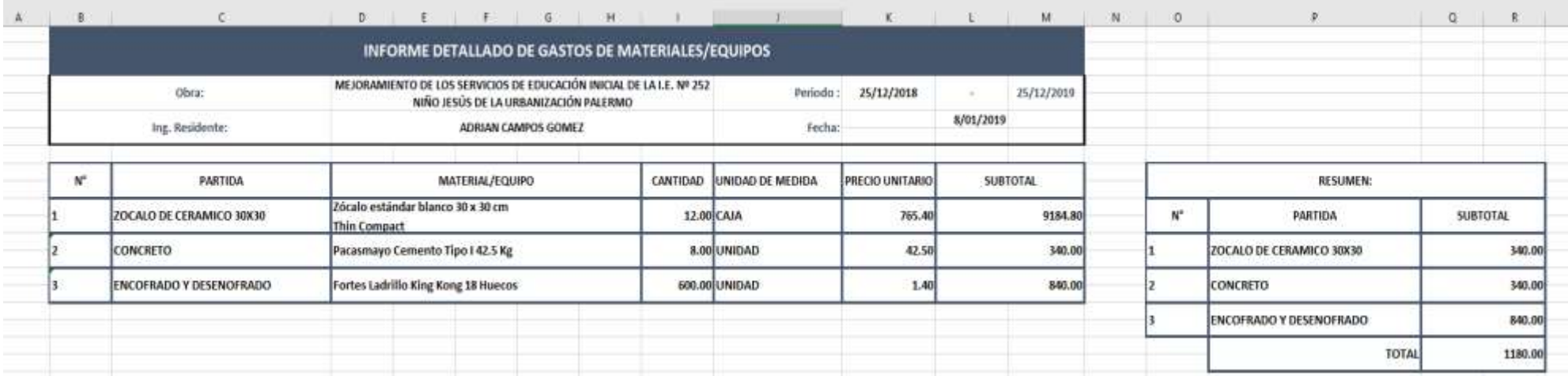

### **Figura 68: Informe Detallado de Gastos de Materiales/Equipos**

En la figura 68 se muestra el formato del informe de gastos de materiales/equipos, el cual contiene la información detallada por material/equipo utilizado en la obra, indicando la partida en la que se utilizó, la cantidad, la unidad de medida, el precio unitario, en el lado derecho se aprecia un resumen por partidas.

### **INFORME DETALLADO DE GASTOS DE MAQUINARIA**

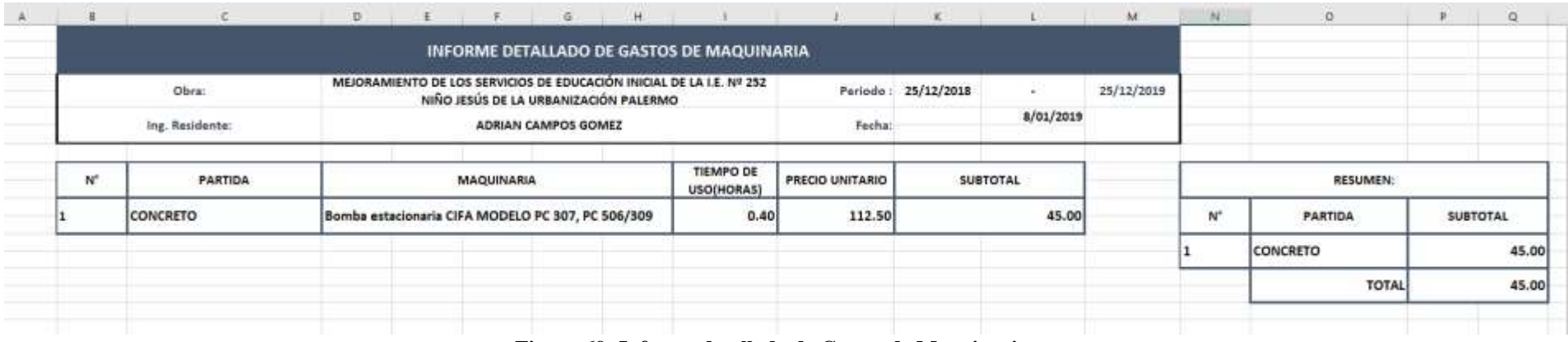

**Figura 69: Informe detallado de Gastos de Maquinaria**

En la figura 69 se muestra el formato del informe de gastos de maquinaria, el cual contiene la información detallada por maquinaria utilizado en la obra, indicando la partida en la que se utilizó, el tiempo de uso, el costo por hora, en el lado derecho se aprecia un resumen por partidas.

### **INFORME DETALLADO DE GASTOS DE SUBCONTRATACIÓN**

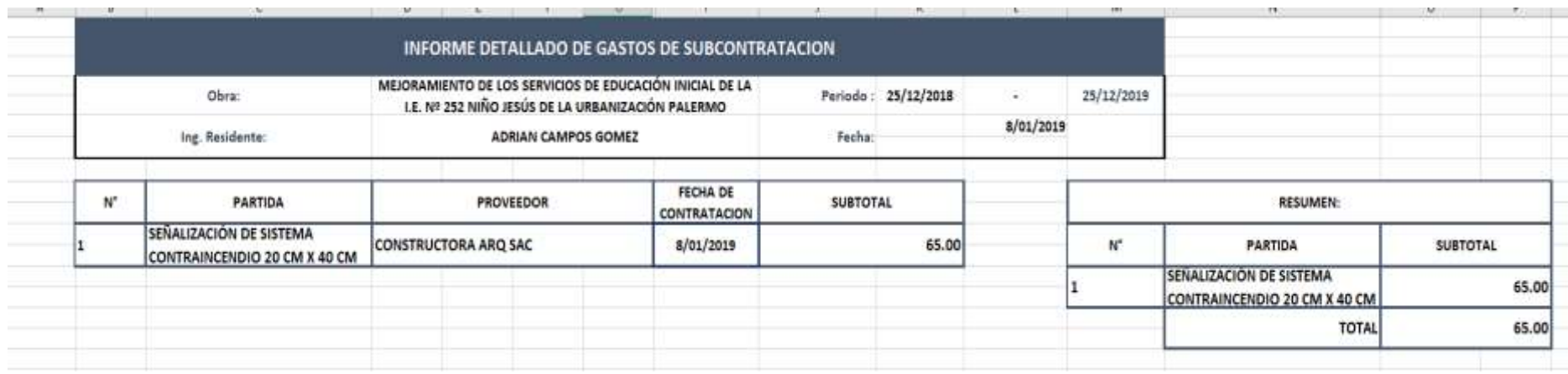

**Figura 70: Informe detallado de Gastos de Subcontratación**

En la figura 70 se muestra el formato del informe de gastos de subcontratación, el cual contiene la información detallada por partida, indicando el proveedor que realizó la subcontratación, la fecha en que se realizó la subcontratación y el costo total, en el lado derecho se aprecia un resumen por partidas.

# **6.4 DESARROLLO DE LA APLICACIÓN**

En el punto desarrollo de la aplicación se mostrará la manera en la cual ha sido desarrollada la APLICACIÓN WEB MOVIL COMO SOPORTE AL PROCESO DE GESTION DE RECURSOS EN EL DESARROLLO DE LAS OBRAS PARA LAS EMPRESAS CONSTRUCTORAS, empezando con la instalación de las herramientas empleadas, la configuración de los frameworks utilizados y las capas presentes en la arquitectura de la aplicación.

# INSTALACION DE HERRAMIENTAS

Las herramientas instaladas para el desarrollo de la aplicación fueron las siguientes:

- [NetBeans IDE](https://netbeans.org/community/releases/81/) 8.1
- Apache Tomcat 8.0.27
- PostgreSQL 9.4.9
- JDK (Java Development Kit) 8u102

Los equipos utilizados para el desarrollo de la aplicación cuentan con sistema Operativo Windows 10 bajo el cual se pudo verificar el correcto funcionamiento de las herramientas antes mencionadas.

En primer lugar, se procedió a instalar el paquete de software JDK - 8u102 ("Se trata de un paquete de software que puede utilizar para desarrollar aplicaciones basadas en Java, es necesario para desarrollar aplicaciones de Java."12) el cual será necesario para la instalación de NeTBeans.

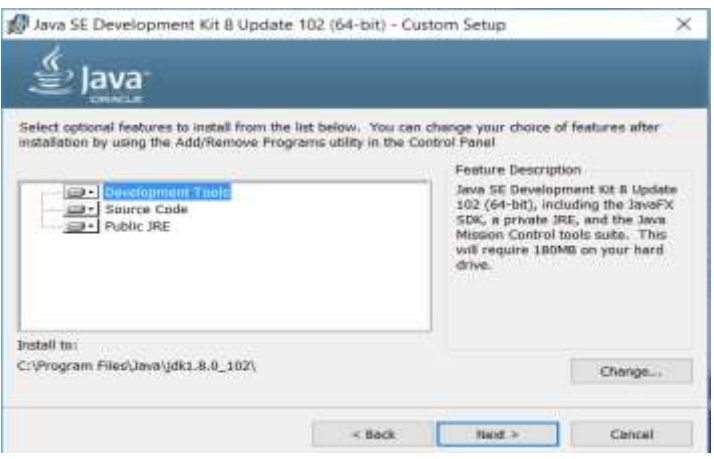

**Figura 71: Ide NetBeans**

<sup>12</sup> https:/[/www.java.com/es/download/faq/techinfo.xml](http://www.java.com/es/download/faq/techinfo.xml)

A continuación, procedemos a instalar NetBeans IDE 8.1, el cual servirá como interfaz de desarrollo bajo el lenguaje de programación java.

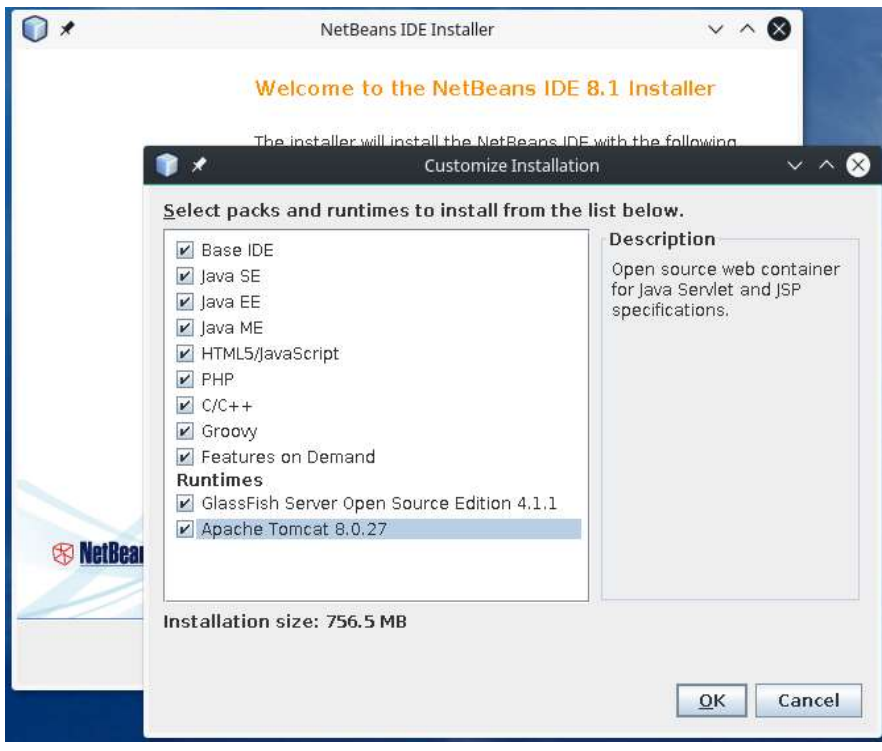

**Figura 72: NetBeans IDE 8.1**

Debemos seleccionar Apache Tomcat durante la instalación ya que será el servidor web que utilizaremos en nuestra aplicación, seguidamente procedemos a instalar PostgreSQL con eso se da por concluida la etapa de instalación de herramientas.

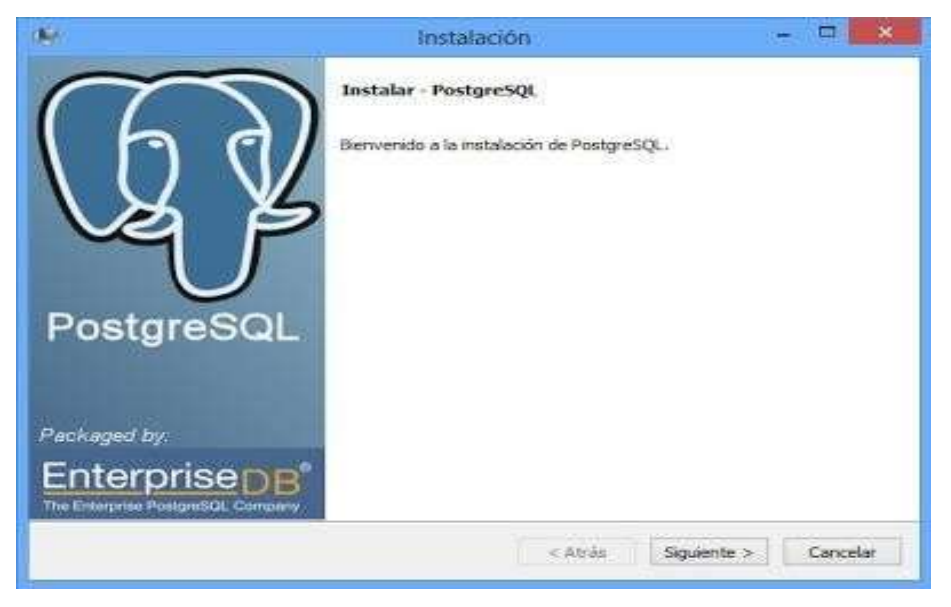

**Figura 73: PostgreSQL**
## **HERRAMIENTAS DE DESARROLLO UTILIZADAS**

### **FRONT END**

✓ FRAMEWORK BOOPSTRAP (HTML, CSS, JAVA SCRIPT), utilizado con la finalidad de dar cumplimiento a los requerimientos propuestos de hacer una aplicación intuitiva y de fácil manejo, móvil o también denominada responsive.

### **BACK END**

- ✓ JAVA
- ✓ JAVASCRIPT(JQUERY-AJAX)
- $\checkmark$  FRAMEWORK SPRING MVC
- ✓ FRAMEWORK SPRING SECURITY
- $\checkmark$  FRAMEWORK MYBATIS

### **GESTOR DE BASE DE DATOS**

✓ POSTGRESQL

## **CONFIGURACION DE FRAMEWORKS Y ARQUITECTURA**

| C NGMHamoraTaxo - Natilizani (DE & F                                                                                                    |                                                                                                    | $\Box$<br>-     |
|----------------------------------------------------------------------------------------------------|----------------------------------------------------------------------------------------------------|-----------------|
| Jechian Diltar Ver Navigar Fuente Nerrinaturer Gassier, Desmitt Politic Team Hammisteen Stidsman Austra.<br><b>B-TWA-NYG-</b>                                                                                                    |                                                                                                    | Qr hour free of |
| Hopkeba, I. Anderes,  Hondocorpa<br>- @ <i>SEarman</i> (1944<br>O Tal. Well-Teams<br>31-QL P6T+34<br>$10 - 31 - 1016$ He <sup>1</sup><br>10 G 24<br><b>Q</b> Instrumented and<br>5 consideration<br>(2) depointer sprint.com<br>53 Apring woork, MV<br>Go new and<br>to G. resources                                                                                                    |                                                                                                    |                 |
| If all framers Files<br>of the Standard Parkages.<br>51 SI Automation<br><b>A BE SERVICE</b><br>ALC LANGE<br>5   Majdallerry<br>dr SJ Terryson<br>in 10 Tentologic administers<br>6 la Technique:<br>IT is Almost<br>The large interest to the special LLL in a more print. III, it<br>- B tang Hamnot 4.1.1 - US-1.1 ar                                                                                                    |                                                                                                    |                 |
| (C) Spring Premierver 6.0.1 - spring tree 6.0.100 EATS, pm<br>2 B Satisa Premiere & A.A. Lapres Alakan 4.A.A.M.M.Car-<br>HE RANGERS CHARGING - LEX RANGERS BELLEVILLE<br>If B Tolog Femane 4 4.2.1 - program facts 2.1.05 EEE at<br>US Torres Freework A.A.1 . arres virtues 4.0.1852 NC M-<br>In 1979 States of 4.5.1 - an'ay cortest equati A.S.I. REDRIC and<br>12 Tálling Premierce E K.S. J - oprzeprzem K.S. I JELENE Ja-<br>IC SE Torres Perinticant E.S. 4 . Aprile Aspressor A.E.I. (NGC/ICE at<br>1 3 Sanny Framework 4.8.1 - igning-framework April-A.S.1 Kitabilitik per<br>0 B Note Ferrence CELL - group extrement ELLIBURACAL<br>In 1982, Taiming Chamberson, ILLL 1, against state program and in the LLCLLCCC and |                                                                                                    |                 |
| iii 18 harring Grammour 4.6.1 - leving affec 4.5.1 (413) Michael and<br>or 10 Issing Promocock 4.X.1 - group (mar h.k.) AE(2000), ad<br>12 Toking Transmoot LLL 1 spring measuring 1.2.1.7012335 am<br>12 Santa Coloradore 1.1.1 / percent brings @ 1<br>If <b>B</b> haring manuscript 4.3.1 - gives non-4.3.1.70 (2AS) and                                                                                                    | <b>Falley Fille</b><br>10.000 what Ferry (1911 + Squadro Transact Stati Filing + Appellie Transact Stati 20.0 +<br>contracts to start the relations<br>Sciencestable Mattrales Wite (1) biralical 1994 Stifewoodsouffered<br>Tropialed Licensensed Mukermorent of Tells, Chronology TERS Streamers and Not                                    |                 |
| witcher Annualer 1<br>(1) AND AND ACCOUNT CO., Lawrence Way, Lawrence and Programma contractor and Committee and A<br>U-12 debut panels<br>U-43 laborary<br><b>G-D-anviet</b><br>G. All seniors conflict<br>6. If It appraise in provided                                                                                                    | In Announcement of the print to work in part in an above the contract in the contract of<br>halodd in on scoreers<br>ISTINGTOWN-RETAINING FIRST-<br>IR - Senately accidental at Installmenta & Alexandry (William<br>-----<br>sales and safe<br>n u<br>And MAA excel developed to<br><b>SECTION</b><br>ATLE STUDENTS, trade rule: 12 revenue. |                 |
| <b>New Oil of 19</b>                                                                                                    | <b>K 200</b>                                                                                                    |                 |

**Figura 74: Aplicación en NETBEANS**

En la FIGURA 74 se muestra la aplicación en NETBEANS, así como su estructura de carpetas y paquetes.

La arquitectura de la presente aplicación toma como base el patrón MVC implementado bajo el framework Spring MVC (Modelo Vista Controlador) teniendo ubicado los elementos de la "VISTA" en la carpeta "jsp" ubicada en la carpeta WEB-INF en la cual se encuentran los archivos \*.jsp del proyecto los cuales se encargan de renderizar los datos como respuesta al usuario cuando se realiza una petición http al hacer uso de la aplicación, las peticiones son recibidas por el dispatcher-servelt configurado en el archivo "dispatcher-servlet.xml" ubicado también en la carpeta WEB-INF, el cual se encarga de delegar las peticiones a los controladores presentes en el paquete "Controladores", dependiendo de la petición el controlador se encarga de procesar y generar el " Modelo" solicitado que no son más que objetos que contienen los datos de nuestra aplicación, para realizar el procesamiento de los datos los controladores hacen uso de la capa de Servicio representada por el paquete "Servicio" y estos a su vez utilizan componentes de la capa de acceso a datos para interactuar con la base de datos, en nuestro caso la capa de acceso a datos se implementó haciendo uso del framework MyBatis y está representada por el paquete "Mapeadores" teniendo al archivo "configuración.xml" ubicado en la carpeta WEB-INF como parte de su configuración asimismo la conexión a la base de datos se realiza mediante la configuración del archivo "aplicationContext.xml", el procesamiento de los datos, así como el envío y respuesta de estos entre capas se realizan mediante el uso de objetos, en nuestra aplicación las clases utilizadas para la generación de estos objetos se encuentran en el paquete "Entidades".

A fin de implementar correctamente los frameworks en nuestra aplicación, se procedió a configurarlos:

## **Configuración Spring MVC:**

En primer lugar, se deben añadir las librerías requeridas para el uso de Spring MVC, siendo la versión utilizada en este proyecto la de Spring Framework 4.0.1.

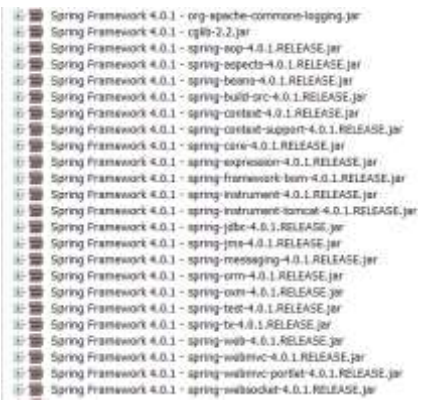

### **Figura 75: Librerias Spring MVC**

La configuración de este framework se realizó mediante los archivos "aplicationContext.xml" y "dispatcher-servlet.xml".

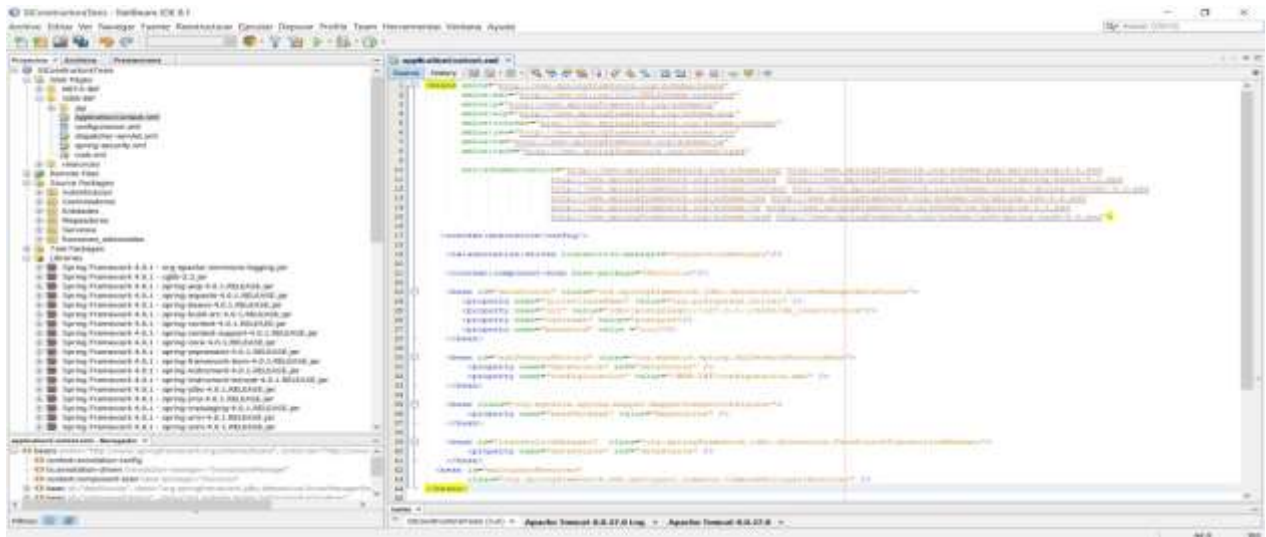

**Figura 76: ApplicationContext.xml**

En la Figura 76 podemos ver la configuración del archivo ApplicationContext.xml el cual se encarga principalmente de la interconexión de los objetos presentes en el proyecto, lo cual se hace mediante la declaración de beans, "Un bean en Spring no es más que un objeto configurado e instanciado en el contenedor de Spring" <sup>13</sup>, entre estos beans tenemos presente la conexión a la base de datos, la definición

13

del paquete contenedor de los mapeadores utilizados por Mybatis, la instancia de la API jdbc.

| G SCreenwinsRos NelSyaw (DE & I)<br>Activo Edital Ver Navegar Fuente Reestructurar Escutar Depuise Profile Teles Hercatoentas Ventaoa Ayuta |                                                                                                    | $\sqrt{2}$<br>$\sim 30$<br>Gr himm 231-C |
|----------------------------------------------------------------------------------------------------|----------------------------------------------------------------------------------------------------|------------------------------------------|
| □● 2 W レ 日 (0)<br><b>GERAL REVOLU</b>                                                                                                    |                                                                                                    |                                          |
| November 1 Acchiever, Previenteres                                                                                                    |                                                                                                    | $-1.41$                                  |
| - IB Storatures fam                                                                                                    | - 12 National contract in 12 Appendent Millard, P. La vels and P.                                                                                                    |                                          |
| U. St. Vest Pages                                                                                                    | 経済・新三角等が低温 する生活協会 #百(の間)か<br>Solutes<br><b>General</b><br><b>Balaneway</b> Security<br>SHOW:<br>Sandato                                                                                                    |                                          |
| <b>JL MC14-94</b>                                                                                                    | Allysi, pula.                                                                                                    |                                          |
| or to weeker                                                                                                    | U AND NO CONSULT AND THE COMMON OF A SECTION OF A SECTION OF THE COMMON CONSULTING OF A REPORT OF A SECTION OF A REAL PROPERTY OF A REAL PROPERTY OF A SECTION OF A REAL PROPERTY OF A REAL PROPERTY OF A REAL PROPERTY OF A S |                                          |
| 01 U. pa.                                                                                                    | CONTERN GELME                                                                                                    |                                          |
| <b>G</b> HANDAUGURNCAY                                                                                                    | FEATURE-TABA-HOSTARTE ENTIRE AND CONTAINER TO A REAL TIME OF                                                                                                    |                                          |
| To authorize sources                                                                                                    | Questionism (WEB-DETAppideanimilienes), and                                                                                                    |                                          |
| is dispenher-served and                                                                                                    | (NES-COT/minister resource) and (feature-based)                                                                                                    |                                          |
| to your work at                                                                                                    | CONTRACTOR IN THE CARD OF                                                                                                    |                                          |
| a return'                                                                                                    |                                                                                                    |                                          |
| <b>Tr. 2. Years rate</b>                                                                                                    | ۰<br><b>TELAVANAST</b>                                                                                                    |                                          |
| 11 (@ Rample Hies)                                                                                                    | =[interna - (jazz-odg.mitragfranneskimi) inti-internationehallistenski/jazzrosa - (jazz-<br>u                                                                                                    |                                          |
| Il il Seurce Yorkegen                                                                                                    | ш<br><b>NTERNATION</b>                                                                                                    |                                          |
| <b>EL ELI Autoministration</b>                                                                                                    | $12^{1}$<br><b>HAAARLACH</b>                                                                                                    |                                          |
| 41-332 Cambrolladianes                                                                                                    | 11<br><bactles-0008 0001042="" 01493039811="" <br=""></bactles-0008> 0000                                                                                                    |                                          |
| 6-33 ANGEMA                                                                                                    | 1A                                                                                                    |                                          |
| di-122 Magnesiumse                                                                                                    | $\lambda$<br>Grad context and in the context of                                                                                                    |                                          |
| E-B2 Senivas                                                                                                    | HE.<br><b><i>Commercial</i></b><br><b>Inferred Erres</b>                                                                                                    |                                          |
| 31 SG Turchome adecoration                                                                                                    | 18<br>100403-00-03222                                                                                                    |                                          |
| 11 In Text Pathward                                                                                                    | 11<br>100403-0010-0184-022                                                                                                    |                                          |
| <b><i>U. a. Libraries</i></b>                                                                                                    | 15.5<br>cas.                                                                                                    |                                          |
| H 10 Spring Framework 4.0.1 - 149 Apache common Rigging per                                                                                 | $\frac{1}{2}$<br>to 2 day and colours in Cheese with 4                                                                                                    |                                          |
| B Spring Framework A.G.S - split 2.2.per                                                                                                    | $+1$<br>$-1144444444 - 0.065444$                                                                                                    |                                          |
| B Tarring Framework 4.6.1 - acting anyl 4.3.1.703245E.com                                                                                   | 32<br>THREE CASH (FREE)<br>w                                                                                                    |                                          |
| B Taylor Francock A.L.) - gaing experts A.C.I.RELETE pr                                                                                     | いもそしてしましーともある「はるおおかにはあるミリントなど」としたものに<br>3H                                                                                                    |                                          |
| The San EUR C. S. Francesco and The P. L. S. P. Person and Direct Ellis                                                                     | THE GRITERIES CITED-DATERERS<br>$\mathbf{H}$<br>1/ BAYTERY WHEN FEE!                                                                                                    |                                          |
| By Spring Frankwall R.A.S - Johny Galill ALL ASSAN & Jer                                                                                    | 36                                                                                                    |                                          |
| B Turmy Franswork A.E.I - aprog context 4.3.1 MILEAN Jan                                                                                    | 35<br>9610000121011200                                                                                                    |                                          |
| Spring Framework & E.S. . spring content support 4.0.1 RELEASE am                                                                           | it is<br>44403380 ELLEV/RES-ESP/DAW/SEASA-14041446-2510-                                                                                                    |                                          |
| B Spring Premission A.E.S. · spring some K.E.S. RELEVEE Jan                                                                                 | w<br>Jacques Ette State                                                                                                    |                                          |
| - The Alexander and Containing Catalogue Advised Banks BE                                                                                   | 49                                                                                                    |                                          |
| E TO Spring Premiered 4.6.3 - aprogrimate entrance 4.6.1.9612416.per                                                                        | 36<br><b>PRAILEST</b>                                                                                                    |                                          |
| Spring Framework 4.6.1 - approp instrument-A.S.L.RD.GASL.jer                                                                                | Ħ<br>TELLING-KORR-MAKEASINFORMALISTICSAND-TELLING-ROBOT                                                                                                    |                                          |
| E B Toyota Framework A.E.) - spring instrument territorial A.S.I. NEELAST per                                                               | m<br><final=ina-cina-valuation=ection=ection=betweening=ination==ina-class=< td=""><td></td></final=ina-cina-valuation=ection=ection=betweening=ination==ina-class=<>                                                          |                                          |
| E-50 Spring Premiered Ed.) 1 lamar (don't \$1.15) EATE pe-                                                                                  | $\overline{1}$<br><b>University</b>                                                                                                    |                                          |
| W. RELEASE CAP-and eAS-1-acres in a consent press @                                                                                         | ×                                                                                                    |                                          |
| B 3p/Hg Fiariercork K.E.1 - spring-heatspirg-4.E.I.RELAKIE.Je                                                                               | $\mathbf{H}$<br><b>FELION F-WARDINGS</b>                                                                                                    |                                          |
| It W. Sanny Francesco A.C.) . writing one 4-5.1 AGLEASE per-<br>To Serve Frement A.L.I. sprog sen 4.5.1.1812-12 an                          | 35<br>(fille) care questions a photographs (filter sign)                                                                                                    |                                          |
|                                                                                                    | $+1$<br>THE CONTINUES AND LESS CONTINUES.                                                                                                    |                                          |
| and.pst Seregate: 7                                                                                                    | 1840<br>widsings-essented                                                                                                    |                                          |
| (2) yield dop vertices (2) [7], terms-"May Combia Jap or great that posses, permission (MB) Chevel                                          | (dil)                                                                                                    |                                          |
| in 43 context-pacters                                                                                                    | W.                                                                                                    |                                          |
| 10. Ch'èsteriat                                                                                                    | <b>i</b>                                                                                                    |                                          |
| Li 43 service                                                                                                    | H.                                                                                                    |                                          |
| 12 42 seniors config-                                                                                                    | 16<br>$\sqrt{2}$                                                                                                    |                                          |
| 10 Fly gambit studented                                                                                                    |                                                                                                    |                                          |
|                                                                                                    | <b>Lakes</b> V                                                                                                    |                                          |
| View (D) M                                                                                                    | EXCOMPANYMENT (197) = Agenter Essaint R.R.E.L.B keep + Agenter Essayst R.R.E.L.B +                                                                                                    |                                          |

**Figura 77: web.xml**

La Figura 77 muestra la configuración del archivo web.xml, necesitaremos configurar el web.xml para que todas las peticiones HTTP con un determinado patrón se canalicen a través del mismo servlet, en este caso de la clase DispatcherServlet de Spring.

| 43 SCoremannesTeen - Notheast ISCAT<br>Architect Edition-Vent Risselpart Furente Riverinachuret Editorium Ziegnand Profilio Trium Humanismentus; Ventuna, Busalta |                                                                                                    | $\sim$<br>(Qr noon 11011) |
|----------------------------------------------------------------------------------------------------|----------------------------------------------------------------------------------------------------|---------------------------|
| $-7 - 1 + 11 - 10$                                                                                                    |                                                                                                    |                           |
| Properties 1 Antifacts  Provincianas                                                                                                    | 12 Northeast Gallery and . Y . Co. A good for two concepts . Y .                                                                                                    | $-23$                     |
| <b>G</b> 10 percent adjoint twee                                                                                                    |                                                                                                    | ٠                         |
| Cit. La. Voria Fagna                                                                                                    | class construction filled and an inter-                                                                                                    |                           |
| in its work and                                                                                                    | 440 MARIE MONARCHISE CORP. BELLEVISING IN COLUMN TABLE                                                                                                    |                           |
| to be what and                                                                                                    | ABANDEM STULL PRACHE AND BUILTING DOWN METALLY                                                                                                    |                           |
| <b>SECTION</b>                                                                                                    | and the tradition of the production of the latest second company in the latest of                                                                                                    |                           |
| <b>ED Applications Contract June</b>                                                                                                    | energetpaticles quantisescitionistance                                                                                                    |                           |
| 12 - configuration and<br>(2) importance survival and                                                                                                    | Minimized Stratt Terri special traditional Line Minimized                                                                                                    |                           |
| 12 spring salarity and                                                                                                    | 443 (400) 932-141-1427 (211) 12:00:00 (211) (221-232-233 (212-233-233 (212-233)                                                                                                    |                           |
| G tech and                                                                                                    | 22.23.1.1.1946 . PER AT LA PERSONAL COLLECTIVE CONTRACT AND AT LANGUAGE AND AT LANGUAGE AND ADDRESS TO A LANGUAGE AND ADDRESS.                                                                                                    |                           |
| in El requestée                                                                                                    | ECIALITIME MALGATINHETICA TAALISIMEETISED                                                                                                    |                           |
| 121-228 Nortocom Filipp                                                                                                    | <br>Marks-Tells and and analysis and the controller controller and an expert in the article                                                                                                    |                           |
| 11 Touris Fachases                                                                                                    | 14.1<br><b>RETAILLE AND ARRESTS AND RESIDENCE OF A STATE OF A STATE OF A STATE OF A STATE OF A STATE OF A STATE OF A STATE OF A STATE OF A STATE OF A STATE OF A STATE OF A STATE OF A STATE OF A STATE OF A STATE OF A STATE OF A STATE</b> |                           |
| - By Adelfication                                                                                                    | w<br><b>A TELLI PARTICIPATION CONTROLLER AND A REPORT OF A STATEMENT CONTROLLER AND A REPORT OF A STATEMENT OF A REPORT OF A STATEMENT OF A REPORT OF A REPORT OF A REPORT OF A REPORT OF A REPORT OF A REPORT OF A REPORT OF A REPOR</b>    |                           |
| 10 Bit Limitratedores                                                                                                    | 441                                                                                                    |                           |
| G. H. Linksday                                                                                                    | 147<br>CONSIDERATIONS COMPANIES AND ASSESSED TO AN ARTICLE IN A RESIDENCE OF A RESIDENCE OF A RESIDENCE OF A RESIDENCE OF A RESIDENCE OF A RESIDENCE OF A RESIDENCE OF A RESIDENCE OF A RESIDENCE OF A RESIDENCE OF A RESIDENCE OF A         |                           |
| 40 Bld Magwards/ww                                                                                                    | 483<br>CONTRASTORES MANUFACTURE (1999) CONTRACTOR (2009) 2009 1-120-2012                                                                                                    |                           |
| <b>ID BUT Recycling</b>                                                                                                    | 44<br>CONTRACTOR AND A COMPANY OF A REPORT OF THE VEHICLE.                                                                                                    |                           |
| 12 201 Forminews, Advisorment                                                                                                    | <b>STAR</b><br>THE R. P. LEWIS CO., LANSING, MICH. 49-14039-1-120-2                                                                                                    |                           |
| U. St. TAR PASSAGE                                                                                                    | 197<br>Internet states in registration.                                                                                                    |                           |
| III in choirses                                                                                                    | 4830<br>241                                                                                                    |                           |
| SE forms Fremenet E.S.I. are see by innovate legging per                                                                                                    | classes a manager falses, appropriate the control of the                                                                                                    |                           |
| ULTER Service Framework 4.0.1 (glib 0.4 per                                                                                                    | æ.<br>GALANTES CURRENT EXCHANGES COLLECT WAS LARMED FOR                                                                                                    |                           |
| In 1988 Service Printers of A.S.L. (4000) 443-1-120-2                                                                                                    | 221<br>likening same bedausreibenist" values von Dr. -                                                                                                    |                           |
| W. Toming Premierent & IL1 . Northy means to 4.2.2.0012/722.per                                                                                                   | TENNESSY ARMS "JACOBIOLOGISTICSALE" SELLE "SUNTAIN"                                                                                                    |                           |
| E B Serie Framework 4.9.1 - spreg being 4.8.1.4812X5E.pr                                                                                                    | ×<br>ASCORETTA FAMILY CHARACTER IN CONTRACTOR PRESENTATION CO.                                                                                                    |                           |
| B harrist Prairies over 4:3:1 / spring-build and 4.6.1. Moderate per                                                                                              | $\overline{\phantom{a}}$<br>CONTRACTOR                                                                                                    |                           |
| The Torring Primerowsk 4.2.1 - Gallery scoled 4.11.1.831 EAST 24-                                                                                                 | 241<br>CONTROLLARAMENTO BASIC                                                                                                    |                           |
| Service Framework 4.6.3 - service content support 4.0.1.8312.032.per                                                                                              | $\rightarrow$<br>- 「現すすいましたかすのをしたすすい」                                                                                                    |                           |
| ME SATINE FEDERATOR CALL - ANYING CORP. F.E. MILLION SECTION                                                                                                    |                                                                                                    |                           |
| B Auring Framework 4.2.1 - spring-new executive K.I. MUZER per                                                                                                    |                                                                                                    |                           |
| B Saring Frammout 1.6.1 · spring themesons have 1.0.1.881EAGE.pr                                                                                                  |                                                                                                    |                           |
| <b>BE</b> listing Frammish 4.6.1 · getting state streets 4.6.1.761 EASLAN                                                                                         | M.<br>(West YOU'LL CARD FOR THE GENERAL SECTION OF A REAL PROPERTY AND ARRESTS OF A REAL PROPERTY AND ARRESTS OF A REAL PROPERTY AND ARRESTS OF A REAL PROPERTY AND ARRESTS OF A REAL PROPERTY AND ARRESTS OF A REAL PROPERTY AND AR         |                           |
| 18 San Francisco (1) and a series of the U.S. L. . Late Step of Late and an interest filament of A.C. L. P.S. L. P.S. L. P.S. L. P.S. L. P.S.                     | $\sim$<br>rgaigaata aalamisiidad: balupmitesiidii jalittida rapaatat                                                                                                    |                           |
| The first of Framework 4.0.1 - service place U.L.I.RELIANS, per                                                                                                   | "Greaters home"solicit hacker, carmenters                                                                                                    |                           |
| It ME Syrng Frammish 6.9.1 / serng point 8.4 PRAVIE pe-<br>in 18 Santia Prailement 4.0.1 - partnary researching 4.5.1.0014495.04                                  | $\rightarrow$<br>Liftwart-                                                                                                    |                           |
| IF 18 Saring Freemann 4.6.1 - spring contr 4.5.1.881EAST.pe                                                                                                    | $^{16}$                                                                                                    |                           |
| W. Sartig Framework E.S.) / generomen LEJ FRENCE air                                                                                                    | 2011<br>chains instruments<br>ATT DESCRIPTION AND LO                                                                                                    |                           |
|                                                                                                    | $\sim$                                                                                                    |                           |
| discussions possible pair. Basements V.C.                                                                                                    | $\rightarrow$<br>$\cdots$<br>recognition income world a contribute this was first contributed at a re-                                                                                                    |                           |
| SZ Psz. beralalair drien                                                                                                    | <b>HEL</b><br><b>CLEANING</b>                                                                                                    |                           |
| (63 insicritamisation)<br>(6) and the wall appeals have be-                                                                                                    | AL.                                                                                                    |                           |
| C Low, it if they fire don't then they specult powered with people can. Have                                                                                      |                                                                                                    |                           |
| 12 book al-Condiga/Sanahad", classic facilitation promoved cost-in                                                                                                |                                                                                                    |                           |
| O desperty some chronical state from characters.                                                                                                    |                                                                                                    |                           |
| of a framework of minimizing the practice                                                                                                    |                                                                                                    |                           |
|                                                                                                    | <b>Juliet T.</b>                                                                                                    |                           |
| <b>Iskow</b> (GLI AF)                                                                                                    | 17 Idiomatochtraftest (191) = Againter Terminal B.A.27.8 kmg = Againter Terminal B.B.27.8 =                                                                                                    |                           |

**Figura 78: dispatcher-servlet.xml**

En la Figura 78 se muestra la configuración del archivo Dispatcher-servlet.xml,

DispatcherServlet es la clase principal de Spring MVC. Al arrancar, Spring buscará automáticamente un fichero con el mismo nombre del servlet que hace de dispatcher, seguido de la terminación -servlet.xml. La búsqueda se hace en el directorio WEB-INF. En nuestro caso, el fichero buscado automáticamente sería dispatcher-servlet.xml.

En este archivo se referencia la ubicación del paquete donde se encontrarán los controladores ya que a ellos se le redirigirá las peticiones de los usuarios, asimismo se muestra la anotación referente a un interceptor, Los interceptores de Spring tiene la capacidad de manejar las peticiones antes y después del envió web, en este caso es utilizado para evitar el almacenamiento de cache en el navegador.

Debemos definir un bean en el XML con el id=viewResolver y la implementación de ViewResolver que nos interese. De las que proporciona Spring una de las más sencillas de usar es InternalResourceViewResolver. Esta clase usa dos parámetros básicos: prefix y suffix con lo cual podemos indicar a Spring a que archivo corresponde en realidad el nombre lógico. Buscando en este caso el archivo asignándole el sufijo ".jsp" y buscaría en la carpeta definida en prefix. Seguidamente se define un bean denominado "multipartResolver" con el cual limitaremos el tamaño de los archivos enviados mediante petición de usuario.

# **Configuración Spring Security**

En primer lugar, se deben añadir las librerías requeridas para el uso de Spring Security, siendo la versión utilizada en este proyecto la de Spring Framework 4.0.1.

E C spring-security-config-4.0.1.RELEASE.jar in Contractor and Spring-security-core-4.0.1.RELEASE.jar in Continue security-web-4.0.1.RELEASE.jar

### **Figura 79: Librerías Spring Security**

La configuración de este framework se realizó mediante el archivo "springsecurity.xml".

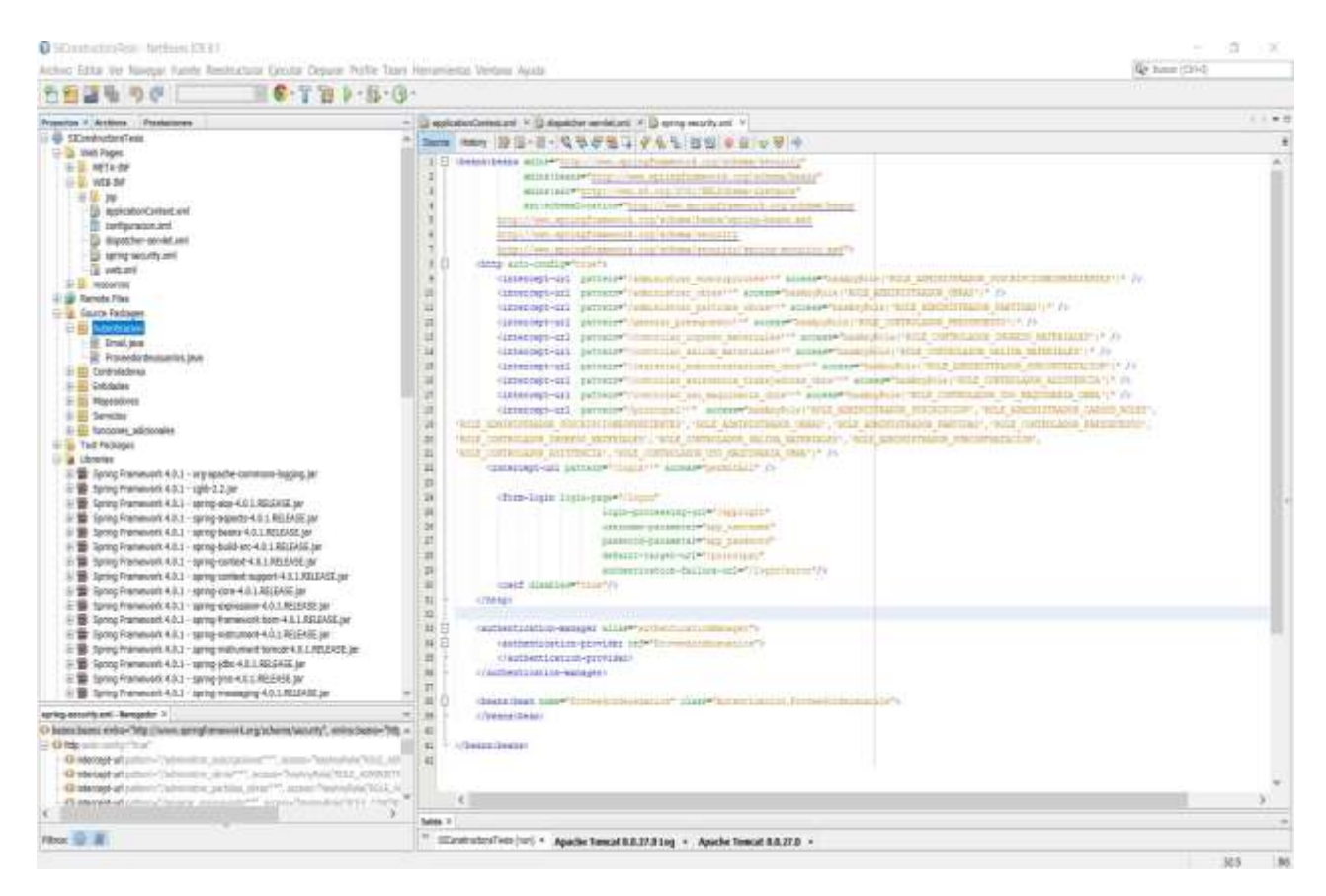

**Figura 80: spring-security.xml**

En la Figura 80 se ve la configuración del archivo spring.security.xml,

Este fichero es al cual el filtro de Spring delega para gestionar la seguridad.

En este fichero se definen varios conceptos:

✓ El acceso a los recursos de la aplicación:

Por ejemplo:

<intercept-url pattern="/administrar\_obras\*\*" access="hasAnyRole('ROLE\_ADMINISTRADOR\_OBRAS')" />

En este caso se interpretaría como que solo al usuario con rol "ROLE\_ADMINITRADOR\_OBRAS" se le permite el acceso al recurso /administrar\_obras y sus contenidos.

✓ EL gestor de autenticaciones (AutenticationManager):

```
<authentication-manager alias="authenticationManager">
   <authentication-provider ref="Proveedordeusuarios">
    </authentication-provider>
</authentication-manager>
<beans:bean name="Proveedordeusuarios" class="Autenticacion.Proveedordeusuarios">
</beans:bean>
```
### **Figura 81: Código Autentication Manager**

Aquí se define como se va validará el usuario, en nuestro caso es con la información almacenada en la base de datos, además de eso se ha implementado el proveedor de usuarios (AuthenticationProvider) mediante una clase java mostrado en la Figura 54 de esta manera se puede tener una mejor implementación del framework Spring Security, asimismo para poder ampliar los atributos de la interfaz UserDetails que proporciona por defecto SpringSecurity para manejar las credenciales de acceso se realizó su implementación ya que en este caso manejaremos no solo datos de acceso sino también datos personales de usuario tales como (nombres. Apellidos, teléfono, dirección, empresa, ubigeo,cargo, etc) la cual podemos observar en la Figura 82, de la misma forma se implementó el servicio UserDetailsService el cual es el servicio encargado de comunicarse con la capa de acceso a datos y se puede apreciar en la Figura 83.

Para indicar al authentication-provider la clase donde se implementó esta funcionalidad primero debemos crear un bean indicando su ubicación como se muestra en la imagen, y posteriormente referenciar el vean "Proveedordeusuarios".

#### **Clase "persona" que implementa la interfaz Userdetails de Spring Security**

```
1 \Box/*
       * To change this license header, choose License Headers in Project Properties.
 \overline{2}* To change this template file, choose Tools | Templates
 \overline{3}* and open the template in the editor.
 \overline{4}\lfloor \cdot \rfloor_{\star}\overline{\mathbf{5}}\sqrt{6}package Entidades;
 \mathbf{r}\left| \begin{matrix} 0 \\ 1 \end{matrix} \right| import java.util.Date;
      import java.util.List;
 \mathbf{Q}import org.springframework.security.core.userdetails.UserDetails;
10<sup>1</sup>1112E \Box /**
13\,\mathcal{R}* @author Raphael
14\lfloor \frac{k}{\sqrt{2}} \rfloor15
16public class persona implements UserDetails {
1718
      private Integer id;
19private Integer dni;
      private String nombres;
20
21
      private String apellidos;
22
      private String telefono;
23
      private Date fecha nacimiento;
24
      private String direccion;
25
      private String sexo;
26
      private Integer numerohijos;
27
      private Date fecha registro;
      private byte[] foto;
28
      private String password;
29private String correo;
30
      private String estado:
31
32
      private String username;
33
      private List<empresa> lempresa;
34
      private ubigeo ubigeo;
35
      private cargo cargo;
36
      private List<persona cargo> persona cargo;
37
      private List<rol> authorities;
      private boolean accountNonExpired = true;
38
      private boolean accountNonLocked = true;
39
      private boolean credentialsNonExpired = true;
40
41private boolean enabled = true;
42
      private detalle obra trabajador dot;
\frac{43}{44} \begin{bmatrix} -1 & \mathbf{p} \\ \mathbf{p} & \mathbf{p} \end{bmatrix}public persona() \{
```
**Figura 82: Código Interfaz Userdetails**

**Clase "usuarioservicio" que implementa la interfaz UserDetailsService de Spring Security)**

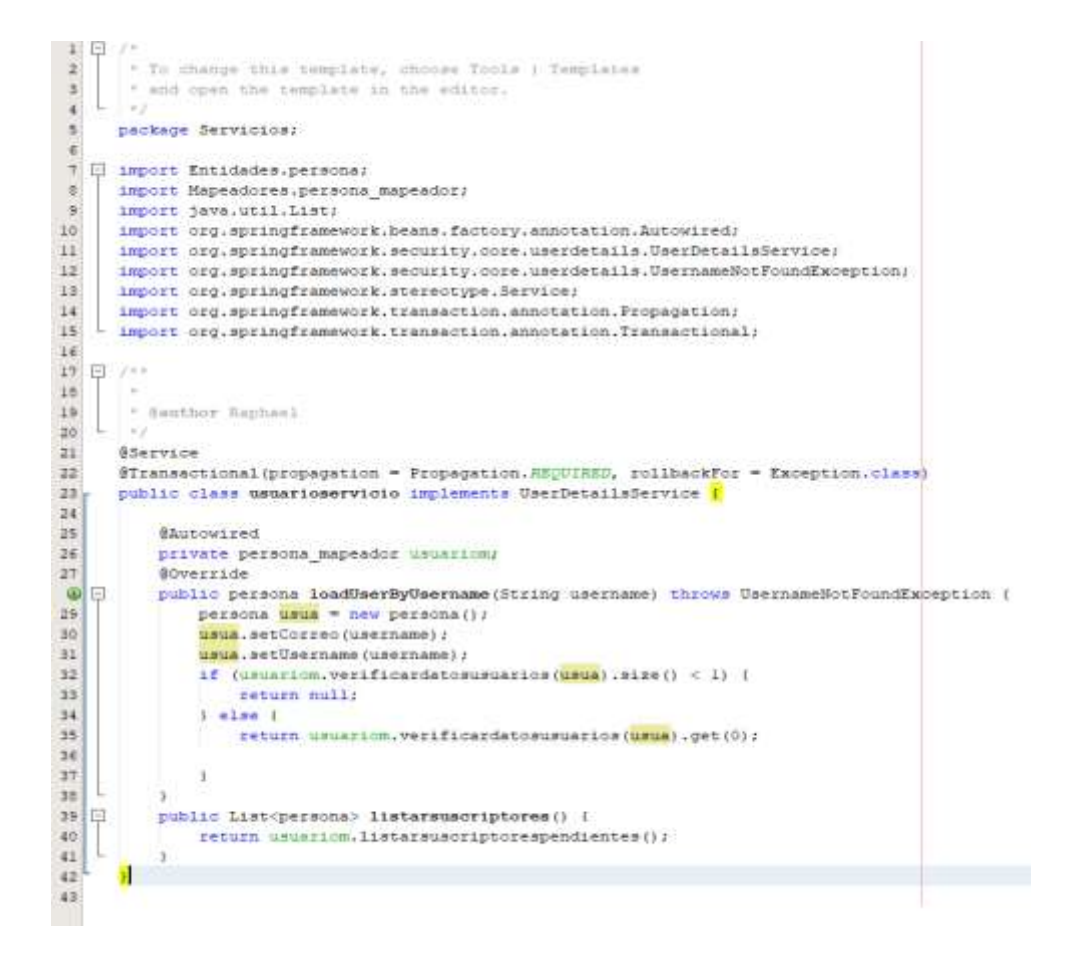

**Figura 83: Código Clase Usuarioservicio Spring Security**

## **Clase "Proveedordeusuarios" que implementa la interfaz AuthenticationProvider de Spring Security**

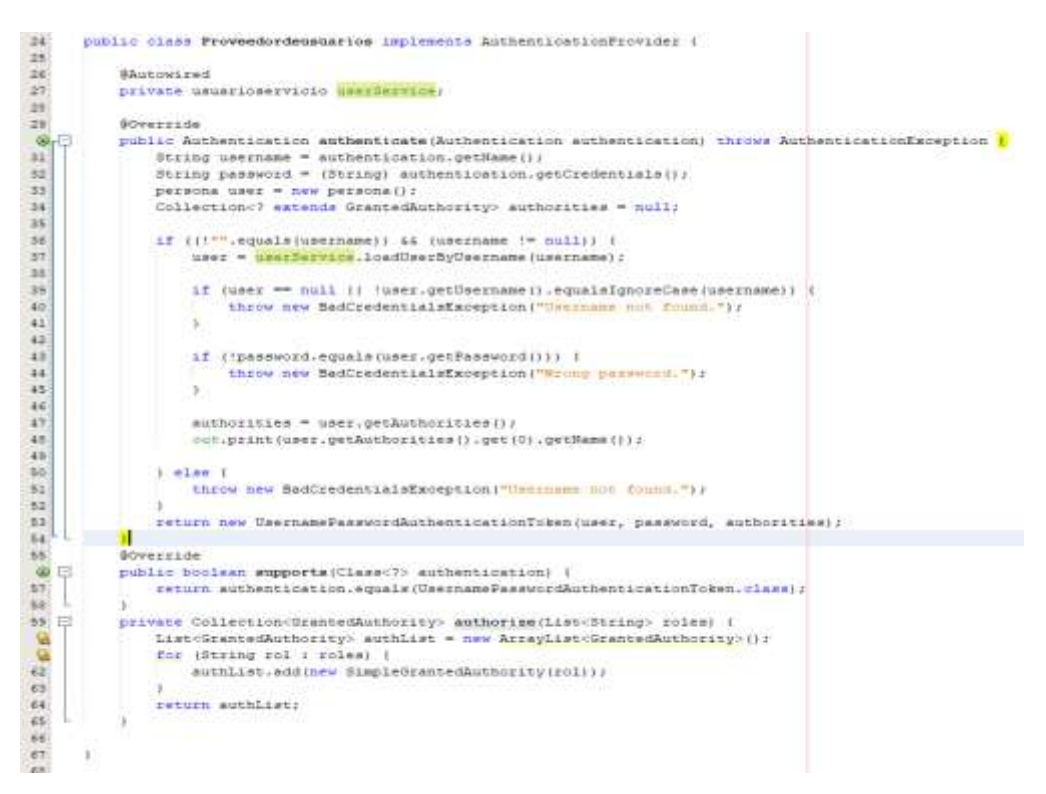

**Figura 84: Código Clase Proveedordeusuarios**

# **Configuración Mybatis**

En primer lugar, se deben añadir las librerías requeridas para el uso de Mybatis de forma integrada con Spring MVC, siendo la versión utilizada en este proyecto la de Mybatis 3.3.0

 $\Box$  mybatis-3.3.0.jar  $\mathbb{H}$  mybatis-spring-1.2.3.jar

La configuración de este framework se realizó mediante el archivo "configuracion.xml" y el archivo "ApplicationContext.xml".

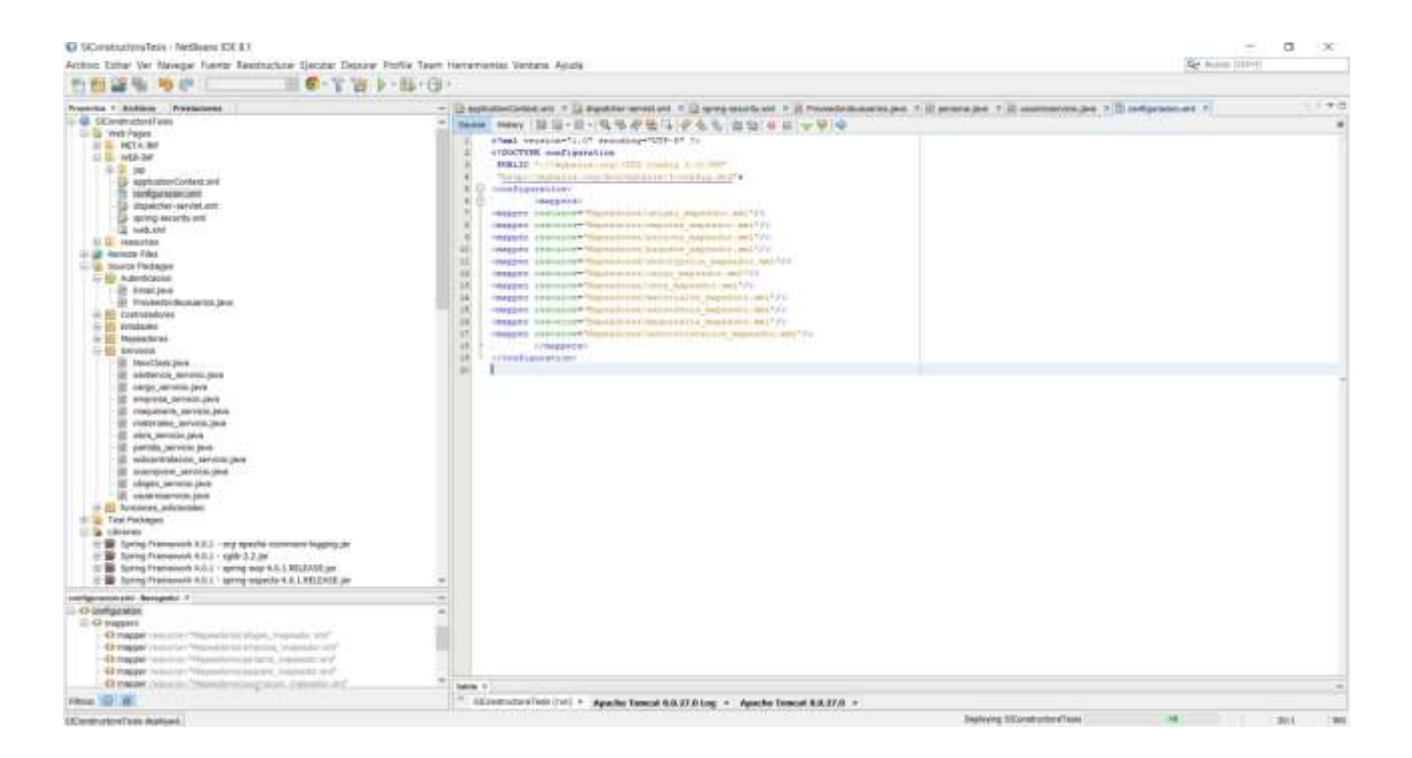

### **Figura 85: Archivo configuración.xml**

En la Figura 85 se muestra la configuración del fichero configuración.xml, el elemento mappers contiene la lista de mappers, los ficheros XML que contienen el llamado a las funciones de Postgresql y las definiciones de mapeo, estos archivos se encuentran ubicados en el paquete "Mapeadores".

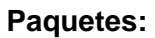

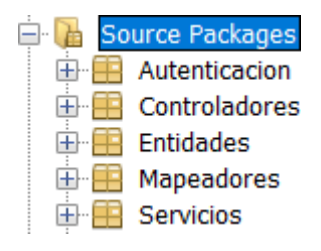

#### **Figura 86: Estructura de Paquetes**

En la Figura 86 se muestra la estructura de paquetes de la aplicación, la cual ha sido dividida en 5 paquetes, denominándolos de tal manera sea fácil su entendimiento.

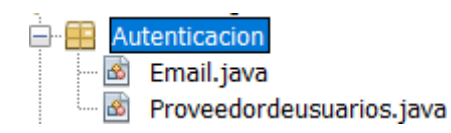

#### **Figura 87: Paquete Autenticación**

En la Figura 87 se muestran los archivos ubicados en el paquete Autenticación, en este paquete se ubicó el archivo Proveedordeusuarios.java el cual es el encargado de validar las credenciales de usuarios mediante los recursos proporcionados por Spring Security, asimismo tenemos el archivo Email.java el cual en el cual se encuentran los métodos utilizados para él envió de correo electrónico en la aplicación, así como las credenciales utilizadas para dicho fin.

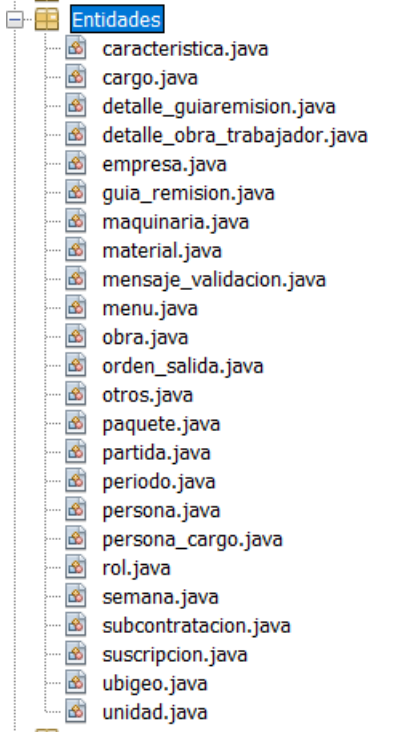

#### **Figura 88: Paquete Entidades**

En la Figura 88 tenemos las clases ubicadas en el paquete entidades de java se encuentran las clases utilizadas para la creación de objetos en la aplicación también llamados beans, serán utilizados como contenedores de información para la manipulación de la misma en la aplicación y sus nombres y atributos van ligados directamente con el negocio objeto de estudio.

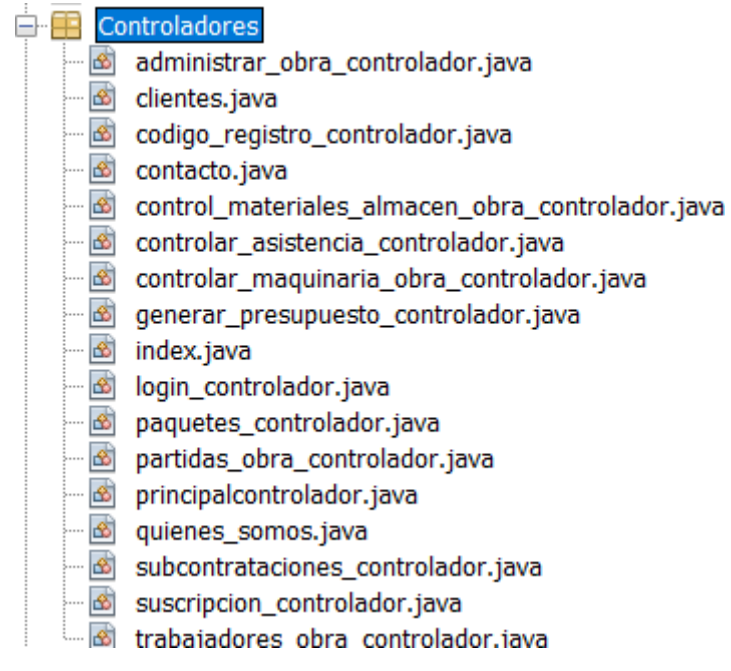

**Figura 89: Paquete Controladores**

La Figura 89 muestra los archivos contenidos en el paquete controladores, este paquete será al cual el servlet de spring mvc delegará las peticiones de usuarios, para su correcta identificación poseen anotaciones tales como las que muestra la siguiente imagen:

```
@Controller
@RequestMapping
public class administrar obra controlador {
@Autowired
obra servicio obraservicio;
```
### **Figura 90: Código Servlet**

La anotación @Controller permite identificar que esta es una clase de tipo controller y facilita el escaneo de la misma a Spring.

La anotación @Autowired permite la inyección de dependencias, en este caso se la inyección de dependencia sobre un atributo el cual es el objeto "obraservicio".

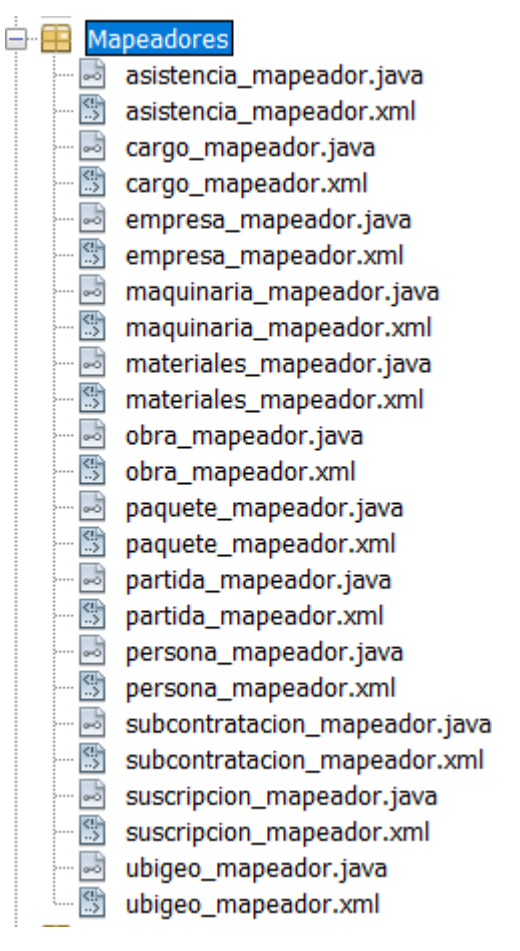

### **Figura 91: Paquete Mapeadores**

La Figura 91 muestra los ficheros \*.xml y \*.java, los \*.java son interfaces de los ficheros \*.xml y son utilizados para su interacción con la capa de servicio, los ficheros \*.xml contienen las sentencias usadas por Mybatis para interactuar con la base de datos.

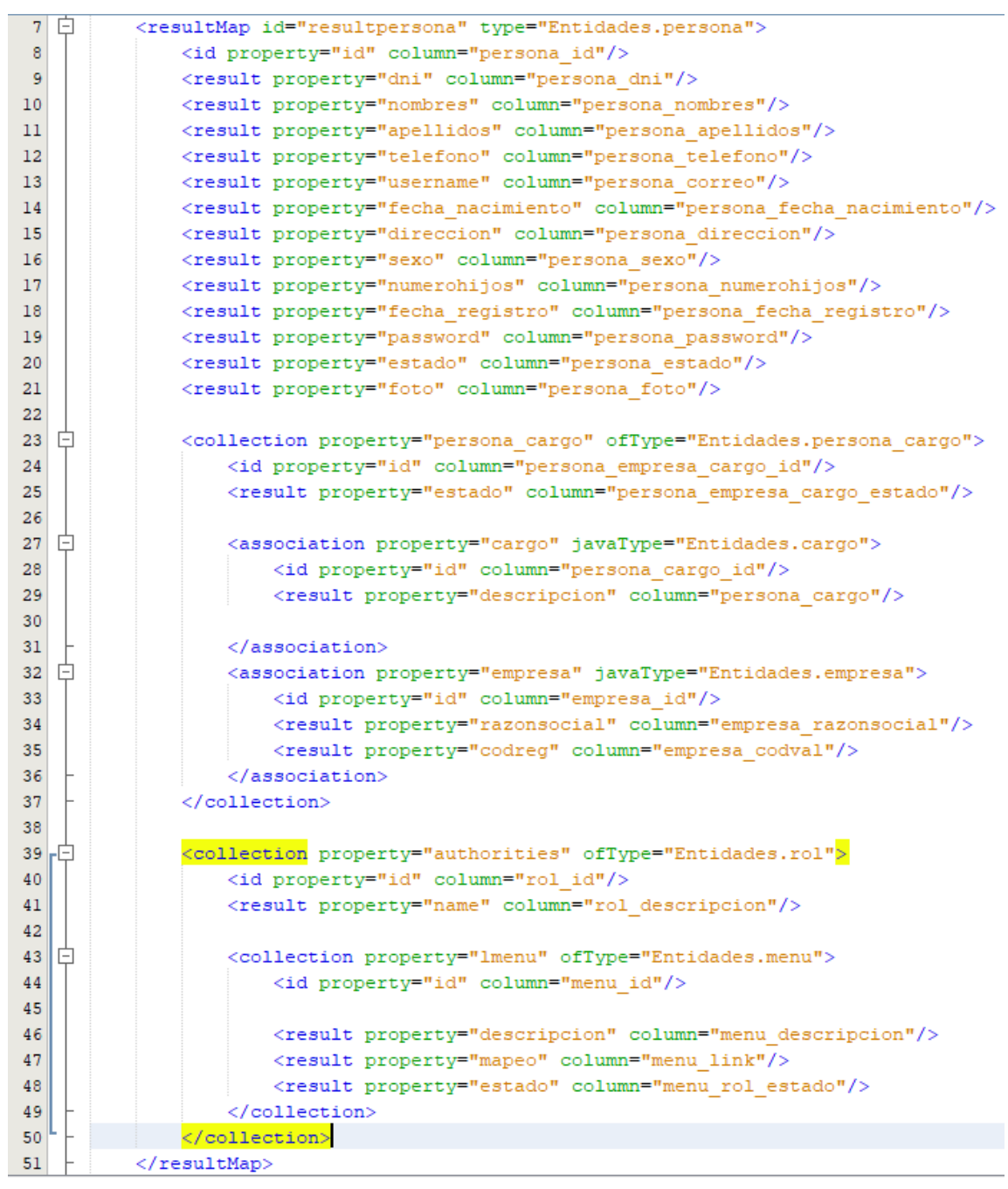

**Figura 92: Estructura resultMap "resultpersona"**

En la figura 92 vemos un ejemplo de cómo utilizar las etiquetas de Mybatis para crear un resultmap cuya función es recibir los datos enviados por el gestor de base de datos y alojarlos en los objetos java de la aplicación.

Las etiquetas result son utilizadas para contener atributos simples, las etiquetas association se utilizan para contener atributos de tipo objeto, y las etiquetas de tipo collection son utilizadas para contener listas, los atributos property identifican los atributos de las clases java y los atributos column identifican los nombres de las columnas en las tablas de la base de datos.

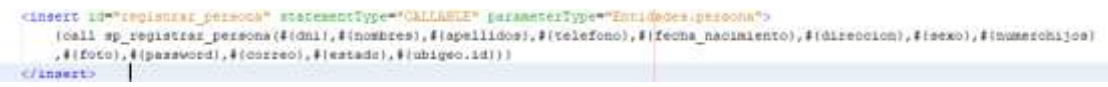

#### **Figura 93: Estructura resultMap "resultpersona"**

En la figura 93 se muestra un ejemplo de un llamado a un procedimiento almacenado de la base de datos al cual se le envían parámetros de tipo "persona" que es una clase de nuestra aplicación.

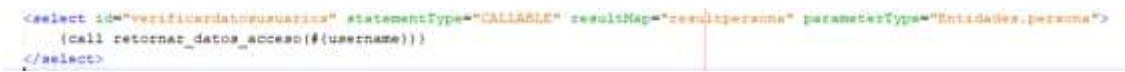

### **Figura 94: estructura select "verificardatosusuarios"**

En la Figura 94 se muestra un ejemplo de un llamado a una función de la base de datos al cual se le envía un parámetro que es un atributo de tipo "persona" que es una clase de nuestra aplicación y el resultado devuelto por la base de datos es almacenado por el resultMap que vimos en la Figura 93.

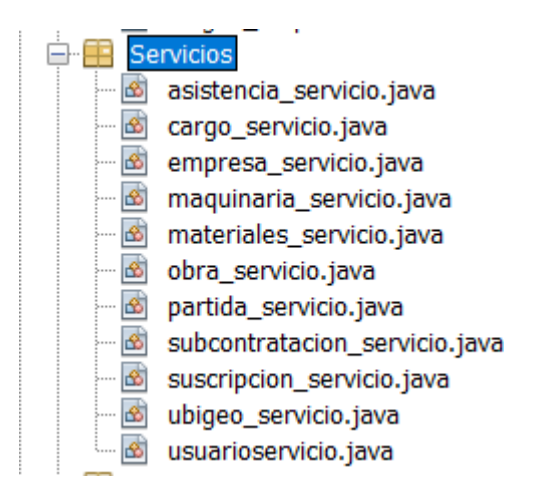

### **Figura 95: Estructura del paquete Servicios**

La Figura 95 muestra los archivos contenidos en el paquete servicios, los cuales sirven como enlace entre los controladores y la capa de acceso a datos, en esta capa se ve la lógica del negocio.

## **Base de Datos:**

 $\frac{1}{2}$  mostgresal-9.4-1200-idbc41.jar

La librería utilizada para lograr la conexión a la base de datos alojada en Postgresql es la que vemos en la siguiente figura, siendo la versión utilizada en este proyecto la siguiente: postgresql 9.4-1200-jdbc41.

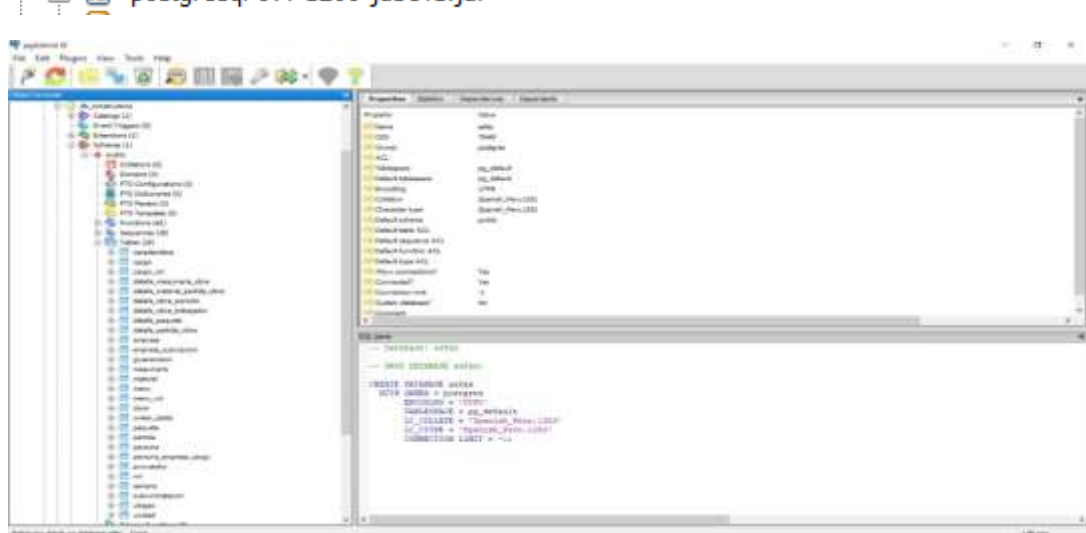

### **Figura 96: Estructura de tablas**

La figura 96 muestra las tablas del espacio de trabajo creado en Postgresql dentro de la base de datos denominada db\_constructora, las tablas presentes son las utilizadas para el almacenamiento de la información frente a los distintos procesos realizados por el negocio objeto de estudio.

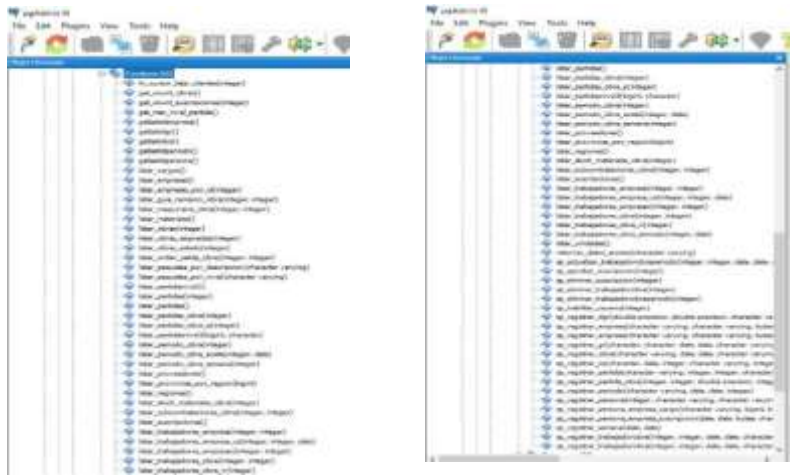

**Figura 97: Funciones Postgresql**

En la figura 97 se muestra el listado de funciones, procedimientos almacenados utilizados para él envió y almacenamiento de información solicitado por la capa de acceso a datos.

# **CAPITULO VII: CONTRASTACION DE LA HIPOTESIS**

# **INDICADORES:**

# **1. NIVEL DE SEGURIDAD DEL SISTEMA**

## **Propiedades**: SEGÚN ISO 27001

- Confidencialidad
- Integridad
- Disponibilidad

### **Tabla 7: Propiedades controles aplicados.**

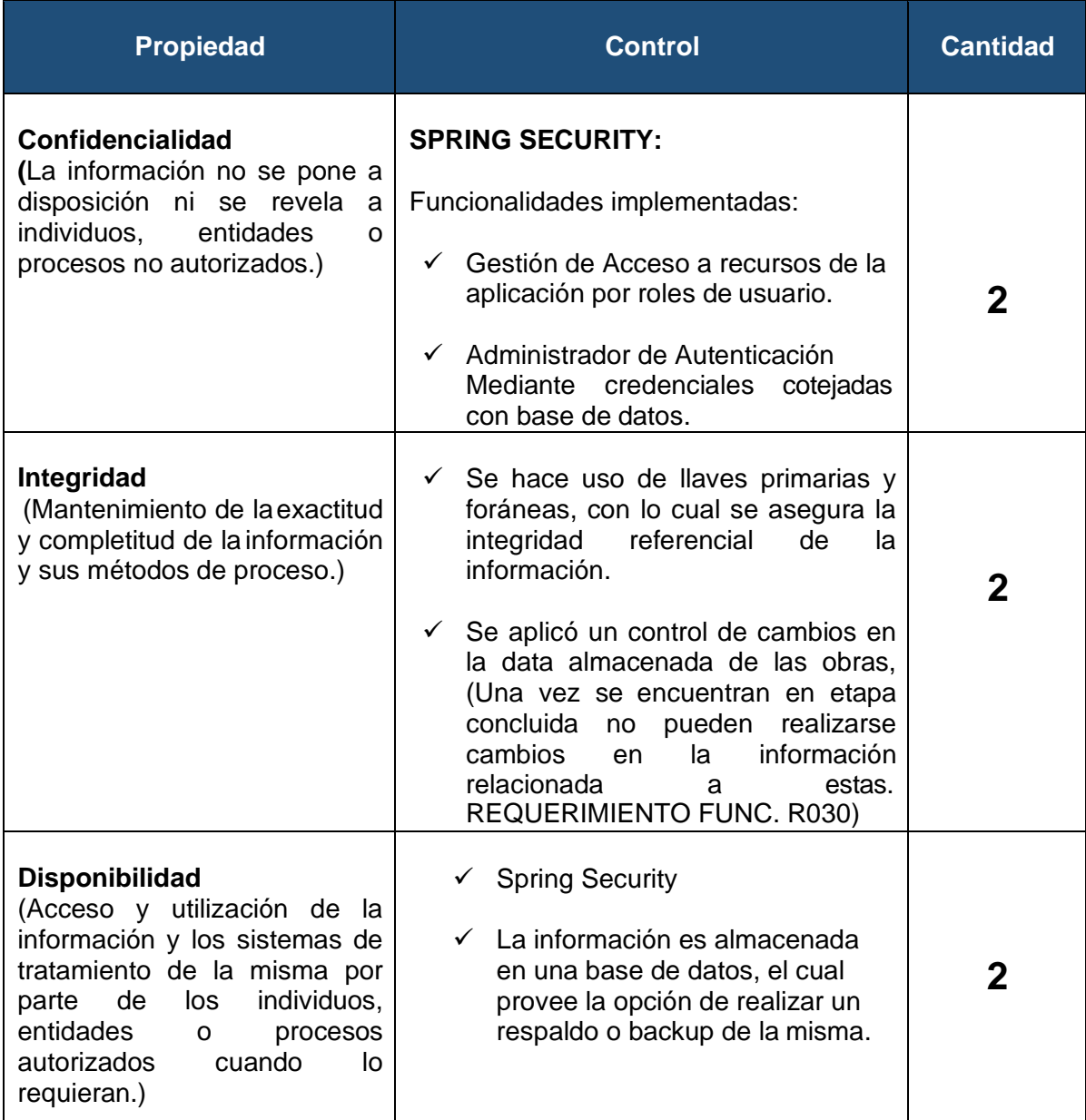

Del análisis del cuadro anterior se concluye que:

- ✓ Respecto a la Confidencialidad de la Información, existen 2 controles implementados, lo cual conlleva a disminuir los riesgos en la seguridad de la información en lo correspondiente a esta propiedad.
- $\checkmark$  Respecto a la Integridad de la Información, existen 2 controles implementados, lo cual conlleva a disminuir los riesgos en la seguridad de la información en lo correspondiente a esta propiedad.
- $\checkmark$  Respecto a la Confidencialidad de la Información, existen 2 controles implementados, lo cual conlleva a disminuir los riesgos en la seguridad de la información en lo correspondiente a esta propiedad.

Del análisis inicial que se planteó según el SGSI, sé tomo como punto de referencia para esta primera versión del Software a los controles implementados. Pudiendo afirmarse que se han aplicado en cada una de las propiedades de la información según ISO 27001, conllevando esto a la disminución de los riesgos en la seguridad de la información en cada una de ellas.

# **2. CANTIDAD DE REQUERIMIENTOS FUNCIONALES CUMPLIDOS**

### **Requerimientos Críticos (RC)**

**Tabla 8: Listado Requerimientos Funcionales Críticos**

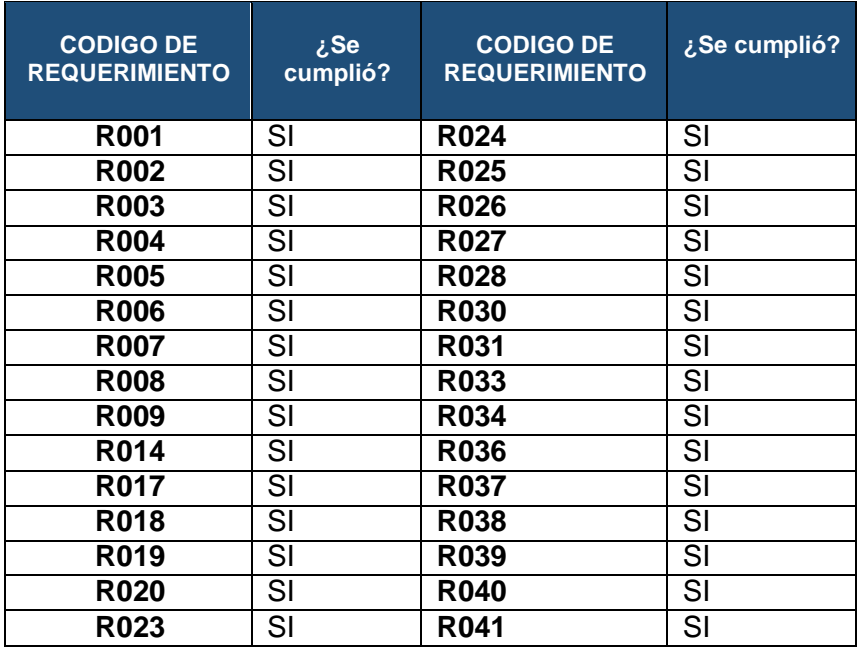

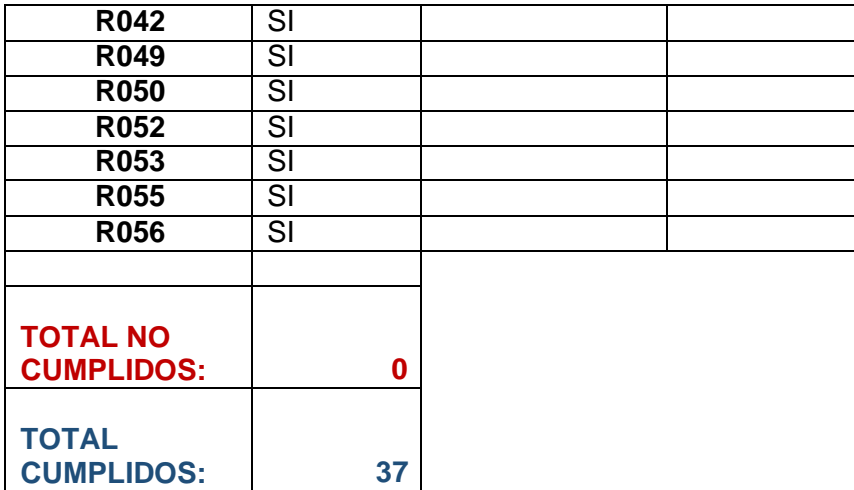

Número de requerimientos cumplidos x100% Número total de requerimientos

Del cuadro anterior se puede concluir que el porcentaje de requerimientos funcionales críticos cumplidos es del 100%.

### **Requerimientos Importantes (RI)**

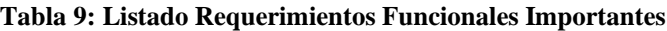

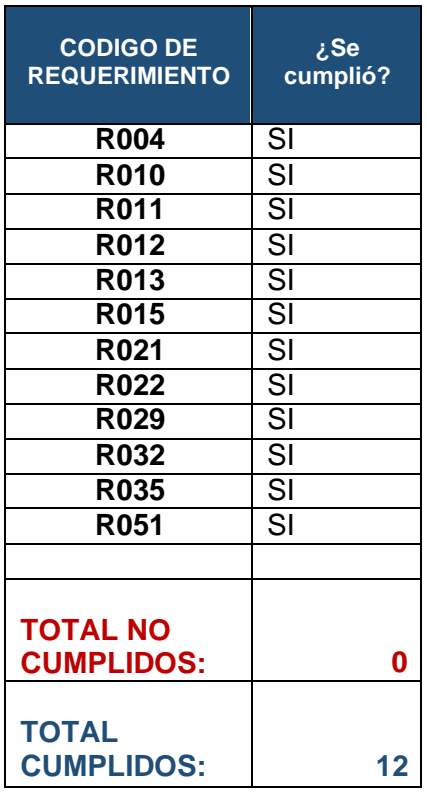

### Número de requerimientos cumplidos x100% Número total de requerimientos

Del cuadro anterior se puede concluir que el porcentaje de requerimientos funcionales importantes cumplidos es del 100%.

### **Requerimientos Importantes (RI)**

**Tabla 10: Listado Requerimientos Funcionales Prescindibles**

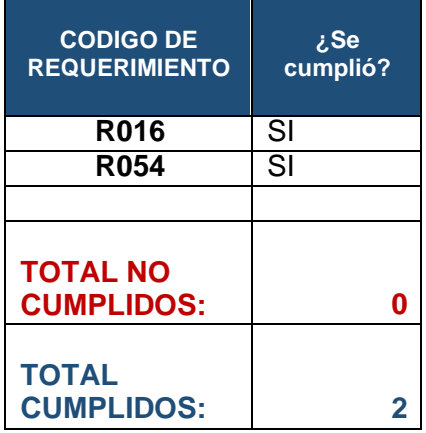

Número de requerimientos cumplidos x100% Número total de requerimientos

Del cuadro anterior se puede concluir que el porcentaje de requerimientos funcionales prescindibles cumplidos es del 100%.

✓ **Se puede concluir que tanto los requerimientos críticos, importantes y prescindibles han sido cumplidos en su totalidad, no teniéndose que aplicar ninguna medida correctiva, así también se concluye que el cumplimiento de los objetivos respecto al correcto funcionamiento del software está asegurado al haberse desarrollado los requerimientos críticos e importantes del mismo.**

# **3. TIEMPO DE RESPUESTA DEL SISTEMA(TRS)**

Rango de tiempos de respuesta propuesto por Jakob Nielsen.

#### **Tabla 11: Clasificación Tiempos Jakob Nielsen**

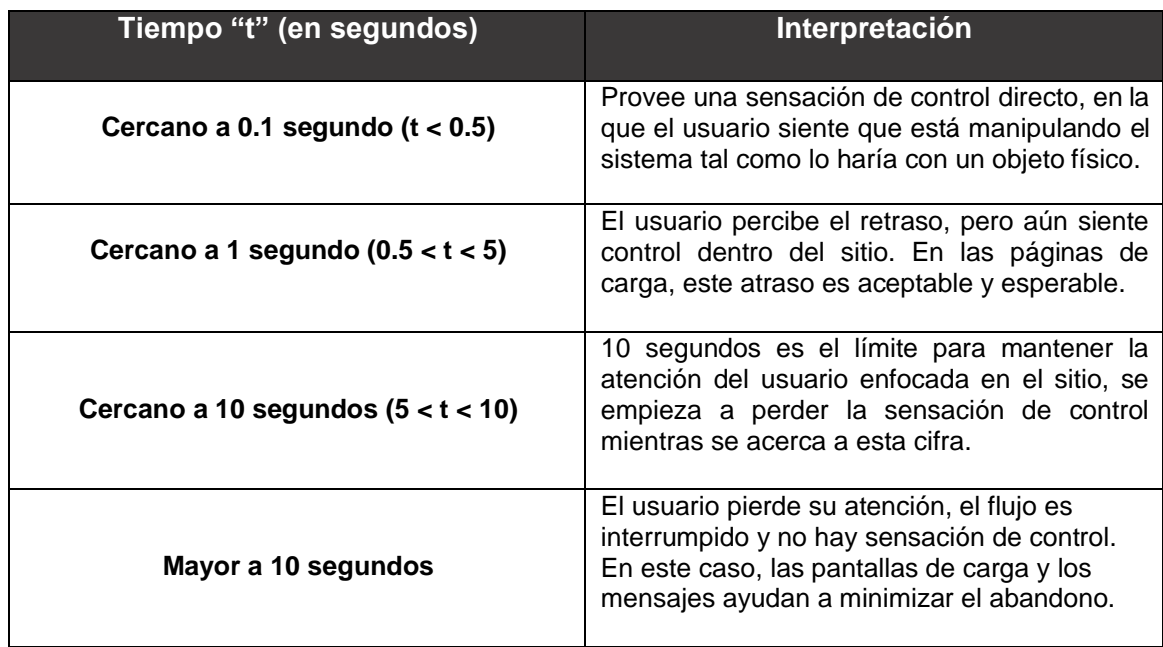

Según lo propuesto en la recolección de datos, se realizaron 3 iteraciones para cada uno de los siguientes procesos, obteniéndose un promedio de ellas, el cual es mostrado en el siguiente cuadro.

### **Tabla 12: Actividades Fase 1 Apertura Asignación de Trabajadores**

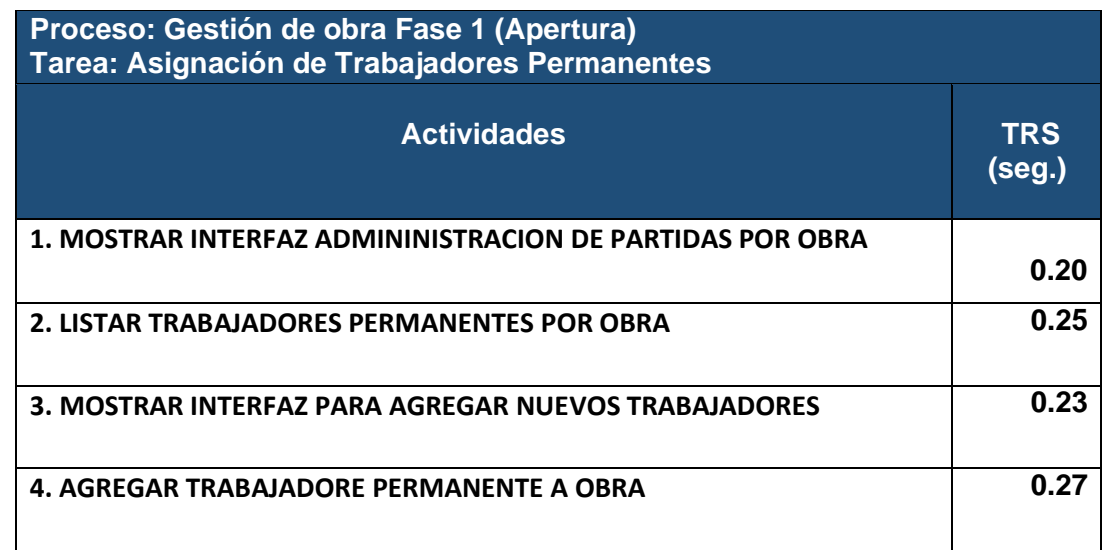

Se calcula un promedio simple de esta primera fase y el resultado es **0.2375 s**

**Tabla 13: Actividades Fase 1 Apertura Asignación de Partidas**

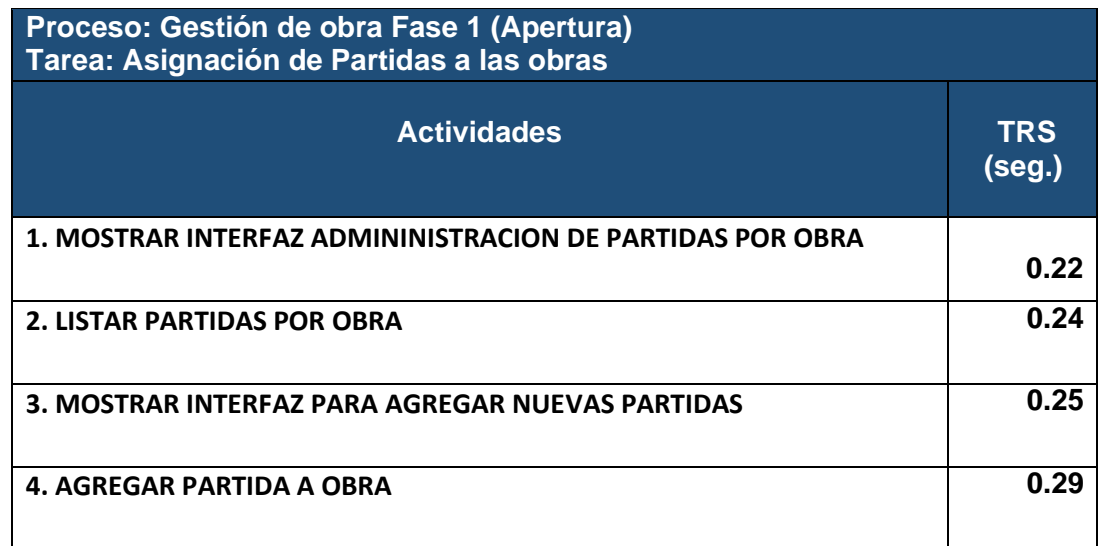

Se calcula un promedio simple de esta primera fase y el resultado es **0.25 s**

### **Tabla 14: Actividades Retiro de Recursos Almacén de Obra**

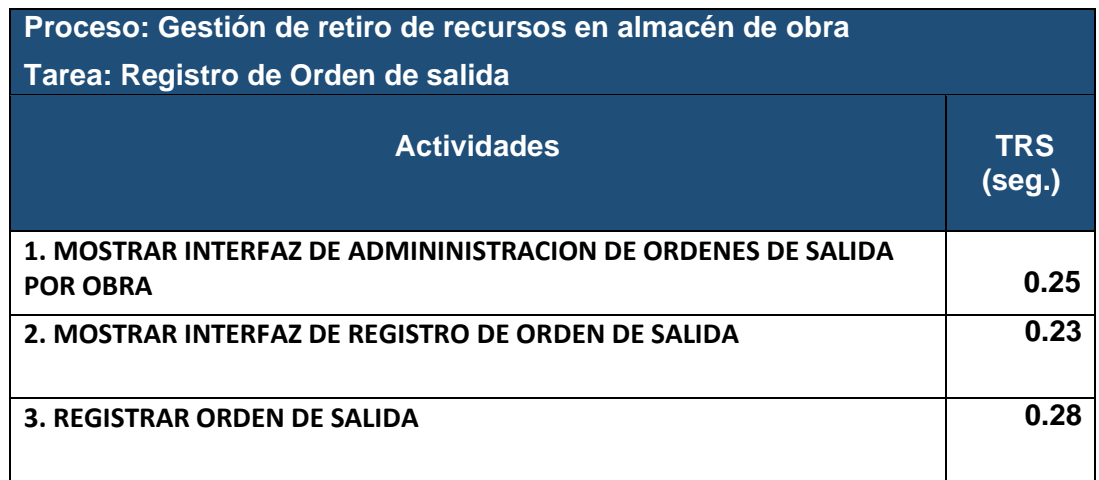

Se calcula un promedio simple de esta primera fase y el resultado es **0.253 s**

**Tabla 15: Actividades Ingreso de Recursos Almacén de Obra**

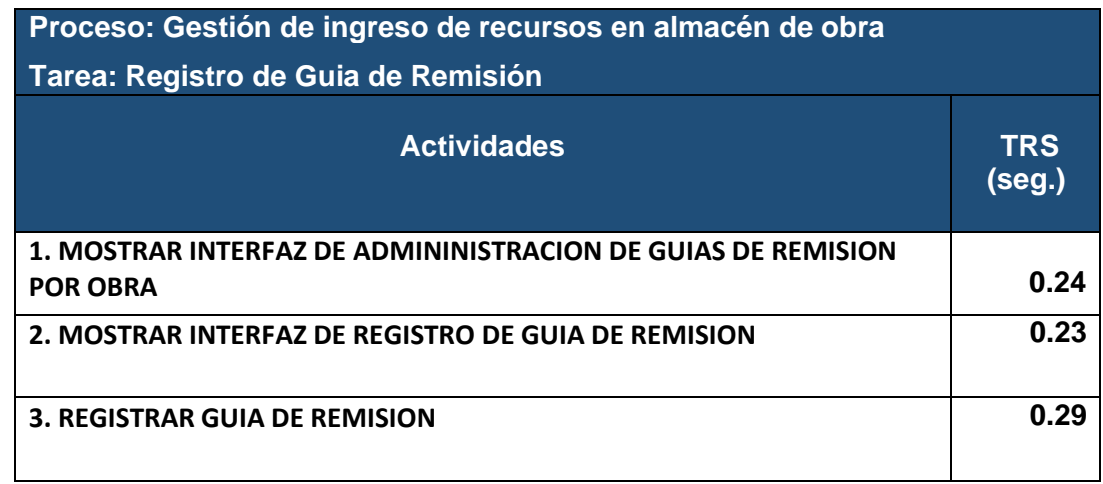

Se calcula un promedio simple de esta primera fase y el resultado es **0.253 s**

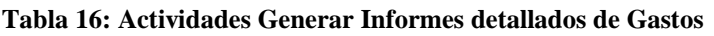

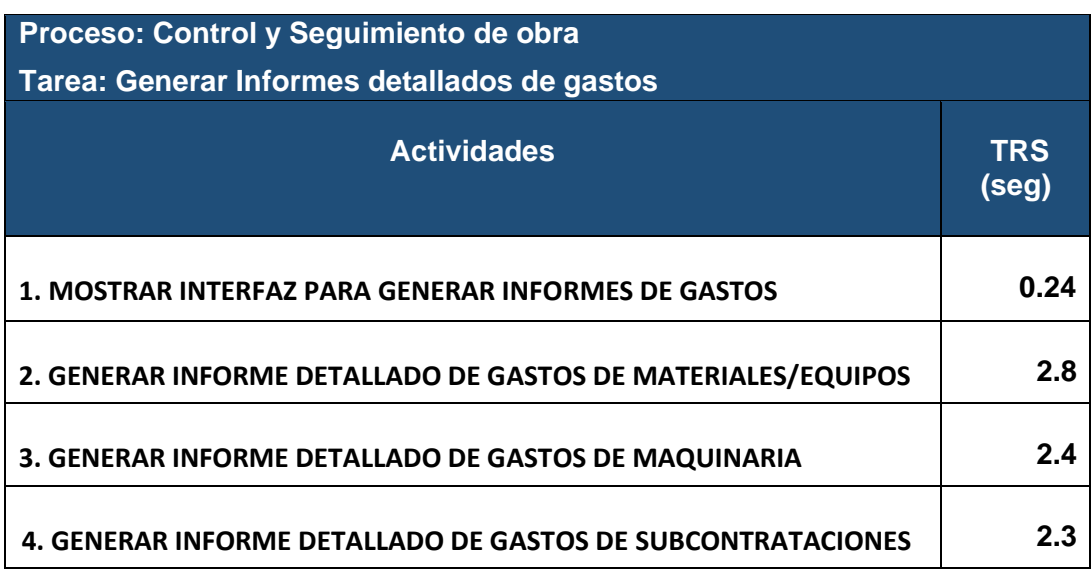

Se calcula un promedio simple de esta primera fase y el resultado es **1.93 s**

✓ **De la revisión se puede concluir que el tiempo de respuesta del sistema es de 0.59 s lo que nos indica que se encuentra cercano a 1 segundo, lo cual indica un retraso para el usuario, lo cual es esperado y aceptable.**

# **4. TIEMPO UTILIZADO PARA GENERAR LA DOCUMENTACIÓN REFERENTE A LOS GASTOS DE OBRAS.**

La documentación referente a los gastos de obra se encuentra consolidada en el documento denominado INFORME DE PRESUPUESTO DE GASTOS POR PARTIDAS Y RECURSOS, a continuación, se analizarán las actividades realizadas para la consecución de este documento tanto con el modelo actual y con el modelo propuesto haciendo uso del software, los tiempos y actividades fueron elaborados y fijados en colaboración con el ingeniero residente Cesar Adanaque Sánchez trabajador de la empresa constructora BETA KOCRET S.A.C, al realizar una simulación del modelo propuesto haciendo uso del sistema y con la información brindada acerca del modelo actual.

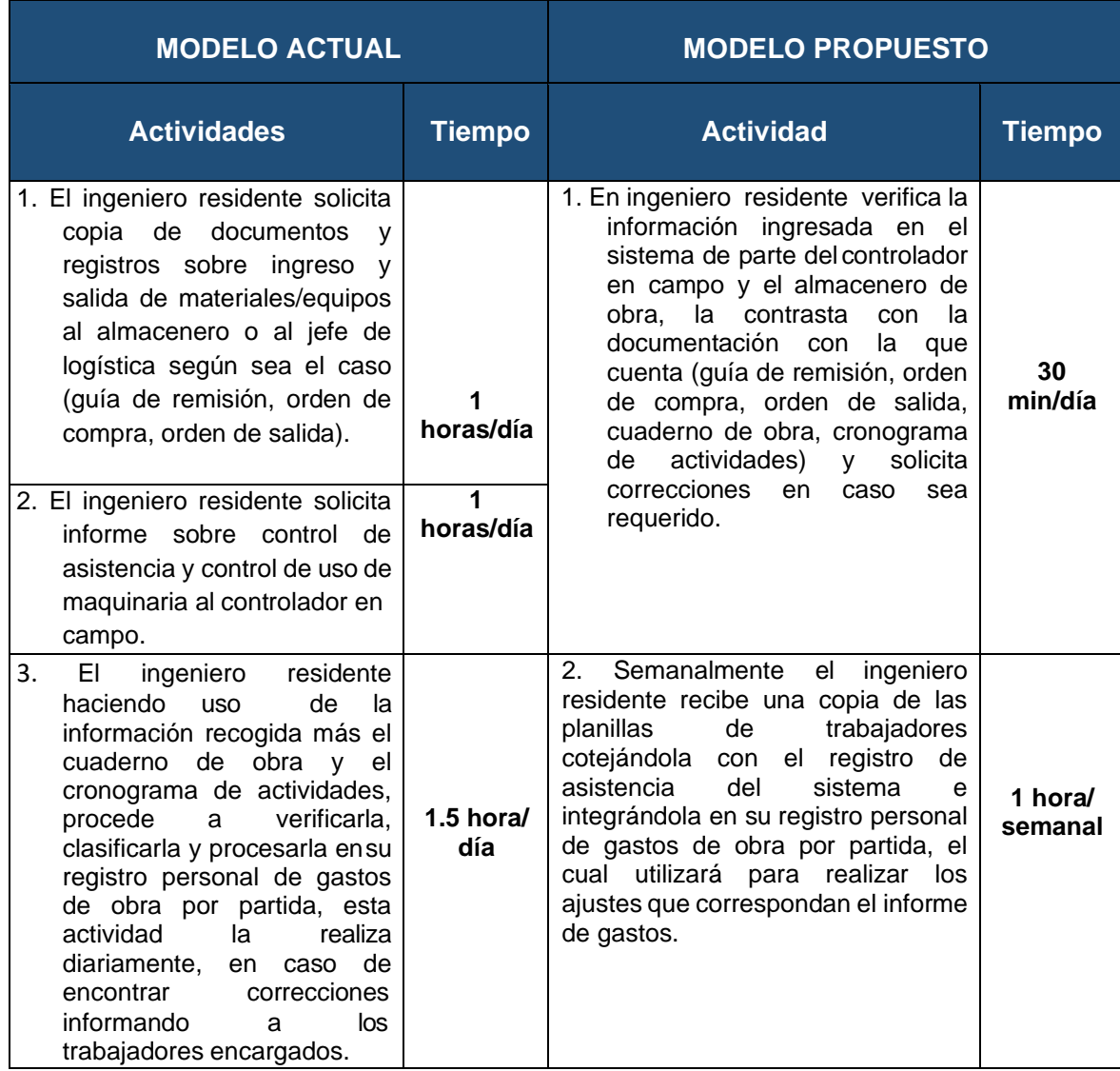

### **Tabla 17: Actividades para la documentación de Gastos de Obras**

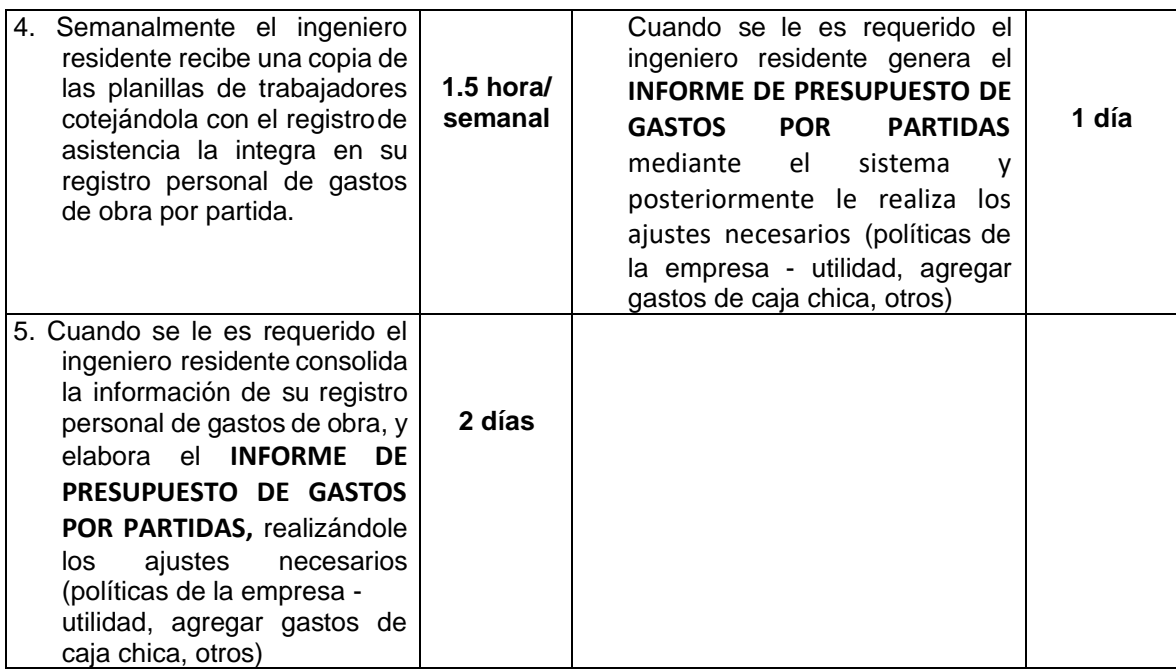

✓ **De la revisión se puede concluir que el tiempo en el proceso actual es de 52.5 horas, con lo propuesto tiene un tiempo de 25.5 horas lo cual indica una disminución en el tiempo empleado.**

# **5. TIEMPO UTILIZADO PARA INTEGRAR LA INFORMACIÓN REFERENTE A LOS GASTOS DE OBRAS.**

**Tabla 18: Actividades para Integrar la información**

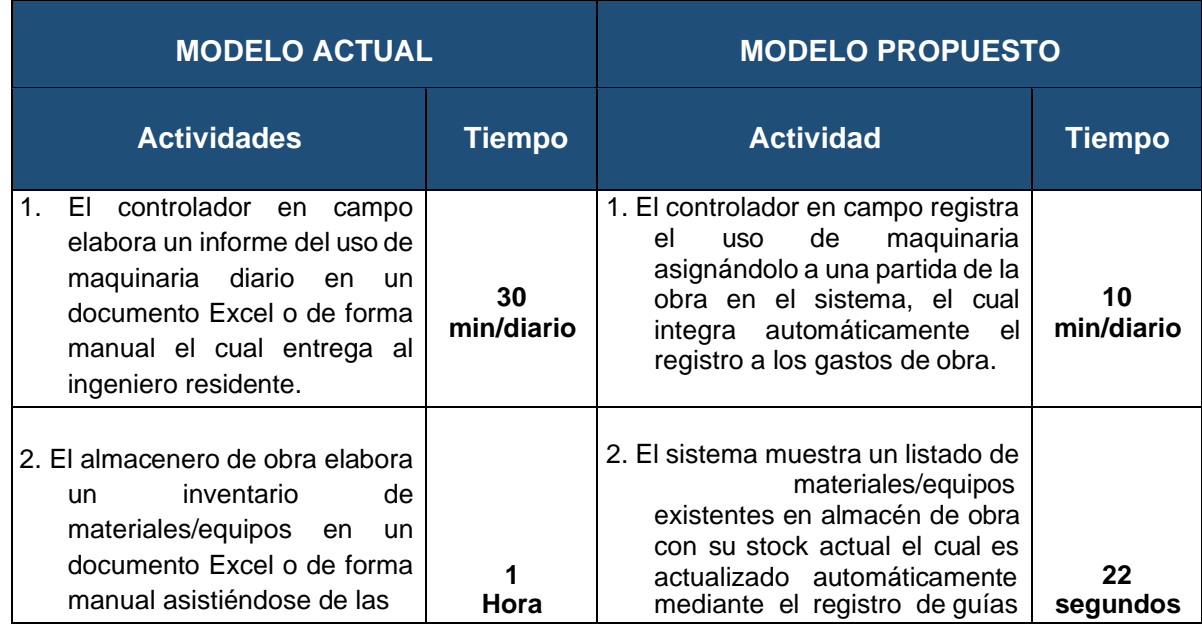

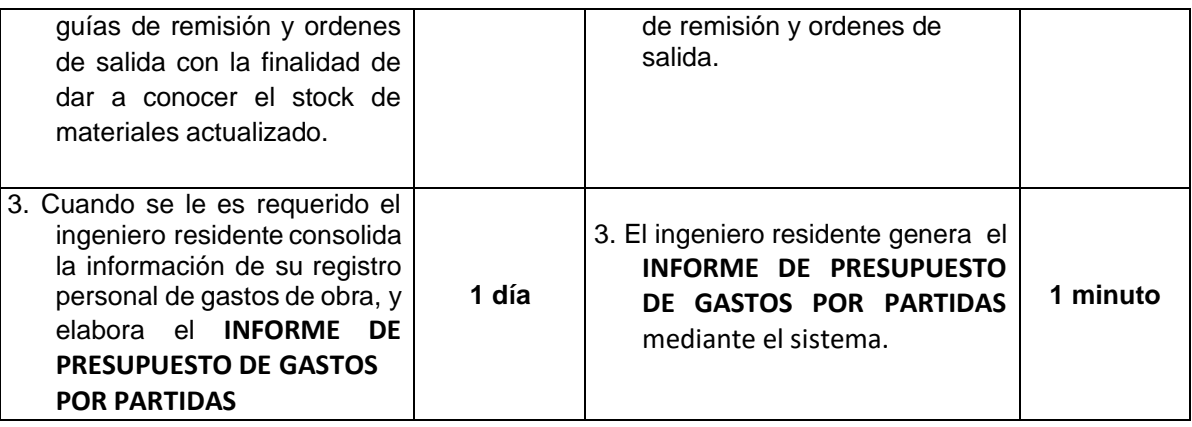

✓ **Del cuadro se infiere que los tiempos que involucran la integración de la información referente a los gastos de obra disminuyen considerablemente con la utilización del software de 25.5. h a 11m 25 s.**

# **2. TIEMPO UTILIZADO PARA CONOCER EL STOCK ACTUAL DE MATERIALES/EQUIPOS EN ALMACÉN GENERAL.**

La cantidad de material existente en el almacén general no es más que el resultado de la gestión del mismo en el desarrollo de las obras, a continuación se mostrará un cuadro comparativo de las actividades desarrolladas actualmente, y las actividades del modelo propuesto en la investigación, con la finalidad de mostrar el efecto que tiene cada una de ellas en el stock de materiales en almacén general, los resultados del presente cuadro fueron obtenidos en colaboración con el ingeniero residente Cesar Adanaqué Sánchez trabajador de la empresa constructora BETA KOCRET S.A.C, al realizar una simulación del modelo propuesto haciendo uso del sistema y con la información brindada acerca del modelo actual.

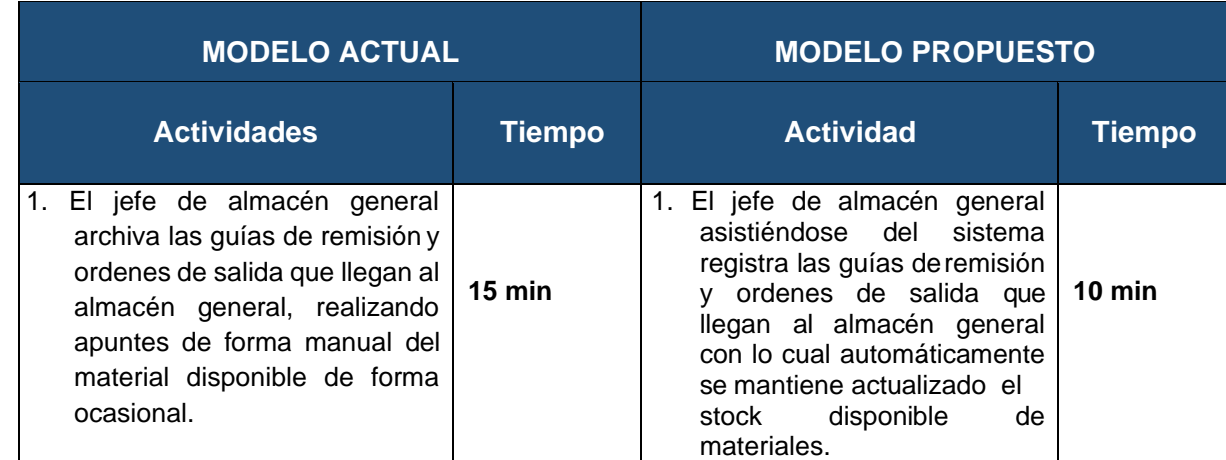

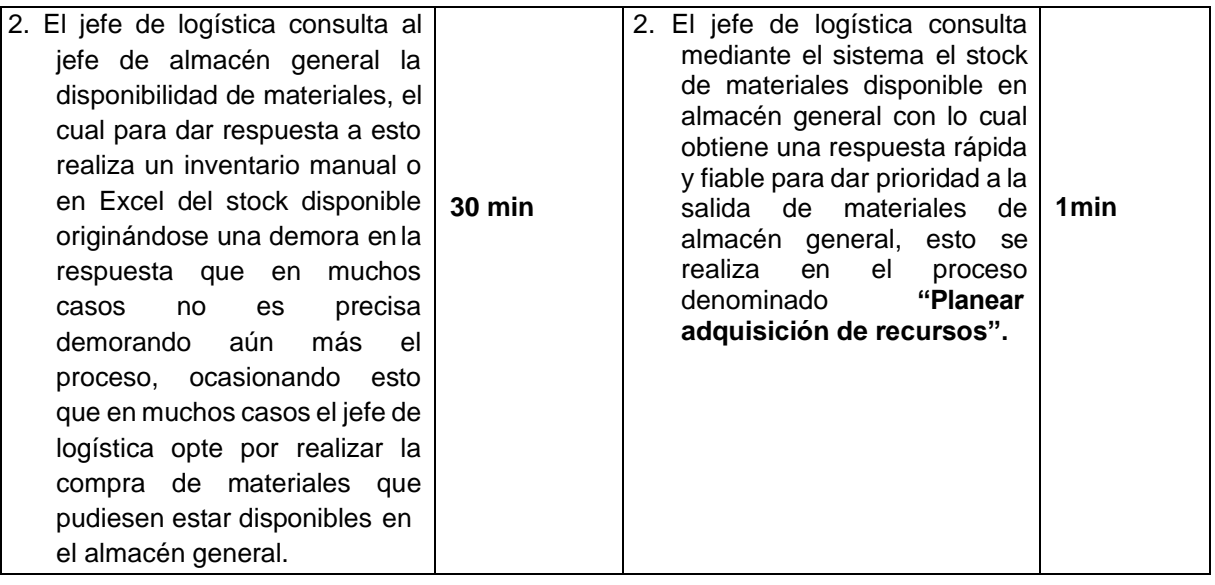

✓ **Del cuadro se infiere que el tiempo utilizado para conocer el stock actual en almacén general disminuye con el modelo propuesto, así mismo la información respecto a ello se vuelve más confiable y como consecuencia ocasionará que el material existente en Almacén General disminuya debido a la fluidez del proceso en el Almacén General lo cual favorece a la empresa.**

# **CAPITULO VIII: CONCLUSIONES**

- ✓ Las empresas constructoras objeto de estudio (medianas empresas constructoras de la región Lambayeque que no cuentan con área de sistemas o un sistema de gestión para el desarrollo de sus obras) empiezan a notar la necesidad de mejorar los procesos que utilizan en la gestión de sus obras debido a la gran cantidad de información que manejan, teniendo la inquietud de involucrar la utilización de una herramienta tecnológica para el manejo de su información, con la finalidad de obtener resultados en menor tiempo.
- $\checkmark$  El modelo de procesos propuesto que se elaboró en la investigación estandariza las actividades de las empresas constructoras objeto de estudio, este modelo permitirá realizar un seguimiento al proceso de gestión de obras, así mismo al tenerse clara la definición de participantes y actividades que se realizan podrá identificarse las etapas del proceso que pueden ser optimizadas, promoviendo con esto la mejora continua del mismo.
- ✓ De la simulación realizada en conjunto con el ingeniero residente de una de las empresas constructoras objeto de estudio se puede concluir que el modelo propuesto que integra la utilización del software, disminuye en gran medida los tiempos utilizados para la generación del informe de presupuesto de gastos por partidas y recursos, siendo este uno de los principales motivos de la realización de esta investigación.
- $\checkmark$  Se puede concluir que tener un control de stock automatizado en base al registro de ingresos y salidas de existencias en almacén permitirá la obtención de información de forma inmediata y fiable con lo cual permitirá disminuir los gastos incurridos por compras innecesarias.
- ✓ Los documentos generados por el software y que son del interés de las empresas constructoras para conocer los gastos involucrados en el desarrollo de sus obras, siempre serán objeto de ajustes debido a políticas de las empresas constructoras objeto de estudio, las cuales realizan actualizaciones finales a los montos consolidados agregando gastos de caja chica, mano de obra y otros.

# **CAPITULO IX: RECOMENDACIONES**

- ✓ Siendo esta la primera versión del software, se indica que el mismo es adaptable a futuras mejoras, debido a la independencia entre las capas y recursos utilizados en el desarrollo.
- ✓ Se ha considerado como punto de inicio para el análisis de la seguridad de la información el análisis de los controles utilizados, no obstante se recomienda que en versiones posteriores se pueda desarrollar un análisis más profundo de este importante aspecto del desarrollo de software, para ello se puede seguir tomando como base el SGSI utilizado en la investigación.
- $\checkmark$  Con respecto a los cargos y funciones indicados en el software, se hace mención a que estos fueron tomados como conclusión a la información obtenida de distintas fuentes de información, sin embargo, se recomienda adaptarlos a la realidad de cada empresa constructora, para ello se podría incluir un formulario de gestión personalizada de los mismos de ser necesario.
- ✓ Respecto al comportamiento de los procesos de las empresas constructoras se recomienda realizar el seguimiento de los mismos con la finalidad de conseguir la mejora continua, el uso de BPM facilita la obtención de dicho fin.

# **CAPITULO X: FUENTES DE REFERENCIA**

## **9.1 BIBLIOGRAFIA**

- Fernández Hernansaiz, J. (2007). La Empresa Constructora La dirección de obras. España: Structuralia.
- López Acevedo, L. (2014). Tutorial de PostgreSQL. México.
- Real Academia Española. (2014). Diccionario De La Lengua Española (23 ed.). España.
- Analítica SAS. (2016). Manual de diagramación de procesos bajo estandar BPMN. Colombia: Analítica SAS.
- Bizagi. (2014). BPMN 2.0 . Colombia: Bizagi.
- Echeverría, D. (2016). Tiempo de Respuestas y Experiencia de Usuario. Revista Latinoamericana de Ingeniería de Software.
- CAPECO. (2018). INFORME ECONÓMICO DE LA CONSTRUCCIÓN. Perú: CAPECO.
- Eyssautier de la Mora, M. (2002). Metodología de la investigación ((4ª. Ed.). ed.). Mexico: International Thompson Editorial SA. .
- GARIMELLA, K., LEES, M., & WILLIAMS , B. (2014). BPM (GERENCIA DE PROCESOS DE NEGOCIO). Colombia: KONRAD LORENZ.
- Herrera Mejía , M. (2000). Análisis del Flujo de Materiales de una Empresa Constructora. México: Instituto Tecnológico de la Construcción.
- Mora Garcia, R., & Céspedes López, F. (2015). GESTIÓN DE PROYECTOS Y OBRAS DE EDIFICACIÓN. España: MASTER GESTIÓN DE LA EDIFICACIÓN.

# **9.2 LINKOGRAFIA**

- 27000.es, I. (2016). Sistema de Gestión de la Seguridad de la. Obtenido de ISO 27000.es: [http://www.iso27000.es/download/doc\\_sgsi\\_all.pdf](http://www.iso27000.es/download/doc_sgsi_all.pdf)
- ANDALUCÍA, J. D. (2018). Spring Security. Obtenido de Marco de desarrollo de la junta de Andalucía.: [http://www.juntadeandalucia.es](http://www.juntadeandalucia.es/)
- ECM, G. d. (2018). Software como servicio (SaaS). Obtenido de ECM: https://spain.emc.com/corporate/glossary/software-as-a-service.htm
- Gardiary Weblog. (2010). File Upload and Download using Spring (mvc). Obtenido de Gardiary Weblog: https://gardiary.wordpress.com/2010/04/06/fileupload-and-download-using-spring-mvc/
- Inc., F. W. (2018). Bootstrap (framework). Obtenido de Wikipedia: https://es.wikipedia.org/wiki/Bootstrap\_(framework)
- Microbuffer. (2011). ¿Qué es PostgreSQL? Obtenido de Microbuffer: https://microbuffer.wordpress.com/2011/05/04/que-es-postgresql/
- Mybatis. (2018). Ficheros XML de mapeo. Obtenido de Mybatis[:](http://www.mybatis.org/mybatis-3/es/sqlmap-xml.html) <http://www.mybatis.org/mybatis-3/es/sqlmap-xml.html>
- MyBatis.org. (2018). ¿Qué es MyBatis? Obtenido de MyBatis[:](http://www.mybatis.org/mybatis-3/es/) <http://www.mybatis.org/mybatis-3/es/>
- Niño, E. (2014). DEFINICIÓN DE EMPRESA CONSTRUCTORA. Obtenido de Scribd: https://es.scribd.com/document/281903150/Definicion-de-Empresa-Constructora
- Perea, K. (2018). ¿Qué es BPM? Obtenido de SCRIBD: https://es.scribd.com/document/95598450/Que-es-BPM
- Rocha Vargas, M. (2011). Modelado de Procesos. Obtenido de [http://e](http://e-/)conomicas.eco.unc.edu.ar/archivos/\_2/U3-ModProc-11.pdf
- Rodriguez, D. (2018). Investigación aplicada:. Obtenido de LIFEDER: https:/[/www.lifeder.com/investigacion-aplicada/](http://www.lifeder.com/investigacion-aplicada/)
- Silva, D. (s.f.). Conociendo Spring MVC. Obtenido de Apuntes de Java: https:/[/www.apuntesdejava.com/2014/12/conociendo-spring-mvc.html](http://www.apuntesdejava.com/2014/12/conociendo-spring-mvc.html)